www.philips.com/welcome Register your product and get support at

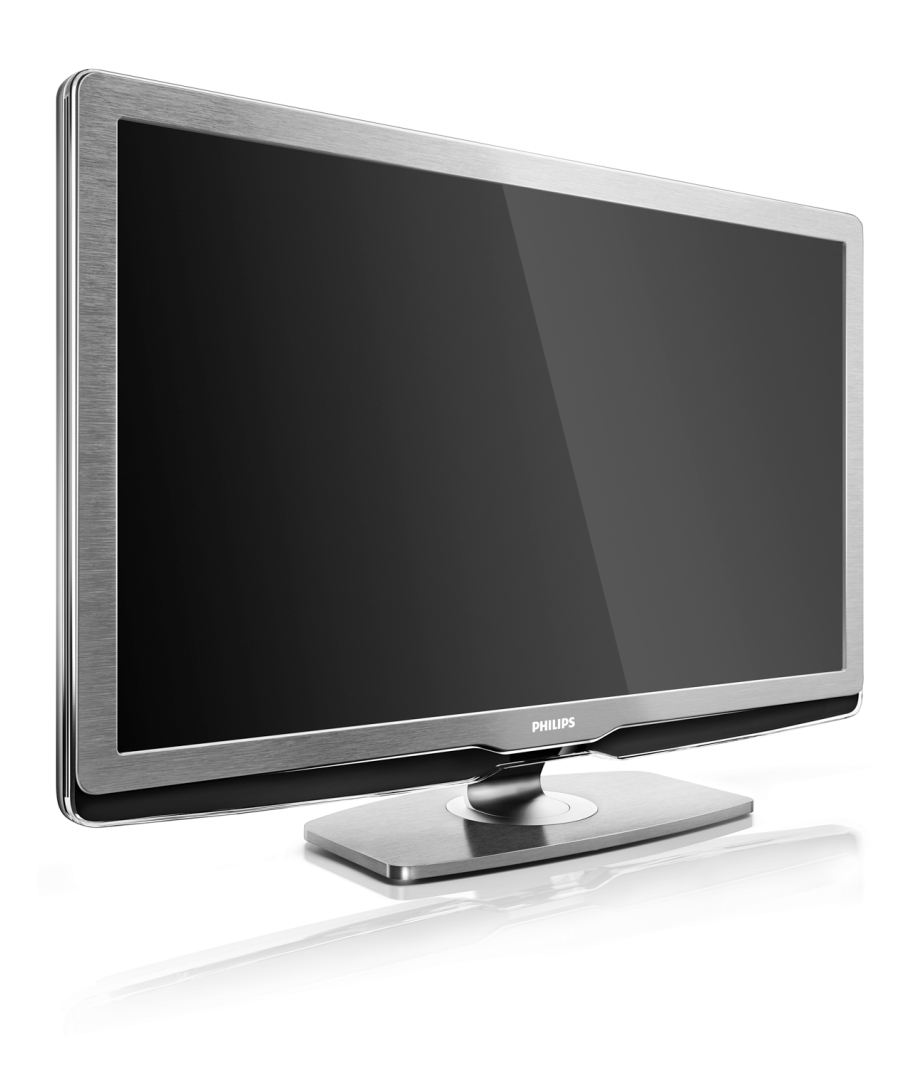

#### KK Нұсқаулық

52PFL9704H

# **PHILIPS**

### Contact information Type nr.

Product nr.

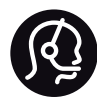

België / Belgique 078 250 145 - € 0.06 / min

Danmark 3525 8759 - Lokalt opkald

Deutschland 0800 000 7520 - Kostenlos

France 0805 025 510 - gratuit

Ελλάδα 0 0800 3122 1280 - Κλήση χωρίς χρέωση

España 900 800 655 - gratuito

Italia 800 088 774 - gratuito

Ireland 01 601 1777 - Free Northern Ireland 0800 055 6882 Luxembourg / Luxemburg 40 6661 5644 - Ortsgespräch Appel local

Nederland 0800 023 0076 - gratis

Norge 2270 8111 - Lokalsamtale

Österreich  $0810000205 - 0.07$  / min

Portugal 800 780 903 - gratis

Suisse / Schweiz / Svizzera 0844 800 544 - Ortsgespräch Appel local Chiamata locale Sverige 08 5792 9100 - Lokalsamtal

Suomi 09 2311 3415 - paikallispuhelu United Kingdom 0800 331 6015 - Free

Estonia 6008600 - Local

Lithuania 67228896 - Local

Latvia 527 37691 - Local

Kaзaкcтaн 007 727 250 66 17 - Local

Бълария +3592 489 99 96 - Местен разговор

Hrvatska 01 6403 776 - Lokalni poziv

Česká republika 800 142840 - Bezplatný hovor

Polska 022 3491504 - połączenie lokalne

Magyarország 06 80018 189 Ingyenes hívás

Romānä 0800 894 910 - gratuit

Россия - Moсква (495) 961-1111 - Местный звонок - 8-800-200-0880 - Местный звонок

Србија +381 114 440 841 - Lokalni poziv

Slovakia 0800 004537 - Bezplatný hovor

Slovenija  $0821$  611 655 - € 0.09 / min

**Türkive** 0800 261 3302 - Şehiriçi arama

Україна 8-800-500-6970 - Мicцeвий виклик

### 1.1.1 Айқындығы жоғары теледидарды пайдалану 1/2

Осы теледидар айқындығы жоғары бағдарламаларды көрсете алады, бірақ айқындығы жоғары теледидарды пайдалану үшін алдымен айқындығы жоғары бағдарламаларды алу қажет. Егер айқындығы жоғары бағдарламаларды көрмесеңіз, бейне сапасы жай теледидардікіндей болады.

Айқындығы жоғары бағдарламаларды мына құрылғылардан алуға болады:

- HD Movie жүйесі бар HDMI кабелі арқылы жалғанатын Blu-ray Disc ойнатқышы
- Кабельдік немесе спутниктік теледидар компаниясына жазылған, HDMI кабелі арқылы жалғанатын айқындығы жоғары телесигналдар қабылдағышы
- Әуе арқылы айқындығы жоғары хабар таратқыш (DVB-T MPEG4)
- DVB-C желісіндегі айқындығы жоғары арна
- Айқындығы жоғары ойын жүйесі бар HDMI кабелі арқылы жалғанатын айқындығы жоғары ойын консолі (Xbox 360 / PlayStation 3).

### 1.1.1 Айқындығы жоғары теледидарды пайдалану 2/2

Қосымша ақпарат алу үшін дилерге хабарласыңыз. Еліңіздегі айқындығы жоғары арналардың немесе провайдерлердің тізімі бар жиі қойылатын сұрақтарды табу үшін www.philips.com/support торабына кіріңіз.

### 1.1.2 Қауіпсіздік 1/5

Теледидарды пайдаланбас бұрын барлық нұсқауларды міндетті түрде оқып шығып, түсініп алыңыз. Нұсқауларды орындамаудан зақым туындағанда кепілдік күшінен айрылады.

Ток соғу немесе өрт қаупі!

• Ешқашан қашықтан басқару пультін немесе батареяларды жаңбырға, суға немесе шамадан тыс ыстыққа шығармаңыз.

• Теледидардың жанына еш уақытта гүл құмырасы сияқты ыдыстар қоймаңыз. Егер сұйықтықтар теледидардың үстіне немесе ішіне төгілсе, теледидарды дереу қуат көзінен ажыратыңыз. Теледидарды пайдаланардан бұрын тексеру үшін Philips тұтынушыларды қолдау қызметіне хабарласыңыз.

### 1.1.2 Қауіпсіздік 2/5

• Ешқашан қашықтан басқару пультін немесе батареяларды жалындаған оттың немесе басқа қызу көздеріне жақын, оның ішінде тікелей күн шуағына қоймаңыз.

• Шырағдандарды немесе басқа ашық жалынды әрдайым бұл өнімнен аулақ ұстаңыз.

• Ешқашан теледидардың желдеткіш тесіктеріне немесе басқа ашық жерлеріне зат салмаңыз.

• Қуат ашаларына ауыр күш түспеуін қамтамасыз етіңіз. Босап қалған қуат ашалары электр доғасының пайда болуына себеп болуы және өрт шығу қаупін тудыруы мүмкін.

• Ешқашан теледидарды немесе басқа заттарды электр сымының үстіне қоймаңыз.

• Электр сымын ажыратқанда сымнан емес, ашасынан тартып суырыңыз.

### 1.1.2 Қауіпсіздік 3/5

Теледидарға зақым келу қаупі!

• Салмағы 25 кг-нан асатын теледидарды екі адам көтеру керек.

• Егер теледидарды тұғырға орнатсаңыз, тек жинақпен бірге берілген тұғырды пайдаланыңыз. Тұғырды теледидарға мықтап бекітіңіз. Теледидарды оның салмағын көтере алатын жазық, тегіс бетке қойыңыз.

• Теледидарды қабырғаға орнатқан кезде қабырғаның теледидар салмағына шыдайтынына көз жеткізіңіз. Koninklijke Philips Electronics N.V. компаниясы қате орнатудың нәтижесінде болған жазатайым оқиға, дене зақымы немесе мүліктік залалға жауапты емес.

### 1.1.2 Қауіпсіздік 4/5

Балалардың жарақаттану қаупі бар!

Теледидардың балалар үстіне құлап, жарақаттауына жол бермеу үшін мына сақтандыру шараларын орындаңыз:

• Теледидарды сырғанап кетуі мүмкін жапқыш немесе басқа материал жабылған жерге қоймаңыз.

• Теледидардың ешқандай бөлігі орнатқан жердің шетінен шығып тұрмағанына көз жеткізіңіз.

• Қабырғаға жиһаз бен теледидарды бекітпей немесе тіреуішсіз теледидарды кітап шкафы сияқты биік жиһазға қоймаңыз.

• Теледидарға қол жеткізу үшін жиһазға міну қауіпті екенін балаларға үйретіңіз.

### 1.1.2 Қауіпсіздік 5/5

#### Қатты қызып кету қаупі!

Теледидар желденуі үшін оның айналасында әрдайым кемінде 10 см ашық орын қалдырыңыз. Перделер немесе басқа заттар теледидардың желдету тесіктерін жаппауын қамтамасыз етіңіз.

#### Найзағай

Найзағай ойнайтын кезде теледидарды қуат көзінен ажыратып, антеннаны суырыңыз. Найзағай ойнаған кезде теледидардың ешбір бөлігіне, қуат сымына немесе антенна кабеліне тимеңіз.

#### Есту қабілетінің зақымдану қаупі!

Құлақаспаптарды жоғары дыбыс деңгейінде немесе ұзақ уақыт пайдаланбаңыз.

#### Төмен температуралар

Егер теледидар температурасы 5°C-тан төмен орталарда тасымалданса, теледидарды орауышынан шығарып, қуат көзіне қоспас бұрын оның температурасы мен бөлме температурасының сәйкес келуін күтіңіз.

### 1.1.3 Теледидарды орналастыру

Теледидарды орналастырмас бұрын сақтық шараларын мұқият оқыңыз.

- Теледидарды экранына жарық тікелей түспейтін жерге орналастырыңыз.
- Ambilight әсерін жақсарту үшін бөлмедегі жарықты азайтыңыз.
- Ambilight әсерін жақсарту үшін теледидарды қабырғадан 25 см-дей алыс етіп орналастырыңыз.

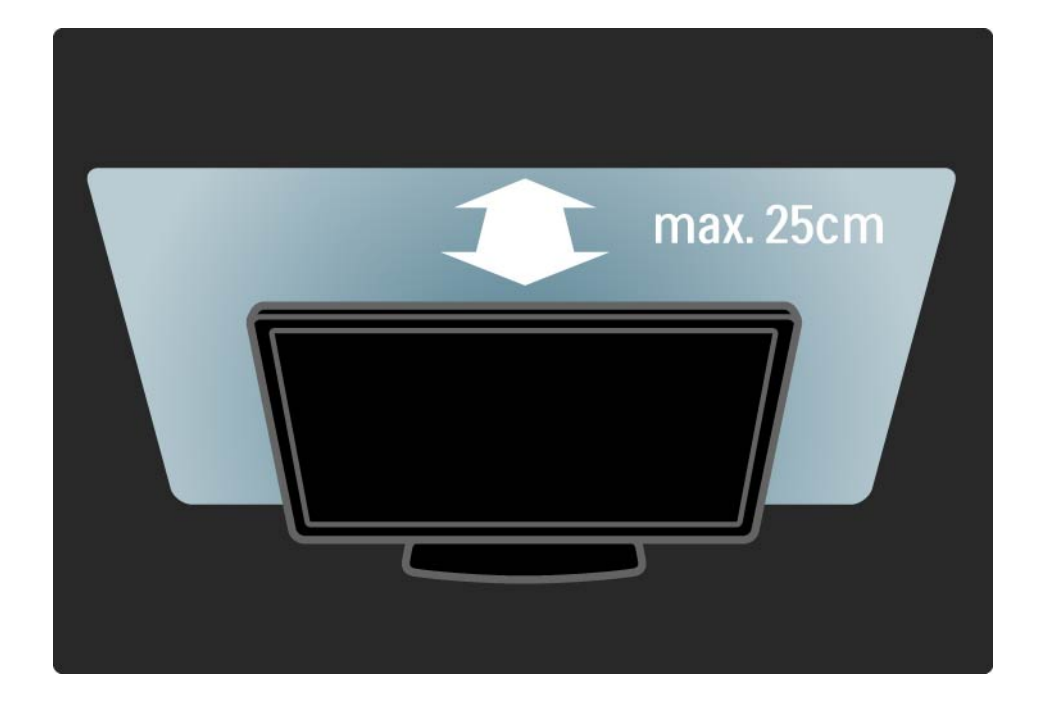

### 1.1.4 Көру қашықтығы

Теледидарды қолайлы көру қашықтығына орналастырыңыз. Айқындығы жоғары теледидар бейнесін немесе кез келген бейнені көзіңізді ауыртпай көріңіз. Теледидарды жақсы және демалып отырып көру үшін теледидардың дәл алдынан «оңтайлы көру нүктесін» тауып алыңыз.

Теледидар көру үшін ең қолайлы қашықтық экран диагоналінің үш есесіне тең. Отырған кезде көздеріңіз экранның ортасымен бір деңгейде болғаны жөн.

### 1.1.5 Экран күтімі

• Теледидар экранына зақым келу қаупі бар! Экранға еш уақытта қандай да бір затты тигізбеңіз, онымен итермеңіз, сүйкемеңіз немесе ұрмаңыз.

• Теледидарды тазалар алдында міндетті түрде өшіріңіз.

• Теледидар мен жақтауларын жұмсақ, дымқыл шүберекпен тазалаңыз. Теледидарға спирт, химиялық заттар немесе тұрмыстық тазалағыштар сияқты заттарды қолданбаңыз.

• Пішінінің бұзылуын және түсінің оңуын болдырмау үшін мүмкіндігінше су тамшыларын тез сүртіп тұрыңыз.

• Мүмкіндігінше қозғалыссыз кескіндерді көп тұрғызбаңыз. Қозғалыссыз кескіндер дегеніміз - экранда көп уақыт бойы тұратын кескіндер. Қозғалыссыз кескіндерге экран мәзірлері, қара жолақтар, уақыт дисплейлері, т.б. жатады. Егер қозғалыссыз кескіндерді пайдалану керек болса, экран зақымданбау үшін экран контрасты мен жарықтығын азайтыңыз.

### 1.1.6 Пайдаланғаннан кейін 1/4

Ескі өнім мен батареяларды тастау

...

Өнім қайта өңдеуге және қайта пайдалануға болатын жоғары сапалы материалдармен және бөлшектермен әзірленіп жасалған.

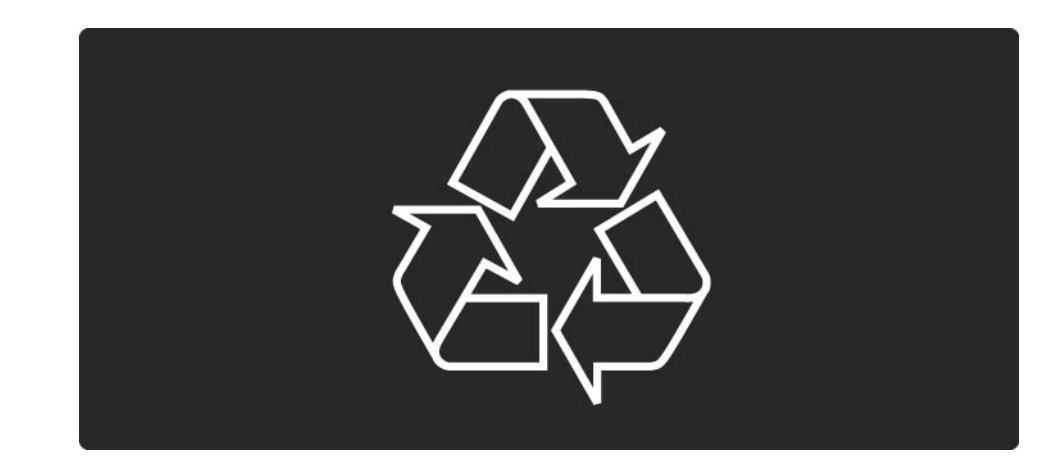

### 1.1.6 Пайдаланғаннан кейін 2/4

...

Егер сызып тасталынған дөңгелегі бар қоқыс жәшігі таңбасы өнімге тіркелсе, бұл өнім 2002/96/EC Еуропалық нұсқауы қамтитынын білдіреді.

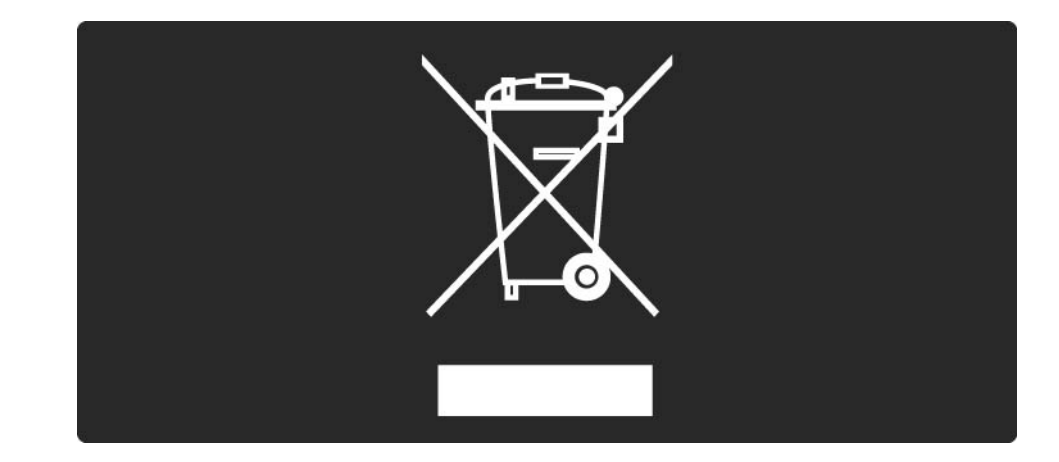

### 1.1.6 Пайдаланғаннан кейін 3/4

Жергілікті электр және электронды өнімдерді бөліп жинақтау жүйесі жөнінде ақпаратпен танысыңыз.

Жергілікті тәртіпке сәйкес әрәкет жасауыңызды және ескі өнімдерді кәдімгі тұрмыстық қалдықпен тастамауыңызды өтінеміз. Ескі өнімді дұрыс тастау қоршаған орта мен адам денсаулығына жағымсыз болуы мүмкін салдарының алдын алуға көмектеседі.

### 1.1.6 Пайдаланғаннан кейін 4/4

Өнімде 2006/66/ЕС Еуропалық нұсқауына сәйкес кәдімгі тұрмыстық қалдықпен бірге тастауға болмайтын батареялар бар.

Батареяларды бөліп жинақтаудың жергілікті тәртібі жөнінде ақпаратпен танысыңыз, себебі дұрыс тастау қоршаған орта мен адам денсаулығына тиетін кері әсерлердің салдарының алдын алуға көмектеседі.

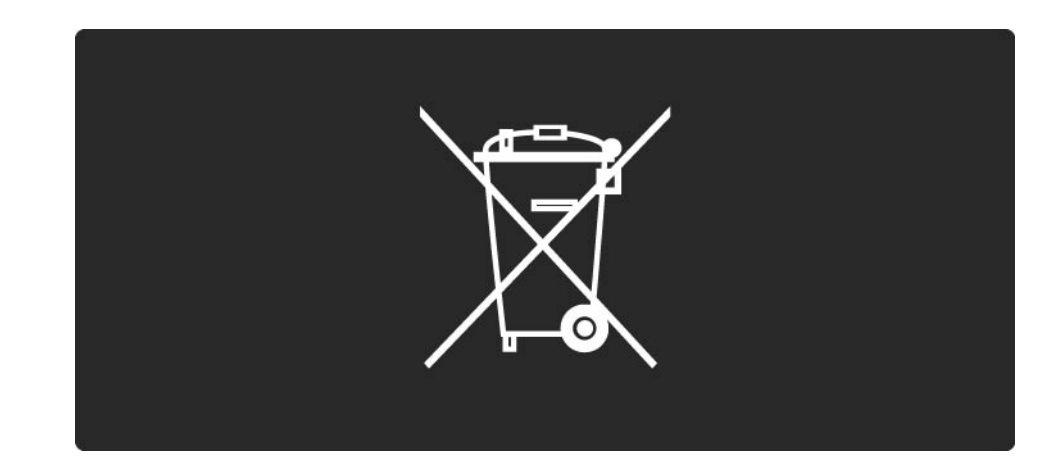

### 1.1.7 ЭКО - Грин 1/4

Теледидардың қуатты тиімді пайдалануға септігін тигізетін мүмкіндіктері бар.

Бұл теледидар өзінің қоршаған ортаны ластауға қарсы қасиеттері үшін Еуропалық Экотаңбасымен марапатталған.

Қуатты тиімді пайдалану мүмкіндіктері

• Сыртқы жарық сенсоры

Қуатты үнемдеу үшін іштей орнатылған Сыртқы жарық сенсоры қараңғы түскенде теледидар экранының айқындығын төмендетеді.

• Стандартты

ТД стандартты параметрлері бойынша бірнеше ТД параметрлері қосылып қуатты үнемдейді. Орнату мәзірінен Смарт параметрлер бөлімін оқыңыз.

### 1.1.7 ЭКО - Грин 2/4

• Күту режиміндегі қуатты аз мөлшерде тұтыну

Топ жаратын және жоғары дамыған қуат схемалары теледидардың қуатты тұтыну дәрежесін өте төменге түсіріп, Күту режиміндегі орындалатын үздіксіз қызметтеріне мүлдем шығынданбайды.

#### Қуатты басқару

...

Теледидардың алдыңғы қатардағы қуатты басқару мүмкіндігі оның өз қуатын тиімді пайдалануына кепілдік береді. Теледидардағы жеке реттеулеріңіздің, экрандағы суреттер айқындығы және сыртқы жарық жағдайының сәйкес қуат тұтыну көлеміне әсерін тексеруіңізге болады.

Пайдалданушы нұсқаулығын жауып, Көрсетуді басыңыз. Белсенді басқару тармағын таңдап, OK түймесін басыңыз. Ағымдағы реттеулер ерекшеленіп тұрады. Сәйкес мөлшерді көру үшін оларды басқа реттеулерге өзгертуіңізге болады.

### 1.1.7 ЭКО - Грин 3/4

Экотаңба

Philips компаниясы өзінің жаңашыл өнімдерінің қоршаған ортаға тигізетін кері әсерін төмендетумен үнемі айналысады. Біз қоршаған ортаны қорғау мақсатында өндіріс барысында зиянды заттарды азайту, қуатты пайдалану тиімділігіне, пайдаланудан кейінгі нұсқаулар және өнімді қайта өңдеуге күш саламыз.

### **EUROPEAN UNION ECOLABEL**

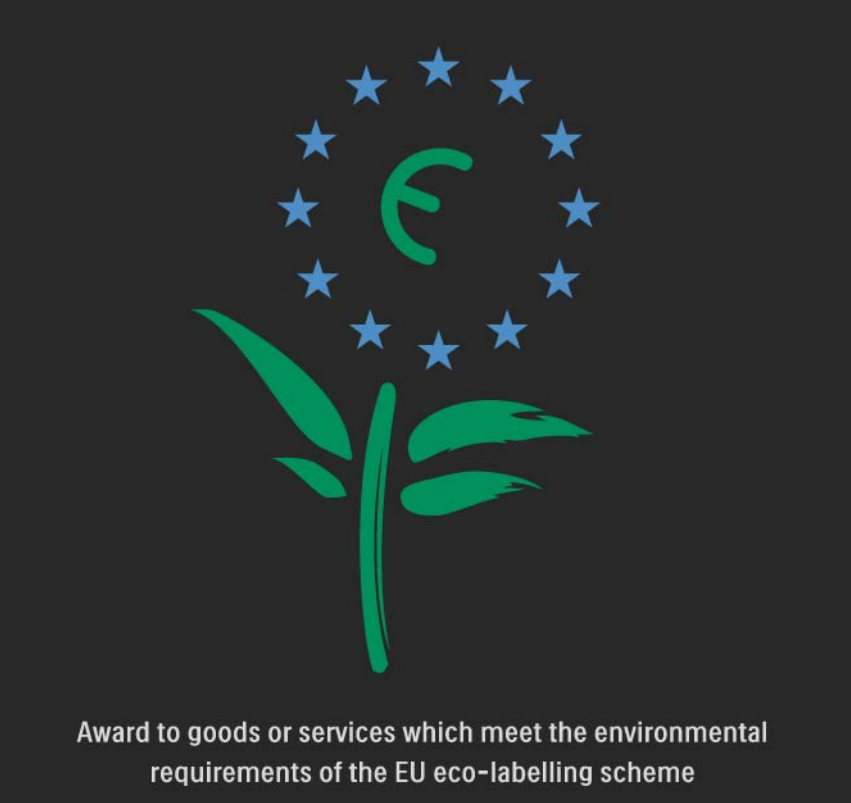

NL/22/001

### 1.1.7 ЭКО - Грин 4/4

Компанияның қоршаған ортаны қорғау жұмысындағы әрекеті үшін бұл теледидар Еуропалық Экотаңба -гүлмен- марапатталды (www.ecolabel.eu).

Осы теледидардың күту режиміндегі энергияны тұтыну, кепілдік міндеттемесі, қосымша бөлшектері және қайта өңдеу жөнінде толық ақпаратты Philips компаниясының мемлекетіңізге арналған www.philips.com веб адресінен таба аласыз.

Пайдаланғаннан кейін

Теледидарды және батареяларды дұрыс тастау жөнінде ақпарат алу үшін Жұмысқа дайындық> Маңызды > Тұтыну мерзімі біткенде бөлімдерін оқыңыз

## 1.2.1 Қосу 1/2

...

Теледидар қосылу үшін бір-екі секунд кетеді.

Егер күту режимінің қызыл индикаторы өшірулі болса, теледидарды қосу үшін оң жағындағы O түймесін басыңыз.

Өшіру үшін O түймесін қайтадан басыңыз.

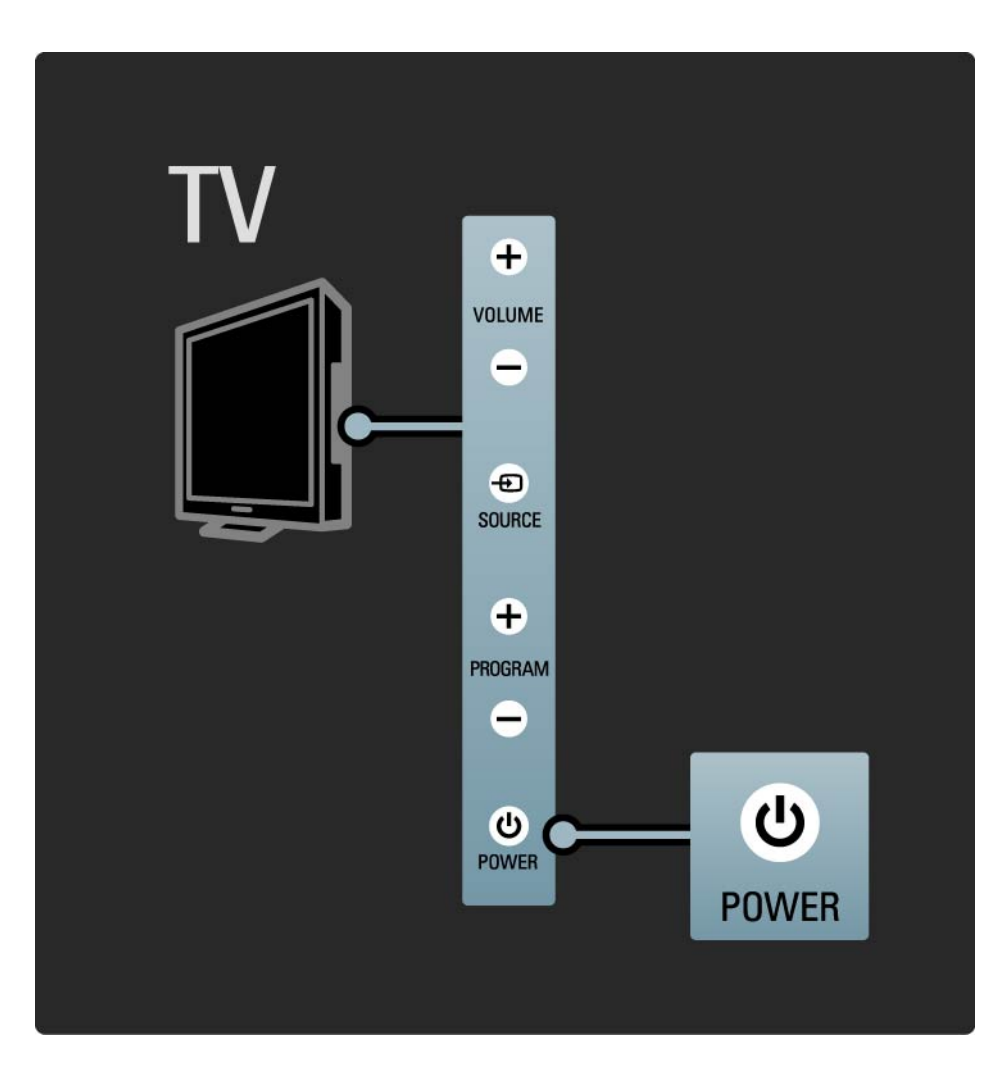

### 1.2.1 Қосу 2/2

Теледидар пайдаланылуға дайын болғанда, жарық шығарушы диоды қосылғанда және толығымен өшкенде жыпылықтайды. Ambilight шамы теледидардың қосулы тұрғанын көрсетеді.

Ақ жарық диодын үнемі қосуға немесе оның ашықтығын орнатуға болады. <del>@</del> > Setup (Реттеу) > Installation (Орнату) > Preferences (Параметрлер) > LightGuide brightness (LightGuide ашықтығы) параметрін таңдаңыз.

### 1.2.2 LightGuide

Теледидардың алдындағы LightGuide шамы теледидардың қосылғанын немесе қосылып келе жатқанын көрсетеді.

Реттеу мәзірінде LightGuide жарықтығын орнатуға немесе қосылғаннан кейін оны өшіруге болады.

h> Setup (Реттеу) > Installation (Орнату) > Preferences (Параметрлер) > LightGuide жарықтығы опциясын таңдаңыз.

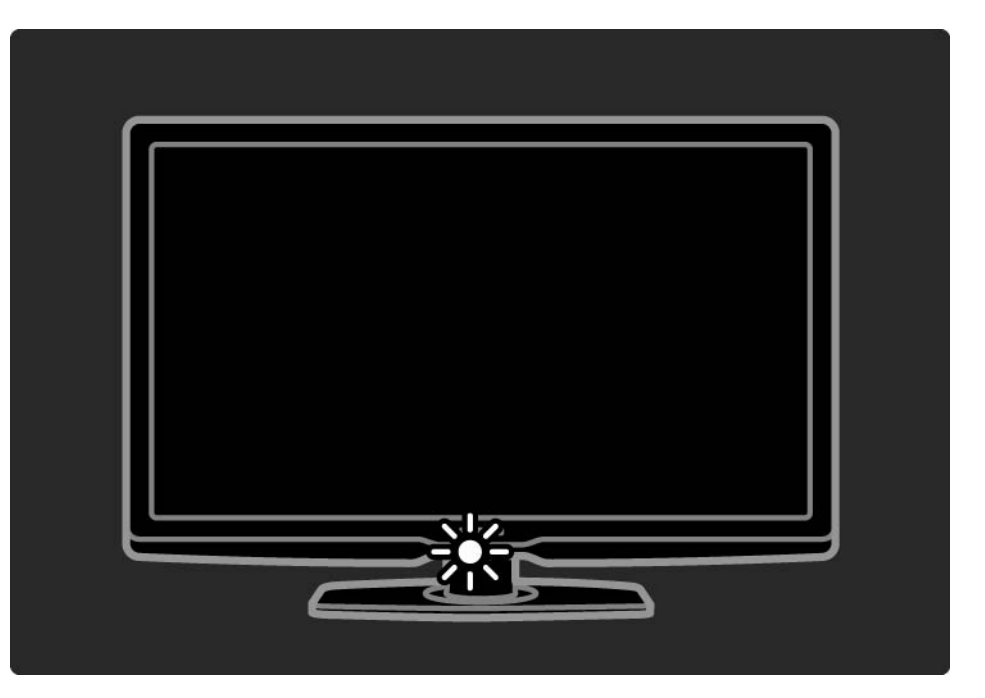

### 1.2.3 Volume (Дыбыс деңгейі)  $\angle$

Теледидардың бүйіріндегі түймелер теледидардың негізгі басқару жүйесі болып табылады.

Теледидардың бүйіріндегі Volume + / - (Дыбыс деңгейі + / -) түймелерімен дыбыс деңгейлерін дұрыстауға болады.

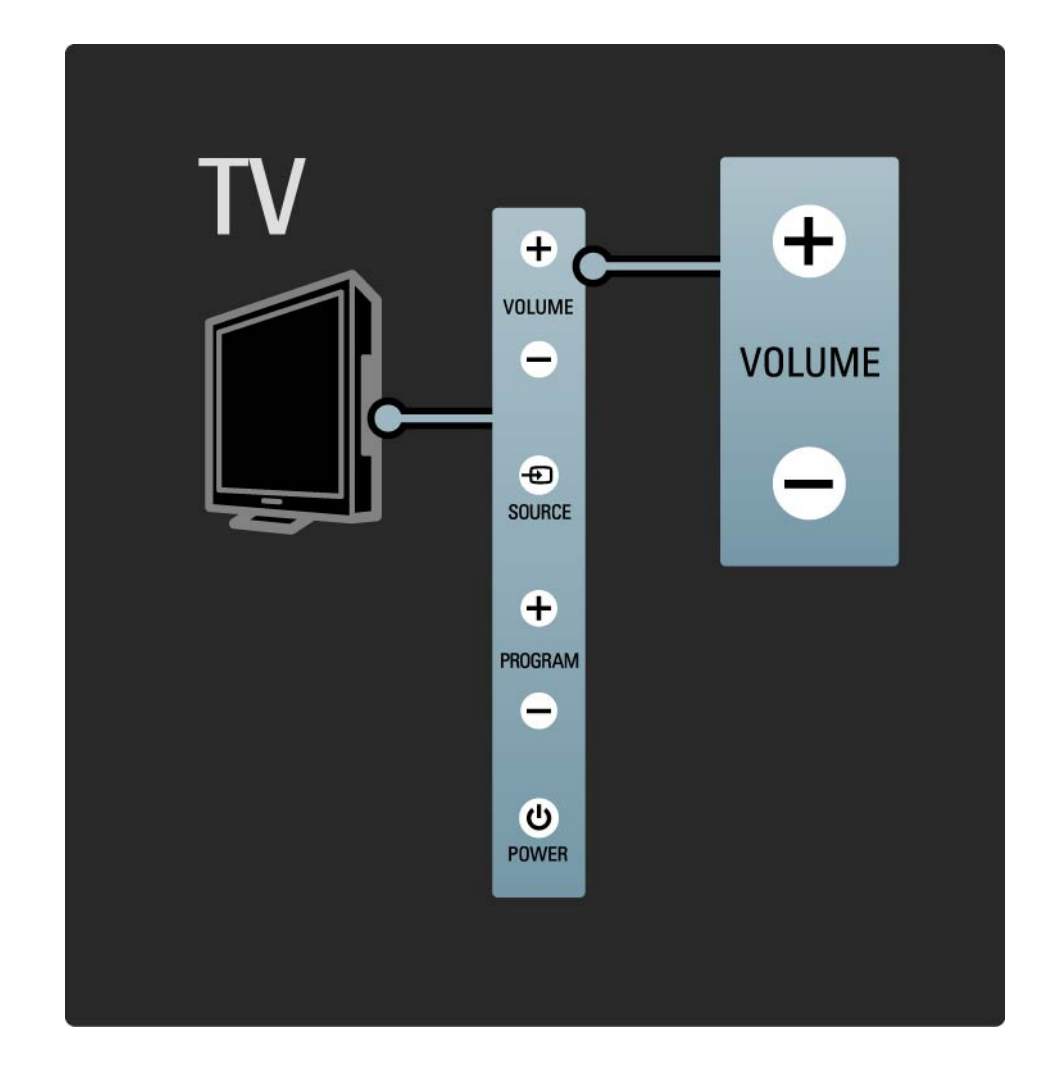

### 1.2.4 P Programme (Бағдарлама) түймесі

Теледидардың бүйіріндегі түймелер теледидардың негізгі басқару жүйесі болып табылады.

Теледидардың бүйіріндегі Program + / - (Бағдарлама + / -) түймелерімен телеарналарды ауыстырып қосуға болады.

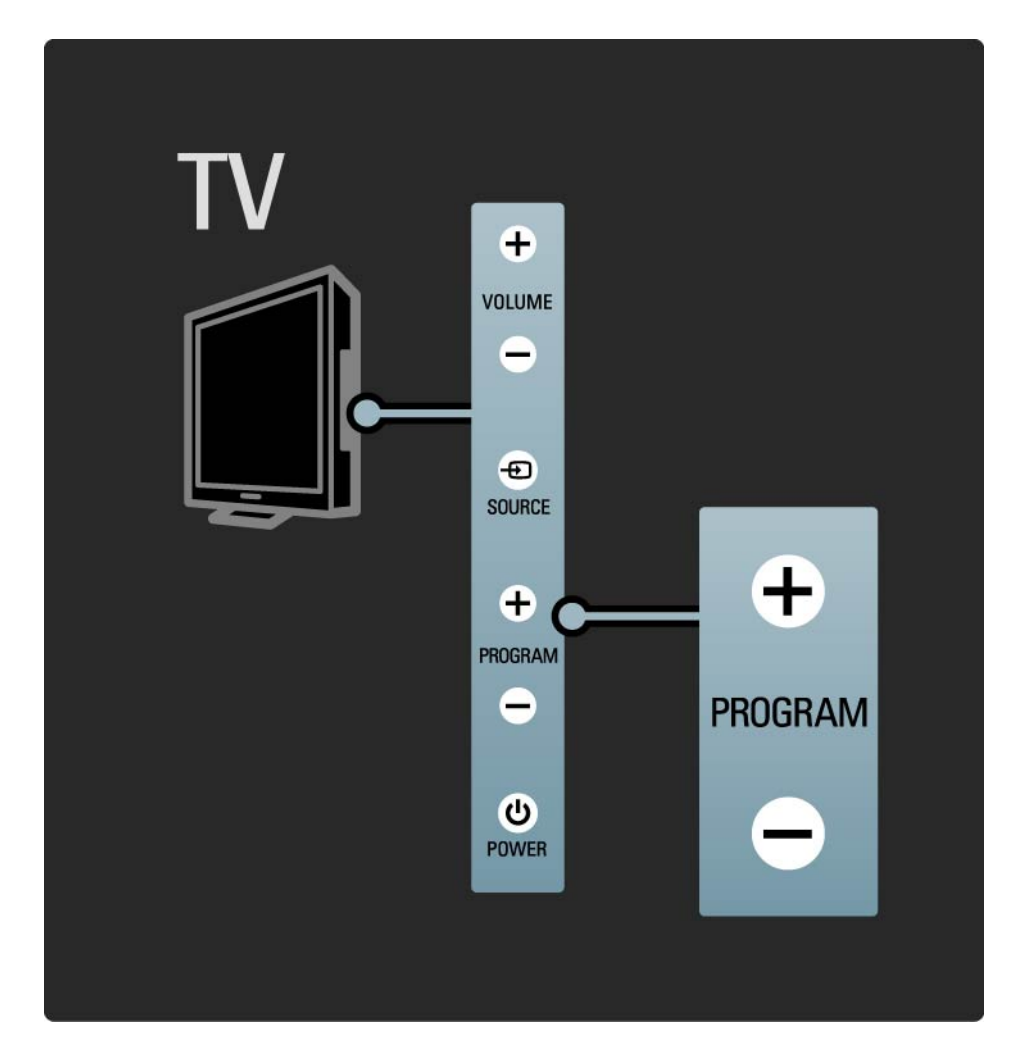

### 1.2.5 Source (Сигнал көздері) түймесі

Теледидардың бүйіріндегі түймелер теледидардың негізгі басқару жүйесі болып табылады.

Жалғанған құрылғыны таңдайтын "Сигнал көздері" тізімін ашу үшін Source (Сигнал көзі)  $\oplus$  түймесін басыңыз. Тізімнен жалғанған құрылғыны таңдау үшін Source (Сигнал көзі)  $\bigoplus$  түймесін қайтадан басыңыз. Бірнеше секундтан кейін теледидар таңдалған құрылғыға қосылады.

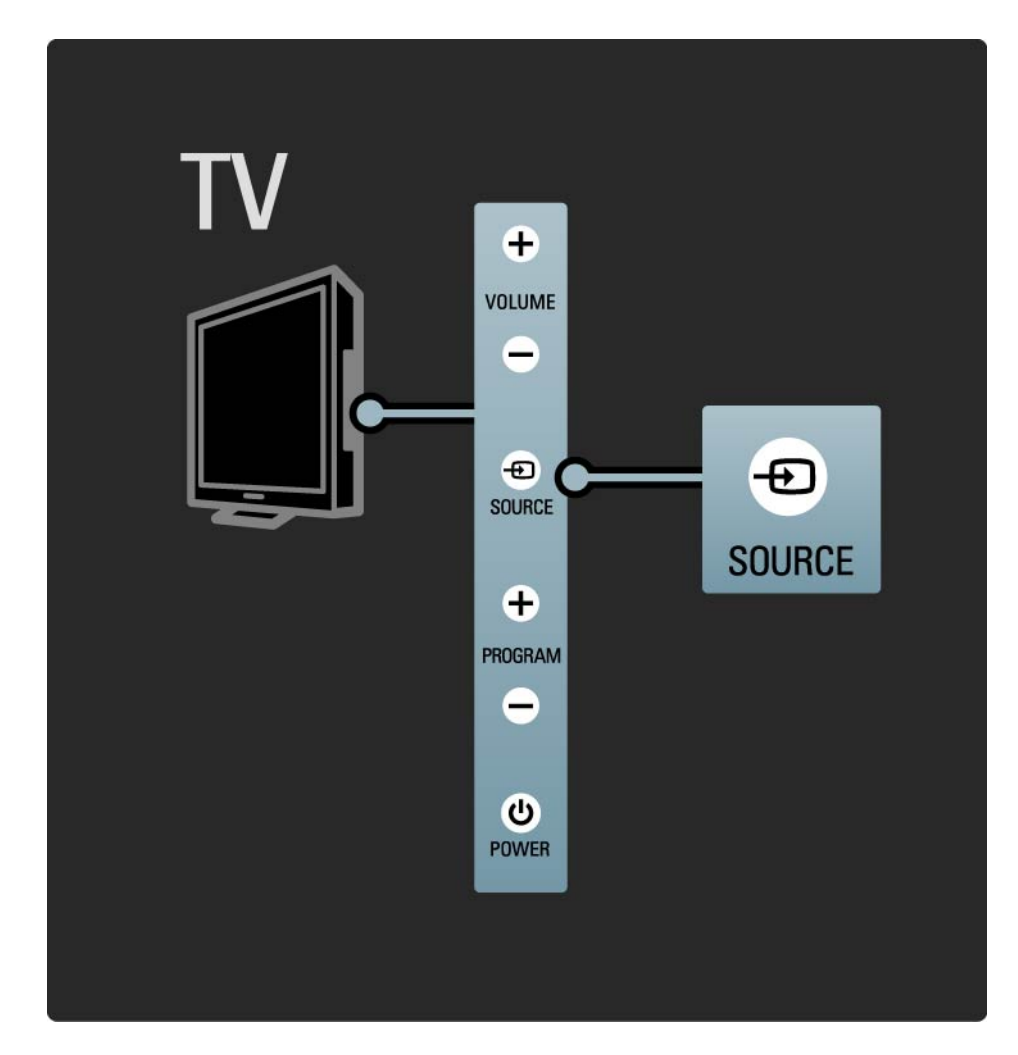

### 1.2.6 Инфрақызыл сенсоры

Әрқашан қашықтан басқару пультінің теледидар алдындағы қашықтан басқару пультінің инфрақызыл сенсорына бағытталуын қамтамасыз етіңіз.

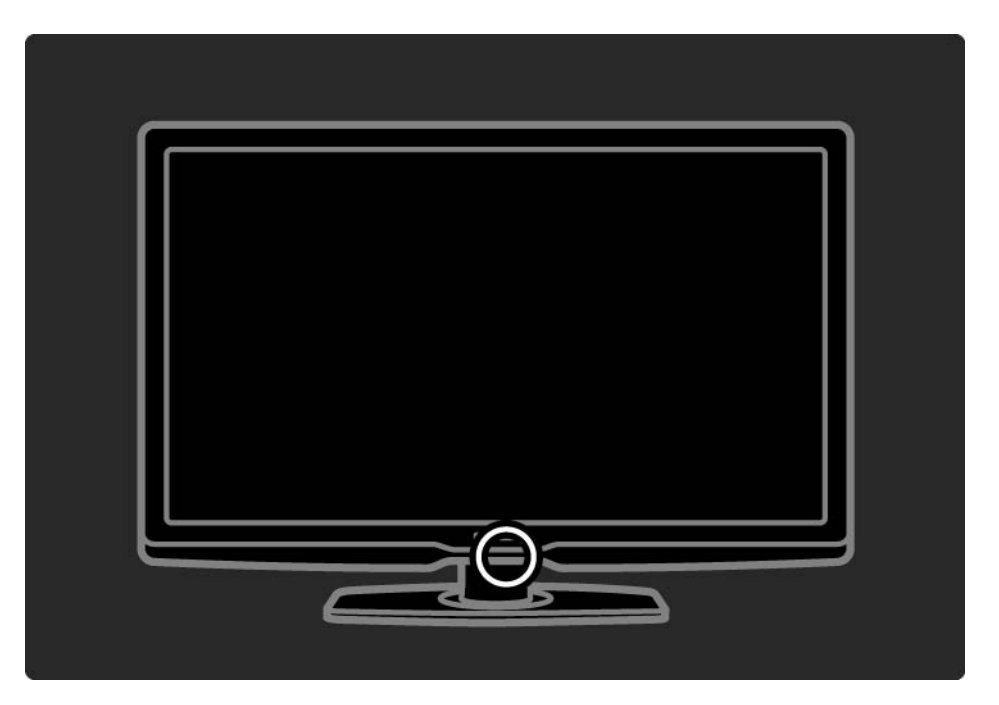

### 1.3.1 VESA ақпараты

Теледидар қабырғаға орнатудың VESA стандартына сәйкес жасалынған. VESA қабырғаға орнату қапсырмасы жиынтыққа қосылмаған. Қапсырманы сатып алу үшін келесі VESA кодтарын пайдаланыңыз.

42" / 107см VESA MIS-F 300, 300, 6

47" / 119 см VESA MIS-F 300, 300, 6

52" / 132см VESA MIS-F 400, 400, 8

Теледидарды қабырғаға орнатқанда әрдайым оның артындағы бекіту нүктелерінің барлық 4 ін пайдаланыңыз. Сызбада көрсетілген бұранда ұзындығын пайдаланыңыз.

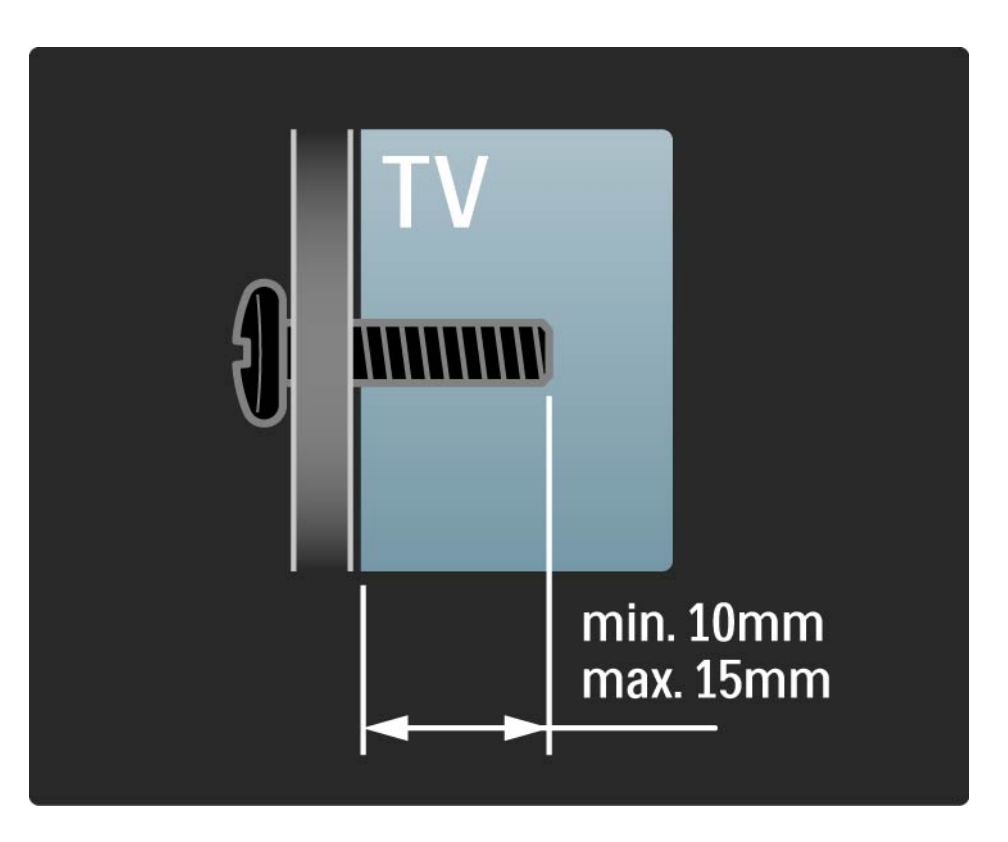

### 1.3.2 Тұғырды бөлшектеу

Теледидарды тұғырдан алып көтермес бұрын оның артындағы бұранданың 4-ін де бұрап алыңыз.

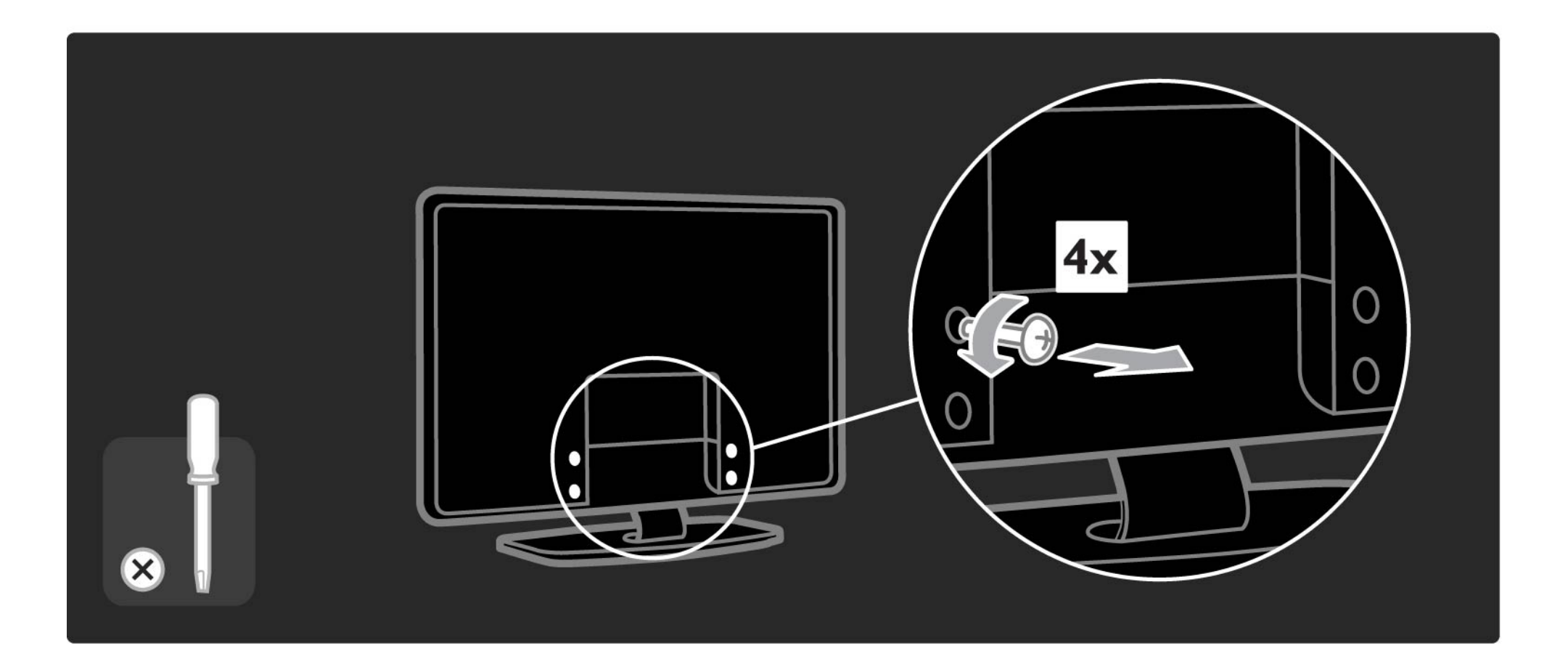

### 1.4.1 Full High Definition сұйық кристалды дисплейі (СКД)

Бұл теледидар Full High Definition (HD) дисплейімен жабдықталған. Full HD 1920x1080 - HD сигнал көздерінің ең жоғарғы ажыратымдылығы.

Бұл дисплей жарықтығы оңтайлы және түстері керемет тұнық прогрессивтік сканер кескінін ұсынады.

Айқындығы жоғары теледидарды пайдалану үшін алдымен сізге айқындығы жоғары бағдарламалар қажет. Егер айқындығы жоғары бағдарламаларды көрмесеңіз, кескін сапасы жай теледидардікіндей болады.

Жұмысқа дайындық > Маңызды > Айқындығы жоғары теледидарды пайдалану бөлімін оқыңыз

### 1.4.2 Ambilight

Ambilight — теледидардың арт жағынан қабырғаға түсетін жарықтандыру технологиясы. Бұл инновациялық технология автоматты түрде жарық түсі мен жарықтығын теледидар кескініне сәйкестендіріп реттейді.

Ол көру қолайлылығын бұрынғыдан бетер жақсартады. Сондай-ақ, жарық көз ауруын азайтып, көру қолайлылығын арттырады.

Ambilight туралы Теледидарды пайдалану бөлімінен оқыңыз.

### 1.4.3 DVB-T және DVB-C біріктірілген тюнері

Аналогты телехабарлармен қатар, теледидар сандық жер (DVB-T) және кейбір елдерде сандық кабельді (DVB-C) теле және радиосигналдарды қабылдай алады.

DVB — Сандық бейнехабар тарату жүйесі жақсы кескін және жақсы дыбыс сапасымен қамтамасыз етеді.

Кейбір таратушы станцияларында бірнеше аудио (сөйлеу) және/немесе телемәтін тілдері болады.

Теледидар еліңіздегі DVB-T немесе DVB-C сигналдарын қолдайтын-қолдамайтынын тексеріңіз. Теледидардың артындағы "Сандық теледидардың елдердегі үйлесімділігі" жапсырмасын қараңыз.

### 1.4.4 Бағдарлама нұсқаулығы

Теледидар нұсқаулығы дегеніміз — жоспарланған теледидар бағдарламалары жөніндегі экрандағы нұсқаулық. Бұл нұсқаулықты сандық хабар таратушылар немесе Net TV желідегі қызметі ұсынады. Бағдарламаның қысқаша сипаттамасын оқуыңызға, бағдарлама басталғанда есіңізге салатын хабарлама орнатуыңызға немесе бағдарламаларды жанр бойынша таңдауыңызға болады.

Қосымша ақпарат > Бағдарлама нұсқаулығы бөлімін оқыңыз.

### 1.4.5 Сымсыз желі

Жай ғана осы теледидарды үйдегі сымсыз желіге қосыңыз. Желілік кабельдің қажеті жоқ. Дербес компьютердегі суреттер, бейнелер мен музыка файлдарын үлкен экраннан тамашалаңыз.

Реттеу > Желі бөлімін оқыңыз.

### 1.4.6 Net TV

Теледидарды Net TV қызметімен байланыстыруға болады.

Желілік теледидардың бастапқы беті теледидардың экранына сәйкес келетін фильмдер, суреттер, музыка, ойын-сауық ақпараттық бағдарламаларын, ойындар және көптеген басқа нәрселер ұсынады.

Желілік теледидарды пайдалану үшін теледидарды интернетке қосылған маршрутизаторға жалғау керек. Желілік теледидар туралы қосымша ақпаратты Теледидарды пайдалану > Желілік теледидар бөлімінен оқыңыз.

Маршрутизаторға жалғау туралы ақпаратты Реттеу > Желі бөлімінен оқыңыз.

### 1.4.7 Scenea, USB және компьютер

Scenea

Scenea мүмкіндігімен фотосуретті экранға «түсқағаз» ретінде орнатуыңызға болады. Кез келген фотосуретті таптамаңыздан алып, экранға өзіңіздің жеке суреттеріңізді жасаңыз.

> Scenea мүмкіндігі туралы қосымша мәліметтер тарауын оқыңыз.

USB және компьютер желісіне қосылу

Өз мультимедиалық файлдарыңызды (фотосуреттер, әуен, бейнелер, …) теледидардың жанындағы USB ұясына қосу арқылы көріңіз немесе ойнатыңыз.

Теледидарды үйдегі компьютер желісіне жалғап, компьютеріңізге сақталған мультимедиалық файлдарды көріңіз.
# 1.4.8 Әмбебап қашықтан басқару пульті

Теледидардың қашықтан басқару пульті Philips және басқа компаниялар шығарған DVD ойнатқыштары мен рекордерлері, сандық қабылдағыштар (STB) немесе үй кинотеатрлары (HTS) сияқты басқа құрылғыларды ойната алатын әмбебап қашықтан басқару пульті болып табылады.

Әмбебап қашықтан басқару пульті туралы қосымша ақпаратты Теледидарды пайдалану > Қашықтан басқару пульті > Әмбебап қашықтан басқару пультін реттеу бөлімінен оқыңыз.

# 1.5.1 Экрандағы нұсқаулық

Сіз енгізілген пайдаланушы нұсқаулығын оқып отырсыз.

Бұл нұсқаулықтың ішінде осы теледидарды орнатуға және пайдалануға қажетті барлық ақпарат бар.

Пайдаланушы нұсқаулығын қашықтан басқару пультіндегі сары  $\Box$  түймемен ашуға немесе жабуға болады.

Нұсқауларды орындамас бұрын нұсқаулықты сары e түймемен жабыңыз.

Нұсқаулықты қайта ашқанда ол жабылған беттен ашылады.

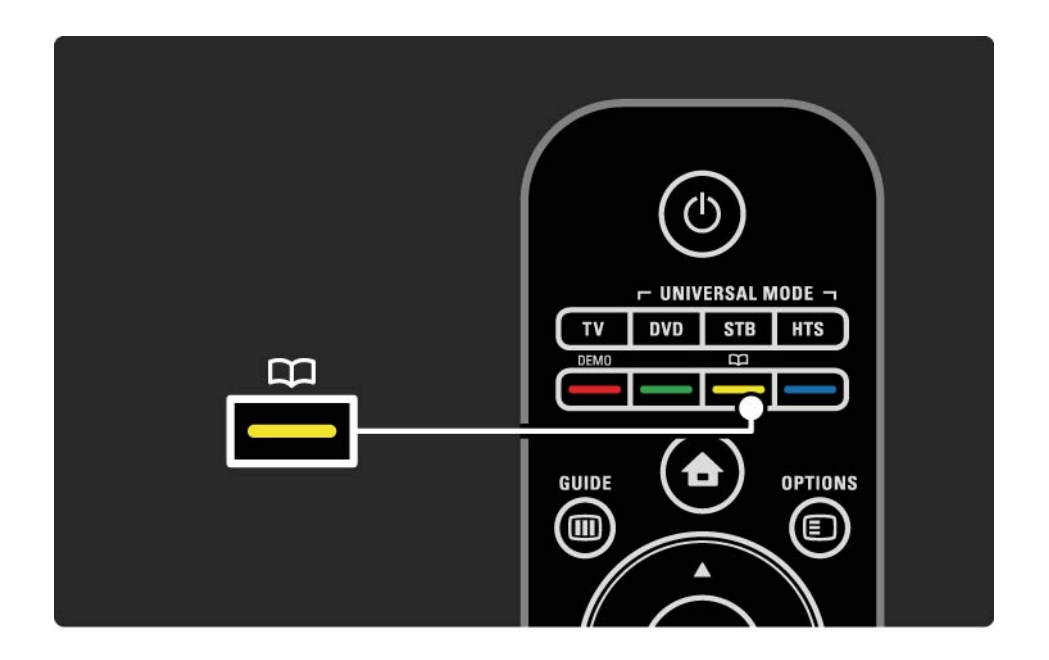

# 1.5.2 Интернетте

Пайдаланушы нұсқаулығының басып шығарылатын нұсқасын интернеттен алуға болады.

www.philips.com/support сайтындағы пайдаланушы нұсқаулығын қараңыз немесе басып шығарыңыз

# 2.1.1 Қашықтан басқару пультін шолу 1/6

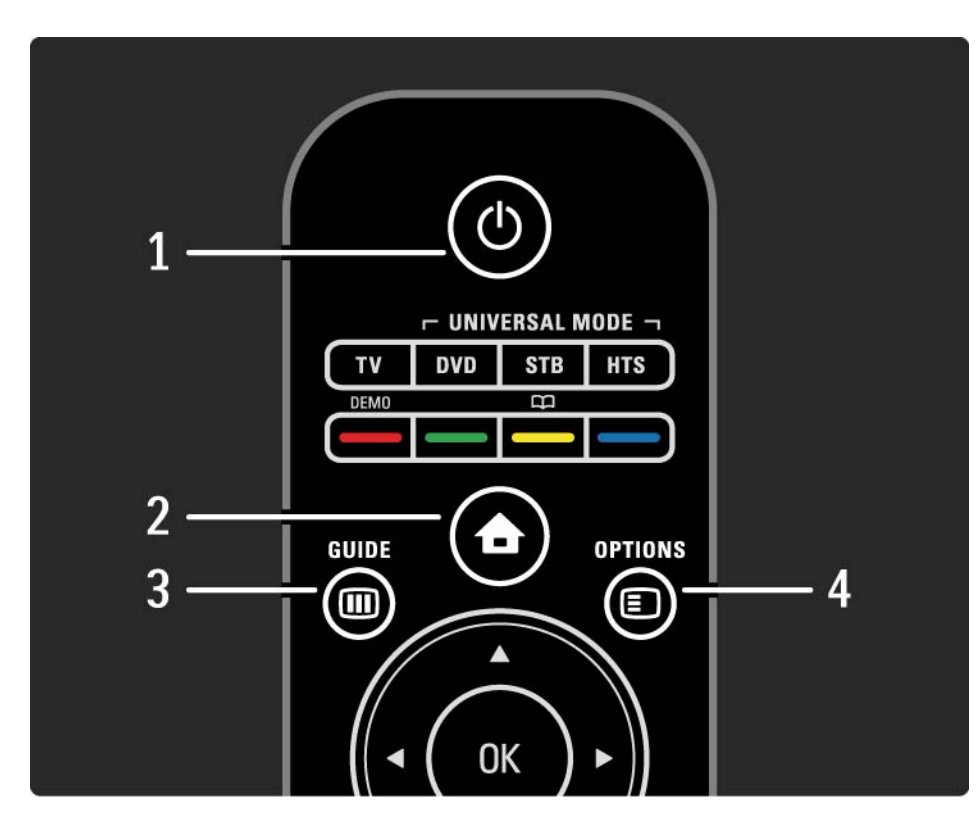

1 Standby (Күту) режимі  $\bigcirc$ 

Теледидарды қосады немесе қайтадан күту режиміне қайтарады.

2 Home (Негізгі) мәзірі  $\triangle$ 

Home (Негізгі) мәзірді ашады немесе жабады.

3 Guide (Нұсқау) мәзірі @

Бағдарлама нұсқаулығын ашады немесе жабады. Мультимедиалық мазмұнды қарау кезінде мазмұн тізімін ашады немесе жабады.

4 Options (Параметрлер)  $\Box$ 

...

Қолдануға болатын параметрлерді көрсететін Options (Параметрлер) мәзірін ашады немесе жабады.

# 2.1.1 Қашықтан басқару пультін шолу 2/6

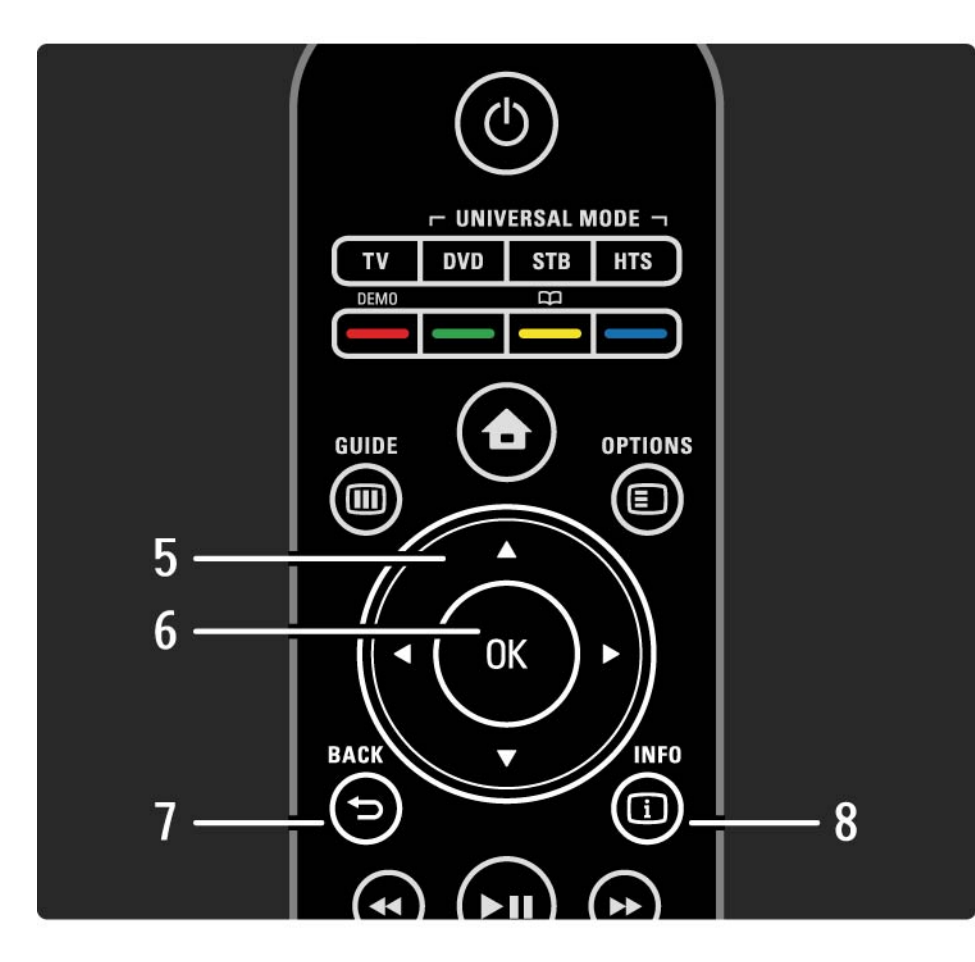

#### 5 Navigation (Жылжу) түймесі

Жоғары, төмен, солға немесе оңға жылжытады.

6 OK түймесі

Телеарналарды шолуды ашып-жабады.

Таңдалған тармақты іске қосады.

7 Back (Артқа)  $\rightarrow$ 

Кері қайтарады немесе параметрді өзгертпестен мәзірден шығады.

Алдыңғы телеарнаға немесе алдыңғы телемәтін бетіне қайтады.

Желілік теледидардың алдынғы бетіне қайтады.

8 Info (Ақпарат) **i** 

...

Қол жетімді болған кезде, арна немесе бағдарлама туралы ақпаратты ашады немесе жабады.

# 2.1.1 Қашықтан басқару пультін шолу 3/6

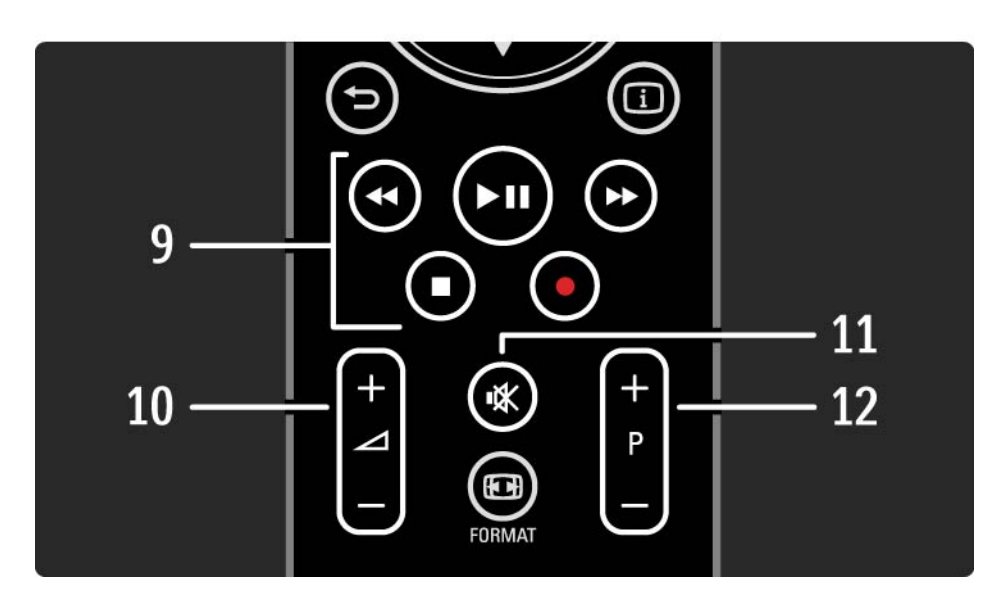

9 Audio Video (Аудио бейне) түймелері «, » и, », ■, •

Мультимедиа файлдарын ойнатады.

EasyLink HDMI-CEC-ке қосылған диск ойнатқышты басқарады.

10 Volume (Дыбыс)  $\angle$ 

...

Дыбыс деңгейін реттейді.

11 Mute (Дыбысты өшіру)  $\mathbb K$ 

Дыбысты өшіреді немесе қалпына келтіреді.

12 Channel / Programme (Арна / Бағдарлама) жоғары немесе төмен

Арналар кестесіндегі келесі немесе алдыңғы арнаға ауысады.

Келесі немесе алдыңғы телемәтін бетіне ауысады.

# 2.1.1 Қашықтан басқару пультін шолу итали 1946

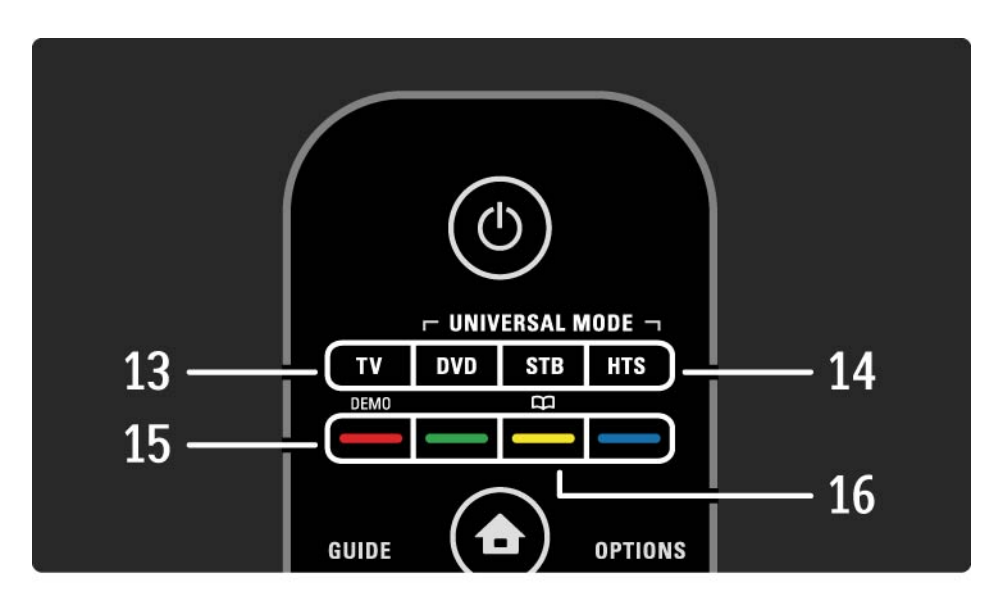

#### 13 TV (ТД) түймесі

Қашықтан басқару пультін теледидар режиміне қояды.

14 DVD, STB және HTS түймелері

Әмбебап қашықтан басқару пульті түймелері

15 Түрлі түсті түймелер

...

Телемәтін беттерін оңай таңдайды.

Demo (Демонстрация) мәзірін ашады (қызыл түйме).

16 User manual (Пайдаланушы нұсқаулығы)  $\Box$  (сары түйме)

Пайдаланушы нұсқаулығын ашады немесе жабады.

# 2.1.1 Қашықтан басқару пультін шолу 5/6

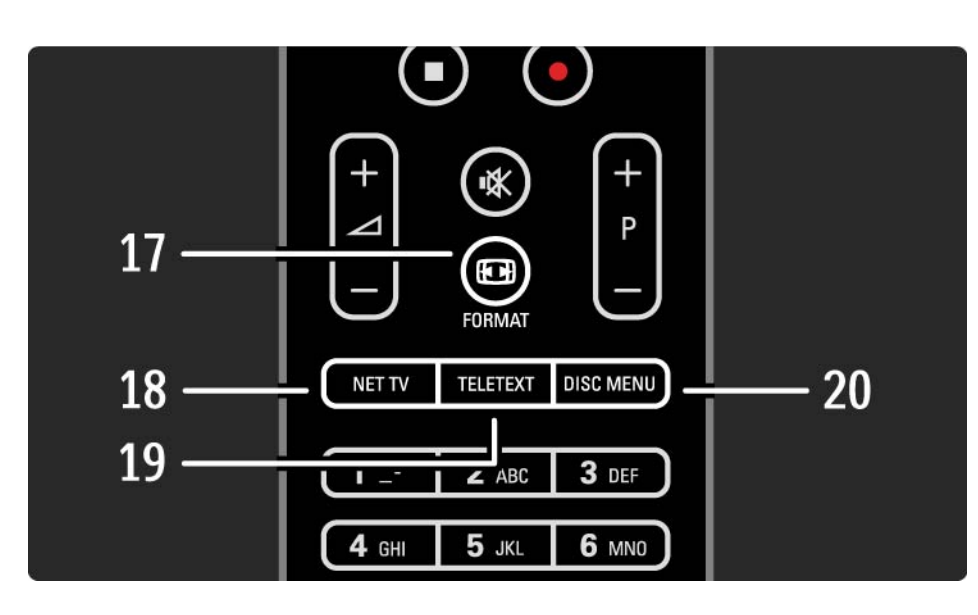

17 Format (Формат) **FEB** 

Сурет форматын таңдайды.

18 Net TV (Желілік ТД)

Желілік теледидардың бастапқы бетін ашады немесе жабады.

19 Teletext (Телемәтін)

Телемәтінді қосады немесе өшіреді.

20 Disc (Диск) мәзірі

...

EasyLink қосылған күйі HDMI кабелі арқылы жалғанған диск ойнатқышының диск мәзірін көрсетеді.

# 2.1.1 Қашықтан басқару пультін шолу 6/6

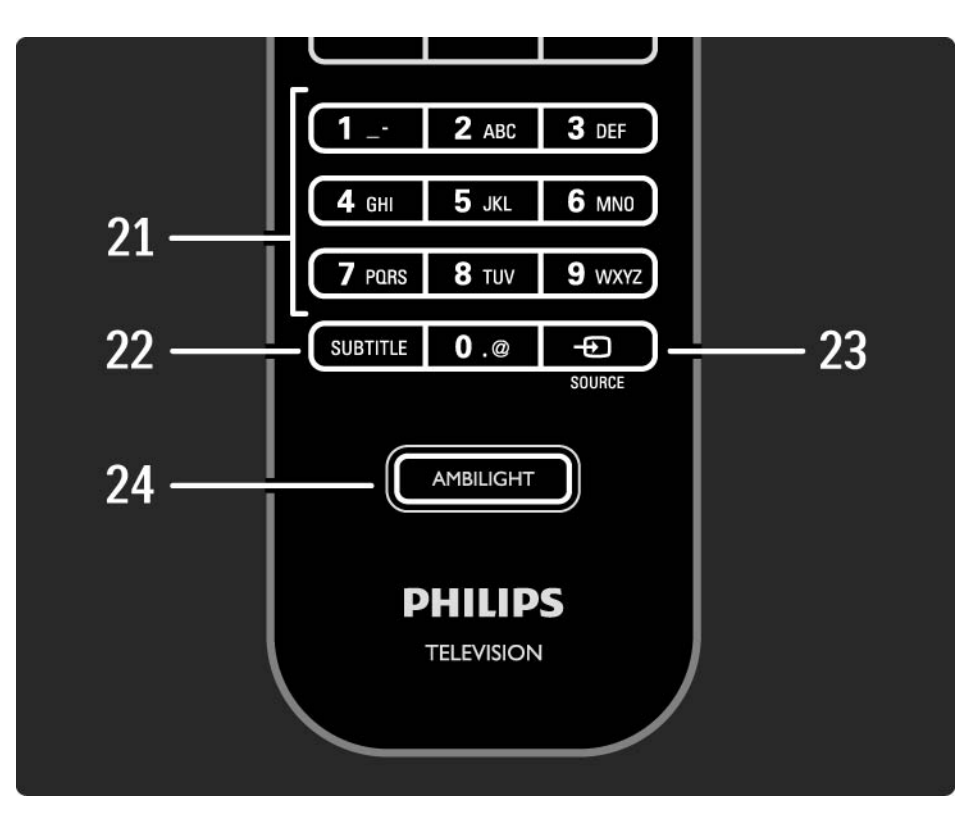

21 Number (Сан) түймелері

Телеарнаны таңдайды немесе сандарды енгізеді.

22 Subtitle (Субтитр)

Субтитрді қосу / өшіру мәзірін ашады.

23 Source (Сигнал көздері)  $\bigoplus$ 

Сигнал көздері тізімінен жалғанған құрылғыны таңдайды.

24 Ambilight

Ambilight жарығын қосады немесе өшіреді.

# 2.1.2 Әмбебап қашықтан басқару пульті 1/4

Теледидарыңыздың қашықтан басқару пульті Philips немесе басқа брендтердің DVD ойнатқышы немесе үй кинотеатрының жүйесі сияқты басқа құрылғыларды басқара алады.

Құрылғыны қашықтан басқару пультімен басқару үшін белгілі бір құрылғыға әмбебап режим түймелерінің біреуін орнату қажет.

Орнату аяқталғаннан кейін әмбебап режим түймесі қашықтан басқару пультін құрылғыны басқаратын етіп орнатады, бірақ теледидар экраны ол құрылғыға ауысып қосылмайды.

...

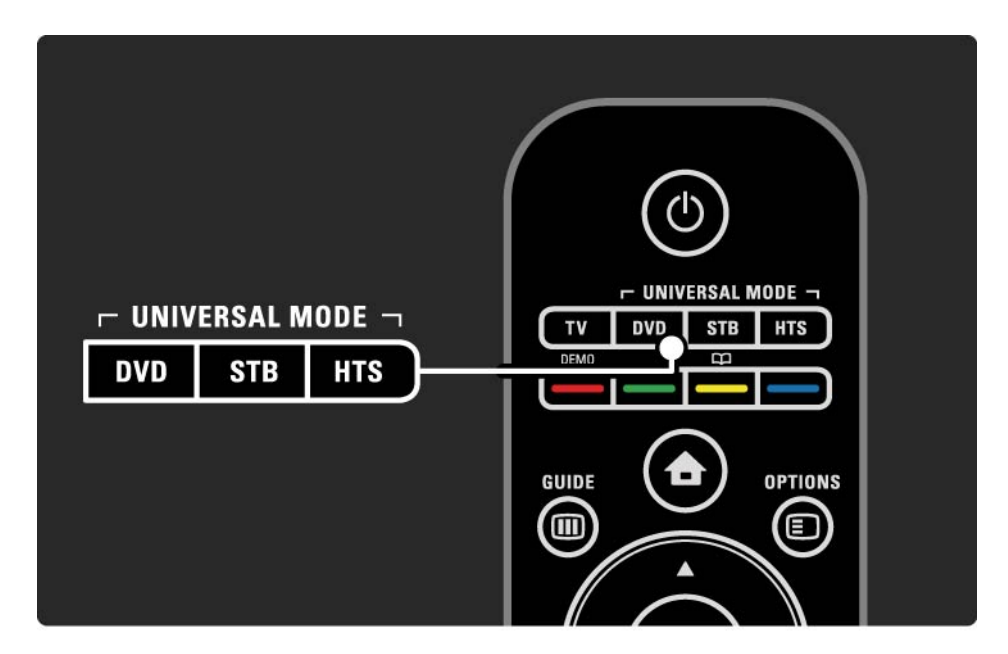

# 2.1.2 Әмбебап қашықтан басқару пульті 2/4

DVD, STB немесе HTS түймесі

DVD ойнатқышын немесе Blu-ray диск ойнатқышын басқару үшін DVD түймесін, қосалқы құрылғы немесе сандық кабельдік қабылдағыш үшін STB түймесін, ал үй кинотеатры жүйесі үшін HTS түймесін пайдаланыңыз.

Түйме жыпылықтағаннан кейін қашықтан басқару пультіндегі тиісті түймелермен құрылғыны басқаруға болады.

Қалыпты теледидарды басқаруға оралу үшін TV (ТД) түймесін басыңыз.

Егер түйме 30 секунд басылмай тұрса, қашықтан басқару пульті теледидарды басқаруға ауысып қосылады.

Белгілі бір құрылғы үшін реттеу

Әмбебап режим түймесін орнатуды бастау үшін Home (Негізгі) мәзірде  $\bigoplus$  > Setup (Реттеу) > Installation (Орнату) > Universal remote control (Әмбебап қашықтан басқару пульті) тармағын таңдап, OK түймесін басыңыз.

Экрандағы нұсқауларды орындаңыз.

...

Теледидар құрылғыға қолдануға болатын қашықтан басқару кодын іздейді. Қашықтан басқару коды табылғанда осы құрылғы үшін қашықтан басқару пультінің түймелерін қолданып көруге болады. Егер түймелердің барлығы жұмыс істемесе, іздеуді жалғастыруға болады.

Кейбір жағдайларда кейбір құрылғыларға қолдануға болатын қашықтан басқару кодтары болмайды.

# 2.1.2 Әмбебап қашықтан басқару пульті 3/4

#### Қолмен реттеу

Әмбебап режим түймесін реттеу үшін қашықтан басқару (ҚБ) кодын қолмен енгізуге болады. Тиісті ҚБ кодын осы нұсқаулықтағы қашықтан басқарудың әмбебап кодтар тізімінен қараңыз. Тізімнен қажет құрылғы мен брендті іздеңіз. Кейбір брендтерде бірнеше ҚБ коды бар. Қолмен реттегенде, құрылғыны тиісті түймелермен басқарып көріңіз. Құрылғы жауап бермесе немесе дұрыс істемесе және бірнеше код болса, қолмен реттеуді басқа ҚБ кодымен қайта бастауға болады.

Қашықтан басқару кодын қолмен енгізу

1 Әмбебап режим түймесін, DVD, STB немесе HTS түймесін басып, осы түймені OK түймесімен бірге 4 секунд басып тұрыңыз. Барлық 4 түйме 1 секунд жанады да, реттеліп жатқан түйме жанған күйінде қалады.

2 Тізімдегі 4 санды қашықтан басқару кодын енгізіңіз.

3 Егер код қабылданса, барлық 4 түйме 3 рет жыпылықтайды. Егер жоқ кодты енгізсеңіз, барлық түймелер 2 секунд жыпылықтайды. Кодты қайта енгізуіңізге болады.

4 Егер код қабылданса, Әмбебап режим түймесі орнатылады.

...

# 2.1.2 Әмбебап қашықтан басқару пульті 4/4

Ескерту

Сақталған қашықтан басқару Әмбебап кодтарын жойып алмау үшін қашықтан басқару пультін батарея қуатынсыз 5 минуттен артық қалдырмаңыз. Сонымен қатар, батареяларды ауыстырғанда қашықтан басқару пультінің ешбір түймесін баспаңыз.

Батареяларды пайдалану мерзімі біткеннен кейінгі нұсқауларға сәйкес тастаңыз. Жұмысқа дайындық > Маңызды > Тұтыну мерзімі біткенде бөлімін оқыңыз.

# 2.1.3 Әмбебап қашықтан басқару кодтарының тізімі 1/26

Келесіде берілетін тізімдегі қашықтан басқару кодын енгізу үшін қолмен реттеңіз. Теледидарды пайдалану > Қашықтан басқару пульті > Әмбебап қашықтан басқару кодтарының тізімі, Қолмен реттеу бөлімін оқыңыз.

DVD түймесін реттеу үшін алдымен DVD кодтары тізімінен DVD немесе Blu-ray Disc ойнатқышының қашықтан басқару кодын тауып алыңыз.

STB түймесін реттеу үшін сандық ресивер немесе спутниктік ресивер тізімдерін қараңыз. HTS түймесін реттеу үшін үй кинотеатры жүйесінің тізімін қараңыз.

Бренд пен құрылғының кодтарын жазып алып, пайдаланушы нұсқаулығын жабыңыз, содан кейін сәтті реттелгенше, кодтарды біртіндеп қолданып көріңіз.

DVD кодтары

DVD ойнатқышы, DVD рекордері, DVD-R HDD, Blu-ray Disc ойнатқышы.

Philips - 0000, 0001, 0002, 0003, 0004, 0005, 0006, 0007, 0008, 0009, 0010, 0012, 0064, 0065, 0066, 0067, 0094, 0098, 0103, 0122, 0131, 0132, 0140, 0143, 0144, 0170, 0174, 0175, 0177, 0180, 0190, 0206, 0240, 0255, 0264, 0287, 0293, 0295, 0296, 0302, 0309, 0316, 0317, 0318, 0325, 0327, 0333, 0334

Philips Magnavox - 0094

4Kus - 0287

Acoustic Solutions - 0011

AEG - 0135

## 2.1.3 Әмбебап қашықтан басқару кодтарының тізімі 2/26

Airis - 0290 Aiwa - 0113, 0163, 0312, 0343 Akai - 0097 Akura - 0281 Alba - 0112, 0121, 0124, 0127, 0138 Alize - 0285 Amitech - 0135 AMOi - 0225 AMW - 0114, 0354 Andersson - 0355 Apex - 0107 Asono - 0290 ATACOM - 0290 Avious - 0288 Awa - 0114 Bang and Olufsen - 0291 Basic Line - 0356 CAT - 0272, 0273 Celestron - 0363 Centrex - 0158 Centrum - 0273, 0364

Baze - 0288

BBK - 0290 Bellagio - 0114 Best Buy - 0277 Boghe - 0289 BOSE - 0352, 0353, 0357, 0358, 0359, 0360, 0361, 0362 Bosston - 0271 Brainwave - 0135 Brandt - 0047, 0145, 0264 Britannia - 0268 Bush - 0121, 0127, 0134, 0169, 0176, 0265, 0267, 0275, 0279, 0288 Cambridge Audio - 0270 CGV - 0135, 0270 Cinetec - 0114 CineVision - 0278 Classic - 0104 Clatronic - 0275, 0288, 0365

Coby - 0284 Conia - 0265 Continental Edison - 0114 Crown - 0135, 0145 Crypto - 0280 C-Tech - 0142 CVG - 0135 CyberHome - 0061, 0062, 0063 Daenyx - 0114 Daewoo - 0092, 0114, 0135, 0186, 0193, 0195, 0348 Dalton - 0283 Dansai - 0135, 0269 Daytek - 0114, 0133, 0366 Dayton - 0114 DEC - 0275 Decca - 0135 Denon - 0118, 0205, 0209, 0214 Denon - 0118, 0205, 0209, 0214

## 2.1.3 Әмбебап қашықтан басқару кодтарының тізімі 3/26

Denver - 0124, 0203, 0275, 0281, 0284 Denzel - 0266 Desay - 0274 Diamond - 0142, 0270 Digitor - 0282Digix Media - 0367 DK Digital - 0134, 0300 Dmtech - 0091, 0368 Dual - 0266, 0369 DVX - 0142 Easy Home - 0277 Eclipse - 0270 E-Dem - 0290 Electrohome - 0135 Elin - 0135 Elta - 0093, 0135, 0152, 0285 Eltax - 0297, 0366 Emerson - 0101

Enzer - 0266 Euroline - 0370 Finlux - 0135, 0270, 0288, 0371 Fintec - 0135, 0372 Fisher - 0102 Futronic - 0373 Gericom - 0158 Giec - 0289 Global Solutions - 0142 Global Sphere - 0142 Go Video - 0095 GoldStar - 0033 Goodmans - 0085, 0112, 0121, 0127, 0158, 0171, 0200, 0216, 0239, 0246, 0275, 0279, 0289 Graetz - 0266 Grundig - 0098, 0158, 0162, 0173 Grunkel - 0135, 0286

GVG - 0135 H and B - 0275, 0276 Haaz - 0142, 0270 Harman/Kardon - 0350 HiMAX - 0277 Hitachi - 0022, 0095, 0106, 0121, 0172, 0188, 0202, 0218, 0266, 0277, 0311 Hoeher - 0290 Home Tech Industries - 0290 Humax - 0221 Hyundai - 0224, 0286, 0374 Infotech - 0375 Innovation - 0099, 0100, 0106 Jamo - 0376 JBL - 0377 Jeutech - 0271

#### 2.1.3 Әмбебап қашықтан басқару кодтарының тізімі 4/26

JVC - 0054, 0055, 0056, 0057, 0058, 0059, 0060, 0079, 0080, 0081, 0082, 0141, 0153, 0157, 0161, 0164, 0165, 0166, 0167, 0247, 0248, 0249, 0250, 0251, 0252, 0253, 0254, 0264, 0301, 0337 Kansai - 0284 KEF - 0378 Kennex - 0135 Kenwood - 0159, 0220, 0308, 0379 KeyPlug - 0135 Kiiro - 0135 Kingavon - 0275 Kiss - 0266, 0276 Koda - 0275 KXD - 0277 Lawson - 0142 Lecson - 0269

Lenco - 0135, 0275, 0288 Lenoxx - 0380 LG - 0031, 0032, 0033, 0071, 0101, 0117, 0137, 0204, 0229, 0234, 0258, 0313, 0329, 0330, 0331, 0336 Life - 0099, 0100 Lifetec - 0099, 0100, 0106 Limit - 0142 Linn - 0381 Liteon - 0287 Loewe - 0098, 0175, 0213, 0382 LogicLab - 0142 Lumatron - 0383 Luxor - 0158 Magnavox - 0264, 0275, 0293 Magnex - 0288 Magnum - 0106 Majestic - 0284

Marantz - 0009, 0103, 0211, 0212 Marquant - 0135 Matsui - 0145, 0235 MBO - 0110 Mecotek - 0135 Mediencom - 0268 Medion - 0099, 0100, 0106, 0279, 0384 Metz - 0096 MiCO - 0270, 0289, 0385 Micromaxx - 0099, 0100, 0106 Micromedia - 0264 Micromega - 0009 Microstar - 0099, 0100, 0106 Minoka - 0135 Minowa - 0288 Mirror - 0279 Mivoc - 0386 Mizuda - 0275, 0277

### 2.1.3 Әмбебап қашықтан басқару кодтарының тізімі 5/26

Monyka - 0266 Mustek - 0104, 0112, 0304 Mx Onda - 0270 Mystral - 0286 NAD - 0109, 0387 Naiko - 0135, 0158 Nakamichi - 0111, 0388 Neufunk - 0266 Nevir - 0135 Next Base - 0226 NU-TEC - 0265 Omni - 0268 Onkyo - 0215, 0264, 0293 Oopla - 0287 Optim - 0269 Optimus - 0294 Orava - 0275 Orbit - 0114

Orion - 0176 Oritron - 0100 P and B - 0275 Pacific - 0142 Palladium - 0389 Palsonic - 0267 Panasonic - 0026, 0027, 0028, 0029, 0030, 0118, 0120, 0125, 0126, 0128, 0129, 0130, 0189, 0201, 0241, 0243, 0244, 0245, 0259, 0260, 0261, 0298, 0303, 0319, 0320, 0321, 0322, 0323, 0326, 0335, 0342, 0344 peeKTON - 0290, 0390 Pensonic - 0227 Phonotrend - 0288

Pioneer - 0034, 0035, 0036, 0037, 0038, 0039, 0040, 0072, 0073, 0074, 0075, 0096, 0115, 0119, 0154, 0155, 0156, 0191, 0192, 0196, 0197, 0198, 0236, 0294, 0314, 0332 Pointer - 0135 Polaroid - 0222 Portland - 0135 Powerpoint - 0114 Proline - 0158 Promax - 0223 Prosonic - 0135, 0284 Provision - 0275 Raite - 0266 REC - 0267, 0268 RedStar - 0135, 0281, 0284, 0391 Reoc - 0142

## 2.1.3 Әмбебап қашықтан басқару кодтарының тізімі 6/26

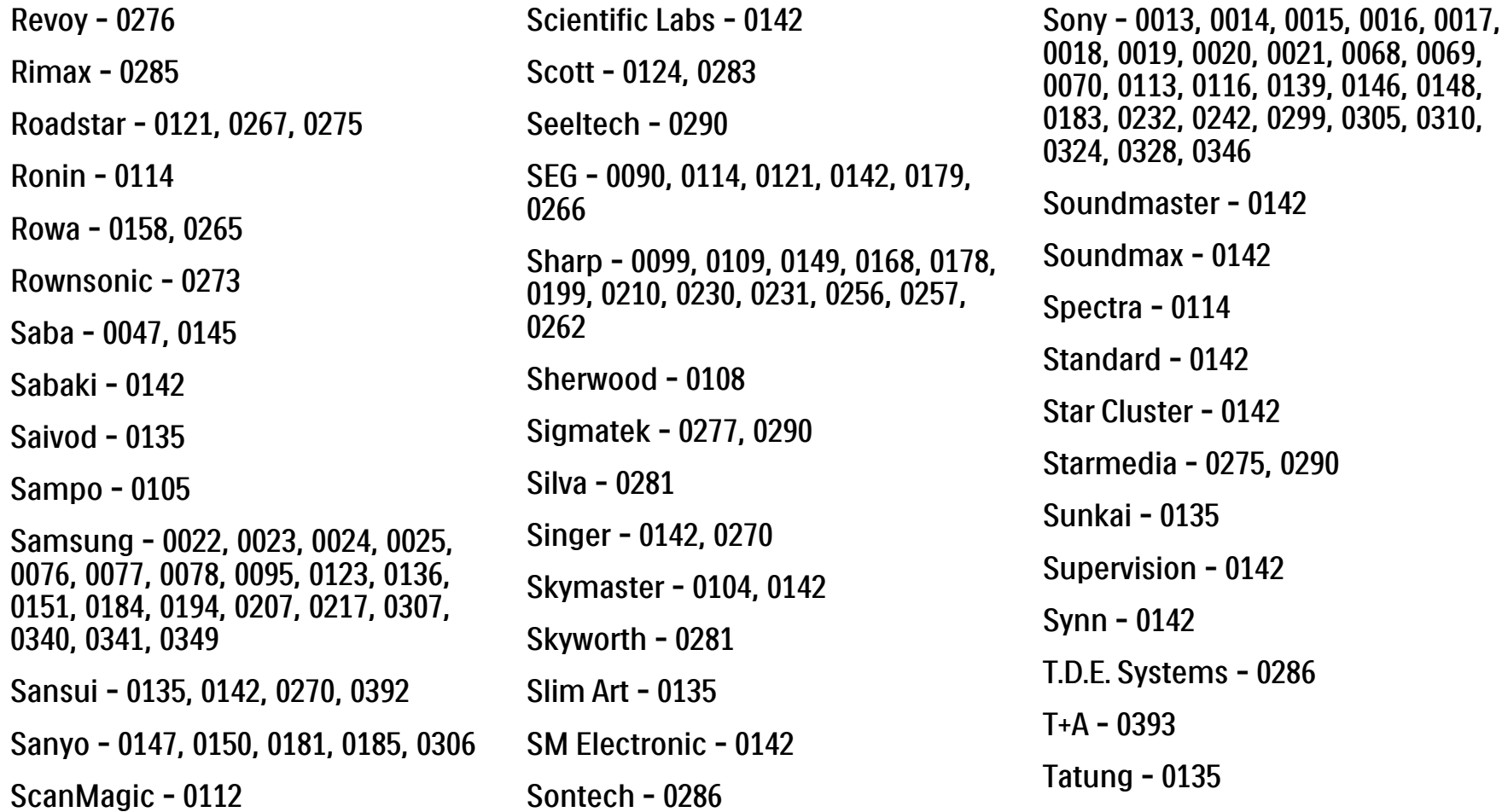

## 2.1.3 Әмбебап қашықтан басқару кодтарының тізімі 7/26

TCM - 0023, 0099, 0100, 0106, 0292, 0397 Teac - 0096, 0142, 0208, 0265, 0394 Tec - 0281 Technics - 0118 Technika - 0135, 0288 Telefunken - 0273 Tensai - 0135 Tevion - 0099, 0100, 0106, 0142, 0283 Thomson - 0046, 0047, 0048, 0049, 0050, 0051, 0052, 0053, 0083, 0084, 0233, 0263, 0339, 0347 Tokai - 0266, 0281 Top Suxess - 0290 Toshiba - 0012, 0041, 0042, 0043, 0044, 0045, 0086, 0087, 0088, 0089, 0094, 0182, 0187, 0219, 0237, 0238, 0264, 0293, 0345 TRANS-continents - 0114, 0288 Transonic - 0288 Trio - 0135 TruVision - 0277 TSM - 0290 Umax - 0285 Union - 0351 United - 0288 Universum - 0395 Viewmaster - 0290 Vtrek - 0280 Waitec - 0290 Welltech - 0289 Wharfedale - 0142, 0270 Wintel - 0271 Woxter - 0285, 0290 Xbox - 0048 Xenon - 0228 Xlogic - 0135, 0142 XMS - 0135, 0267 Xoro - 0289, 0396 Yakumo - 0158 Yamada - 0114, 0158, 0285, 0287 Yamaha - 0009, 0118, 0120, 0315, 0338 Yamakawa - 0114, 0266 Yukai - 0112, 0160 Zenith - 0101, 0264, 0293

# 2.1.3 Әмбебап қашықтан басқару кодтарының тізімі 8/26

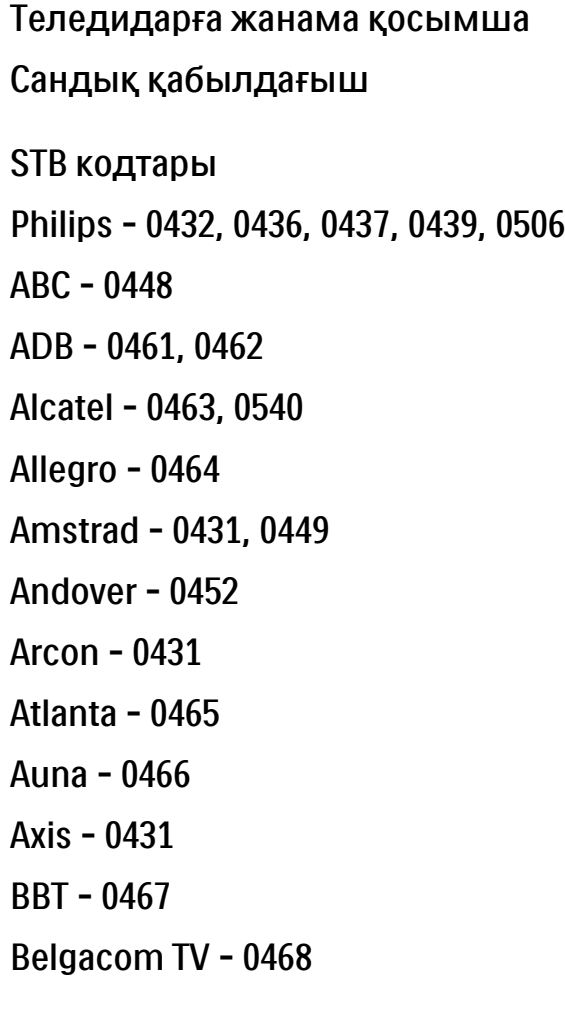

Bell Atlantic - 0453 Birmingham Cable Communications - 0451 British Telecom - 0448 BT Cable - 0448 Cabletime - 0538 Clyde - 0454 Clyde Cablevision - 0443 Comcrypt 0442, 0469 Connect TV - 0470 Coship - 0471 Cryptovision - 0444, 0472 Daehan - 0473 Decsat - 0474 Digi1 - 0475 Eastern - 0476 Electricord - 0477 Electus - 0455

Fastweb - 0478 Fidelity - 0431 Filmnet - 0442 Filmnet Cablecrypt - 0445, 0539 Filmnet Comcrypt - 0445 Finlux - 0434 Foxtel - 0449 France Telecom - 0437, 0439, 0479 Freebox - 0450, 0480 GC Electronics - 0481 GE - 0482 GEC - 0443, 0454 General Instrument - 0433, 0448, 0483 Golden Channel - 0461 Gooding - 0432 Grundig - 0431, 0432 Hirschmann - 0434

## 2.1.3 Әмбебап қашықтан басқару кодтарының тізімі 9/26

Hitachi - 0484 HomeChoice - 0441, 0485 Humax - 0486, 0487 HyperVision - 0435 ITT Nokia - 0434 Jerrold - 0433, 0448, 0536 Jiuzhou - 0488  $IVC - 0432$ Kabel Deutschland - 0489, 0490 Kansalaisboksi - 0491 LG Alps - 0492 Macab - 0439 Maestro - 0493 Magnavox - 0494 Maspro - 0432 Matav - 0462 Matsui - 0432 Maxdome - 0489

Medion - 0495 Minerva - 0432 Mnet - 0442, 0539 Mood - 0496 Motorola - 0497 Movie Time - 0447 Mr Zapp - 0439 Multichoice - 0442 NEC - 0498 Neuf Telecom - 0533 Nokia - 0434, 0499 Noos - 0439 Northcoast - 0500 Novaplex - 0501 Now - 0502 NTL - 0456 Omniview - 0503 Ono - 0457, 0504

Orange - 0534 Pace - 0535 Pacific - 0505 Palladium - 0432 Pioneer - 0431 Prelude - 0507 Protelcon - 0508 PVP Stereo Visual Matrix - 0536 Regency - 0509 Sagem - 0439 Samsung - 0440, 0502 SAT - 0431 Satbox - 0458 Satel - 0459 Scientific Atlanta - 0446 Seam - 0510 Sharp - 0511 SingTel - 0512

## 2.1.3 Әмбебап қашықтан басқару кодтарының тізімі 10/26

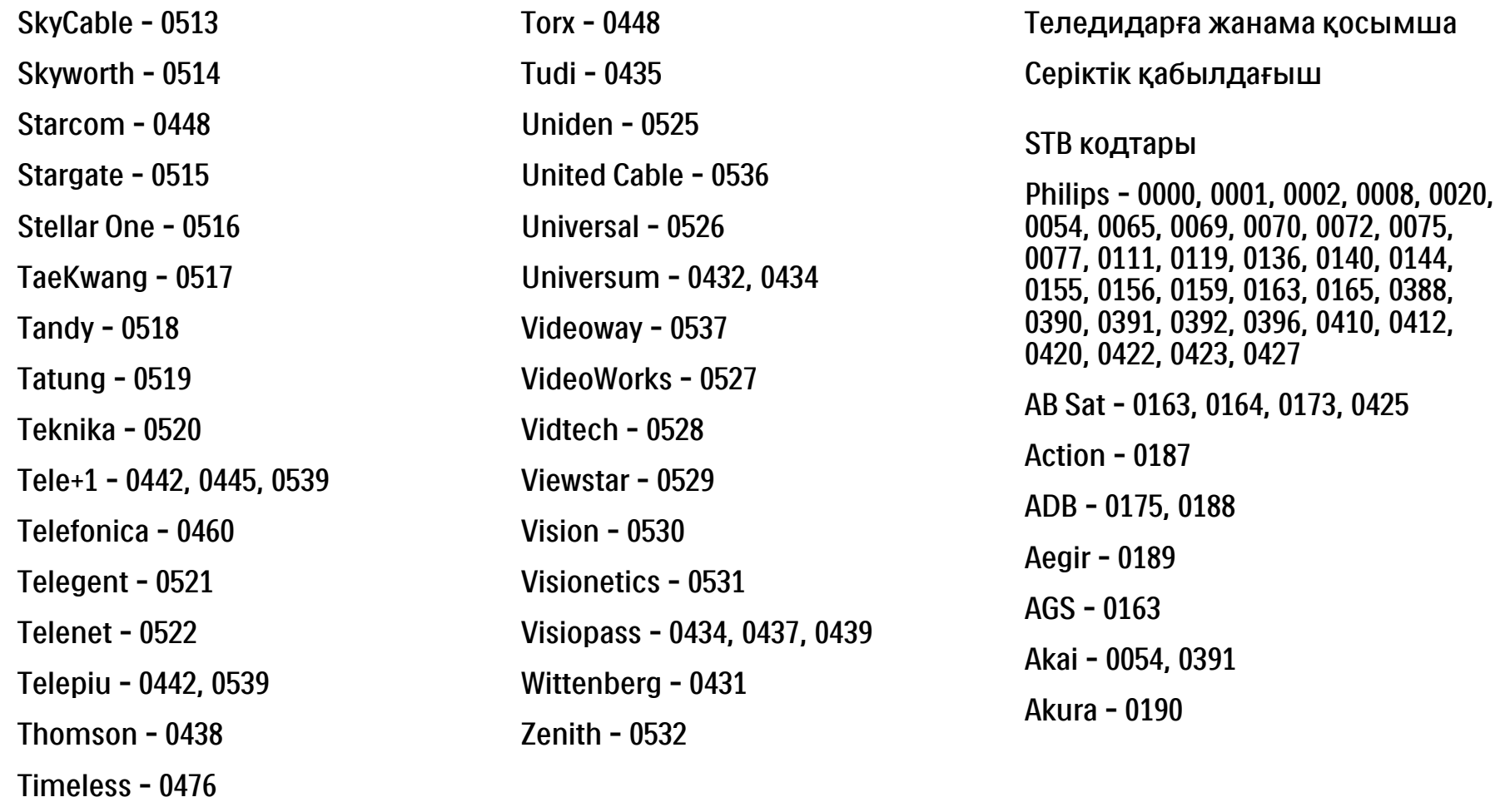

Tocom - 0524

Tiscali - 0523

#### 2.1.3 Әмбебап қашықтан басқару кодтарының тізімі 11/26

Alba - 0015, 0019, 0020, 0021, 0023, 0044, 0067, 0164, 0234, 0412 Aldes - 0021, 0023, 0024, 0234, 0395 Allantide - 0191 Allegro - 0192 Allsat - 0040, 0054, 0193, 0384, 0390, 0391 Allsonic - 0010, 0023, 0028, 0395, 0402 Alltech - 0164, 0414 Alpha - 0391 Altai - 0403 Amino - 0194 Amitronica - 0164 Ampere - 0153, 0403 Amstrad - 0026, 0055, 0074, 0108, 0153, 0158, 0164, 0169, 0195, 0394, 0399, 0403, 0415, 0417, 0421, 0426 Amway - 0196 Anglo - 0164 Ankaro - 0010, 0023, 0028, 0164, 0197, 0392, 0395, 0402 AntSat - 0198 Anttron - 0019, 0023, 0390, 0412 AnySat - 0199 Apollo - 0019 Arcon - 0027, 0041, 0153, 0419 Arion - 0200 Ariza - 0201 Armstrong - 0026, 0391 Arrox - 0202 ASA - 0404 Asat - 0054, 0391 ASCI - 0203 ASLF - 0164 AST - 0031, 0204, 0397 Astacom - 0163, 0420 Aston - 0022, 0205 Astra - 0026, 0029, 0030, 0050, 0161, 0164, 0206, 0387, 0400, 0407 Astratec - 0207 Astro - 0010, 0023, 0024, 0028, 0033, 0155, 0156, 0158, 0161, 0208, 0388, 0402, 0412 Atlanta - 0209 AudioTon - 0023, 0040, 0412 Aurora - 0168, 0210 Austar - 0071, 0168, 0211 Avalon - 0403

Axiel - 0163

## 2.1.3 Әмбебап қашықтан басқару кодтарының тізімі 12/26

Axil - 0212

0402, 0407

B and K - 0213

Barcom - 0027

BeauSAT - 0212

Belgacom TV - 0216

Best - 0010, 0027, 0028, 0402

Blaupunkt - 0033, 0155, 0388

BEC - 0214

Beko - 0215

Belson - 0217

Benjamin - 0218

Best Buy - 0219

Big Brother - 0191

Blue Sky - 0164, 0169

Blackbird - 0220

Axis - 0010, 0028, 0030, 0036, 0401,

Boca - 0026, 0050, 0153, 0164, 0221, 0378, 0410, 0416 Boom - 0222 BOSE - 0223 Boston - 0153, 0163, 0224 Brain Wave - 0035, 0398, 0419 Brandt - 0056 Broadcast - 0034, 0400 Broco - 0164, 0407 BSkyB - 0074, 0084, 0426 BT - 0066, 0163 BT Satellite - 0420 Bubu Sat - 0164 Bush - 0020, 0044, 0090, 0234, 0384, 0390 BVV - 0419 Cable Innovations - 0225 Cambridge - 0158, 0226, 0416 Camundosat - 0227 Canal Digital - 0176, 0180, 0181 Canal Satellite - 0005, 0156, 0396, 0427 Canal+ - 0156, 0228 CCI - 0229 cello - 0230 CellularVision - 0231 Century - 0232 CGV - 0233 Channel Master - 0021, 0234 Chaparral - 0052, 0235 CHEROKEE - 0163, 0173 Chesley - 0212 Chess - 0154, 0160, 0164, 0221 Chili - 0236 Churchill - 0237 Citizen - 0238

## 2.1.3 Әмбебап қашықтан басқару кодтарының тізімі 13/26

CityCom - 0020, 0037, 0071, 0152, 0161, 0165, 0423 Clatronic - 0035, 0398 Clemens Kamphus - 0046 CNT - 0024 Colombia - 0153 Columbia - 0153 COLUMBUS - 0043 Comag - 0153, 0221, 0239 Commander - 0392 Commlink - 0023, 0395 Comtec - 0036, 0395, 0401 Condor - 0010, 0028, 0161, 0240, 0402 Connexions - 0010, 0032, 0402, 0403 Conrad - 0010, 0152, 0153, 0158, 0161, 0402, 0409, 0410 Conrad Electronic - 0161, 0164

Contec - 0036, 0037, 0401, 0410 Continental Edison - 0241 Cosat - 0040 Coship - 0212 Crown - 0026, 0242 CyberHome - 0243 Cybermaxx - 0062 Cyrus - 0174 Daeryung - 0032 Daewoo - 0066, 0164, 0244 Dansat - 0384, 0390 D-Box - 0245, 0429 DDC - 0021, 0234 Decca - 0038 Delega - 0021 Demo - 0246 Dew - 0036, 0401 DGStation - 0086

Diamond - 0039 Digenius - 0247 Digiality - 0161, 0248 Digiline - 0249 DigiO2 - 0250 Digipro - 0170 DigiQuest - 0251 DigitAll World - 0252 Digiturk - 0253 Dilog - 0254 DiPro - 0212 Discoverer - 0154, 0160 Discovery - 0163 Diseqc - 0163 Diskxpress - 0027 Distratel - 0169 Distrisat - 0391 Ditristrad - 0040

#### 2.1.3 Әмбебап қашықтан басқару кодтарының тізімі 14/26

DNR - 0419 DNT - 0032, 0054, 0391, 0403 Dong Woo - 0049 Drake - 0041, 0255 DStv - 0168, 0256 Dual - 0257 Dune - 0010, 0402 Dynasat - 0162 DynaStar - 0258 Echostar - 0032, 0164, 0173, 0403, 0427, 0428 EIF - 0259 Einhell - 0019, 0023, 0026, 0153, 0158, 0164, 0394, 0395 Elap - 0163, 0164 Electron - 0260 Elekta - 0024 Elsat - 0164, 0417

Elta - 0010, 0019, 0028, 0040, 0054, 0261, 0391, 0402 Emanon - 0019 Emme Esse - 0010, 0028, 0046, 0162, 0402, 0428 Engel - 0164, 0262 Ep Sat - 0020 Erastar - 0263 EURIEULT - 0013, 0108, 0169 Euro1 - 0264 Eurocrypt - 0387 Eurodec - 0060, 0265 Europa - 0158, 0161, 0391, 0392, 0410 European - 0064 Europhon - 0153, 0161 Europlus - 0266 Eurosat - 0026 Eurosky - 0010, 0026, 0028, 0152, 0153, 0158, 0161, 0402 Eurospace - 0042 Eurostar - 0026, 0152, 0161, 0162, 0165, 0430 Euskaltel - 0267 Eutelsat - 0164 Eutra - 0414 Exator - 0019, 0023, 0412 Fast - 0268 Fenner - 0010, 0154, 0160, 0164 Ferguson - 0020, 0060, 0114, 0384, 0390 Fidelity - 0158, 0394, 0415 Finepass - 0269 Finlandia - 0020, 0387 Finlux - 0020, 0387, 0405, 0409 FinnSat - 0036, 0060, 0270

### 2.1.3 Әмбебап қашықтан басқару кодтарының тізімі 15/26

Flair Mate - 0164 Fortec Star - 0198 Foxtel - 0071, 0168, 0172 Fracarro - 0271, 0428 France Satellite/TV - 0043 Freecom - 0019, 0045, 0155, 0158 Freesat - 0108, 0414 FTE - 0047, 0402, 0410, 0416 FTEmaximal - 0010, 0164 Fuba - 0010, 0019, 0027, 0028, 0029, 0032, 0033, 0043, 0054, 0152, 0155, 0387, 0402, 0403 Fugionkyo - 0170 Fujitsu - 0182 Galaxi - 0027

Galaxis - 0010, 0023, 0028, 0030, 0036, 0040, 0044, 0059, 0071, 0127, 0152, 0168, 0395, 0401, 0402, 0407 Galaxisat - 0397 Gardiner - 0165 Gecco - 0272 General Instrument - 0273 Gensat - 0274 Geotrack - 0275 Globo - 0276 GMI - 0026 Goldbox - 0156, 0396, 0427 Golden Interstar - 0277 GoldStar - 0045 Gooding - 0159 Goodmans - 0015, 0016, 0020, 0044 Gould - 0278

Granada - 0387 Grandin - 0013, 0385 Grothusen - 0019, 0045 Grundig - 0020, 0023, 0033, 0055, 0074, 0099, 0100, 0101, 0109, 0133, 0148, 0155, 0158, 0159, 0168, 0169, 0388, 0399, 0422, 0426 G-Sat - 0390 Hanseatic - 0160, 0279, 0411 Haensel and Gretel - 0153, 0161 Hantor - 0019, 0035, 0049, 0398 Hanuri - 0024 Harting und Helling - 0046 Hase and lgel - 0419 Hauppauge - 0089, 0113 Heliocom - 0161, 0280 Helium - 0161 Hinari - 0021, 0234, 0390

### 2.1.3 Әмбебап қашықтан басқару кодтарының тізімі 16/26

Hirschmann - 0010, 0033, 0046, 0098, 0108, 0155, 0158, 0161, 0163, 0388, 0403, 0404, 0406, 0409 Hisawa - 0035, 0398 Hitachi - 0020, 0281 Hivion - 0282 HNE - 0153 Homecast - 0283 Houston - 0040, 0284, 0392 Humax - 0011, 0012, 0050, 0071, 0085, 0086, 0094, 0097, 0121, 0122, 0123, 0124, 0128, 0129, 0149 Huth - 0023, 0026, 0034, 0035, 0036, 0040, 0046, 0153, 0161, 0171, 0392, 0395, 0398, 0400, 0401, 0410 Hypson - 0013 ID Digital - 0071

Imex - 0013 Imperial - 0044 Ingelen - 0108 Innovation - 0028, 0059, 0062 InOutTV - 0285 International - 0153 Interstar - 0170 Intertronic - 0026, 0286 Intervision - 0040, 0161, 0413 Inverto - 0287 InVideo - 0179 IRTE - 0288 ITT Nokia - 0020, 0387, 0404, 0409, 0429 Janeil - 0289 Jazztel - 0290 Johansson - 0035, 0398 JOK - 0163, 0418, 0420

JSR - 0040 JVC - 0015, 0159, 0291 Kamm - 0164 Kaon - 0292 Kathrein - 0033, 0037, 0047, 0052, 0054, 0068, 0073, 0080, 0091, 0092, 0093, 0095, 0118, 0120, 0130, 0131, 0152, 0155, 0163, 0164, 0165, 0173, 0388, 0391, 0406, 0412, 0423 Kathrein Eurostar - 0152 Kenwood - 0176, 0293 Key West - 0153 Klap - 0163 Kolon - 0177 Konig - 0161, 0294 Kosmos - 0045, 0046, 0047, 0295, 0406

## 2.1.3 Әмбебап қашықтан басқару кодтарының тізімі 17/26

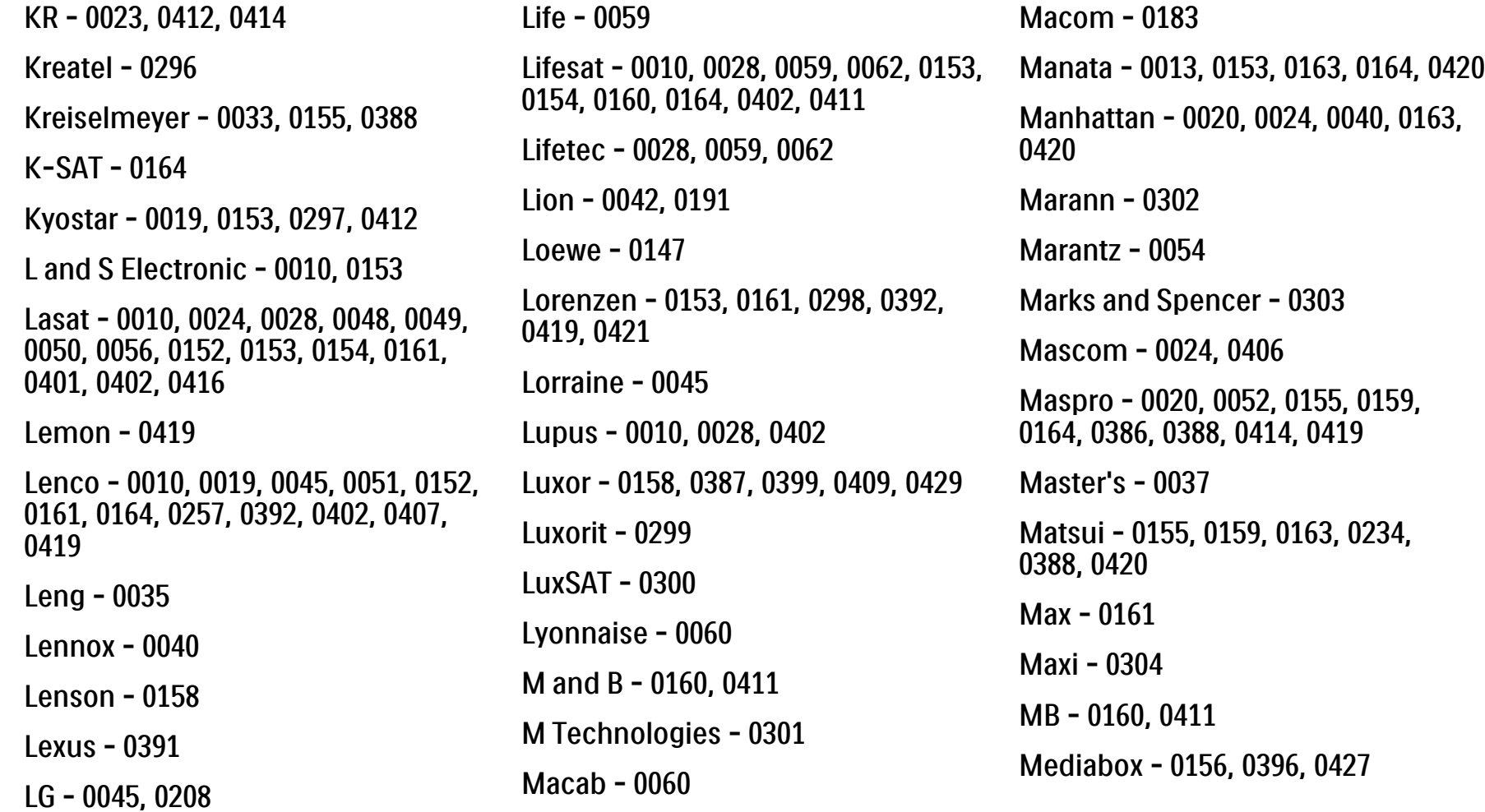

## 2.1.3 Әмбебап қашықтан басқару кодтарының тізімі 18/26

Mediamarkt - 0026 Mediasat - 0030, 0156, 0158, 0396, 0407, 0427 Medion - 0010, 0028, 0059, 0062, 0132, 0153, 0164, 0402 Medison - 0164 Mega - 0054, 0391 Melectronic - 0165 Meta - 0305 Metronic - 0013, 0014, 0019, 0023, 0024, 0027, 0164, 0165, 0169, 0306, 0385, 0395, 0412, 0423 Metz - 0033, 0155, 0388 Micro Com - 0089 Micro electronic - 0158, 0161, 0164 Micro Technology - 0042, 0164, 0407 Micromaxx - 0010, 0028, 0059, 0062 Micronik - 0307

Microstar - 0028, 0059, 0062 Microtec - 0164 Minerva - 0033, 0159 Mitsubishi - 0020, 0033 Mitsumi - 0050 Mogen - 0308 Morgan Sydney - 0061 Morgan's - 0026, 0050, 0054, 0153, 0164, 0391, 0410, 0416 Motorola - 0167 Multichoice - 0168, 0175 Multiscan - 0309 Multistar - 0047, 0049 Multitec - 0154 Muratto - 0045, 0397 Mustek - 0310 Mysat - 0164 National Microtech - 0311

Navex - 0035, 0398 NEC - 0053, 0312, 0389 Nesco - 0313 Neta - 0314 Netgem - 0315 Network - 0390 Neuhaus - 0030, 0040, 0158, 0161, 0164, 0392, 0407, 0410, 0419 Neusat - 0164, 0419 Newave - 0316 NextWave - 0025, 0171, 0262 Nikko - 0026, 0164 Nokia - 0020, 0082, 0083, 0104, 0143, 0145, 0387, 0404, 0409, 0429 Nomex - 0063 Nordmende - 0019, 0020, 0021, 0024, 0060, 0234, 0398 Nova - 0168

### 2.1.3 Әмбебап қашықтан басқару кодтарының тізімі 19/26

Novis - 0035, 0398 Now - 0317 NTC - 0046 Numericable - 0380 Oceanic - 0039, 0042 Octagon - 0019, 0023, 0036, 0392, 0401, 0412 Okano - 0026, 0046, 0047 Ondigital - 0393 Optex - 0037, 0040 Optus - 0156, 0168, 0171 Orbit - 0031, 0381 Orbitech - 0019, 0154, 0156, 0158, 0408, 0410 Origo - 0042, 0157 Oritron - 0318 Osat - 0023, 0399 Otto Versand - 0033

Oxford - 0178 Pace - 0020, 0033, 0044, 0055, 0074, 0088, 0102, 0110, 0112, 0116, 0125, 0134, 0135, 0163, 0173, 0319, 0384, 0390, 0393, 0426 Pacific - 0039, 0320 Packsat - 0163 Pal - 0321 Palcom - 0021, 0029, 0043, 0234, 0322 Palladium - 0026, 0158, 0159 Palsat - 0154, 0158 Paltec - 0029 Panasat - 0168 Panasonic - 0020, 0055, 0074, 0078, 0142, 0426 Panda - 0020, 0155, 0161, 0384, 0387

Pansat - 0323 Pantech - 0324 Patriot - 0153, 0163 Philon - 0325 Phoenix - 0036, 0044, 0390, 0401 Phonotrend - 0020, 0023, 0040, 0046, 0395 Pioneer - 0087, 0156, 0326, 0427 Polsat - 0060 Polytron - 0037 Praxis - 0327 Predki - 0035, 0398 Preisner - 0153, 0328, 0403, 0410, 0416 Premiere - 0040, 0071, 0156, 0396, 0427 Priesner - 0026 Profi - 0051

## 2.1.3 Әмбебап қашықтан басқару кодтарының тізімі 20/26

Profile - 0163 Promax - 0020 Prosat - 0021, 0023, 0044, 0234, 0395, 0413 Prosonic - 0421 Protek - 0039, 0329 Provision - 0024 Pye - 0159 Pyxis - 0166 Quadral - 0010, 0021, 0023, 0028, 0163, 0173, 0234, 0395, 0402, 0410, 0413, 0420 Quelle - 0033, 0152, 0161, 0394 Quiero - 0060 Radiola - 0054, 0391 Radix - 0032, 0079, 0108, 0330, 0403, 0414

Rainbow - 0023, 0412, 0414

Rediffusion - 0053 Redpoint - 0030, 0407 RedStar - 0010, 0028, 0402 Regency - 0331 RFT - 0023, 0054, 0391, 0392, 0395, 0408 Roadstar - 0164 Roch - 0013 Rockdale - 0184 Rover 0010, 0164, 0413 Ruefach - 0051 Saba - 0024, 0042, 0056, 0152, 0161, 0163, 0169, 0390, 0418, 0419, 0420 Sabre - 0020 Sagem - 0005, 0060, 0146, 0332, 0424 Sakura - 0036, 0044, 0401

Salora - 0053, 0387 Samsung - 0017, 0018, 0019, 0076, 0081, 0096, 0137 Sansui - 0333 Sanyo - 0334 SAT - 0021, 0031, 0158, 0397, 0415 Sat Cruiser - 0171 Sat Partner - 0019, 0023, 0024, 0035, 0045, 0046, 0158, 0398 Sat Team - 0164 Satcom - 0034, 0160, 0161, 0400, 0411 SatConn - 0335 Satec - 0164, 0390 Satelco - 0010, 0402 Satford - 0034, 0400 Satline - 0413 Satmaster - 0034, 0400

### 2.1.3 Әмбебап қашықтан басқару кодтарының тізімі 21/26

Satplus - 0154 Satstar - 0336 Schacke - 0412 Schneider - 0028, 0059, 0062, 0154, 0163, 0422 Schwaiger - 0037, 0039, 0153, 0154, 0160, 0161, 0169, 0390, 0410, 0411 Scientific Atlanta - 0337 SCS - 0152 Sedea Electronique - 0153, 0170 Seemann - 0026, 0030, 0032, 0402, 0407 SEG - 0010, 0019, 0028, 0035, 0160, 0398, 0402, 0411, 0421 Seleco - 0040, 0428 Septimo - 0169 Servi Sat - 0013, 0164 Setec - 0338

Sharp - 0115 Siemens - 0033, 0133, 0155, 0339, 0383, 0388, 0416 Silva - 0045 SilverCrest - 0340 Simz - 0341 Skantin - 0164 Skardin - 0030, 0407 Skinsat - 0158 SKR - 0164 SKT - 0342 SKY - 0084, 0167 Sky Digital - 0055 Sky New Zealand - 0343 Sky Television - 0344 Skymaster - 0003, 0004, 0023, 0138, 0139, 0154, 0160, 0164, 0395, 0411, 0413, 0430

Skymax - 0054, 0391 SkySat - 0154, 0158, 0160, 0161, 0164 Skyvision - 0040 SL - 0153, 0419 SM Electronic - 0154, 0164 Smart - 0108, 0152, 0153, 0164, 0345 Sogo - 0346 Sonaecom - 0347 Sony - 0055, 0156 SR - 0026, 0050, 0153 Star Clusters - 0348 Star Trak - 0349 Star View - 0350 Starland - 0164 Starring - 0035, 0398 Start Trak - 0019

### 2.1.3 Әмбебап қашықтан басқару кодтарының тізімі 22/26

Strong - 0010, 0019, 0023, 0028, 0045, 0168, 0170, 0271, 0402 STVI - 0013 Sumida - 0026 Sunny Sound - 0010, 0402 Sunsat - 0164, 0351, 0407 Sunstar - 0010, 0026, 0050, 0153, 0402 Sunstech - 0352 Super Sat - 0162 Super Track - 0353 SuperGuide - 0354 Supermax - 0171 SVA - 0355 Swisstec - 0303 Systec - 0153, 0356 S-ZWO - 0357 TaeKwang - 0358

Tandberg - 0060 Tandy - 0023 Tantec - 0020, 0043 Tatung - 0038 TBoston - 0359 TCM - 0028, 0059, 0062, 0379 Techniland - 0034, 0400 TechniSat - 0007, 0008, 0009, 0032, 0154, 0156, 0158, 0391, 0408 Technology - 0168 Technomate - 0277 Technosat - 0171 Technosonic - 0360 TechnoTrend - 0133 Technowelt - 0153, 0161, 0169 Teco - 0026, 0050 Tee-Comm - 0185 Telanor - 0021

Telasat - 0152, 0160, 0161, 0411 Teleciel - 0412 Telecom - 0164 Teledirekt - 0390 Telefunken - 0019, 0056, 0163, 0420 Teleka - 0023, 0026, 0032, 0158, 0161, 0403, 0406, 0412, 0419 Telemaster - 0024 Telemax - 0048 Telesat - 0160, 0161, 0411 Telestar - 0154, 0156, 0158 Teletech - 0430 Televes - 0020, 0061, 0153, 0158, 0345 Telewire - 0040 Tempo - 0171 Tevion - 0028, 0059, 0062, 0164

### 2.1.3 Әмбебап қашықтан басқару кодтарының тізімі 23/26

Thomson - 0006, 0020, 0057, 0060, 0103, 0106, 0117, 0141, 0150, 0151, 0152, 0156, 0161, 0163, 0164, 0396 Thorens - 0039, 0361 Thorn - 0020 Tioko - 0037, 0153 Tokai - 0391 Tonna - 0020, 0034, 0040, 0158, 0164, 0400 Topfield - 0126, 0362, 0382 Toshiba - 0363 TPS - 0058, 0364 Tratec - 0365 Triad - 0031, 0045, 0366, 0397 Triasat - 0158, 0405 Triax - 0033, 0056, 0152, 0153, 0158, 0164, 0405

Turnsat - 0164 Tvonics - 0114, 0367, 0368 Twinner - 0013, 0061, 0153, 0164 UEC - 0168, 0172 Uher - 0154 Uniden - 0415 Unisat - 0026, 0036, 0153, 0391, 0401 Unitor - 0027, 0035 Universum - 0033, 0152, 0155, 0159, 0161, 0388, 0404, 0415, 0421 Unnisat - 0369 Vantage - 0370 Variosat - 0033, 0155, 0388 Vector - 0042 Vega - 0010 Ventana - 0054, 0391 Vestel - 0421

Via Digital - 0057 Viasat - 0173, 0371 Viewstar - 0372 Vision - 0373 Visionic - 0170 Visiosat - 0035, 0040, 0163, 0164, 0418 Viva - 0392 Vivanco - 0064 Vivid - 0172 Vortec - 0019, 0374, 0393 VTech - 0031, 0165, 0397, 0418, 0423 Watson - 0375 Wela - 0410 Welltech - 0154 WeTeKom - 0154, 0158, 0160 Wevasat - 0020
### 2.1.3 Әмбебап қашықтан басқару кодтарының тізімі 24/26

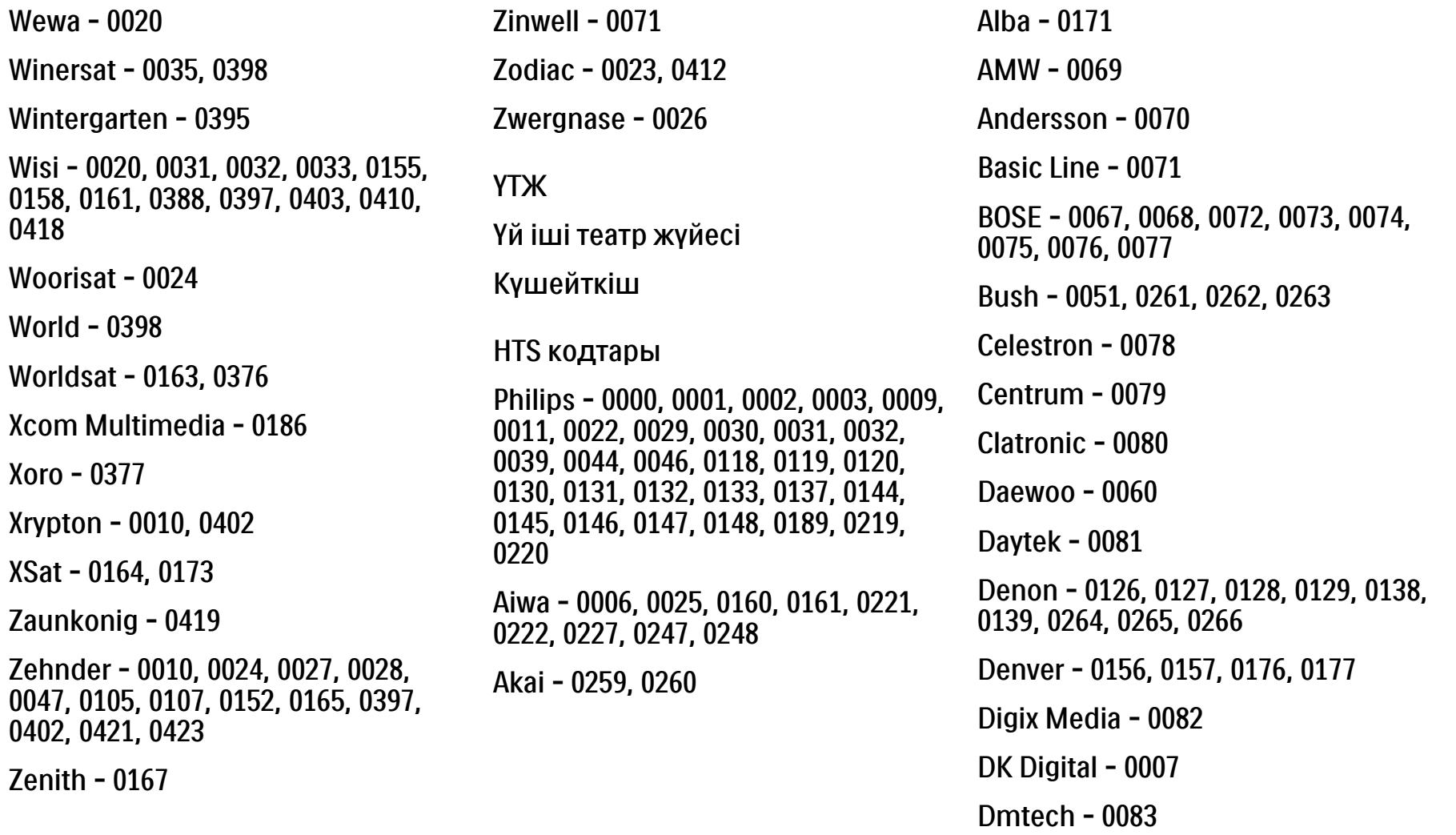

### 2.1.3 Әмбебап қашықтан басқару кодтарының тізімі 25/26

Linn - 0096

MiCO - 0100

NAD - 0102

Nakamichi - 0103

Palladium - 0104

0251

Kenwood - 0019, 0094, 0164, 0165, 0213, 0214, 0243, 0244, 0249, 0250, Lenoxx - 0095 LG - 0026, 0041, 0042, 0043, 0048, 0049, 0062, 0065, 0169, 0170, 0178, 0179, 0180, 0181 Loewe - 0097 Lumatron - 0098 Magnavox - 0011, 0118, 0132 Medion - 0099 Mivoc - 0101 Mustek - 0013 Panasonic - 0005, 0010, 0012, 0020, 0021, 0033, 0034, 0035, 0036, 0037, 0053, 0054, 0063, 0141, 0142, 0143, 0217, 0218, 0228, 0229, 0240, 0241 peeKTON - 0105 Pioneer - 0027, 0045, 0047, 0153, 0154, 0155, 0200, 0201, 0256 Redstar - 0106 Saba - 0172, 0173 Samsung - 0018, 0056, 0057, 0061, 0158, 0159 Sansui - 0085 Sanyo - 0015, 0017, 0149, 0150, 0151, 0246 Sharp - 0134, 0135, 0136, 0194, 0195, 0196, 0213, 0214, 0234, 0235

Eltax - 0004, 0081 Euroline - 0085 Finlux - 0086 Fintec - 0087 Futronic - 0088 Goodmans - 0174, 0175, 0267, 0268 Harman/Kardon - 0064 Hitachi - 0024, 0166, 0167, 0168 Hyundai - 0089 Infotech - 0090 Jamo - 0091 JBL - 0092 JVC - 0008, 0016, 0020, 0050, 0123, 0124, 0125, 0187, 0188, 0190, 0191, 0209, 0210, 0223, 0224, 0225, 0236

KEF - 0093

Dual - 0084

### 2.1.3 Әмбебап қашықтан басқару кодтарының тізімі 26/26

Sony - 0006, 0014, 0023, 0038, 0040, 0113, 0114, 0115, 0116, 0117, 0152, 0182, 0183, 0184, 0185, 0186, 0197, 0202, 0203, 0204, 0205, 0206, 0207, 0208, 0215, 0216, 0230, 0237, 0238, 0239, 0242, 0245, 0253, 0254, 0255

T+A - 0107

TCM - 0111, 0273, 0274, 0275, 0276

Teac - 0108, 0121, 0122, 0269, 0270, 0271, 0272

Technics - 0005, 0020, 0112, 0140, 0142, 0211, 0212, 0226

Thomson - 0055, 0059, 0152, 0192, 0193, 0197, 0198, 0199, 0231, 0232, 0233, 0252

Toshiba - 0058

Union - 0066

Universum - 0109

Xoro - 0110

Yamaha - 0028, 0052, 0162, 0163, 0257, 0258

## 2.1.4 Батареялар

Жинақтағы 3 батареяны (AAA-LR03 үлгісіндегі 1,5 В) салу үшін қашықтан басқару пультінің артқы қақпағын ашыңыз.

Батареялардың + және - ұштарының дұрыс тұрғанына көз жеткізіңіз (+ және - ішінде белгіленген).

Егер де қашықтан басқару пультін көпке дейін пайдаланбасаңыз, батареяларды алып тастаған жөн.

Батареяларды пайдалану мерзімі біткеннен кейінгі нұсқауларға сәйкес тастаңыз. Жұмысқа дайындық > Маңызды > Пайдаланғаннан кейін бөлімін оқыңыз.

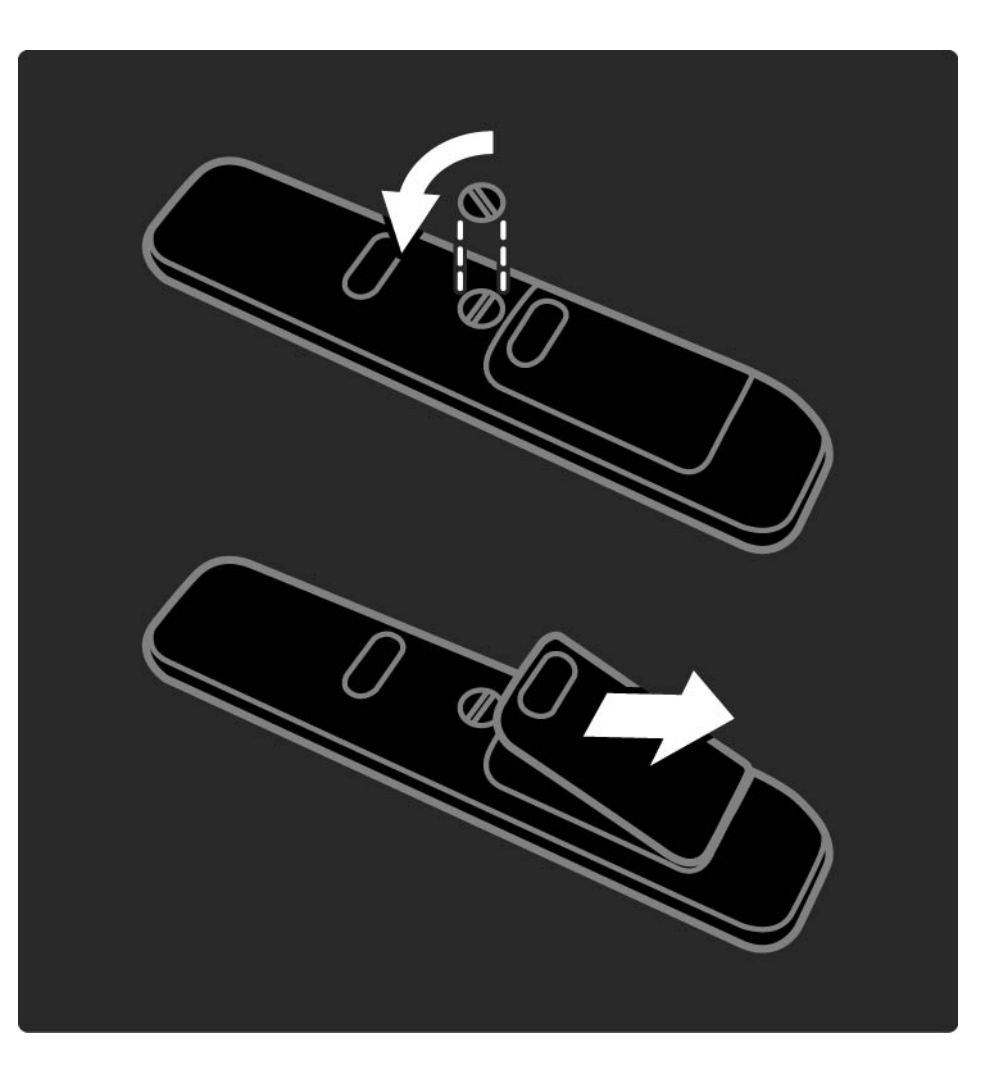

### 2.2.1 Арналар кестесі 1/5

Теледидарды көріп отырғанда арналар кестесін ашу үшін OK түймесін басыңыз. Бұл кестеде теледидарға орнатылған теледидар арналары мен радиостанциялар көрсетіледі.

Арнаға немесе станцияға ▲ немесе ▼, ◀ немесе ▶ түймелерімен жылжып барыңыз. Таңдалған арнаны немесе станцияны көру немесе тыңдау үшін OK түймесін басыңыз.

Арналар кестесінен арнаны өзгертпей шығу үшін Back (Артқа) b түймесін басыңыз.

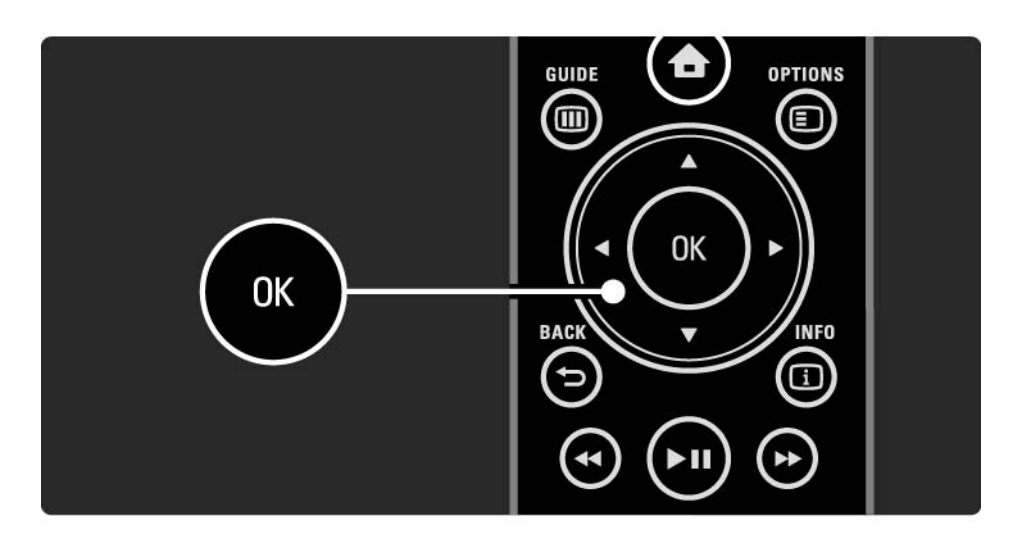

# 2.2.1 Арналар кестесі 2/5

Экрандағы арналар кестесі арқылы төмендегі функцияларды орындау үшін Options (Параметрлер) **• түймесін басуға болады:** 

#### Тізімді таңдау

Арналар кестесінде қай арналар көрсетілетінін таңдаңыз. Арналар кестесіне сүзгі қойылған болса, теледидар көріп отырған кезде сүзілген кестедегі арналармен жүру үшін P+/- түймесін басыңыз.

Таңдаулы етіп белгілеу

...

Арналар кестесінде бір арна ерекшеленгенде оны таңдаулы арна етуіңізге болады.

Мына бөлімді оқыңыз Қосымша ... > Сүйікті арналар.

# 2.2.1 Арналар кестесі 3/5

Reorder (Ретін өзгерту)

...

Кестедегі арналардың орындарын өзгертуге болады.

1 Арналардың ретін өзгерту үшін параметрін Options (Параметрлер)  $\textcircled{=}$  мәзіріндегі Reorder (Ретін өзгерту) тармағын таңдаңыз.

2 Арнаны ерекшелеп, OK түймесін басыңыз.

3 Арнаны қажетті орынға жылжу түймелерінің көмегімен орналастырыңыз.

4 Орнын растау үшін OK түймесін басыңыз.

...

Басқа бір арнаны ерекшелеп, тура солай жасауға болады.

Рет өзгерісін тоқтату үшін Options (Параметрлер)  $\textcircled{\small{?}}$ түймесін басып, Exit reorder (Ретін өзгертуден шығу) тармағын таңдаңыз.

# 2.2.1 Арналар кестесі 4/5

Rename (Атын өзгерту)

Арнаның атын өзгертуге болады.

1 Арналар кестесінде атын өзгерткіңіз келген арнаға өтіңіз.

2 Options (Параметрлер)  $\textcircled{=}$  мәзірінен Rename (Атын өзгерту) тармағын таңдаңыз.

3 Ерекшелеу белгісін орналастыру үшін жылжу түймелерін пайдаланыңыз. Таңбаны жою үшін Артқа b түймесін басыңыз. Қашықтан басқару пультінің сандар түймелерін SMS/мәтін хабарын жібергенде таңбаларды таңдағандай пайдаланыңыз. Ерекше таңбаны таңдау үшін 0 саны түймесін басыңыз. Бүкіл мәтінді жою үшін Тазарту түймесін таңдаңыз.

4 Атын өзгертуді аяқтау үшін Done (Дайын) опциясын таңдап, OK түймесін басыңыз.

Арнаны жасыру

...

Арналар кестесіндегі бір арнаны жасыру үшін осы опцияны таңдаңыз. Арна жасырылған жағдайда, арналар кестесі келесі жолы ашылғанда ол жасырулы болады.

Жасырын арналарды көрсету үшін Options (Параметрлер)  $\textcircled{I}$  мәзіріндегі Show hidden channels (Жасырын арналарды көрсету) опциясын таңдаңыз.

# 2.2.1 Арналар кестесі 5/5

Жасырын арналарды көрсету

Барлық арналарды, соның ішінде жасырын арналарды да көрсетуіңізге болады. Арналарды көрсетуге немесе жасыруға болады.

1 Show hidden channels (Жасырын арналарды көрсету) параметрін Options (Параметрлер)  $\Box$  мәзірінен таңдаңыз.

2 Арнаға өтіңіз.

3 Options (Параметрлер)  $\textcircled{=}$  түймесін басып, Hide (Арналарды жасыру) немесе Unhide channel (Көрсету) параметрін таңдаңыз.

Басқа арнаға өтіп, тура солай жасауға болады.

Жасырын арналарды көрсету көрінісінен шығу үшін Опциялар мәзіріндегі Exit hidden channels (Жасырын арналардан шығу) опциясын таңдаңыз. Кесте келесі жолы ашылғанда бейімделеді.

# 2.2.2 Home (Негізгі) мәзірі $\bigoplus$

Home (Негізгі) мәзірінде теледидармен жасауға болатын әрекеттер тізімі беріледі.

Ноте (Негізгі) мәзірін ашу үшін **↑** түймесін басыңыз.

Бір әрекетті іске қосу үшін жылжу түймелерінің көмегімен керекті тармақты ерекшелеп, OK түймесін басыңыз.

Құрылғымен әрдайым байланысты әрекетті Add your device (Құрылғы қосу) тармағымен қосуға болады.

Ноте (Негізгі) мәзірінен шығу үшін <sup>А</sup> түймесін қайтадан басыңыз.

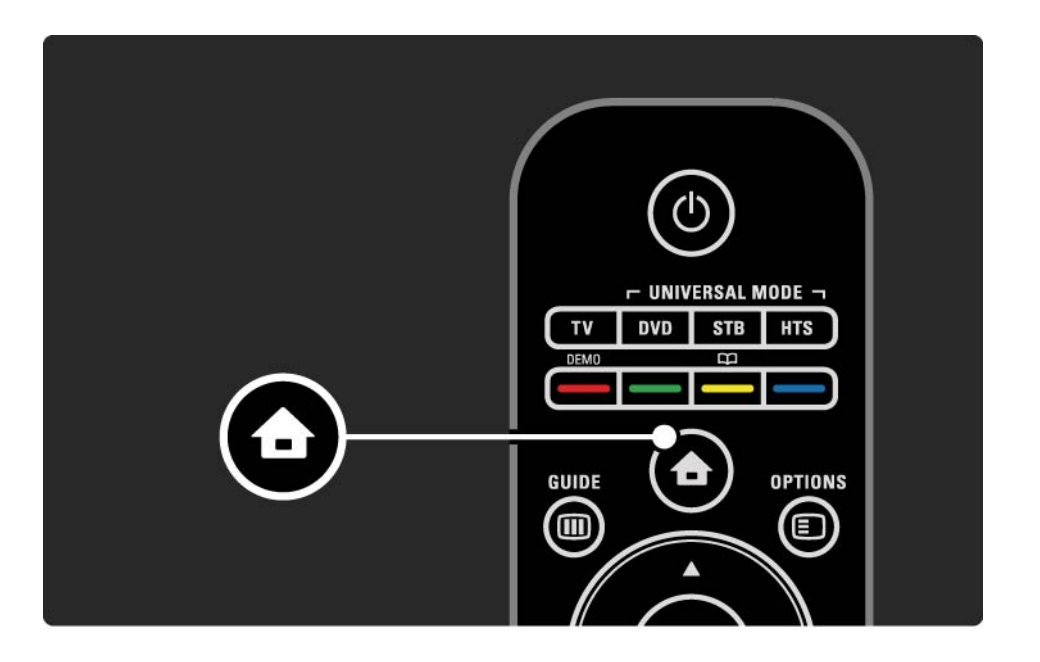

## 2.2.3 Құрылғыларды қосу

Теледидарға бір құрылғы жалғанған кезде, ол құрылғыны Басты мәзірге бір тармақ етіп қосыңыз. Басты мәзірдегі осы тармақ арқылы теледидарды осы құрылғыға оңай ауыстырып қосуыңызға болады.

Негізгі мәзіріндегі Құрылғыларды қосу тармағын таңдап, OK түймесін басыңыз. Экрандағы нұсқауларды орындаңыз.

Теледидар құрылғыны және құрылғы жалғанатын жалғағышты таңдауыңызды сұрайды.

Енді құрылғы Home (Негізгі) мәзіріне қосылады.

Home (Негізгі) мәзірінен бір құрылғы тармағын шығару үшін тармақты таңдап, Options (Параметрлер)  $\textcircled{f}$  түймесін басыңыз да, тізімдегі Remove device (Құрылғыны шығару) тармағын таңдаңыз. OK түймесін басыңыз.

# 2.2.4 Орнату

Басты мәзірдегі Реттеу тармағында теледидар параметрлерінің көбісі сақталады.

Реттеу мәзіріндегі мыналарды орындауға болады...

• сурет, дыбыс немесе Ambilight параметрлерін орнату

- кейбір арнайы мүмкіндіктерді орнату
- телеарналарды жаңарту немесе қайта орнату
- желіге қосылу

 $\bullet$  ...

• теледидардың бағдарламалық құралын жаңарту

Home (Негізгі) мәзіріндегі Setup (Реттеу) тармағын таңдап, OK түймесін басыңыз.

Тармақты « немесе »,  $\triangle$  немесе  $\triangledown$  түймелерімен таңдап, OK түймесін басыңыз.

Setup (Реттеу) мәзірінен шығу үшін Back (Артқа)  $\rightarrow$ түймесін басыңыз.

## $2.2.5$  Опциялар  $\textcircled{\small{2}}$

Options (Параметрлер) мәзірінде экрандағы нәрселермен байланысты қолайлы параметрлер беріледі.

Қолдануға болатын параметрлерді көру үшін Options (Параметрлер)  $\textcircled{\tiny{\textsf{F}}}$  түймесін кез келген кезде басыңыз.

Шығу үшін Options (Параметрлер)  $\textcircled{\tiny{\textsf{F}}}$  түймесін қайтадан басыңыз.

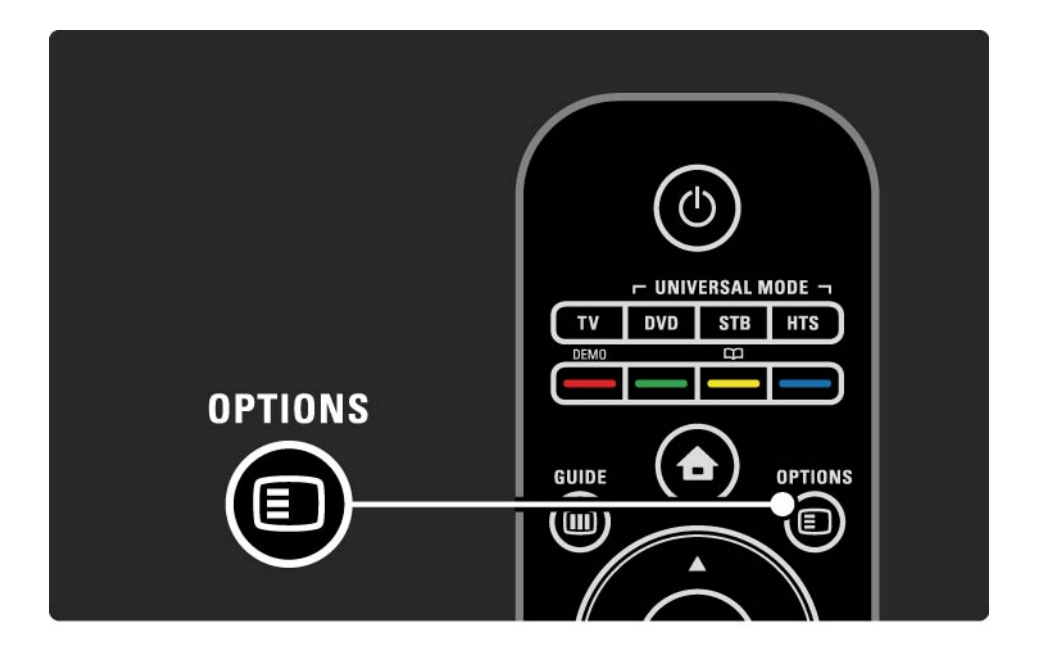

## 2.2.6 Guide (Нұсқаулық) g 1/2

Guide (Нұсқаулық) мәзірінің (тек сандық хабар тарататын арналар үшін) жоспарланған теледидар бағдарламаларының тізімін көруге болады. Сондайақ, Guide (Нұсқаулық) түймесін жалғанған компьютер желісіндегі немесе USB жад құрылғысындағы фотосуреттер, музыка немесе бейнелер тізімін көру үшін пайдаланыңыз.

Теледидарды көріп отырғанда, бағдарлама нұсқаулығы туралы ақпарат бар болған жағдайда, оларды ашу үшін Guide (Нұсқаулық) ₪ түймесін басыңыз.

...

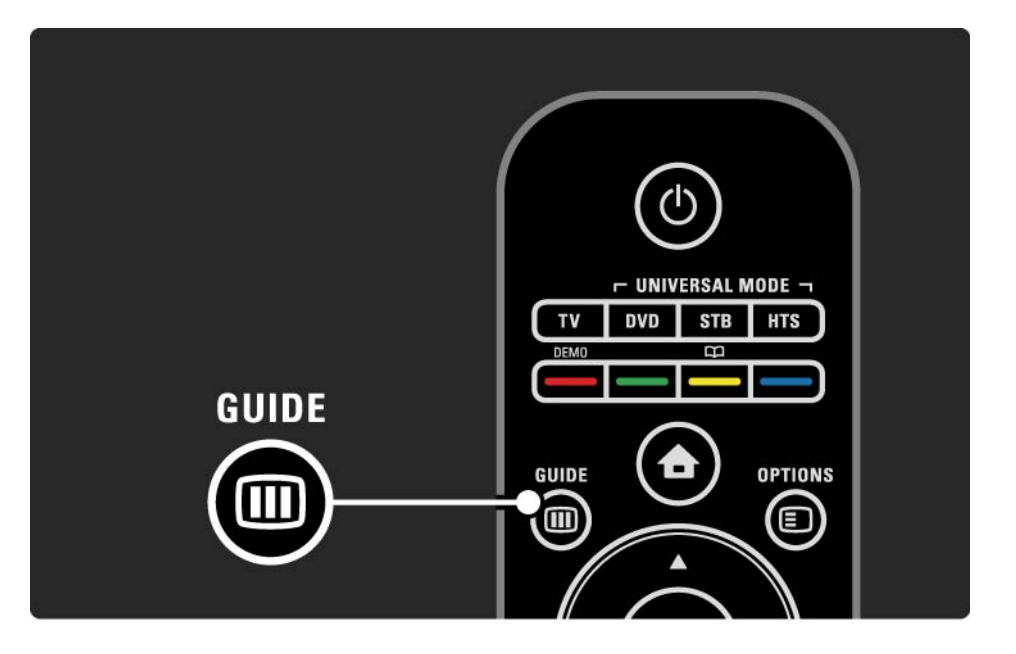

## 2.2.6 Guide (Нұсқаулық) g 2/2

Компьютер желісін немесе USB жад құрылғысын шолған кезде мазмұнын көрсету үшін Guide (Нұсқаулық) g түймесін басыңыз.

Қосымша ақпарат > Бағдарлама нұсқаулығы немесе Қосымша ақпарат > Мультимедиа бөлімін оқыңыз.

### 2.3.1 Арналарды ауыстыру

Телеарналарды ауыстыру үшін қашықтан басқару пультіндегі P + немесе — түймелерін басыңыз. Арна нөмірін білсеңіз, санды түймелерді пайдалануыңызға болады.

Алдыңғы көрілген арнаға қайта ауысу үшін

Back (Артқа)  $\rightarrow$  түймесін басыңыз.

Егер сандық хабар таратылса, орнату кезінде сандық радиостанциялар орнатылады. Радиоарнаға телеарналардағыдай ауысыңыз. Радиостанциялар әдетте 400 санды арнадан әрі қарай басталады.

Арналар кестесі

Теледидарды көріп отырғанда, арналар кестесін ашу үшін OK түймесін басыңыз. Арнаны жылжу түймелерімен таңдап, арнаға ауысу үшін OK түймесін басыңыз.

Арналар кестесінен арнаны өзгертпей шығу үшін Back (Артқа) → түймесін басыңыз.

## 2.3.2 Бағдарлама туралы ақпарат

Сандық телеарнаны көріп отырғанда, ағымдағы және келесі бағдарлама туралы ақпарат алуға болады.

Теледидарды көріп отырғанда, көріп отырған арнадан бағдарлама туралы ақпаратты ашу үшін Info (Ақпарат) [1] түймесін басыңыз.

Бағдарлама туралы ақпаратты жабу үшін Info (Ақпарат) **i** түймесін қайтадан басыңыз.

Опциялар  $\textcircled{\small{=}}$ 

Бағдарлама туралы ақпарат экранға шыққанда, көріп отырған сандық арнаның сапасы туралы ақпаратқа қол жеткізу үшін Options (Параметрлер)  $\textcircled{\tiny{\textsf{F}}}$  түймесін басыңыз.

### 2.3.3 Күту режиміне ауыстыру

Егер теледидар қосулы болса, күту режиміне шығару үшін қашықтан басқару пультіндегі <sup>(I</sup>) түймесін басыңыз.

Күту режимінің қызыл индикаторы қосылады.

Күту режимінде теледидар электр қуатын аз пайдалансада,

электр қуаты пайдаланыла береді.

Теледидар ұзақ уақыт пайдаланылмайтын болғанда, теледидардағы  $\bigcirc$  түймесінің көмегімен теледидарды өшіріп, оның электр сымын қуат көзінен ажыратып қойған жөн.

Егер сіз қашықтан басқару пультін таба алмай, теледидарды күту режиміне шығарғыңыз келсе, теледидардың жанындағы  $\bigcirc$  түймесін басыңыз. Бұл теледидарды өшіреді.

Теледидарды қайтадан қосу үшін (<sup>І</sup>) түймесін қайтадан басыңыз.

## 2.3.4 Смарт параметрлер

Теледидарды қазір көріп отырған нәрсеге ең қолайлы алдын ала анықталған параметрге қоюға болады. Әрбір параметрде сурет, дыбыс пен Ambilight жарығы қамтылады.

Теледидарды көріп отырғанда Options (Параметрлер) **E** түймесін басып, Picture and sound (Сурет және дыбыс) опциясын таңдаңыз да, OK түймесін басыңыз.

Smart settings (Смарт параметрлер) опциясын таңдап, OK түймесін басыңыз.

Тізімнен бір параметрді таңдап, OK түймесін басыңыз.

• Personal (Жеке) - теледидардың параметрлерін Personal (Реттеу) мәзірінің Picture (Сурет), Sound (Дыбыс) және Ambilight мәзірлерінде белгіленген жеке қалауларыңызға қарай қояды.

• Vivid (Жанды) - толық әрі динамикалық параметрлер, күндіз пайдалануға қолайлы.

- Natural (Табиғи) табиғи сурет параметрі.
- Cinema (Кинотеатр) фильмдер көруге ең қолайлы параметрлер.
- Game (Ойын) ойын ойнауға қолайлы параметрлер.
- Standard (Стандартты) зауыт стандарты мен қуатты ұқыпты пайдалану параметрлері..

### 2.3.5 Picture format (Сурет форматы) 1/2

Егер экранда қара жолақ пайда болса, сурет форматын реттеңіз. Ең дұрысы, сурет форматын экранға сыятын форматқа өзгертіңіз.

Теледидарды көріп отырғанда, Picture format (Сурет форматы) мәзірін қосу үшін Format (Форматы) f түймесін басып, қолдануға болатын сурет форматын таңдаңыз да, OK түймесін басыңыз.

Егер субтитрлер бағдарламада жасырулы болса, суретті жоғары қарай жылжыту үшін ▲ түймесін басыңыз.

Келесі сурет форматы параметрлерін таңдауыңызға болады …

#### Автоформат

...

Экранды толтыру үшін суретті автоматты түрде үлкейтеді. Кескін бұрмалануы ең төмен деңгейде, жазбалары қалады. Компьютерге жарамсыз.

Setup (Реттеу) > Picture (Сурет) > Auto format mode (Автоформаттау режимі) мәзірінен 2 Auto format settings (2 автоформаттау параметрі) опциясын таңдауыңызға болады ...

• Авто толтыру, экранды барынша толтыруға арналған.

• Автомасштабтау, суреттің бастапқы форматын сақтауға арналған, қара сызықтар көріну мүмкін.

### 2.3.5 Picture format (Сурет форматы) 2/2

Шамадан тыс үлкейту

4:3 форматында таратылатын хабарлардың жанындағы қара жолақтарды жояды. Сурет экранға сыятын етіп реттеледі.

4:3 форматы

Бағдарламаны 4:3 форматында көрсетеді.

Кеңейтілген 16:9

Форматты 16:9 мәніне кеңейтеді.

Кең экран

Форматты 16:9 мәніне ұзартады.

Масштабталмаған

Барынша айқындық. Жиектерде бұрмалану болуы мүмкін. Компьютердегі суреттерде қара жолақтар болуы мүмкін. Тек жоғары айқындық пен компьютерге арналған.

# 2.4.1 Ambilight қосулы

Ambilight режимінің көмегімен сіз демалып отырып көріп, жақсартылған сурет сапасын сезінесіз.

Ambilight режимінің ең жақсы әсері үшін бөлмедегі жарықты азайтыңыз.

Ambilight режимін қосу немесе өшіру үшін қашықтан басқару пультіндегі Ambilight түймесін басыңыз.

#### Абайлаңыз

Инфрақызыл сенсордың қашықтан басқару пультінің сигналын нашар қабылдауына жол бермеу үшін құрылғыларды Ambilight жарығынан тысқары орналастырыңыз.

#### Динамикалық жылдамдық

Экрандағы суреттерге Ambilight режимінің жауап беретін жылдамдығын реттеу үшін Ambilight түймесін 3 секунд басып тұрыңыз.

Динамикалық жылдамдықты экрандағы сырғытпа жолақпен реттеңіз. Relaxed мәні Ambilight жарығын жұмсақ әрі біркелкі етіп орнатады. Dynamic мәні Ambilight жарығын жылдам өзгертеді және тез жауап қайтарады.

Жұмыс істеу жылдамдығын өзгерту үшін Белсенділік режимі нөлден жоғары көрсеткішке қойылу керек. Пайдаланушы нұсқаулығын жауып.  $\bigoplus$  > Реттеу > Ambilight > Белсенділік режимін басыңыз.

## 2.4.2 Ambilight параметрлері

Ambilight мәзірінен мына Ambilight параметрлерін орнатуыңызға немесе дұрыстауыңызға болады …

Теледидарды көріп отырғанда,  $\triangle$  > Setup (Реттеу) > Ambilight опциясын басыңыз.

Ambilight

Ambilight режимін қосады немесе өшіреді.

Белсенді режим

Экрандағы кескіндерге Ambilight режимінің жауап беретін жылдамдығын реттеңіз.

Brightness (Жарықтық)

Ambilight жарығының шығуын өзгертеді.

Бөлу

Теледидардың жан-жағындағы жарықтар арасындағы түс деңгейінің айырмашылығын анықтайды.

Бөлу ажыратылғанда, Ambilight режиміне динамикалық әрі бірыңғай түс береді.

## 2.4.3 LoungeLight

Теледидар күту режимінде тұрғанда, Ambilight режимін қосып, бөлмеңізде Ambilight LoungeLight әсерін жасауыңызға болады.

Теледидар күту режимінде тұрғанда, Ambilight жарығын қосу үшін қашықтан басқару пультіндегі Ambilight түймесін басыңыз.

LoungeLight түстері параметрлерін өзгерту үшін Ambilight түймесін 3 секунд ұстап тұрыңыз.

## 2.5 DVD фильмін көру

DVD ойнатқышымен DVD фильмін көру үшін DVD ойнатқышты қосып, дискіні салыңыз да, ойнатқыштағы Play түймесін басыңыз. DVD суреті автоматты түрде экранда пайда болады.

Егер DVD суреті шықпаса, қашықтан басқару пультіндегі <del>ф</del> түймесін басып, DVD ойнатқышы тармағын таңдаңыз да, OK түймесін басыңыз.

DVD суреті шыққанша, бірнеше секунд күте тұрыңыз.

Егер де DVD ойнатқыш Негізгі мәзірден әлі көрінбесе, Теледидарды пайдалану > Мәзірлер > Құрылғыларды қосу бөлімін оқыңыз.

### 2.6 Теледидарды сандық ресивер арқылы көру

Теледидарды кабельдік немесе спутниктік телекомпанияға жазылған сандық ресивер арқылы көретін кезде, ресиверді жалғап, ресиверді Негізгі мәзірге қосыңыз.

Негізгі мәзірге қабылдағышты қосу үшін Теледидарды пайдалану > Мәзірлер > Құрылғыларды қосу бөлімін оқыңыз.

Ресивер бағдарламасын көру үшін ресиверді қосыңыз. Егер ресивер бағдарламасы автоматты түрде пайда болмаса,  $\bigoplus$  түймесін басып, Негізгі мәзірдегі ресивер тармағын таңдаңыз. OK түймесін басыңыз.

Теледидар арналарын таңдау үшін ресивердің қашықтан басқару пультін пайдаланыңыз.

### 2.7 Теледидарды жалғанған құрылғыдан көру

Жалғанған құрылғыны Негізгі мәзір тармағы етіп қосқанда, оның бағдарламасын көру үшін сол құрылғыны оңай әрі бірден таңдауыңызға болады.

Негізгі мәзірге ққұрылғыны қосу үшін Теледидарды пайдалану > Мәзірлер > Құрылғыларды қосу бөлімін оқыңыз.

Теледидарды жалғанған құрылғыдан көру үшін  $\spadesuit$ түймесін басып, құрылғы тармағын Негізгі мәзірден таңдаңыз да, OK түймесін басыңыз.

Егер жалғанған құрылғы Негізгі мәзірде болмаса, құрылғыны Сигнал көздері мәзірінен таңдаңыз.

Сигнал көздері тізімін көрсету үшін қашықтан басқару пультіндегі немесе теледидардың жанындағы  $\bigoplus$  Шығу көзі түймесін басыңыз.

Құрылғыны немесе оның коннекторын таңдап, OK түймесін басыңыз.

### 2.8.1 Желілік теледидар артықшылықтары

Желілік теледидар теледидарыңызға арналған Интернет қызметтері мен веб адрестерді ұсынады. Теледидардың қашықтан басқару пультін Желілік ТД Интернет беттерін шолу үшін пайдаланыңыз. Сіздің барлығы экранға сәйкестендірілген фильмдерді ойнату, суреттерді көру, музыка тыңдау, ойын-сауық ақпараттық бағдарламаларын көру, ойындар ойнау және көптеген басқа мүмкіндіктеріңіз бар.

Ерекшеліктері

• Желілік ТД онлайн жүйе болғандықтан, уақыт өткен сайын қызметін арттыру мақсатында өзгертілуі мүмкін.

• Кейбір Желілік ТД қызметтері біраз уақыттан кейін қосылып, өзгертілуі немесе мүлде тоқтатылуы мүмкін.

• Желілік ТД беттерді экранды толтырып және бір уақытта тек біреуін көрсетеді.

• Файлдарды жүктеу және сақтау, сонымен қатар жалғанбалы бөлшектерді орнату мүмкін емес.

# 2.8.2 Қажетті құралдар

Желілік ТД қызметін пайдалану үшін теледидарды интернетке байланыс жылдамдығы жоғары маршрутизаторға жалғау керек.

Реттеу > Тор бөлімін оқыңыз.

Қосылу орындалғаннан кейін Желілік ТД экрандық реттеулерін жасау үшін Негізгі мәзірінен Желілік ТДды таңдаңыз.

Желілік ТД > Алғашқы пайдалану бөлімін оқыңыз.

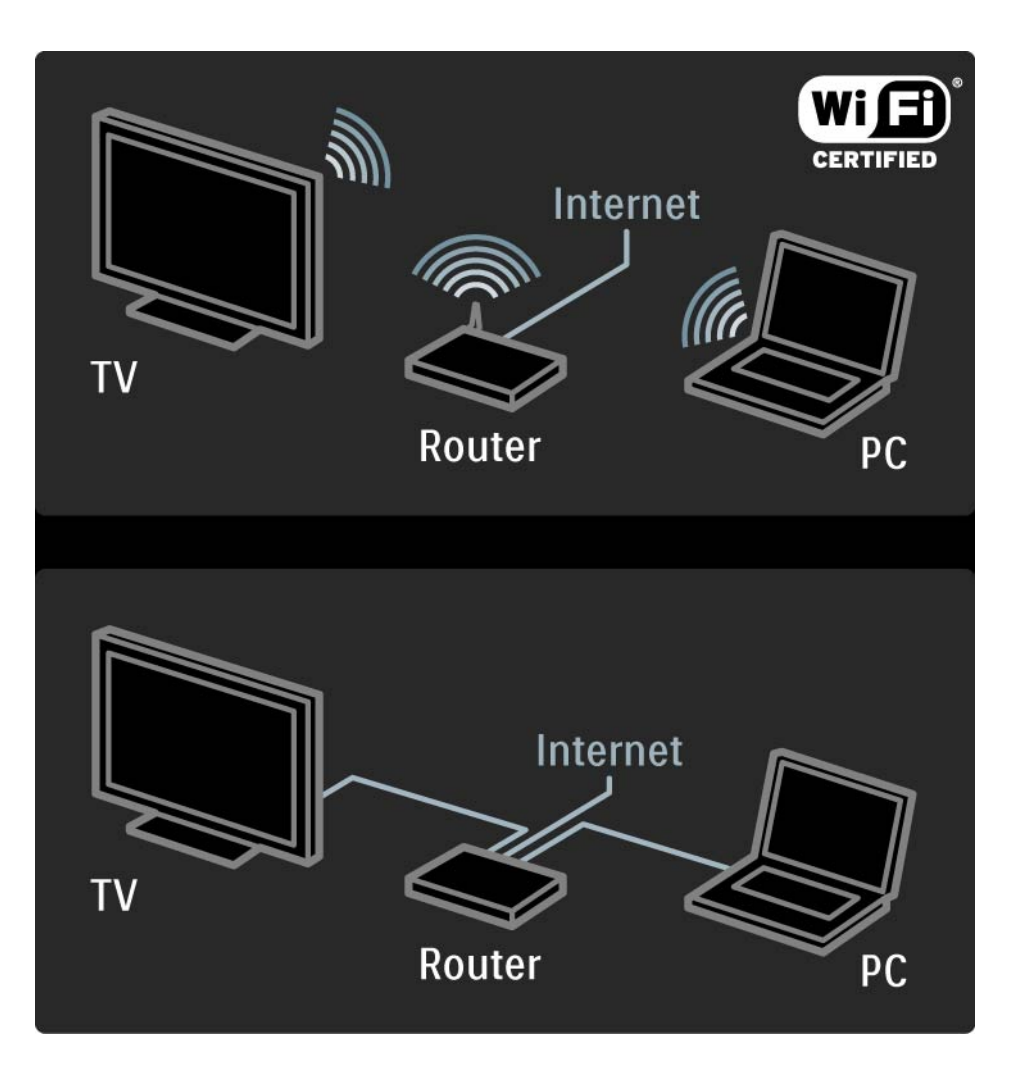

## 2.8.3 Алғашқы пайдалану 1/3

Желілік ТД-ға алғаш қосылғанда теледидар Пайдалану ережелерімен келісуіңізді сұрайды. Келісіміңізді бергеннен кейін Желілік ТД-ға тіркелуіңіз керек. Тіркелуден кейін Ата-ана бақылауы реттеулерін қосуыңызға болады.

Тіркелу артықшылықтары

Желілік ТД-ға тіркелген болсаңыз, сүйікті немесе құлыпталған деп таңдаған беттер қосымша көшірмес ретінде сақталады. Сонымен қатар, соңғы кіріпшыққан16 веб адрес (URL) сақталады. Егер басқа Желілік ТД теледидарын сол электрондық пошта адресімен тіркесеңіз, онда дәл осы таңдауларды сол теледидарға бекітуіңізге болады. Тіркелген жағдайда, абайсыздан қайта басталған Желілік ТД-ның Тазартылған Журналға таңдауларды қайта сақтауға мүмкіндігіңіз бар.

## 2.8.3 Алғашқы пайдалану 2/3

Тіркелу жолы

Тіркелу үшін электрондық пошта мен Интернетке қосылған компьютер қажет болады. Егер Желілік ТДды алғаш рет пайдаланғанда тіркеуден өтпесеңіз, онда Бастапқы беттен кейін де тіркелуге болады.

Желілік ТД-да тіркелуді бастау үшін теледидар экранына электрондық поштаңыздың адресін енгізіңіз. Қашықтан басқару пультіндегі пернетақтаны СМС/мәтін хабарын жібергендегідей адресті енгізу үшін пайдаланыңыз. Тіркелу түймесін таңдап, OK түймесін басыңыз.

Тіркелу жөніндегі электрондық хаттың Сіздің электрондық адресіңізге жіберілгені жөнінде хабар шығу керек. Компьютерден бұл хатты ашып, тіркелу формасына сілтемені басыңыз. Оны толтырып, растау түймесін басыңыз.

Теледидардан OK түймесін таңдап, Желілік ТД Бастапқы бетін ашу үшін OK түймесін басыңыз.

...

# 2.8.3 Алғашқы пайдалану 3/3

Ата-ана бақылау режимінің артықшылықтары

Ата-ана бақылау режимі қосулы кезде...

• қызметтерге және/немесе қызмет түрлеріне құлыптауға және оны алып тастауға болады

• балаларға қажет емес кейбір қызметтер басынан құлыптаулы болады, бірақ оларды алып тастауға болады

Ерекшеліктері

- Желілік ТД қызметтері ғана құлыпталады. Жарнама мен Интернет вебсайттарын құлыптау мүмкін емес.
- Қызметтер бүкіл бір мемлекет үшін құлыпқа салынады. Ал санаттар барлық мемлекеттер үшін құлыпталады.

Ата-ана бақылау режимін қосу

Желілік ТД Бастапқы бетін алғаш рет ашқанда, теледидар Ата-ана бақылау режимін қосуды сұрайды. Сіз оны қосқан жағдайда теледидар жеке құлыпты салу/алу кодын енгізуді сұрайды. 4 саннан құралған кодты Желілік ТД құлпын салу/алу коды ретінде енгізіңіз.. Қашықтан басқару пультін пайдаланыңыз. Сол кодты қайта енгізіп, растаңыз.

Желілік ТД пайдалануға дайын.

## 2.8.4 Net TV шолуы 1/6

...

Желілік ТД-ны қарау үшін, Пайдаланушы Нұсқаулығын жауып, қашықтан басқару пультіндегі Желілік ТД түймесін басыңыз немесе Негізгі мәзірінен Желілік ТД-ны қарауды таңдап, OK түймесін басыңыз.Теледидар Желілік ТД-ға қосылып, оның Бастапқы бетін ашады.

Желілік ТД-дан шығу үшін, Желілік ТД түймесін қайтадан басыңыз немесе �� түймесін басып, басқа әрекет таңдаңыз.

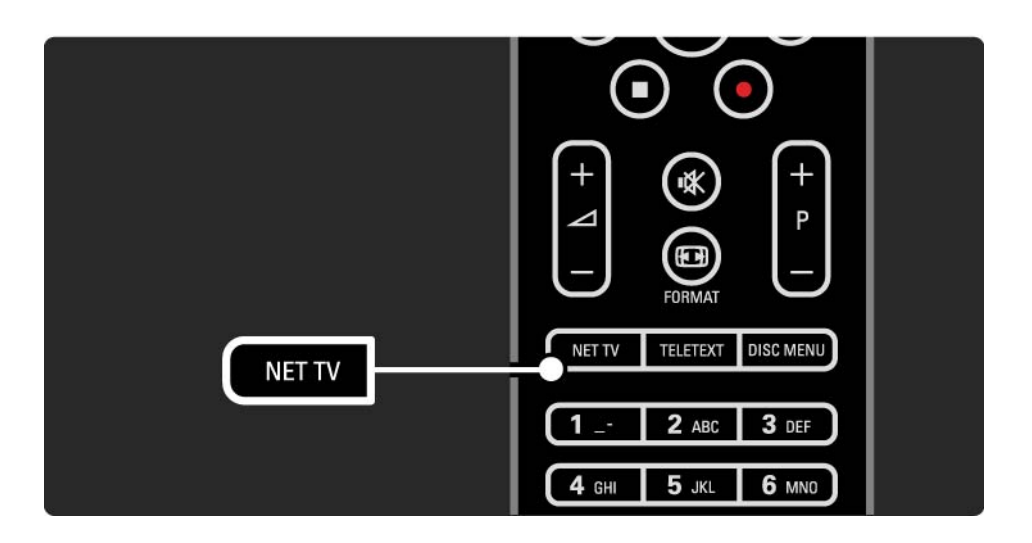

## 2.8.4 Net TV шолуы 2/6

Желілік ТД Бастапқы беті

Желілік ТД Бастапқы беті Сіздің сүйікті қызметтерді және көруге ұсынылған қызметтерді көрсетеді. Желілік ТД-ны осы беттен ақтарып көруге болады.

Желілік ТД қызметін ▲ немесе ▼, ◀ немесе ▶ түймелері арқылы таңдаңыз. Қызметті ашу үшін OK түймесін басыңыз.

Бір бет артқа өту үшін Артқа қайту b түймесін басыңыз.

Желілік ТД Бастапқы бетіне қайту үшін Желілік ТД түймесін басыңыз.

Барлығын шолу беті

Барлығын шолу беті барлық қызметтерді қамтиды.

Барлығын шолу бетінде Желілік ТД қызметтерін санаттары бойынша көруге болады. Санатты таңдап OK түймесін басыңыз.

Басқа мемлекетті шолу

...

Барлығын шолу бетінде Желілік ТД мемлекетін қосуға болады. Басқа мемлекетте өзге қызметтер болуы мүмкін.

Шолу: ... түймесін таңдап, басқа мемлекетті таңдаңыз да OK түймесін басыңыз.

## 2.8.4 Net TV шолуы 3/6

Сүйікті қызметтерді белгілеу

12 сүйікті қызметке дейін белгілеуге болады.

Қызметті сүйікті деп белгілеу үшін қызмет белгішесін таңдап Параметрлер  $\text{F}$  түймесін басыңыз. Сүйікті қызметті белгілеу тармағын таңдап, OK түймесін басу керек.

Сіздің барлық сүйікті қызметтеріңіздің тізімі Желілік ТД Бастапқы бетінде көрсетілген. Барлығын шолу бетінде Сүйікті қызметтер жұлдызшамен белгіленген  $\bigstar$ .

Параметрлер мәзірін белгіні алып тастау үшін пайдаланады.

Бірнеше қызметті бірден сүйікті деп белгілеу үшін Желілік ТД Бастапқы бетінде немесе Барлығын шолу бетінде Сүйікті қызметтерді белгілеу тармағын таңдап, OK түймесін басыңыз.Енді Сіздің қызметтерді бірінен кейін бірін OK түймесін басу арқылы таңдап белгілеуге мүмкіндігіңіз бар. Қажет болса, Барлығын қарау бетіне көшуге болады. Сүйікті қызметтерді белгілеу режимін аяқтау үшін Дайын дегенді таңдап,OK түймесін басыңыз.

Желілік ТД қызметтері ғана сүйікті деп белгіленеді. Жарнама мен Интернет вебсайттарын белгілеу мүмкін емес.

...

### 2.8.4 Net TV шолуы 4/6

Интернет вебсайттарын ашу

Желілік ТД көмегімен Интернетке қосылу мүмкіндігіңіз бар. Қалауыңызға сай кез-келген вебсайтты көруіңізге болады, бірақ көптеген сайттардың теледидар экранында көруге бейімделмегенін және кейбір қажетті қосымша құралдардың (мыс. беттер немесе бейнежазбаларды көруге арналған) теледидарда жоқ екенін есте сақтаған жөн.

Ашық Интернетке кіру

...

Барлығын шолу бетінде Веб адресі бойынша кіру дегенді таңдап, OK түймесін басыңыз. Экрандағы пернетақта көмегімен кез-келген адресті енгізуге болады. Адресті енгізу үшін таңбаны таңдап, OK түймесін басыңыз.

Ашық Интернет бетінде кіруге болатын сілтемеге бағыттау үшін  $\blacktriangle$  немесе  $\blacktriangledown$ ,  $\blacktriangleleft$  немесе  $\blacktriangleright$  түймелерін пайдаланыңыз, сосын OK түймесін басыңыз.
# 2.8.4 Net TV шолуы 5/6

...

Ашық Интернет беттерін жоғары-төмен жылжыту

P - және + түймелерін беттерді жоғары немесетөмен жылжыту үшін пайдаланыңыз.

Ашық Интернет беттерінің масштабын өзгерту

Формат f түймесін басу арқылы ашық беттердің масштабын азайтып немесе үлкейтуге болады.

Масштабты азайтып немесе үлкейту үшін жоғары немесе төмен бағыт көрсеткіштерін пайдаланыңыз.

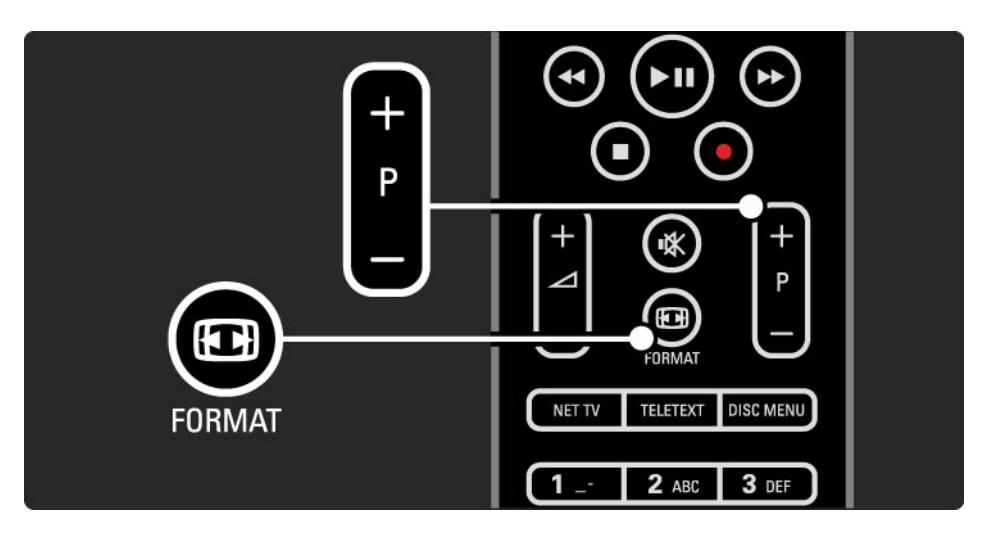

# 2.8.4 Net TV шолуы 6/6

Журналды тазалау

Net TV жадын босатуыңызға болады.

Ата-ана бақылау режимінің кодын, жасырынды сөздерін, ашылған беттер журналын тазарту үшін  $\spadesuit$ > Реттеу > Орнату > Желілік ТД жадын тазарту дегенді таңдаңыз.

Koninklijke Philips Electronics N.V. компаниясы мазмұн қызметін ұсынушылар берген мазмұн мен мазмұнның сапасына жауап бермейді.

#### 2.8.5 Желілік ТД - теледидар анықтамалығы

Желілік ТД-ға қосылған сәттен бастап, Интернеттен ТД бағдарламалары жөнінде анықтамалық ақпарат келе бастайды. Дегенмен, осы ТД бағдарламалары жөнінде анықтамалық ақпаратты сандық хабар таратушыдан алуға болады.

Пайдаланушы Нұсқаулығын жауып,  $\bigoplus$  > Реттеу > IОрнату > Таңдауларым > Бағдарламалар анықтамалығы дегенді таңдаңыз да Хабар таратушы түймесін басыңыз.

Бұл екі жағдайда да Philips компаниясы ТД бағдарламалары жөнінде анықтамалық ақпаратты үшін жауапты емес.

### 2.8.6 Ата-ана бақылау режимі 1/3

Желілік ТД-дағы Ата-ана бақылау режимі көмегімен Желілік ТД қызметтері мен олардың санаттарын құлыптауға болады. Қызмет құлыптаулы тұрса, оны немесе санатты ашу үшін кодты енгізу керек.

Қызметті құлыпқа жабу үшін Ата-ана бақылау режимі қосылып тұру керек. Ол Желілік ТД арқылы Интернетке шыққанда құлып белгішесі шыққанда қосылады

Ата-ана бақылау режимін қосу

...

Егер де Ата-ана бақылау режимін әлі қоспаған болсаңыз, мына нұсқаулықты жауып, Желілік ТД түймесін басыңыз. Желілік ТД Бастапқы беті экранға шыққанда Параметрлер  $\textsf{F}$  түймесін басып, Атаана бақылау режимін қосуды таңдаңыз. Теледидар құлыпты салу/ашудың жеке кодын сұрайды. 4 санды кодты құлыпты салу/ашу үшін енгізіңіз.Қашықтан басқару пультінің сандар түймелерін пайдаланыңыз. Растау үшін дәл осы кодты қайта енгізіңіз.

### 2.8.6 Ата-ана бақылау режимі 2/3

Қызмет немесе категорияға құлып салу/ашу

Желілік ТД Бастапқы бетінде немесе Барлығын шолу бетінде кез-келген қызмет немесе санатты таңдаңыз. Параметрлер  $\textcircled{f}$  түймесін басыңыз, сосын Қызметті құлыптау тармағын таңдап, OK түймесін басыңыз. Қызметтер затбелгісінің жоғарғы жағында құлыптың белгішесі шықанда бұл қызмет құлыпталады.

#### Құлыпты ашу

Қызмет немесе санаттың құлпын алу үшін кезкелген қызметті таңдап, Параметрлер  $\textcircled{1}$  мәзірінен Құлыпты ашу пәрменнін таңдау керек.

#### Ерекшеліктері

...

- Желілік ТД қызметтері ғана құлыпталады. Жарнама мен Интернет вебсайттарын құлыптау мүмкін емес.
- Қызметтер бүкіл бір мемлекет үшін құлыпқа салынады. Ал санаттар барлық мемлекеттер үшін құлыпталады.
- Желілік ТД-дағы Ата-ана бақылау режиміне қосудың коды мен теледидардағы балалардан қорғау коды бөлек кодтар болып табылады.
- Желілік ТД-ды тіркегеннен кейін Параметрлер мәзірінен Ата-ана бақылау режимін өшіргенде барлық құлыптар сақталынып, сосын оны қайта қосқанда ол құлыптар пайдалануға дайын болады.

### 2.8.6 Ата-ана бақылау режимі 3/3

Кодыңызды ұмытып қалдыңыз ба?

Ата-ана бақылау режимін қосудың кодын ұмытқан жағдайда Желілік ТД жадысын тазартып жаңа код енгізуіңізге болады.

Теледидарды пайдалану > Желілік ТД > Журналды тазарту тарауын оқыңыз.

# 2.8.7 Журналды тазалау

Ескерту

Желілік ТД жадын Журналды тазарту арқылы тазалаған жағдайда Желілік ТД-ға келесі қосылғанда қайта тіркелуден өту керек.Бұдан бұрын тіркелген болсаңыз, алғашқы сүйікті қызметтер мен сол кездегі құлыптар кодтарын қалпына келтіруге болады.

#### Журналды тазалау

Net TV жадын босатуыңызға болады.

Ата-ана бақылау режимінің кодын, жасырынды сөздерін, ашылған беттер журналын тазарту үшін h > Реттеу > Орнату > Желілік ТД жадын тазарту тармағын басыңыз.

## 3.1.1 Телемәтін бетін таңдау

Көп телеарналар телемәтін арқылы ақпарат таратады.

Теледидарды көріп отырғанда, Teletext түймесін басыңыз.

Телемәтіннен шығу үшін Teletext түймесін қайтадан басыңыз.

Бетті таңдау үшін …

- Бет нөмірін санды түймелермен енгізіңіз.
- Келесі немесе алдыңғы бетті көру үшін P +/- немесе
- $\blacktriangle$  немесе  $\blacktriangledown$ , не болмаса  $\blacktriangleright$  түймесін басыңыз.
- Экранның төменгі жағындағы түспен кодталған тармақты таңдау үшін түрлі түсті түйменің біреуін басыңыз.

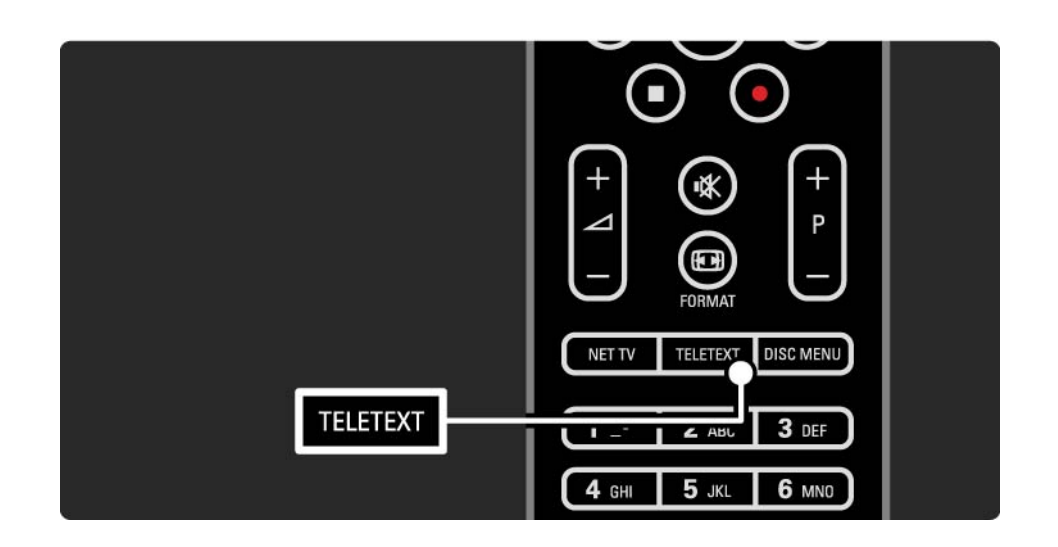

## 3.1.2 Телемәтін тілін таңдау

Кейбір сандық телехабар таратушыларда бірнеше телемәтін тілдері бар. Бірінші және екінші тілді таңдауыңызға болады.

 $\bigoplus$  > Реттеу > Орнату > Тіл > Негізгі немесе Қосымша телемәтін опциясын басып, қажетті телемәтін тілдерін таңдаңыз.

# 3.1.3 Телемәтіннің ішкі беттерін таңдау

Телемәтіннің бет нөмірінде бірнеше ішкі беттер болады.

Беттер негізгі бет нөмірінің жанындағы жолақтан көрсетіледі.

Телемәтін бетінде ішкі беттер болған кезде, оларды таңдау үшін < немесе > түймесін пайдаланыңыз.

### 3.1.4 T.O.P. телемәтінін таңдау

Бет нөмірлерін пайдаланбай, T.O.P. телемәтінінің көмегімен бір тақырыптан екіншісіне оңай өтуіңізге болады.

Арналардың барлығы T.O.P. телемәтінін таратпайды.

Телемәтін қосылғанда, Info **u** түймесін басыңыз.

T.O.P. шолуы шығады.

Тақырыпты таңдап, бетті көру үшін OK түймесін басыңыз.

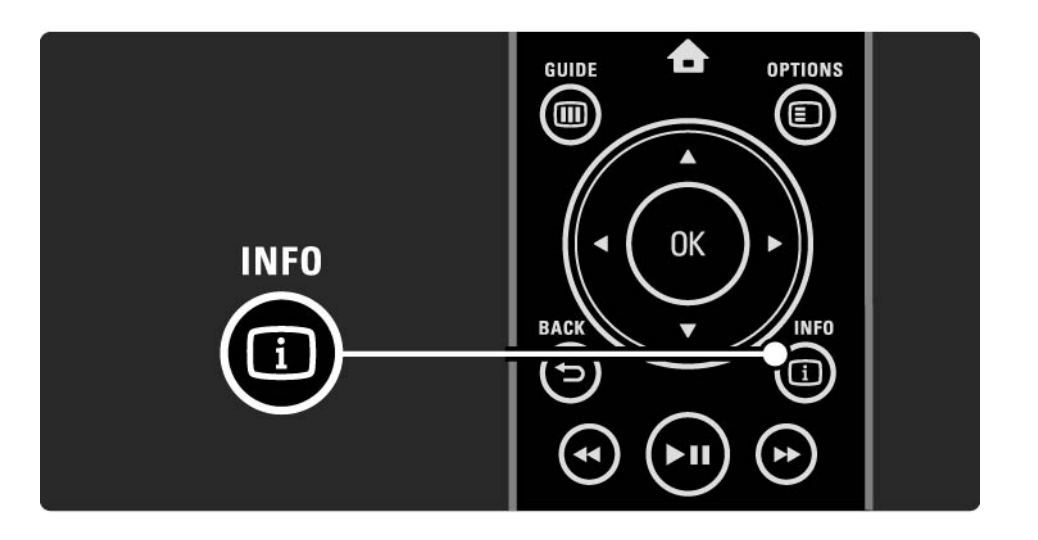

## 3.1.5 Телемәтінді іздеу

Телемәтін режимінде бет нөмірлері қатарымен байланысқан тақырыпқа жылдам өтуіңізге болады. Сондай-ақ, телемәтін беттерінен кейбір сөздерді іздеуіңізге болады.

Телемәтінді қосып, OK түймесін басыңыз. Беттің бірінші беті немесе бірінші индекс нөмірі экранда ерекшеленеді.

Беттегі келесі сөзге немесе санға « немесе », ▲ немесе v түймесінің көмегімен өтіңіз.

Ерекшеленген сөзі немесе саны бар бетті іздеу үшін OK түймесін басыңыз.

OK түймесі әр басылған сайын, ерекшеленген сөзі немесе саны бар келесі бет көрсетіліп отырады.

Іздеу бөлімінен шығу үшін ешқандай сөз немесе сан ерекшеленбегенге дейін ▲ түймесін басыңыз.

### 3.1.6 Телемәтін опциялары 1/2

Телемәтін режимінде жасырын ақпаратты көрсету, ішкі беттерді автоматты түрде айналдыру, таңба параметрін өзгерту, телемәтін бетін қатыру, телеарнаны мен телемәтінді бір экраннан көру немесе телемәтін бетін толық экранда көрсету үшін қашықтан басқару пультіндегі Options  $\epsilon$  түймесін қайтадан басыңыз.

#### Бетті қатыру

Бет нөмірін дұрыс енгізбегенде немесе бет болмағанда, ішкі беттердің автоматты айналуын тоқтатыңыз немесе бет санауышын тоқтатыңыз. Қос экран / Толық экран

Сандық мәтін қызметтері бар арналарға қолданылмайды.

Телеарна мен телемәтінді бір экраннан көру үшін Қос экран опциясын таңдаңыз.

Телемәтінді толық экранда қайта көрсету үшін Толық экран опциясын таңдаңыз.

#### Көрсету

...

Жұмбақтардың немесе бас қатырғыштардың шешімдері сияқты беттегі жасырын ақпаратты жасырыңыз немесе көрсетіңіз.

## 3.1.6 Телемәтін опциялары 2/2

Ішкі беттер циклы

Егер таңдалған бетте ішкі беттер болса, ішкі беттерді автоматты түрде айналдыруыңызға болады.

Тіл

Кейбір тілдерде басқаша таңбалар жиыны пайдаланылады. Мәтін дұрыс көріну үшін басқа таңбалар тобына ауысыңыз.

Телемәтін бетін үлкейту

Оқуға қолайлырақ болу үшін телемәтін бетін үлкейтуіңізге болады.

Телемәтін режимінде беттің жоғарғы жағын үлкейту үшін  $\bigoplus$  түймесін және беттің төменгі жағын үлкейтіп көру үшін f түймесін қайтадан басыңыз. u немесе v түймесі арқылы үлкейтілген беттің бойымен жылжуға болады.

Қалыпты бет өлшеміне қайтару үшін  $\bigoplus$  түймесін қайтадан басыңыз.

## 3.1.7 Сандық мәтін (тек Ұлыбритания үшін)

Кейбір сандық телехабар таратушылар, мысалы, BBC1, өз арналарында арнаулы сандық мәтін немесе интерактивті қызметтер ұсынады. Бұл қызметтердің ішіне саны бар әдеттегі телемәтін, таңдауға және жылжуға арналған түрлі түсті және жылжу түймелері кіреді.

Теледидарды көріп отырғанда, Teletext түймесін басып, тармақтарды таңдау немесе ерекшелеу үшін жылжыңыз.

Опцияны таңдау үшін түрлі түсті түймелерді пайдаланып, растау немесе іске қосу үшін OK түймесін басыңыз.

Сандық мәтіннен немесе интерактивті қызметтерден бас тарту үшін • түймесін басыңыз.

Субтитрлер станциядан таратылғанда және Мүмкіндіктер мәзірінде Субтитр қосылғанда, сандық мәтін қызметтері кілттеніп қалады.

Субтитрлер және тілдер > Субтитрлер бөлімін оқыңыз.

## 3.1.8 Телемәтін 2.5

Телеарна таратқан жағдайда, телемәтін 2.5 көбірек түстер мен жақсартылған графика мүмкіндіктерін ұсынады.

Телемәтін 2.5 стандартты зауыттық параметр ретінде қосылады.

Оны өшіру үшін  $\bigoplus$  > Реттеу > Орнату > Басымдықтар > Телемәтін 2.5 параметрін таңдаңыз.

# 3.2 Таңдаулы арналар

Орнатып болған соң, барлық теле және радиоарналар Арналар кестесіне қосылады.

Бұл кестеден арналарды таңдаулы арналар етіп белгілеп, Арналар кестесін сол таңдаулы арналарды ғана көрсететін етіп қоюыңызға болады.

Теледидарды көріп отырған кезде, Арналар кестесін ашу үшін OK түймесін басыңыз. Арна таңдалған  $\kappa$ езде, Options  $\textcircled{I}$  түймесін басыңыз. Ерекшеленген арнаны таңдаулы арна ету үшін Таңдаулы етіп белгілеу опциясын таңдаңыз. Таңдаулы арналар  $\bigstar$ таңбасымен белгіленеді. Таңдаулы арнаның белгісін Таңдаулы белгісін алу опциясымен алыңыз.

Тізімді таңдау

Channel overview (Арналар кестесі) ішіндегі Select list (Тізімді таңдау) опциясының көмегімен тек сүйікті арналарыңызды көрсететін кестені орната аласыз.

Теледидарды пайдалану> Мәзірлер > Арналарды шолу тарауын оқыңыз.

### 3.3.1 Бағдарлама нұсқаулығы 1/3

Бағдарлама нұсқаулығы дегеніміз - жоспарланған теледидар бағдарламаларының экрандағы нұсқаулығы. Бұл нұсқаулықты хабар таратушылар немесе Net TV қызметі ұсынады. Бір бағдарлама басталғанда есіңізге салатын хабарлама көрсетілу үшін еске салу орнатуыңызға немесе бағдарламаларды жанры бойынша таңдауыңызға болады.

Теледидарды көріп отырған кезде, Бағдарлама нұсқаулығын ашу үшін Guide g түймесін басыңыз. Егер бар болса, ағымдағы теледидар бағдарламаларының тізімі шығады. Бұл ақпарат жүктелу үшін біраз уақыт кетуі мүмкін.

Бағдарлама нұсқаулығынан шығу үшін Guide g түймесін басыңыз.

...

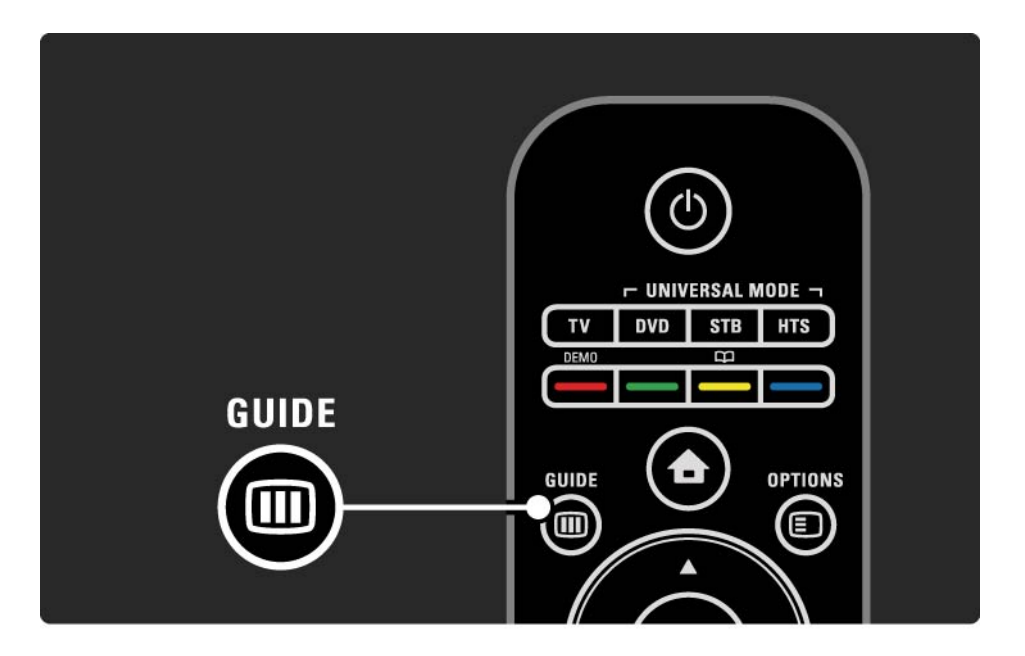

## 3.3.1 Бағдарлама нұсқаулығы 2/3

Бағдарламаны таңдау үшін тізімнің бойымен жылжыңыз.

#### Aқпарат [i]

Бағдарлама туралы мәліметтерді және қысқаша ақпаратты ашу үшін Info [1] түймесін басыңыз.

Бағдарлама басталғанда экранда хабарлама көрсетілу үшін Еске салуды орнату опциясын таңдап, OK түймесін басыңыз. Бағдарлама © таңбасымен белгіленеді. Хабарламадан бас тарту үшін Еске салуды өшіру опциясын таңдап, OK түймесін басыңыз. Бағдарламаның телеарнасына тікелей ауысу үшін Арнаны көру опциясын таңдап, OK түймесін басыңыз.

#### Опциялар  $\textcircled{\small{=}}$

Бағдарлама нұсқаулығы тізімінде төмендегілерді таңдау үшін Options  $\text{F}$  түймесін басыңыз ...

• Еске салуды орнату

Егер еске салу орнатылса, Жоспарланған еске салулар опциясы барлық еске салулар тізімінде болады.

• Күнді өзгерту

Алдыңғы немесе келесі күнгі бағдарламаларды көріңіз.

• Қосымша ақпарат

...

Бағдарлама туралы мәліметтер мен қысқаша сипаттамасы бар ақпараттық экранды ашады.

### 3.3.1 Бағдарлама нұсқаулығы 3/3

• Жанр бойынша іздеу

Барлық бағдарламаларды жанры бойынша көріңіз. Қосымша ақпарат алу немесе еске салу орнатуды үшін бір бағдарламаны таңдап, Info **i** түймесін басыңыз.

• Қажетті бағдарламалардың тізімі

Арналарды Бағдарлама нұсқаулығы тізіміне шығатын етіңіз (ең көп 50 арна).

#### Ерекшеліктері

Бағдарлама нұсқаулығы туралы ақпаратты хабар таратушысы немесе оператор қамтамасыз ететін болса, арналар кестесінен тыс алғашқы 40 арна Бағдарлама нұсқаулығында көрсетіледі. Тағы 10 арна қосуға болады.

Кейбір хабар таратушылары немесе операторлары алғашқы 170 арнаны көрсетуі мүмкін және тағы 10 арна қосуға болады. Бұндай жағдайда, Бағдарлама нұсқаулығы бүгін және келесі үш күн үшін бағдарламаларды жоспарлайды.

## 3.3.2 Орнату

Бағдарлама нұсқаулығы туралы ақпарат түсетін орынды таңдау үшін  $\bigoplus$  > Реттеу > Орнату > Параметрлер > Бағдарлама нұсқаулығы опциясын басыңыз.

#### Желіден

NetTV қызметіне қосылғанға дейін нұсқаулық туралы ақпарат хабар таратушысынан келеді. Теледидар Net TV қызметіне қосылғанда, Желіден параметрі нұсқаулық туралы ақпарат алу үшін интернетке қосылады.

Хабар таратушысынан

Нұсқаулық туралы ақпарат хабар таратушысынан немесе оператордан келеді.

# 3.4.1 Түнгі таймер

Түнгі таймер арқылы теледидарды күту режиміне ауыстыруыңызға немесе қойылған уақытта күту режимінен қосуыңызға болады.

Пайдаланушы нұсқаулығын жауып,  $\bigoplus$  > Setup (Реттеу) > Features (Мүмкіндіктер) > Sleeptimer (Түнгі таймер) опциясын таңдаңыз.

Түнгі таймер жолағымен уақытты 5 мин. қадаммен 180 мин. дейін орнатуға болады.

Нөл минутқа қойылса, түнгі таймер өшеді.

Кері санау кезінде теледидарды ертерек өшіруіңізге немесе уақытты нөлдеуіңізге болады.

## 3.4.2 Балалардан қорғау 1/2

Балалардың теледидарды көруіне жол бермеу үшін теледидарды құлыптауыңызға немесе арнайы жасқа арналған бағдарламаларды кілттеп қоюыңызға болады.

Жеке кодты орнату

Теледидарды құлыптау үшін балалардан қорғау параметрін орнатудан немесе жас деңгейін қоюдан бұрын, жеке кодыңызды  $\bigoplus$  > Setup (Реттеу) > Features (Мүмкіндіктер) > Set code (Кодты орнату) опциясы арқылы орнатыңыз.

Төрт таңбалы кодты санды түймелермен енгізіңіз.

Кодты әрқашан қажетінше өзгертуіңізге болады.

#### Балалардан қорғау

...

Барлық арналар мен бағдарламаларды құрылғылардан құлыптау үшін балалардан қорғау параметрі ретінде Құлып опциясын таңдаңыз.

Құлып орнатылғанда, сізге теледидарды құлыптан ашу үшін жеке кодыңызды енгізу керек.

Экрандағы мәзірді жапқан немесе теледидарды күту режиміне қойған кезде, құлып іске қосылады.

## 3.4.2 Балалардан қорғау 2/2

Ата-аналық құлып деңгейі

Ата-ана бақылау режимі деңгейінің жас тізіміне бір жасты белгілеу үшін балалардан қорғау параметрі ретінде Ата-ана бақылау режимі деңгейі тармағын таңдаңыз. Балаңыздың жасын белгілеңіз. Құлып деңгейі сәйкес немесе жоғары бағдарламалар құлыптанады.

Осы тізімнен жас деңгейін қою үшін Қосымша ақпарат > Таймерлер және құлыптар > Жас деңгейі бөлімін оқыңыз.

Кодты ұмыттыңыз ба?

Құлыпты шешу кодын ұмытқан болсаңыз, еліңіздегі Philips тұтынушыларға қызмет көрсету орталығына хабарласыңыз. Телефон нөмірін теледидармен қоса келген құжаттамада немесе «www.philips.com/support» веб-торабынан табуға болады.

Алдымен h > Setup > Features > Change code (> Реттеу > Мүмкіндіктер > Кодты өзгерту) параметрін таңдап, қызмет көрсету орталығынан алған негізгі кодты енгізіңіз. Жеке жаңа кодты енгізіп, растаңыз. Алдыңғы код өшіріліп, жаңа код сақталады.

## 3.4.3 Жас деңгейі

Кейбір сандық таратушы станциялар елге байланысты бағдарламаларын дәрежелеп қойған.

Деңгей балаңыздың жасына қойылған деңгейге сәйкес немесе одан жоғары болғанда, бағдарлама құлыпталып қалады.

Жас деңгейін қою үшін  $\bigoplus$  >Setup (Реттеу) > Features (Мүмкіндіктер) > Child lock (Балалардан қорғау) түймесін басып, Parental rating (Ата-аналық құлып деңгейі) опциясын таңдаңыз.

Балалардан қорғау параметрінен ата-аналық құлып деңгейі таңдалғанда,  $\bigoplus$  >Setup (Реттеу) > Features (Мүмкіндіктер) > Parental rating (Ата-аналық құлып деңгейі) опциясына өтіп, көруге рұқсат берген бағдарламаларыңызға жас деңгейін таңдаңыз.

Жас дәрежесі тең немесе жоғары болатын бағдарламалар кілттеніп, бағдарламаны ашу үшін теледидар код сұрайды. Кейбір операторлар тек жоғары дәрежедегі бағдарламаларды кілттейді.

Жас деңгейі экрандағы мәзір жабылғанда немесе теледидар күту режиміне ауысқанда іске қосылады.

Қосымша ақпарат > Таймерлер және құлыптар > Балалардан қорғау бөлімін оқыңыз.

## 3.5.1 Субтитрлер 1/3

Көпшілік жағдайларда бағдарлама субтитрлері болады. Субтитрлерді тұрақты көрсетілетін етіп қоюыңызға болады. Арнаға қарай, аналогты немесе сандық арнаға субтитрлер қою үшін әр түрлі әдіс қолданылады.

Сандық арналар үшін қалаған субтитр тілін орнатуыңызға болады.

Аналогты арналар үшін

Субтитрлерді тұрақты қосып отыру үшін аналогты телеарнаны таңдап, телемәтінді қосу үшін Teletext түймесін басыңыз.

Субтитр бетінің үш таңбалы бет нөмірін, әдетті 888 деп енгізіп, телемәтінді өшіру үшін Teletext (Телемәтін) түймесін қайтадан басыңыз. Субтитрлер қол жетімді болғанда көрсетіледі.

Әр аналогты арнаны бөлек орнату қажет етіледі.

...

# 3.5.1 Субтитрлер 2/3

Субтитр мәзірі

...

Субтитрлерді үнемі ауыстырып қосу үшін Subtitle (Субтитр) түймесін басыңыз.

Өшіру , Қосу немесе Дыбыс өшірілгенде қосу опциясын таңдаңыз.

Дыбыс өшірілгенде қосу опциясы таңдалғанда, теледидар субтитрлерді дыбыс m түймесімен өшірілген жағдайда ғана көрсетеді.

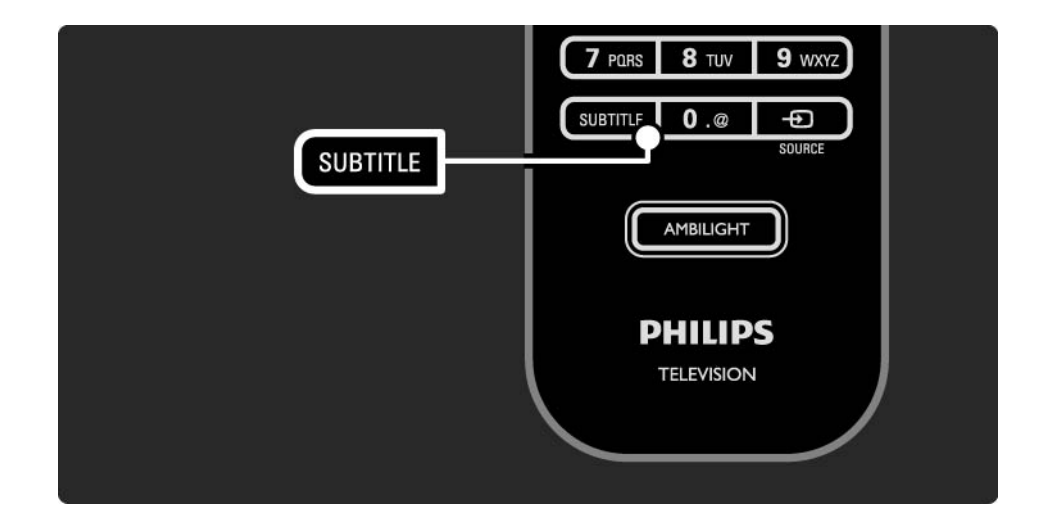

## 3.5.1 Субтитрлер 3/3

Сандық арнаның субтитр тілдері

Егер сандық арналарды субтитрлер бар болса, қалаған субтитр тілін хабарлар таратылатын тілдер тізімінен таңдауыңызға болады.

h > Реттеу > Мүмкіндіктер > Субтитр тілі бөлімін қараңыз.

Бар тілдер тізімінен субтитр тілін таңдап, OK түймесін басыңыз.

Орнату мәзіріне орнатылған қажетті субтитр тілдері уақытша басым болады.

## 3.5.2 Дыбыс тілдері

Сандық телеарналар бағдарламамен бірге бірнеше дыбыс тілін таратуы мүмкін. Бұл дыбыс тілдері таратылған кезде қосылу үшін қалаған тілдеріңізді таңдауыңызға болады.

Қалаған дыбыс тілдеріңізді орнату үшін  $\bigoplus$  > Реттеу > Орнату > Тілдер > Бірінші тіл опциясын басыңыз. Сондай-ақ, сол Тілдер мәзірінен екінші тілді де орнатуыңызға болады.

Тіл станциядан таратылған жағдайда, теледидар орнатылған тілге автоматты түрде ауыстырып қосады.

Дыбыс тілінің бар-жоғын тексеру үшін Options  $\textcircled{\small{z}}$ түймесін басып, дыбыс тілі тармағын таңдаңыз. Тізімнен басқа бір дыбыс тілін таңдауыңызға болады.

Кейбір сандық телеарналар есту немесе көру қабілеті нашар кісілер үшін арнайы аудио және субтитрлер таратады. Қосымша ақпарат > Әмбебап қол жеткізу бөлімін оқыңыз.

## 3.6.1 USB құрылғысын шолу 1/2

Теледидардан USB жад құрылғысындағы фото суреттерді көріңіз немесе әуен және бейне файлдарды ойнатыңыз.

USB құрылғысын теледидар қосулы тұрған кезде теледидардың сол жағындағы USB коннекторына қосыңыз.

Теледидар құрылғыны анықтап, экранда USB құрылғысының мазмұны көрсетілген тізімді ашады.

Мазмұны көрсетілмеген жағдайда  $\bigoplus$  > Browse USB (USB құрылғысын шолу) түймесін және OK түймесін басыңыз.

USB мазмұнының тізімі экранда ашылғанда ойнату кажет файлды таңдап. ОК түймесін немесе ойнату ▶ н түймесін басыңыз.

Өлең, фото суреттердің слайдшоуы немесе бейне ойнатыла бастайды.

Кідірту үшін ► нтүймесін қайтадан басыныз.

Келесі файлға өту үшін ► немесе P + түймесін басыңыз.

Алдыңғы файлға өту үшін « немесе Р - түймесін басыңыз.

Музыка файлын тез алға жүргізу үшін  $\rightarrow$  түймесін басыңыз.

Play once (Бір рет ойнату), Repeat (Қайталау), Shuffle (Еркін ойнату), Rotate (Айналдыру) және тағы басқаларын таңдау үшін Options (Параметрлер)  $\textcircled{\small{?}}$ түймесін басыңыз.

...

## 3.6.1 USB құрылғысын шолу 2/2

Бейнелерді көру

Guide (Нұсқаулық) мәзірінен бейнені таңдап, ойнату P түймесін басыңыз.

Бейнені кідірту үшін кідірту ▶ н түймесін басыңыз.

Алға тез айналдырғанда баяу жүргізу үшін Q түймесін бір рет, жылдам жүргізу үшін екі рет басыңыз. Қалыпты жылдамдыққа қою үшін қайтадан басыңыз.

Full screen (Толық экран), Small screen (Кіші экран), Play once (Бір рет ойнату), т.б. опциясына өзгерту үшін Options (Параметрлер)  $\text{E}$  түймесін басыңыз.

«Browse USB» (USB құрылғысын шолу) опциясынан шығу үшін  $\bigoplus$  түймесін басып, басқа бір әрекетті таңдаңыз немесе USB жад құрылғысын ажыратыңыз.

## 3.6.2 Browse PC Network (Компьютер желісін шолу) 1/2

Үй желісіндегі компьютерден немесе басқа сақтау құрылғысынан фото суреттерді теледидарда көріңіз немесе музыка мен бейнелерді ойнатыңыз.

Компьютер желісін шолу үшін алдымен желі қосылымын орнатып, Реттеу > Желі бөлімін оқыңыз.

Егер желі орнатылмаған болса, алдымен компьютер желісін шолып көріңіз, сонда Желіні орнату іске қосылады. Экрандағы нұсқауларды орындаңыз.

Browse PC Network (Компьютер желісін шолу)

Осы пайдаланушы нұсқаулығын жауып,  $\bigoplus$  түймесін басыңыз, одан кейін «Home» (Негізгі) мәзірден Browse PC network (Компьютер желісін шолу) опциясын таңдап, OK түймесін басыңыз.

Компьютер мен маршрутизатор қосылған кезде теледидар компьютердің мультимедиа серверінің мазмұнын көрсетеді.

Компьютер мазмұнындағы тізім экранда ашылғанда ойнату қажет файлды таңдап, OK түймесін немесе ойнату ► н түймесін басыңыз.

Өлең, фото суреттердің слайдшоуы немесе бейне ойнатыла бастайды.

...

## 3.6.2 Browse PC Network (Компьютер желісін шолу) 2/2

Кідірту үшін ► нтүймесін қайтадан басыңыз.

Келесі файлға өту үшін ► немесе P + түймесін басыңыз.

Алдыңғы файлға өтү үшін « немесе Р - түймесін басыңыз.

Музыка файлын тез алға жүргізу үшін → түймесін басыңыз.

Play once (Бір рет ойнату), Repeat (Қайталау), Shuffle (Еркін ойнату), Rotate (Айналдыру) және тағы басқаларын таңдау үшін Options (Параметрлер)  $\textcircled{\small{z}}$ түймесін басыңыз.

Бейнелерді көру

Guide (Нұсқаулық) мәзірінен бір бейнені таңдап, ойнату ► птүймесін басыңыз. Бейнені кідірту үшін кідірту ► н түймесін басыңыз.

Алға тез айналдырғанда баяу жүргізу үшін Q түймесін бір рет, жылдам жүргізу үшін екі рет басыңыз. Қалыпты жылдамдыққа қою үшін қайтадан басыңыз.

Full screen (Толық экран), Small screen (Кіші экран), Play once (Бір рет ойнату), т.б. опциясына өзгерту үшін Options (Параметрлер)  $\text{F}$  түймесін басыңыз.

Компьютер желісінен шығу үшін  $\bigoplus$  түймесін басып, басқа бір әрекетті таңдаңыз.

## 3.7 Scenea 1/3

...

Scenea көмегімен, фотосуретті экранның «түсқағазы» ретінде орнатуыңызға болады. Таптамаңыздағы кез келген фотосуретті пайдалануыңызға болады.

 $\triangle$  **түймесін басып, Негізгі мәзірін ашыңыз, Scenea** параметрін таңдап, ОК түймесін басыңыз. Түсқағаз суреті көрсетіледі және дыбыс жоқ.

Scenea мүмкіндігінен шығу үшін, қашықтан басқару пультінің кез келген түймесін басыңыз.

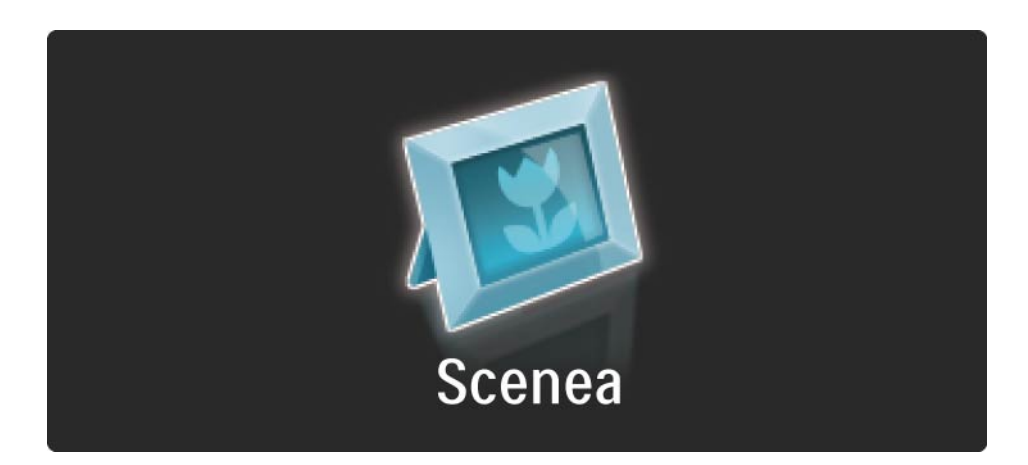

## 3.7 Scenea 2/3

Scenea мүмкіндігін қоспастан бұрын, теледидарға қуатты дұрыс тұтынудың стандартты параметрлерін орнатуды ұсынамыз.

Options (Параметрлер)  $\text{E}$  түймесін басып, Picture and sound > Smart settings > Standard (Сурет және дыбыс > Смарт параметрлері > Стандартты) параметрін таңдаңыз.

#### Жаңа фотосуретті таңдау

...

1 Теледидарға жаңа фотосуреттерді жеткізетін USB құрылғысын жалғаңыз. Фотосурет JPEG форматында болуы тиіс.

2 Шарлау түймелері арқылы фотосуреттерді USB мазмұнының тізімінен таңдаңыз. Егер мазмұн тізімі автоматты түрде пайда болмаса,  $\bigoplus$  түймесін басып, Browse USB (USB құрылғысын шолу) параметрін таңдаңыз.

3 Жаңа фотосуреттерді таңдап болып, Options  $( \Box a$ раметрлер)  $\Box$  түймесін басыңыз да, Set as Scenea (Scenea ретінде орнату) параметрін таңдаңыз. Ағымдағы фотосуретті қайта жазуды мақұлдаңыз.

4 USB құрылғысын ажыратып, жаңа фотосуретті көру үшін «Home» (Негізгі) мәзіріндегі Scenea параметрін таңдаңыз.

### 3.7 Scenea 3/3

#### Шектеулер

Scenea қосылып тұрғанда, 4 сағаттан кейін теледидар күту режимін автоматты түрде іске қосады. Күту режиміне ауыспас бұрын, 1 минуттай хабарламаны көрсетіп тұрады.Күту режиміне ауысу Scenea қосылып тұрғанын ұмытып қалғанда қуаттың бекер жұмсалуын болдырмайды.

Егер түнгі таймер орнатылған болса, теледидар орнатылған уақыт болғаннан кейін, күту режиміне ауысады.
## 3.8.1 Есту қабілеті нашар адамдар

Кейбір сандық телеарналар есту қабілеті нашар адамдарға бейімделген арнайы дыбыс пен субтитрлерді таратады.

Есту қабілеті нашар адамдарға арналған дыбыс пен субтитрлерді қосу үшін  $\bigoplus$  > Setup (Реттеу) > Installation (Орнату) > Languages (Тілдер) > Hearing impaired (Есту қабілеті нашар адамдар) опциясын таңдаңыз. On (Қосулы) опциясын таңдап, OK түймесін басыңыз.

Бар болған жағдайда теледидар есту қабілеті нашар адамдарға дыбыс пен субтитрлерді қосады.

Есту қабілеті нашар адамдарға арналған дыбыс тілінің бар-жоғын тексеру үшін Options (Параметрлер) o түймесін басып, Audio language (Дыбыс тілі) опциясын таңдаңыз, одан кейін құлақ белгішесі бар дыбыс тілін іздеңіз.

#### 3.8.2 Көру қабілеті нашар адамдар

Кейбір сандық телеарналар көру қабілеті нашар адамдарға бейімделген арнайы дыбыс таратады. Қалыпты дыбыс қосымша түсініктемелермен аралас болып келеді.

Көру қабілеті нашар адамдарға дыбысты қосу үшін сандық телеарнаны көріп отырғанда, Options (Параметрлер)  $\textcircled{I}$  түймесін басып, Visually impaired (Көру қабілеті нашар адамдар) опциясын таңдаңыз. On (Қосулы) опциясын таңдап, OK түймесін басыңыз.

Бар болған жағдайда теледидар көру қабілеті нашар адамдарға арнап дыбысты қосады.

«Options» (Параметрлер) мәзірінен көру қабілеті нашар адамдарға Speakers (Динамиктер), Headphones (Құлақаспап) опциясынан немесе Speakers (Динамиктер) және Headphones (Құлақаспап) опцияларының екеуінен де дыбысты естілетін етіп орнатуыңызға болады.

Сондай-ақ, «Options» (Параметрлер) мәзірінен қосымша түсініктемелердің дыбыс деңгейін өзгерту үшін Volume (Дыбыс деңгейі) - Visually impaired (Көру қабілеті нашар) опциясын таңдаңыз.

Көру қабілеті нашар адамдарға арналған дыбыс тілінің бар-жоғын тексеру үшін Options (Параметрлер) o түймесін басып, Audio language (Дыбыс тілі) опциясын таңдаңыз, одан кейін көз белгішесі бар дыбыс тілін іздеңіз.

## 4.1.1 Смарт параметрлер

Теледидарды қазір көріп отырған нәрсеге ең қолайлы алдын ала анықталған параметрге қоюға болады. Әрбір параметрде сурет, дыбыс пен Ambilight жарығы қамтылады.

Теледидарды көріп отырғанда Options (Параметрлер) **E** түймесін басып, Picture and sound (Сурет және дыбыс) опциясын таңдаңыз да, OK түймесін басыңыз.

Smart settings (Смарт параметрлер) опциясын таңдап, OK түймесін басыңыз.

Тізімнен бір параметрді таңдап, OK түймесін басыңыз.

• Personal (Жеке) - теледидардың параметрлерін Personal (Реттеу) мәзірінің Picture (Сурет), Sound (Дыбыс) және Ambilight мәзірлерінде белгіленген жеке қалауларыңызға қарай қояды.

• Vivid (Жанды) - толық әрі динамикалық параметрлер, күндіз пайдалануға қолайлы.

- Natural (Табиғи) табиғи сурет параметрі.
- Cinema (Кинотеатр) фильмдер көруге ең қолайлы параметрлер.
- Game (Ойын) ойын ойнауға қолайлы параметрлер.
- Standard (Стандартты) зауыт стандарты мен қуатты ұқыпты пайдалану параметрлері..

# 4.1.2 Сурет 1/4

Picture (Сурет) мәзірінен барлық сурет параметрлерін жекелеп дұрыстауыңызға болады.

Бұл пайдаланушы нұсқаулығын жауып,  $\bigoplus$  > Setup (Реттеу) > Picture (Сурет) түймесін басыңыз.

Параметрді таңдау және реттеу үшін  $\triangleleft$  немесе  $\triangleright$ ,  $\triangleleft$ немесе v түймесін басыңыз.

Параметрді іске қосу үшін OK түймесін басыңыз.

• Параметрлер бойынша көмекші

Негізгі сурет параметрлері бойынша оңай нұсқаулар беру үшін Параметрлер бойынша көмекші мүмкіндігін қосыңыз.

Экрандағы нұсқауларды орындаңыз.

• Contrast (Контраст)

Суреттің жарықтық деңгейін өзгертеді, бірақ күңгірттік деңгейі өзгеріссіз қалады.

• Brightness (Жарықтық)

Тұтас суреттің ашықтық деңгейін өзгертеді.

• Colour (Түсі)

...

Түс қанықтығының деңгейін өзгертеді.

# 4.1.2 Сурет 2/4

#### • Hue (Реңк)

Егер NTSC сигналы таратылса, бұл деңгей түс өзгерісін білдірмейді.

• Sharpness (Айқындық)

Анық көрінетін бөліктердің айқындық деңгейін өзгертеді.

• Noise reduction (Кедергіні азайту)

Суреттегі кедергіні сүзгіден өткізіп, азайтады. Деңгейлерін Minimum(Ең аз), Medium (Орташа), Maximum (Ең көп) немесе Off (Өшірулі) мәндеріне қойыңыз.

• Tint (Түс реңкі)

Түстерді Normal (Қалыпты), Warm (Жылы) (қызылдау) немесе Cool (Салқын) (көктеу) мәніне қояды. Пайдаланушы мәзірінде өзіңіздің жеке параметрлеріңізді жасау үшін Custom (Өзгертпелі) тармағын таңдаңыз.

• Custom tint (Өзгертпелі реңк)

Суреттің түс температурасын өзгерту үшін сырғытпа жолақты пайдаланыңыз …

- R-WP қызыл ақ нүкте
- G-WP жасыл ақ нүкте
- B-WP көк ақ нүкте

...

- R-BL қызыл қара деңгей
- G-BL жасыл қара деңгей

# 4.1.2 Сурет 3/4

#### • Perfect Pixel HD

Perfect Pixel HD механизмінің кеңейтілген параметрлерін реттейді.

#### - HD Natural Motion

Дірілдерді кетіріп, әсіресе фильмде қозғалысты біркелкі қалыпқа түсіреді.

- 200 Гц Clear LCD (32" және 37" – 100 Гц Clear LCD)

Жылтылдамайтын, тыныш кескінге керемет айқындық, жақсы қара түс деңгейін, жоғары контраст беріп, үлкен көру бұрышымен қамтамасыз етеді.

- Advanced sharpness (Кеңейтілген айқындық)

Әсіресе, суреттің сызықтары мен контурларына керемет айқындық береді.

- Dynamic contrast (Динамикалық контраст)

Теледидар суреттің күңгірт, орташа және ашық жерлеріндегі нүктелерді күшейтетін деңгейге қояды.

- Dynamic backlight (Динамикалық жарықтандырғыш)

...

Экранның жарықтық қарқынын күңгірттендіру арқылы қуаттың тұтынылуын азайтуға болатын деңгейге қояды. Ең қолайлы қуат тұтынатын немесе жарықтық қарқыны ең жоғары сурет параметрін таңдаңыз

# 4.1.2 Сурет 4/4

- MPEG artefact reduction (MPEG ақаулығын болдырмау)

Суреттегі сандық қозғалыстарды біркелкі етеді.

- Colour enhancement (Түстерін күшейту)

Түстерін айқын етіп, ашық түстердегі нүктелердің ажыратымдылығын жақсартады

• PC mode (Компьютер режимі)

Компьютер жалғанған жағдайда теледидарға қолайлы алдын ала анықталған компьютер параметрін орнатады.

• Жарық сенсоры

Рicture (Сурет) және Ambilight параметрлерін бөлменің жарықтануына қарай автоматты түрде реттейді. Жарық сенсорын қосады немесе өшіреді.

• Сурет форматы / автоформат режимі

Теледидарды пайдалану > Теледидар көру > Сурет форматын реттеу бөлімін оқыңыз

• Суретті қозғалту

Экранда суретті курсор түймелерінің көмегімен тігінен қоюға мүмкіндік береді.

## 4.1.3 Дыбыс 1/3

Sound (Дыбыс мәзірінен) барлық дыбыс параметрлерін жекелеп дұрыстауыңызға болады.

Пайдаланушы нұсқаулығын жауып,  $\bigoplus$  > Setup (Реттеу) > Sound (Дыбыс) түймесін басыңыз.

Параметрді таңдау және реттеу үшін  $\triangleleft$  немесе  $\triangleright$ ,  $\triangleleft$ немесе v түймесін басыңыз.

Параметрді іске қосу үшін OK түймесін басыңыз.

• Bass

...

Дыбыстың төменгі үндерін өзгертеді. Параметрді өзгерту үшін әр жолақты таңдаңыз.

• Treble (Жиілігі жоғары дыбыс)

Дыбыстың жоғарғы үндерін өзгертеді. Параметрді өзгерту үшін әр сырғытпа жолақты пайдаланыңыз.

• Volume (Дыбыс деңгейі)

Дыбыс деңгейін өзгертеді.

Егер дыбыс деңгейі жолағы шықпасын десеңіз, h >Setup (Реттеу) > Installation (Орнату) > Preferences (Параметрлер) > Volume bar (Дыбыс деңгейі жолағы) түймесін басыңыз. Off (Ажыратулы) тармағын таңдап, OK түймесін басыңыз.

# 4.1.3 Дыбыс 2/3

• Volume — visually impaired (Дыбыс деңгейі — көру қабілеті нашар адамдар)

Көру қабілеті нашар адамдарға арналған таңдалған аудио тілінің мөлшерін өзгертеді. (Тек Ұлыбритания үшін)

• Audio language (Дыбыс тілі)

Сандық телеарналардың таратылатын дыбыс тілдерінің тізімін көрсетеді.

Қажетті дыбыс тілін  $\bigoplus$  > Setup (Реттеу) > Installation (Орнату) > Languages (Тілдер) > Primary audio (Негізгі дыбыс) опциясынан орнатуыңызға болады.

#### • Қос I-II

Егер хабар таратушыны пайдалануға болса, онда екі тілдің біреуін таңдауға болады.

• Моно/стерео

...

Егер стереохабар тарату бар болса, әрбір телеарнаға Mono (Моно) немесе Stereo (Стерео) опциясын таңдауыңызға болады.

• Теледидар үндеткіштері

Егер теледидарға жалғанған дыбыс жүйесі бар болса, теледидардың динамиктерін өшіруіңізге болады.

Егер дыбыс жүйесінде EasyLink функциясы болса, Қосылымдар > EasyLink бөлімін оқыңыз.

Теледидардың дыбысын автоматты түрде дыбыс жүйесінен шығару үшін Automatic (EasyLink) (Автоматты) опциясын таңдаңыз.

## 4.1.3 Дыбыс 3/3

#### • Көлемді

Теледидарды таратуға байланысты жақсы көлемді дыбыс режиміне автоматты түрде қосады. On (Қосулы) немесе Off (Ажыратулы) тармағын таңдаңыз.

• Headphones volume (Құлақаспаптың дыбыс деңгейі)

Құлақаспаптың дыбыс деңгейін өзгертеді.

Теледидардың динамиктерін җ түймесінің көмегімен өшіруге болады.

• Delta volume (Дельта дыбыс деңгейі)

Арналардың немесе жалғанған құрылғылардың арасындағы

дыбыс деңгейі айырмашылықтарын теңестіреді. Алдымен, дыбыс деңгейінің айырмашылығы теңестірілетін арнаға немесе құрылғыға ауысыңыз. • Balance (Баланс)

Тыңдайтын орныңызға жақсы сәйкес келу үшін сол жақ және оң жақ дауыс зорайтқыштардың балансын қояды.

• Дыбыс деңгейін автоматты түрде реттеу

Жарнамалар басталғанда немесе бір арнадан екіншісіне ауыстырғанда кенеттен шығатын дыбыс деңгейінің айырмашылығын азайтады. On (Қосулы) немесе Off (Ажыратулы) тармағын таңдаңыз.

### 4.1.4 Ambilight

Ambilight мәзірінен барлық Ambilight параметрлерін жекелеп дұрыстауыңызға болады.

Пайдаланушы нұсқаулығын жауып,  $\bigoplus$  > Setup (Реттеу) > Ambilight түймесін басыңыз.

Параметрді таңдау және реттеу үшін « немесе », ▲ немесе v түймесін басыңыз.

Параметрді іске қосу үшін OK түймесін басыңыз.

Ambilight туралы қосымша ақпаратты Теледидарды пайдалану > Ambilight режимін пайдалану бөлімінен оқыңыз.

## 4.1.5 Factory settings (Зауыттық параметрлер)

Бастапқы зауыттық параметрлердің мәндерін қайтаруға болады.

Тек сурет, дыбыс және Ambilight параметрлері қалпына келеді.

Пайдаланушы нұсқаулығын жауып,  $\bigoplus$  > Setup (Реттеу) > Installation (Орнату) > Factory reset (Зауыттық мәндерді қалпына келтіру) опциясын таңдап, одан кейін OK түймесін басыңыз.

#### 4.2.1 Reorder and rename (Ретін және атын өзгерту) 1/2

Алғаш орнатқаннан кейін орнатылған арналардың ретін немесе атын өзгерту қажет болуы мүмкін. Арналар кестесіндегі телеарналарды өз қалауыңызша реттеңіз немесе оларға оңай танылатын ат беріңіз.

Теледидар көріп отырғанда, арналар кестесін ашу үшін OK түймесін басыңыз. Арналар кестесінде теледидарға орнатылған теледидар арналары мен радиостанциялар көрсетіледі.

Ретін немесе атын өзгерту үшін Options (Параметрлер)  $\Box$  **түймесін басып, қажетті опцияны таңдаңыз.** 

Reorder (Ретін өзгерту)

...

Кестедегі арналардың орындарын өзгертуге болады.

1 Арналардың ретін өзгерту үшін параметрін Options (Параметрлер)  $\textcircled{=}$  мәзіріндегі Reorder (Ретін өзгерту) тармағын таңдаңыз.

2 Арнаны ерекшелеп, OK түймесін басыңыз.

### 4.2.1 Reorder and rename (Ретін және атын өзгерту) 2/2

3 Арнаны қажетті орынға жылжу түймелерінің көмегімен орналастырыңыз.

4 Орнын растау үшін OK түймесін басыңыз.

Басқа бір арнаны ерекшелеп, тура солай жасауға болады.

Рет өзгерісін тоқтату үшін Options (Параметрлер)  $\textcircled{\small{}}$ түймесін басып, Exit reorder (Ретін өзгертуден шығу) тармағын таңдаңыз.

Rename (Атын өзгерту)

Арнаның атын өзгертуге болады.

1 Арналар кестесінде атын өзгерткіңіз келген арнаға өтіңіз.

2 Options (Параметрлер)  $\Box$  мәзірінен Rename (Атын өзгерту) тармағын таңдаңыз.

3 Ерекшелеу белгісін орналастыру үшін жылжу түймелерін пайдаланыңыз. Таңбаны жою үшін Артқа  $\rightarrow$  түймесін басыныз. Кашықтан басқару пультінің сандар түймелерін SMS/мәтін хабарын жібергенде таңбаларды таңдағандай пайдаланыңыз. Ерекше таңбаны таңдау үшін 0 саны түймесін басыңыз. Бүкіл мәтінді жою үшін Тазарту түймесін таңдаңыз.

4 Атын өзгертуді аяқтау үшін Done (Дайын) опциясын таңдап, OK түймесін басыңыз.

## 4.2.2 Update channels (Арналарды жаңарту) 1/2

Теледидар бірінші рет қосылғанда арналар толық орнатылады.

Теледидарды сандық арналарды автоматты түрде қосатын немесе шығаратын етуіңізге болады. Сондай-ақ, арналарды жаңартуды қолмен бастауыңызға болады.

Automatic update (Автоматты жаңарту)

...

Теледидар сандық телеарналарды автоматты түрде жаңартуы үшін теледидарды күту режиміне шығарыңыз. Күніне бір рет, таңғы сағат 6-да, теледидар бұрын табылған арналарды жаңартып, жаңа арналарды сақтайды. Арналар кестесінен бос арналар шығарып тасталады.

Егер арна жаңартылса, теледидар қосылғанда хабарлама шығады.

Егер хабарлама шықпасын десеңіз,  $\bigoplus$  > Setup (Реттеу) > Installation (Орнату) > Channel installation (Арналарды орнату) > Channel update message (Арналарды жаңарту туралы хабарлама) бөліміндегі Жоқ опциясын таңдаңыз.

## 4.2.2 Update channels (Арналарды жаңарту) 2/2

Manual update (Қолмен жаңарту)

Арналарды өз бетіңізбен кез келген уақытта жаңарту үшін �� > Setup (Реттеу) > Installation (Орнату) > Channel installation (Арналарды орнату) > Automatic installation (Автоматты орнату) > Update channels (Арналарды жаңарту) опциясын таңдап, OK түймесін басыңыз.

Орнатуды бастап, Update Channels (Арналарды жаңарту) опциясын таңдаңыз

Жаңарту бірнеше минут алуы мүмкін.

## 4.2.3 Reinstall channels (Арналарды қайта орнату)

Теледидар бірінші рет қосылғанда арналар толық орнатылады.

Тіліңізді, еліңізді орнату және барлық қолдануға болатын телеарналарды орнату үшін бұл толық орнату опциясын қайталай беруіңізге болады.

Full installation (Толық орнату)

Телеарналарды қайта орнату үшін  $\bigoplus$  > Setup (Реттеу) > Installation (Орнату) > Channel installation (Арналарды орнату) > Automatic installation (Автоматты орнату) опциясын таңдап, OK түймесін басыңыз.

Орнатуды бастап, Reinstall channels (Арналарды қайта орнату) опциясын таңдаңыз.

Жаңарту бірнеше минут алуы мүмкін.

Табылған арналардың ретін немесе аттарын өзгерту үшін Реттеу > Арналар > Ретін және атын өзгерту бөлімін оқыңыз.

#### 4.2.4 Сандық сигнал қабылдау сапасы 1/2

Егер сіз сандық телетаратылымдарды (DVB) өз антеннаңыздан (DVB-T) қабылдасаңыз немесе сандық кабельдік арналарды (DVB-C) қабылдауға теледидар тюнерін пайдалансаңыз, арнаның сапасы мен сигнал күшін тексеруіңізге болады.

Егер қабылдау нашар болса, қабылдауды жақсарту үшін антенна басқа жерге қоюыңызға болады. Жақсы нәтижеге қол жеткізу үшін арнайы антенна орнатушыға хабарласыңыз.

Мұндай сандық арнаның қабылдау сапасын тексеру үшін арнаны таңдап,  $\bigoplus$  > Setup (Реттеу) > Installation (Орнату) >Channel installation (Арна орнату) Reception test (Қабылдауды тексеру) > Search (Іздеу) опциясын таңдап, OK түймесін басыңыз.

Бірінші арнаға сандық жиілік көрсетіледі.

...

Егер қабылдау нашар болса, антенна басқа жерге қоюыңызға болады. Осы жиіліктің сигнал сапасын тексеру үшін Search (Іздеу) опциясын таңдап, OK түймесін басыңыз.

### 4.2.4 Сандық сигнал қабылдау сапасы 2/2

Өз бетіңізбен белгілі бір сандық жиілікті енгізуіңізге болады.

Жиілікті таңдап, көрсеткілерді ▶ және ◀ түймелерімен бір санға қойып, санды  $\blacktriangle$  және  $\blacktriangledown$ түймелерімен өзгертіңіз. Жиілікті тексеру үшін Search (Іздеу) опциясын таңдаңыз.

Егер арнаны DVB-C хабарымен таңдасаңыз, Symbol rate (Таңбалар қатары) режимі және Symbol rate (Таңбалар қатары) опциялары шығады.

Кабельдік қызмет ұсынушы белгілі бір таңбалар қатары мәнін бермеген болса, Symbol rate mode (Таңбалар қатары режимі) үшін Automatic (Автоматты) мәнін таңдаңыз. Бұл берілген мәнді Symbol rate (Таңбалар қатары) ішінде санды түймелермен енгізуіңізге болады.

#### 4.2.5 Аналогты арналарды қолмен орнату 1/2

Аналогты телеарналарды бір-бірлеп қолмен орнатуға болады.

Аналогты арналарды қолмен орнатуды бастау үшін h > Setup (Реттеу) > Installation (Орнату) >Channel installation (Арна орнату) > Manual install (Қолмен орнату) - аналогты опциясын таңдаңыз.

Осы мәзірдегі әр қадамды орындаңыз.

Аналогты телеарналардың барлығы шыққанша осы қадамдарды қайталай беруіңізге болады.

1 System (Жүйе) — Егер өз антеннаңыз болса, телеарна хабарлары келетін елді немесе әлемнің нүктесін таңдауыңыз қажет. Егер телеарналарды кабельдік жүйе арқылы қабылдасаңыз, сізге тек елді немесе әлемнің нүктесін бір рет таңдау қажет.

2 Find channel (Арнаны табу) — Аналогты телеарнаны іздеу. Іздеу автоматты түрде басталады, бірақ жиілікті қолмен енгізуіңізге болады. Егер арнаның қабылдануы нашар болса, оны қайтадан іздеу үшін Search next (Келесіні іздеу) опциясын таңдаңыз. Осы телеарнаны сақтағыңыз келсе, Done (Дайын) опциясын таңдап, OK түймесін басыңыз.

...

#### 4.2.5 Аналогты арналарды қолмен орнату 2/2

3 Fine tune (Дәлдеп орнату) — Табылған арнаны ▲ және v түймелерімен дәлдеп орнатыңыз. Арна дәлдеп орнатылғаннан кейін Done (Дайын) опциясын таңдаңыз.

4 Store (Сақтау) - Табылған арнаны Store current channel (Ағымдағы арнаны сақтау) опциясымен ағымдағы арна нөміріне немесе Store as new channel (Жаңа арна етіп сақтау) опциясымен жаңа арна нөмірі етіп сақтауға болады.

## 4.2.6 Аналогты арналарды дәлдеп орнату

Аналогты арнасының қабылдануы нашар болғанда, телеарнаны дәлдеп орнатып көруіңізге болады.

Аналогты арналарды дәлдеп орнатуды бастау үшін  $\triangle$  > Setup (Perrey) > Installation (Орнату) > Channel installation (Арналарды орнату) > Manual install (Қолмен орнату) - analogue (аналогты) > Fine tune (Дәлдеп орнату) опциясын таңдаңыз.

Табылған арнаны ▲ және ▼ түймелерімен дәлдеп орнатыңыз. Арна дәлдеп орнатылғаннан кейін Done (Дайын) опциясын таңдаңыз.

Табылған арнаны Store current channel (Ағымдағы арнаны сақтау) оциясымен ағымдағы арна нөміріне немесе Store as new channel (Жаңа арна етіп сақтау) опциясымен жаңа арна нөмірі етіп сақтауға болады.

## 4.2.7 DVB-T немесе DVB-C

Егер DVB-T және DVB-C хабарларын қабылдау еліңізде бар болып, бұл теледидар еліңіздегі DVB-T және DVB-C хабарларына дайын болса, сізге телеарналарды орнатпастан бұрын DVB-T немесе DVB-C опциясын таңдау керек.

DVB-T немесе DVB-C хабарларын қабылдау режимін таңдау үшін  $\triangle$  > Setup (Реттеу) > Installation (Орнату) > Channel installation (Арналарды орнату) > Antenna/Cable DVB (Антенна/Кабельдік DVB) опциясын таңдаңыз.

DVB-T арналарын орнату үшін Antenna (Антенна) опциясын таңдаңыз.

DVB-C арналарын орнату үшін Cable (Кабель) опциясын таңдаңыз.

#### DVB-C арналарын орнату

Барлық DVB-C TV параметрлері автоматты мәнге қойылады, бірақ DVB-C желісіне DVB-C қызмет ұсынушысы беретін кейбір параметрлер қажет болуы мүмкін. Бұл параметрлерді немесе мәндерді теледидар сұрағанда енгізіңіз.

Теледидарды DVB-T және DVB-C сигналдары үшін орнатуыңызға болады. Мұндай жағдайда, екі арна орнатуын орындауыңыз қажет. Алдымен, таңдалған антеннамен орнатып, артынан таңдалған кабельмен орнатыңыз. Содан кейін, Арналар кестесінде DVB-T және DVB-C телеарналарының екеуі де көрсетіледі.

## 4.2.8 Сағат параметрлері

Кейбір елдерде, сандық телехабар таратушылар әлемдік уақыт туралы ақпарат жібермейді. Сондықтан, қысқы және жазғы уақыт өзгерістері еленбеуі мүмкін. Оны сағат параметрлерінің көмегімен түзетуге болады.

Егер теледидар уақытты дұрыс көрсетпесе,  $\bigoplus$  > Setup (Реттеу) > Installation (Орнату) > Clock (Сағат) > Auto clock mode (Автосағат режимі) опциясын басып, Manual (Қолмен) опциясын таңдаңыз.

Daylight saving (Жаздық) мәзірінен жергілікті уақытқа байланысты Standard time (Қысқы уақыт) (қысқы) немесе Daylight saving time (Жаздық уақыт) (жазғы) опциясын таңдаңыз.

#### 4.3.1 Желінің артықшылықтары

Компьютер желісі

Теледидарды компьютер желісіне жалғап, компьютердегі немесе сол желідегі сақтау құрылғысындағы фотосуреттерді көрсетіп, музыка мен фильмдерді ойнатуыңызға болады.

Желі орнатылғаннан кейін, компьютер мазмұнын көру үшін Негізгі мәзірден Browse PC network (Компьютер желісін шолу) опциясын таңдаңыз.

#### Net TV

Егер теледидар интернетке қосылған компьютерге жалғанса, теледидарды Желілік ТД қызметімен байланыстыруыңызға болады. Желілік ТД Бастапқы беті теледидардың экранына сәйкес келетін фильмдер, суреттер, музыка, ойын-сауық ақпараттық бағдарламалар, ойындар және көптеген басқа нәрселер ұсынады.

Желі орнатылғаннан кейін, Net TV бастапқы бетін ашу үшін Негізгі мәзірден Browse Net TV (Желілік ТД шолу) опциясын таңдаңыз немесе қашықтан басқару пультіндегі Net TV (Желілік ТД) түймесін басыңыз.

## 4.3.2 Қажетті құралдар 1/2

Теледидарды компьютер желісі мен интернетке қосу үшін компьютер желісіне маршрутизатор қажет. Маршрутизатордың DHCP күйі қосулы болуы қажет.

Желілік ТД қызметін көру үшін теледидарды интернетке байланыс жылдамдығы жоғары маршрутизаторға жалғау керек.

Теледидарды маршрутизаторға не сыммен, не сымсыз жалғауға болады.

Егер маршрутизаторға сыммен жалғауды таңдасаңыз, сізге желілік (Еthernet) кабель керек.

...

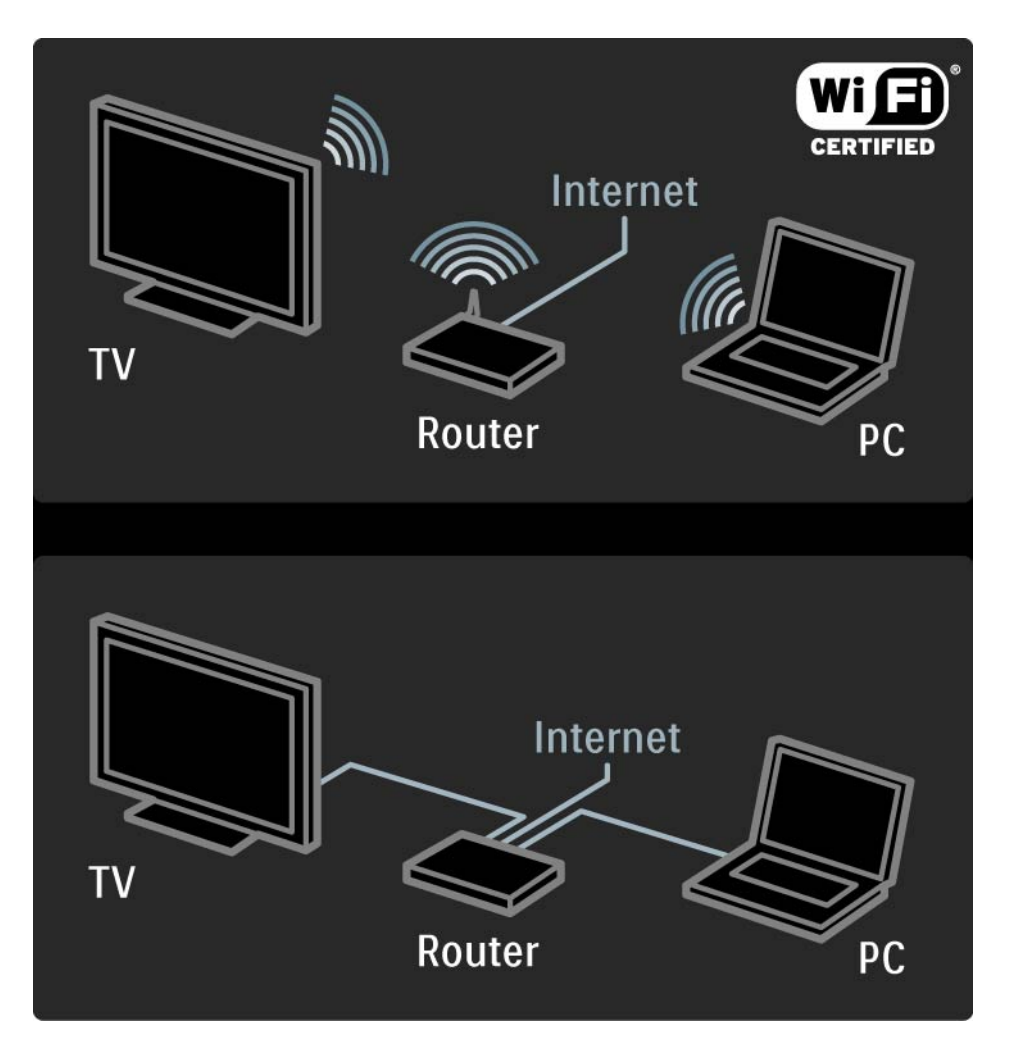

## 4.3.2 Қажетті құралдар 2/2

Компьютер желісі мүмкіндігі DLNA жүйесі бойынша куәландырылған.

Компьютеріңізде Microsoft Windows XP немесеVista, Intel Mac OSX немесе Linux операциялық жүйәлерін пайдалануға болады.

Теледидардағы компьютер мазмұнын бөлісу үшін компьютеріңізге соңғы медиа сервер бағдарламасы орнатылған болу керек.

Windows Media Player 11 немесе оған ұқсас.

Кейбір медиа сервердің бағдарламасын файлдарды теледидармен бөлісетін етіп орнату керек.

Қолданылатын медиа сервердің бағдарламасының тізімін Техникалық деректер > Мультимедиа бөлімінен қараңыз.

## 4.3.3 Сымсыз орнату 1/3

Экрандағы нұсқаулар сымсыз желіні орнатуға көмектеседі.

Желіні орнатуды бастардан бұрын маршрутизаторды қосыңыз. Егер сымсыз желі қорғалған болса, экранға енгізу үшін шифрлау кілтін дайындап қойыңыз.

Теледидарға сымсыз желіні орнатуды бастау үшін пайдаланушы нұсқаулығын жауып,  $\bigoplus$  > Setup (Реттеу) > Installation (Орнату) > Network (Желі) > Network installation (Желіні орнату) опциясын таңдап, OK түймесін басыңыз.

Экрандағы нұсқауларды орындаңыз.

...

## 4.3.3 Сымсыз орнату 2/3

Аты мен қауіпсіздігі

Теледидар желілік маршрутизаторды іздейді. Табылған маршрутизаторлар экрандағы тізімнен көрсетіледі. Егер бірнеше маршрутизатор табылса, тізімнен маршрутизаторды таңдап, OK түймесін басыңыз.

Егер маршрутизатордың аты белгісіз болса немесе маршрутизатордың атын танымасаңыз, компьютердегі маршрутизатор бағдарламалық құралынан SSID (Қызмет жиындары коды) кодын қараңыз.

Маршрутизаторды таңдағаннан кейін, оған қосылу үшін теледидар шифрлау кодын -қауіпсіздік кодысұрайды.

...

### $4.3.3$  Сымсыз орнату  $3/3$

Маршрутизатор WPA қауіпсіздігімен жұмыс жасаса, құпия сөз тіркесін қашықтан басқару пультіндегі түймелер арқылы енгізіңіз. WEP қауіпсіздігі болған жағдайда, теледидар WEP шифрлау кодын оналтылық санау жүйесінде сұрайды. Оны компьютердегі маршрутизатордың бағдарламасынан табуға болады. WEP кодтары тізіміндегі ең бірінші кодты қашықтан басқару пультіндегі пернетақта арқылы теледидарға енгізіңіз.

Егер қауіпсіздік кілті қабылданса, теледидар сымсыз маршрутизаторға қосылады.

Сымсыз желі келесі жолы қосылғанда, қауіпсіздік кілтін енгізу қажет болмайды. Теледидар орнату кезінде сіз енгізген қауіпсіздік кілтін пайдаланады.

Сұралған жағдайда Түпкі пайдаланушының лицензиялық келісімімен келісіңіз.

## 4.3.4 Сыммен орнату

Экрандағы процедура сымды желіні орнатуға көмектеседі.

Маршрутизаторды теледидарға желілік кабельмен жалғап, желіні орнатудан бұрын маршрутизаторды қосыңыз.

Теледидарға сым желісін орнатуды бастау үшін пайдаланушы нұсқаулығын жауып,  $\bigoplus$  > Setup (Реттеу) > Installation (Орнату) > Network (Желі) > Network installation (Желіні орнату) опциясын және OK түймесін басыңыз.

Экрандағы нұсқауларды орындаңыз.

Теледидар үнемі желі қосылымын іздейді.

Сұралған жағдайда Түпкі пайдаланушының лицензиялық келісімімен келісіңіз.

Кейінгі «Түпкі пайдаланушының лицензиялық келісімін» www.philips.com сайтынан тауып алыңыз.

#### 4.3.5 Желі параметрлері

Маршрутизаторға қосылу үшін пайдаланылатын теледидардың желі параметрлері стандартты болып табылады және автоматты мәнге қойылады. Бұл кез келген қолданыстағы желіге оңай қосылуға мүмкіндік береді.

Егер желілік қосылымда ақаулар болса, параметрлерді өз желіңізге сай келетін етіп реттеу керек болуы мүмкін.

Егер сенімсіз болсаңыз, желі параметрлеріне қатысты білімі бар адамнан көмектесуін сұраңыз.

Арнайы желі параметрлерін орнату үшін  $\bigoplus$  > Setup (Реттеу) > Installation (Орнату) > Network (Желі) > Network mode (Желі режимі) және/немесе … > IP configuration (IP конфигурациясы) опциясын таңдаңыз.

#### 4.3.6 Мультимедиа серверінің параметрлері

Мультимедиа серверлері файлдар мен қалталарын ортақ пайдалануға теңшелуі тиіс. Белгілі бір серверді теңшеу үшін нұсқауларды мұқият орындаңыз.

Windows Vista жүйесіндегі Windows Media ойнатқышының 11-нұсқасы

#### Indstilling til netværksdeling

Windows Media ойнатқышында мәзірден Library (Кітапхана) параметрін таңдап, Media sharing (Мультимедианы ортақ пайдалану) түймесін басыңыз.

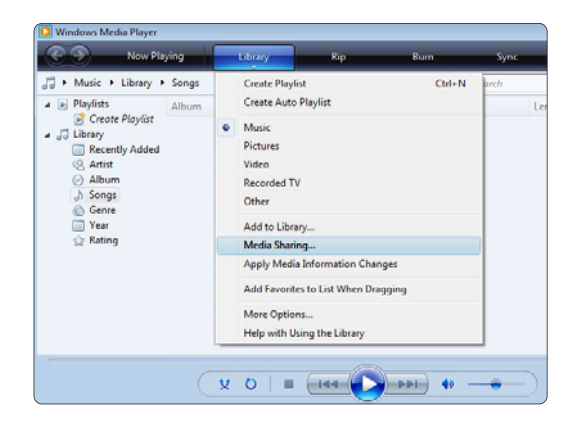

Media sharing (Мультимедианы ортақ пайдалану) терезесінде Share my media (Мультимедиамды ортақ пайдалану) параметрі жанына құсбелгі қойып, OK түймеcін басыңыз.

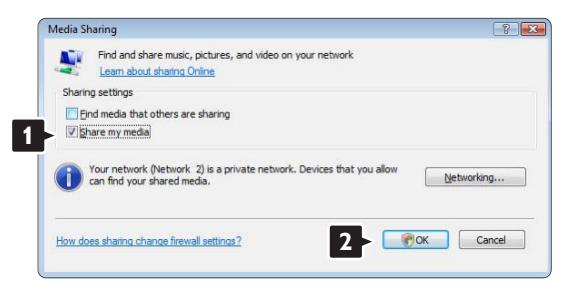

Егер екі желілік қосылу табылып, бұл параметр жанына құсбелгі қою мүмкін болмаса, Network and Sharing Center (Желі және ортақ пайдалану орталығы) терезесін ашу үшін Networking (Желі) түймесін басыңыз, …

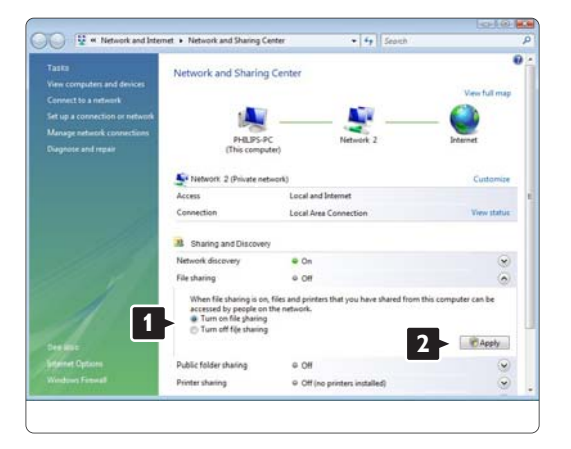

Network discovery (Желіні табу) мүмкіндігін On (Қосулы) күйіне қойыңыз. File sharing (Файлды ортақ пайдалану) мүмкіндігін On (Қосулы) күйіне қойыңыз. Windows Media ойнатқышының Media sharing (Мультимедианы ортақ пайдалану) терезесіне оралып, Share my media (Мультимедиамды ортақ пайдалану) параметрі жанына құсбелгіні қойыңыз да, OK түймесін басыңыз.

Теледидар маршрутизатор арқылы дербес компьютерге қосулы кезінде барлық мүмкіндіктер On (Қосулы) күйінде болады және Media sharing (Мультимедианы ортақ пайдалану) терезесінде теледидар Unkown Device (Белгісіз құрылғы) ретінде көрінеді. Құрылғыны таңдап, Allow (Рұқсат беру) түймесін басыңыз.

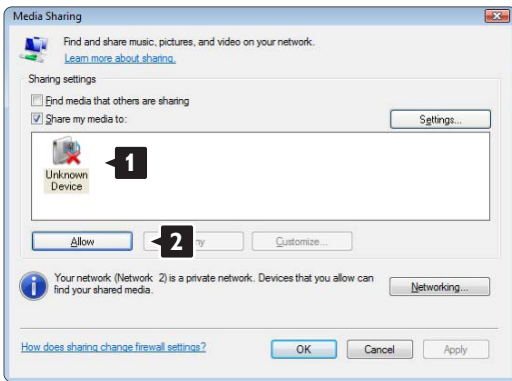

Ортақ пайдалану кезінде белгілі бір параметрлерді өзгерту үшін Settings (Параметрлер) терезесін пайдалануыңызға болады. Når ikonet for enheden (TV'et) er markeret med et grønt hak, skal du klikke på OK.

#### Қалталарды ортақ пайдалануға теңшеу

Windows Media ойнатқышында мәзірден Library (Кітапхана) параметрін таңдап, Add to Library (Кітапханаға қосу) түймесін басыңыз.

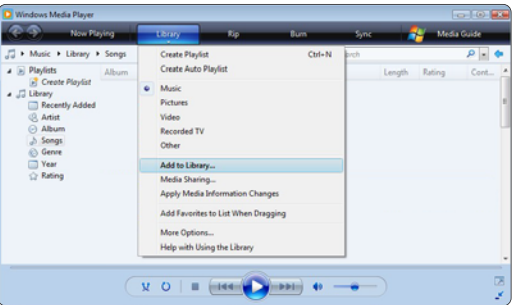

Add to Library (Кітапханаға қосу) терезесінде My folders and those of others that I can access (Қалталарым және мен қатынай алатын басқа қалталар) параметрін таңдап, Advanced Options (Қосымша параметрлер) түймесін басыңыз. …

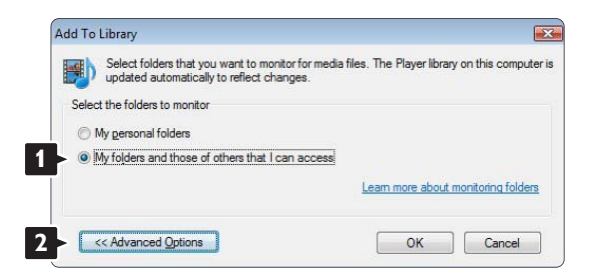

Advanced Options (Қосымша параметрлер) тізімі ашық кезде ортақ пайдалану үшін тізімге белгілі бір қалталарды қосуыңызға болады. Add (Қосу) түймесін басыңыз.

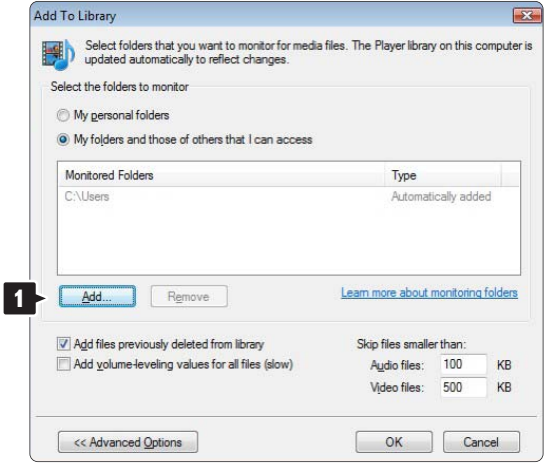

Add Folder (Қалта қосу) терезесінде басқа құрылғылармен (Теледидарыңыз) ортақ пайдаланғыңыз келетін музыка, суреттер немесе бейнелер бар қалтаны таңдаңыз. OK түймесін басыңыз.

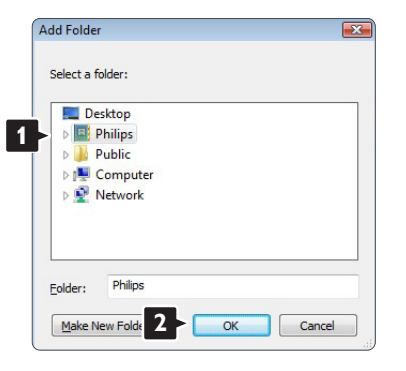

Add To Library (Кітапханаға қосу) терезесінде жаңадан қосылған қалта көрінеді. Ортақ пайдалану үшін тағы да қалталар қосуыңызға болады. Кітапханаға файлдарды қосу үшін OK түймесін басыңыз.

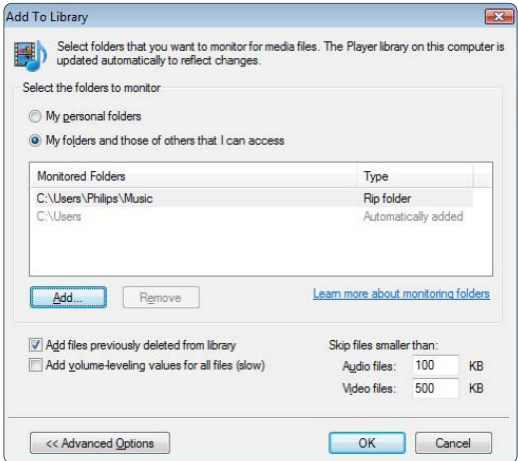

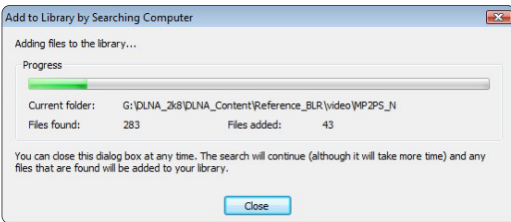

Теледидар параметрлері музыка тыңдауға, суреттер мен бейнелер көруге теңшелді.

Windows XP жүйесіндегі Windows Media ойнатқышының 11-нұсқасы

#### Желіде ортақ пайдалануға теңшеу

Windows Media ойнатқышында мәзірден Library (Кітапхана) параметрін таңдап, Media sharing (Мультимедианы ортақ пайдалану) түймесін басыңыз.

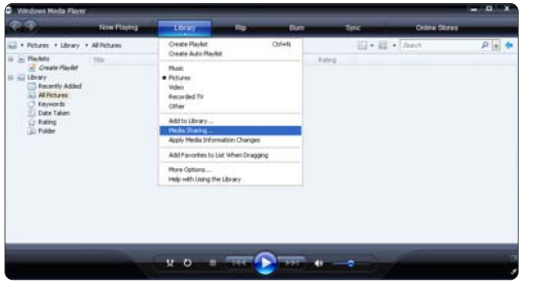

Media sharing (Мультимедианы ортақ пайдалану) терезесінде Share my media (Мультимедиамды ортақ пайдалану) параметрі жанына құсбелгі қойыңыз.

Теледидар жол жоспарлағыш арқылы дербес компьютерге қосулы кезде барлық мүмкіндіктер On (Қосулы) күйінде болып, Media sharing (Мультимедианы ортақ пайдалану) терезесінде теледидар Unkown Device (Белгісіз құрылғы) ретінде көрінеді. Құрылғыны таңдап, Allow (Рұқсат беру) түймесін басыңыз.

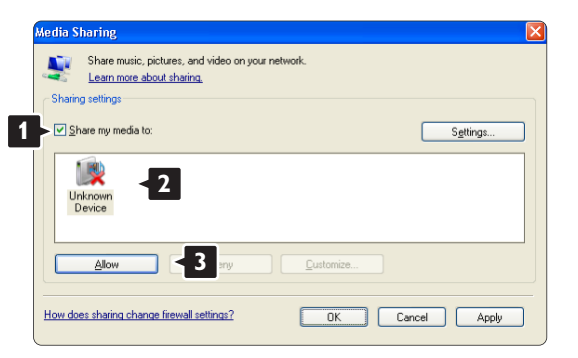

Ортақ пайдалану кезінде белгілі бір параметрлерді өзгерту үшін Settings (Параметрлер) терезесін пайдалануыңызға болады.

Құрылғы белгішесіне (Теледидар) жасыл белгі қойылғанда, OK түймесін басыңыз.
#### Қалталарды ортақ пайдалануға теңшеу

Windows Media ойнатқышында мәзірден Library (Кітапхана) параметрін таңдап, Add to Library (Кітапханаға қосу) түймесін басыңыз.

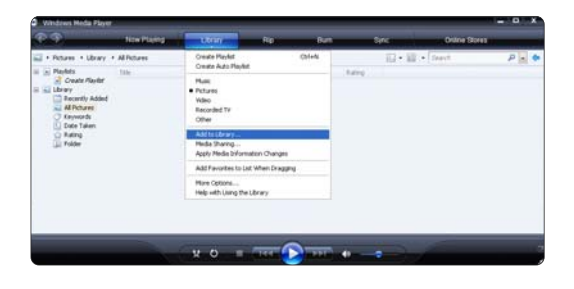

#### Add to Library (Кітапханаға қосу) терезесінде My folders and those of others that I can access

(Қалталарым және мен қатынай алатын басқа қалталар) параметрін таңдап,

Advanced Options (Қосымша параметрлер) түймесін басыңыз.

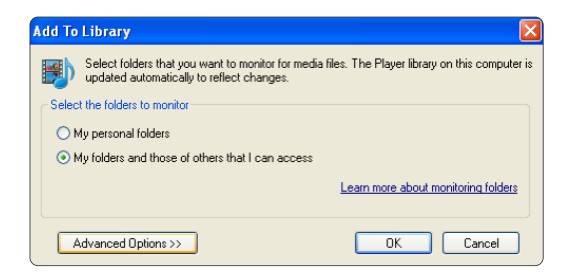

Advanced Options (Қосымша параметрлер) тізімі ашық кезде ортақ пайдалану үшін тізімге белгілі

бір қалталарды қосуыңызға болады. Add (Қосу) түймесін басыңыз.

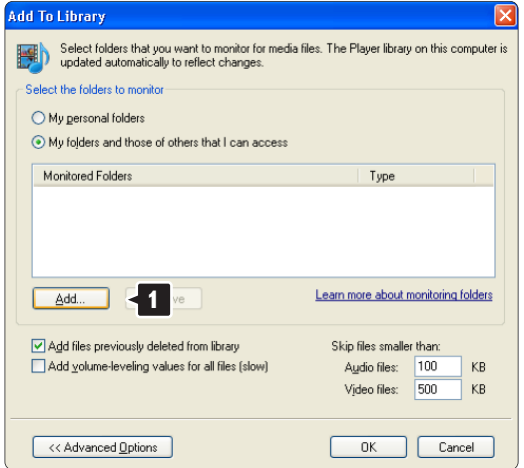

Add Folder (Қалта қосу) терезесінде басқа құрылғылармен (теледидар) ортақ пайдаланғыңыз келетін музыкасы, суреттері немесе бейнелері бар қалтаны таңдаңыз. OK түймесін басыңыз.

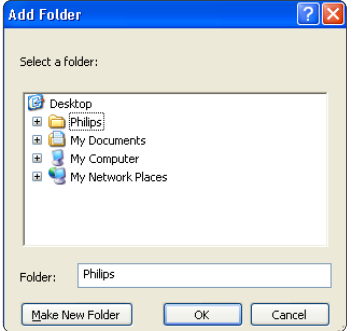

Add To Library (Кітапханаға қосу) терезесінде жаңадан қосылған қалта көрінеді. Ортақ пайдалану үшін тағы да қалталар қосуыңызға болады. Кітапханаға файлдарды қосу үшін OK түймесін басыңыз.

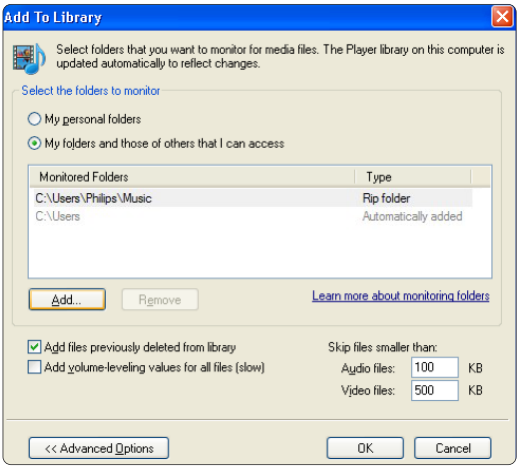

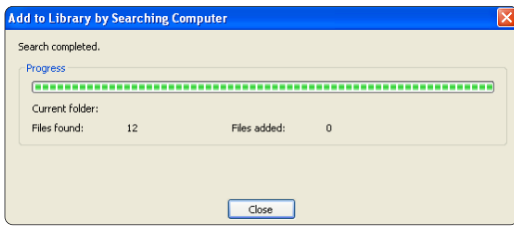

Теледидар параметрлері енді музыка, суреттер мен бейнелерді көруге теңшелді.

### Windows XP жүйесіндегі TVersity v.0.9.10.3

#### Желіде ортақ пайдалануға теңшеу

Settings (Параметрлер) қойындысын нұқып, Start Sharing (Ортақ пайдалануды бастау) түймесін басыңыз).

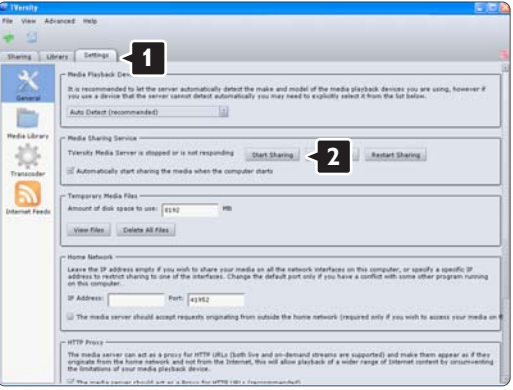

Мультимедиа сервері қызметінің іске қосылғаны туралы ақпарат қалқымалы терезеде беріледі. OK түймесін басыңыз

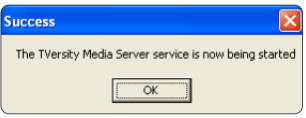

#### Sharing (Ортақ пайдалану) қойындысын нұқыңыз.

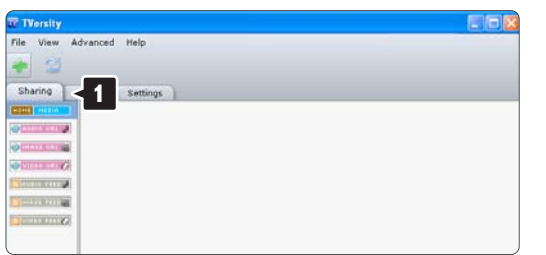

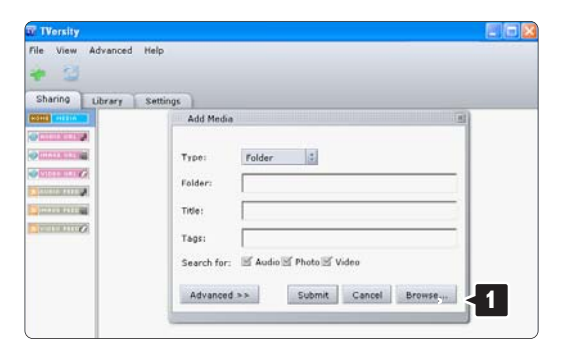

#### Қалталарды ортақ пайдалануға теңшеу

Жасыл қосу белгішесін нұқып, Add folder (Қалта қосу) параметрін таңдаңыз…

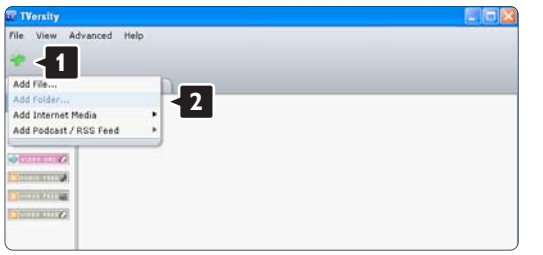

Add media (Мультимедиа қосу) қалқымалы терезесінде Browse (Шолу) түймесін басыңыз.

Browse for Folder (Қалтаны шолу) терезесінде ортақ пайдаланғыңыз келетін музыка, суреттер немесе бейнелер бар қалтаны таңдаңыз. OK түймесін басыңыз.

Теледидар параметрлері енді музыка, суреттер мен бейнелерді көруге теңшелді.

#### Macintosh OS X жүйесіндегі Twonky Media v4.4.2

#### Желіде ортақ пайдалануға теңшеу

Twonky Media терезесінде Basic Setup (Негізгі параметрлер) > First steps (Алғашқы қадамдар) параметрін таңдаңыз.

Теледидарыңызда пайда болатын сервер атауын осы терезеде өзгертуге болады.

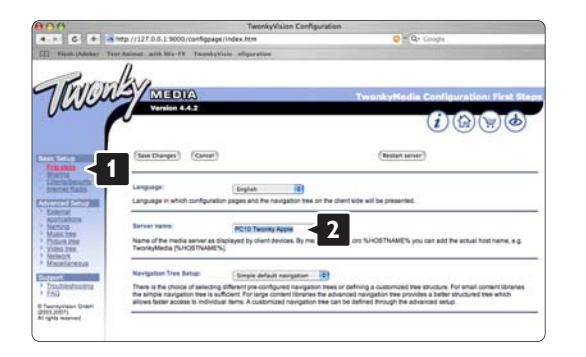

Basic Setup (Негізгі параметрлер) > Clients/Security (Тұтынушылар/Қауіпсіздік) параметрін таңдаңыз. Enable sharing for new clients automatically (Жаңа тұтынушылар үшін ортақ пайдалану мүмкіндігін автоматты түрде қосу) параметрі жанына құсбелгі қойыңыз.

#### Қалталарды ортақ пайдалануға теңшеу

Basic Setup (Негізгі параметрлер) > Sharing (Ортақ пайдалану) параметрін таңдаңыз. Кейбір 'Content Locations' (Мазмұн орналасулары) параметрлері теңшеліп қойылуы мүмкін. Желіде ортақ пайдаланылатын қалтаны (мазмұн орналасуы) қосу үшін Browse (Шолу) түймесін басыңыз.

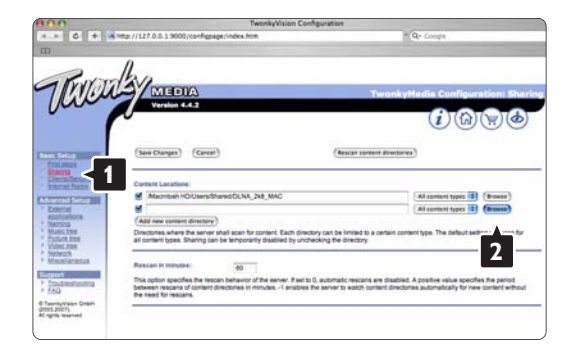

Басқа құрылғылармен (теледидар) ортақ пайдаланғыңыз келген музыкасы, суреттері немесе бейнелері бар қалтаны шолу үшін көгілдір жақтаудың ішіндегі қатты дискінің атын басыңыз.

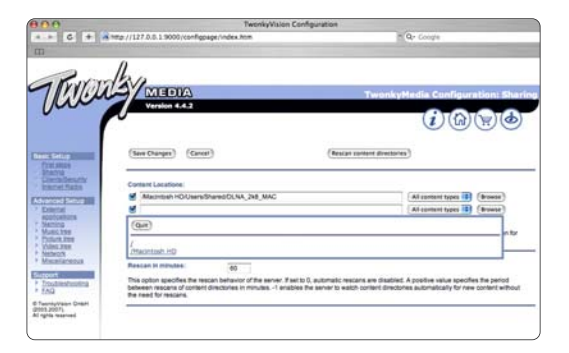

Ортақ пайдаланылатын қалтаны таңдау үшін Таңдау түймесін басыңыз. Өзгертулерді сақтау түймесін басыңыз.

Мазмұн каталогын қайта тексеру түймесін басыңыз.

Кейбір жағдайда бұл файлдар мен қалталарды пайдалану мүмкіндігін бермейді.

Барлығының дұрыс жұмыс істеуіне сенімді болу үшін Support (Қолдау) > Troubleshooting (Ақауларды түзету) және Rebuild database (Деректі қалпына келтіру) түймесін басыңыз.

Теледидар параметрлері музыка тыңдауға, суреттер мен бейнелер көруге теңшелді.

# 4.4.1 Пиксел + байланыс

Кейбір басқа құралдар, DVD немесе Blu-ray дискі ойнатқыштарының бейнелерді өңдеудің өзіндік қасиеті болуы мүмкін. Теледидармен қатар суретті өңдеу нәтижесінде оның жаман сапада көрсетілуінің алдын алу үшін бұл құралдардың өңдеу жұмысы өшірілуі керек. Мұны Pixel Plus сілтемесі арқылы жүзеге асыруға болады.

Пайдаланушы нұсқаулығын жауып,  $\bigoplus$  түймесін басыңыз, сосын Реттеу > Орнату > Таңдауларым > Pixel Plus сілтемесін таңдаңыз. Жалғанған құрылғылардың суретті өңдеу қасиетін өшіру үшін Қосу түймесін басыңыз.

# 4.4.2 Дыбысты үйлестіру

Үй іші Театр Жүйесі жалғанған жағдайда теледидардағы бейне мен Үй іші Театр Жүйесінің дыбысы сәйкестендірілуі керек. Сәйкессіздік сөйлеп тұрған адамдар көрінісінен айқын байқалады. Олардың еріндері сөйлем біткенде әлі де қозғалып тұрса, Үй іші Театр Жүйесіндегі дыбысты үйлесетіндей етіп реттеу керек.

Үй іші Театр Жүйесінің пайдалану нұсқаулығын оқыңыз.

Үй іші Театр Жүйесінен бұл сәйкестікті реттей алмасаңыз немесе барынша нақты реттеу мүмкін болмаса, теледидардың HD Natural Motion сурет өңдеу қызметін өшіруді шешім ретінде қарастыруыңызға болады.

Пайдаланушы нұсқаулығын жауып,  $\bigoplus$  > Реттеу > Сурет > Perfect Pixel HD > HD Natural Motionтүймесін басыңыз

# 4.5.1 Интернеттен жаңарту

Кейбір жағдайларда теледидардың бағдарламалық құралдарын жаңарту қажет болуы мүмкін. Егер теледидар интернетке қосылған маршрутизаторға жалғанған болса, теледидардың бағдарламалық құралдарын тікелей интернеттен жаңартуыңызға болады. Сізге жылдамдығы жоғары интернет қосылымы қажет.

Осы пайдаланушы нұсқаулығын жауып,  $\bigoplus$  > Setup (Реттеу) > Software update (Бағдарламалық құралды жаңарту) > Update now (Қазір жаңарту) опциясы мен OK түймесін басыңыз.

Internet (Интернет) опциясын таңдап, OK түймесін басыңыз.

Экрандағы нұсқауларды орындаңыз.

Жаңарту аяқталғаннан кейін теледидар автоматты түрде өшіп қосылады. Теледидардың қайта қосылуын күтіңіз, теледидардағы қуат қосқышын  $\bigcirc$ пайдаланбаңыз.

Егер теледидар интернетке қосылған болса, теледидар қосылған кезде жаңа бағдарламалық құралдар бар екендігі туралы хабарлама көрсетіледі.

## 4.5.2 USB жад құрылғысы арқылы 1/3

Кейбір жағдайларда теледидардың бағдарламалық құралдарын жаңарту қажет болуы мүмкін. Теледидардан бағдарламалық құралдарды жаңартуды бастаңыз. Содан кейін, интернеттен компьютерге теледидардың бағдарламалық құралдарын жүктеп алыңыз. Бағдарламалық құралдарды компьютерден теледидарға жүктеу үшін USB жады құрылғысын пайдаланыңыз.

#### Дайындық

...

Сізге интернетке қосылу жылдамдығы жоғары компьютер қажет. Сізге 256 МБ бос орны бар USB жад құрылғысы керек және оның жазудан қорғалуы ажыратылғанына көз жеткізуіңіз керек. Кейбір USB жады құрылғылары теледидармен жұмыс істемеуі мүмкін.

## 4.5.2 USB жад құрылғысы арқылы 2/3

1 Анықтау

Осы пайдаланушы нұсқаулығын жауып,  $\bigoplus$  > Setup (Реттеу) > Software update (Бағдарламалық құралды жаңарту) > Update now (Қазір жаңарту) опциясы мен OK түймесін басыңыз.

USB опциясын таңдап, OK түймесін басыңыз.

Экрандағы нұсқауларды орындаңыз.

Теледидар USB құрылғысын теледидардың жанындағы USB коннекторына салуыңызды сұрайды.

2 Компьютерден USB құрылғысына жүктеу

...

Теледидарды анықтау файлы USB құрылғысына жазылғаннан кейін, USB құрылғысын интернетке қосылған компьютерге салыңыз. USB құрылғысынан 'update.htm' файлын тауып алып, екі рет басыңыз. Кодын жіберу параметрін таңдаңыз. Егер жаңа бағдарламалық құралдар бар болса, ол USB құрылғысына жүктеп алады.

## 4.5.2 USB жад құрылғысы арқылы 3/3

3 USB құрылғысынан теледидарға жүктеу

USB жады құрылғысын теледидарға қайта салыңыз. Жаңа бағдарламалық құралдарды жаңартуды бастау үшін экрандағы нұсқауларды орындаңыз. Теледидар 10 секундқа өшіп, кейін қайта қосылады. Күте тұрыңыз.

Мына әрекеттерге тыйым салынады …

- қашықтан басқару пультін пайдалану
- USB құрылғысын теледидардан бағдарламалық құралды жаңарту кезінде шығарып алу

Егер жаңарту кезінде электр жарығы өшіп қалса, USB жады құрылғысын теледидардан шығармаңыз. Электр жарығы қайта жанғанда, теледидар жаңартуды жалғастырады.

Жаңарту аяқталғанда, экранға Әрекет сәтті аяқталды деген хабар шығады. USB құрылғысын шығарып алып, қашықтан басқару пультіндегі  $\bigcirc$  түймесін басыңыз.

Мына әрекеттерге тыйым салынады …

- Фтүймесін екі рет басу
- теледидардағы Ф қосқышын пайдалану

Теледидар өшіп (10 секунд), қайтадан қосылады. Күте тұрыңыз.

Енді жаңа теледидар бағдарламалық құралдарын орнату аяқталады.

Теледидарды қайтадан пайдалануыңызға болады.

## 5.1.1 Электр сымы

Электр сымының теледидарға мықтап жалғанғанына көз жеткізіңіз. Розеткаға барлық уақытта қол жетуін қамтамасыз етіңіз.

Электр сымын ажыратқанда, сымнан емес, ашасынан тартып суырыңыз.

Бұл теледидар күту режимінде электр қуатын өте аз пайдаланғанымен, теледидарды ұзақ уақыт пайдаланбайтын болсаңыз, қуат үнемдеу үшін электр сымын ажыратып қойыңыз.

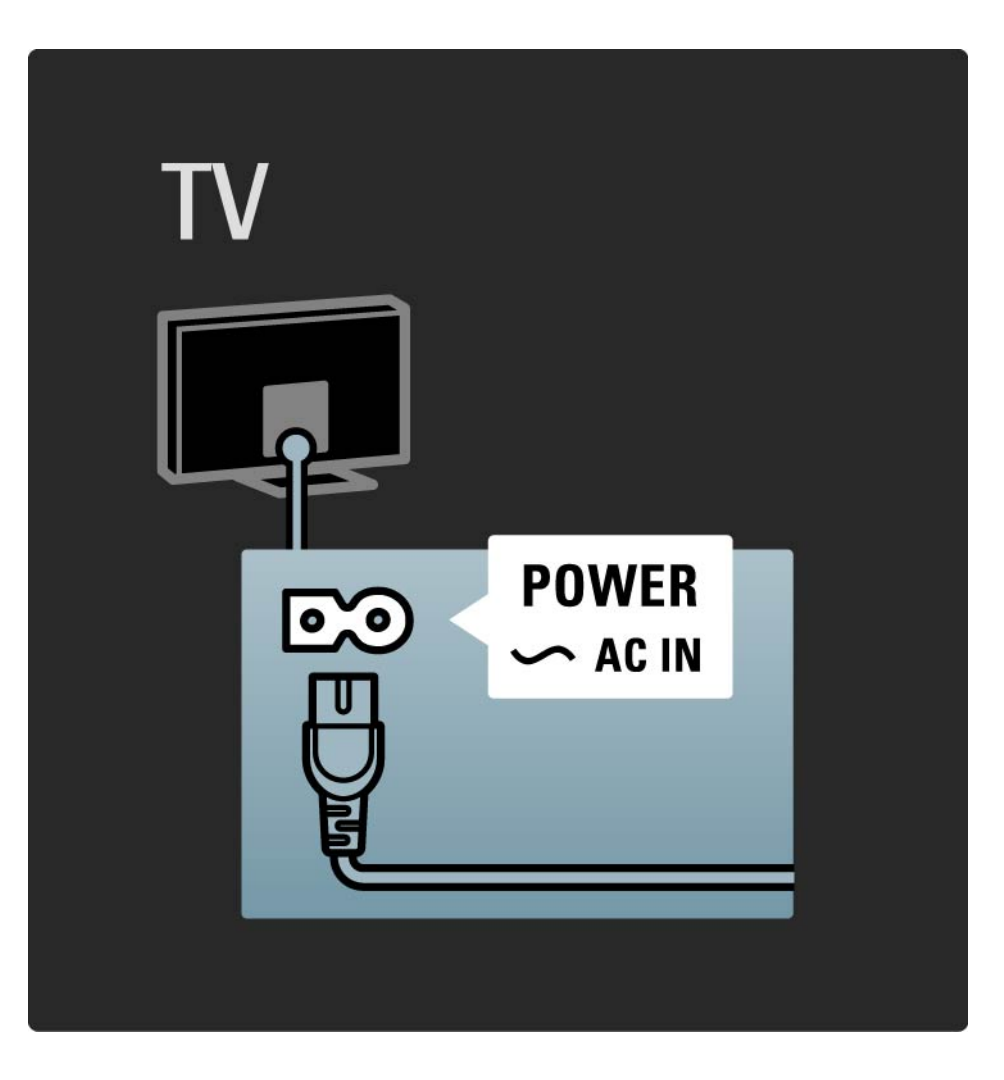

## 5.1.2 Антенна кабелі

Теледидардың арт жағынан антенна қосылымын тауып алыңыз. Антенна кабелін Antenna ¬г ұясына мықтап жалғаңыз.

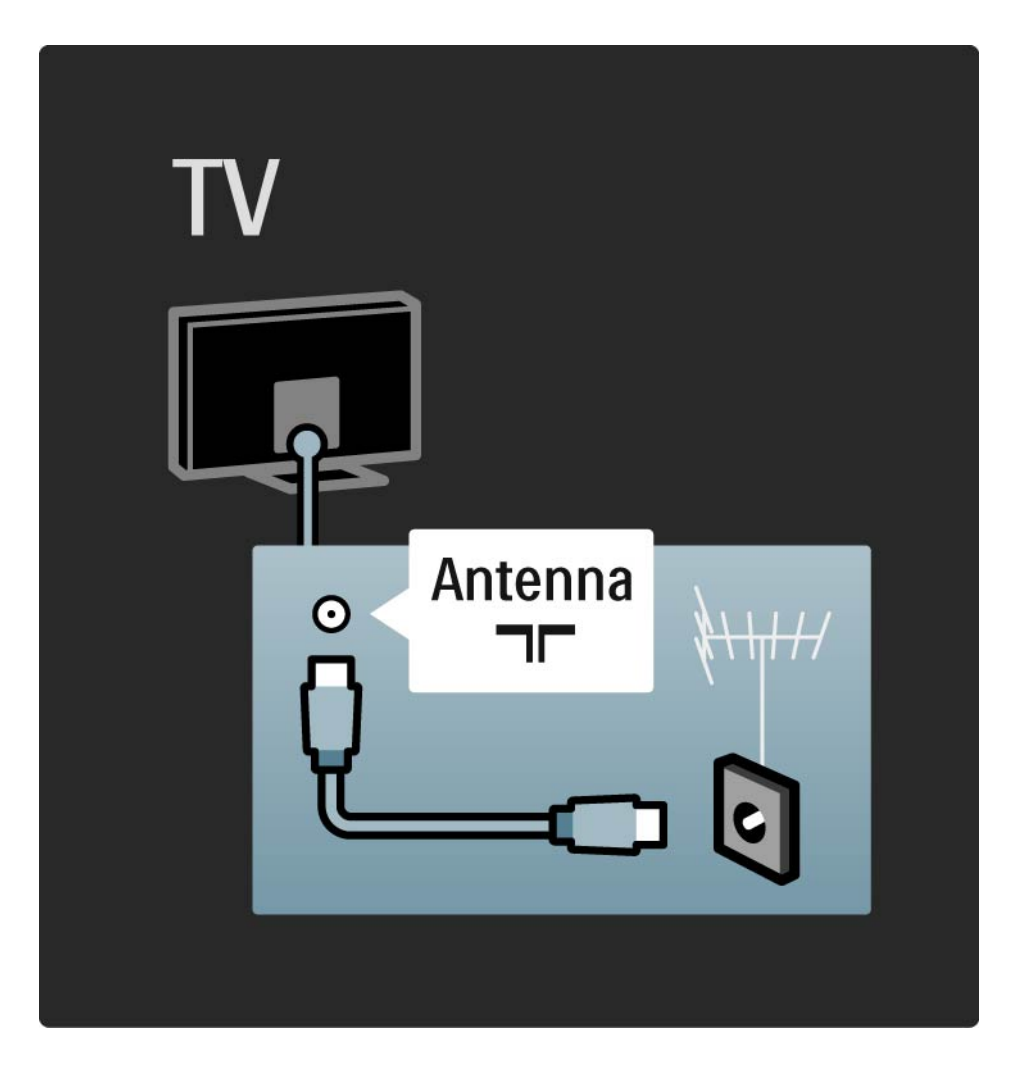

### 5.2.1 Кабель сапасы

Теледидарға құрылғылар жалғамастан бұрын, құрылғыдағы қай коннекторларды қолдануға болатынын тексеріңіз. Құрылғыны теледидарға мүмкіндігінше ең жоғары сапалы қосылым арқылы жалғаңыз. Жақсы сапалы кабельдер сурет пен дыбыс сигналдарының жақсы берілуін қамтамасыз етеді.

Осы пайдаланушы нұсқаулығында көрсетілген қосылымдар ең көп қолдану жағдайларына ұсынылады. Басқа шешімдер де болуы мүмкін.

Арнайы кабель түрлері және қолдануға болатын қосылымдар туралы қосымша ақпаратты Кабельдер туралы > HDMI … т.б. бөлімінен оқыңыз.

Құрылғыларды қосу

Теледидарға бір құрылғы жалғанған кезде, ол құрылғыны Басты мәзірге бір тармақ етіп қосыңыз. Басты мәзірдегі осы тармақ арқылы теледидарды осы құрылғыға оңай ауыстырып қосуыңызға болады.

Жаңа құрылғы қосу үшін  $\bigoplus$  > Add your device (Құрылғы қосу) опциясын таңдаңыз. Экрандағы нұсқауларды орындаңыз.

## 5.2.2 HDMI 1/2

...

HDMI кабелімен жалғау сурет пен дыбыс сапасын жақсартады.

Бір HDMI кабелі бейне және дыбыс сигналдарын біріктіреді.

Айқындығы жоғары теледидар сигналдары үшін HDMI кабелін пайдаланыңыз.

HDMI кабелі сурет пен дыбыс сигналдарын тек бір бағытта, Scart кабеліне қарсы береді.

5 м-ден ұзын HDMI кабелін пайдаланбаңыз.

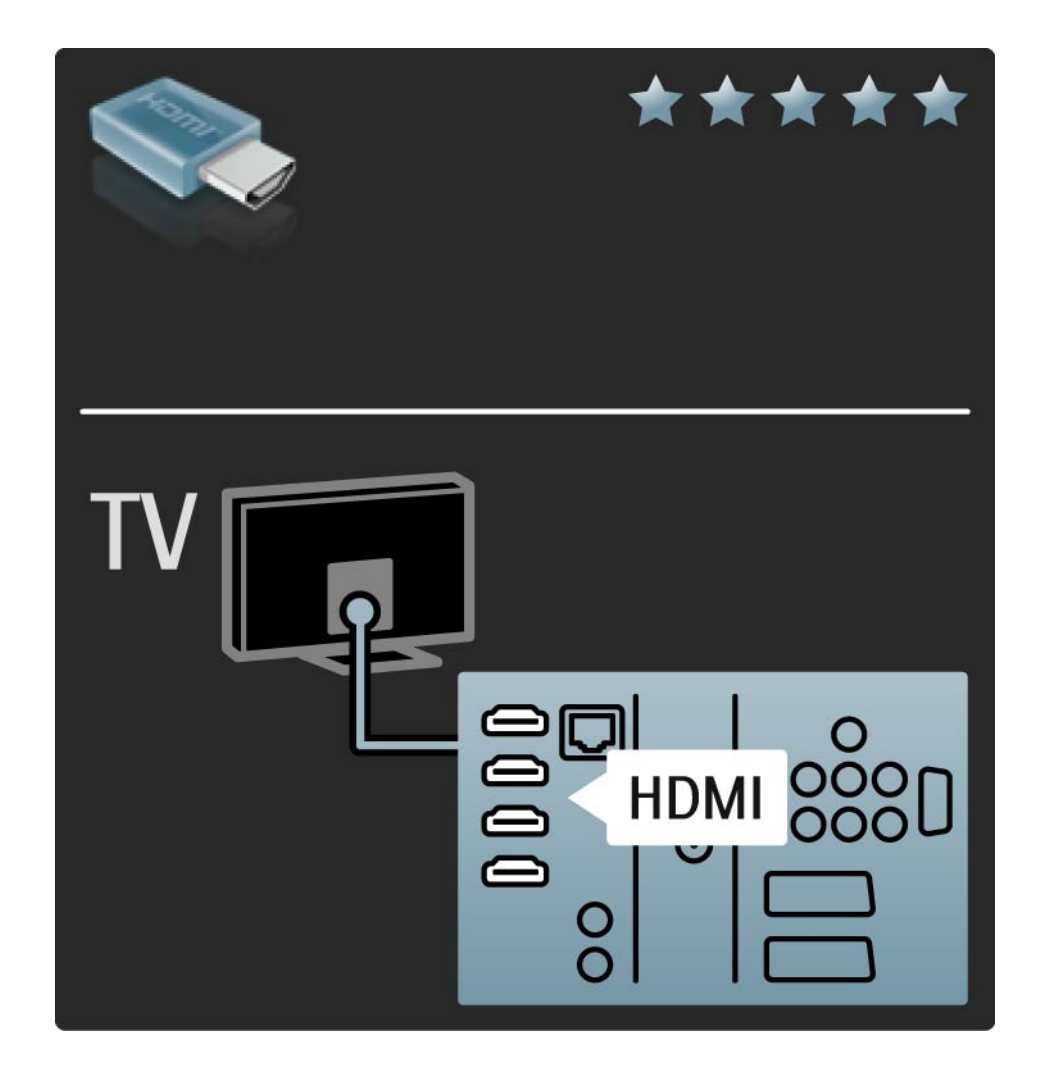

# 5.2.2 HDMI 2/2

HDMI қосылымы HDCP (өткізу қабілеті жоғары сандық мазмұндарды қорғау) технологиясын қолдайды. HDCP - айқындығы жоғары мазмұнмен бірге (DVD дискісі немесе Blu-ray дискісі) болатын көшіруден қорғау сигналы.

DVI - HDMI

Құрылғыңызда тек DVI қосылымы болса, DVI-HDMI адаптерін пайдаланыңыз. HDMI коннекторларының бірін пайдаланып, Audio L/R кабелін теледидардың артындағы дыбысқа арналған DVI  $\triangleright$  HDMI, Audio In L/ R ұяларына қосыңыз.

EasyLink

Жалғанған құрылғыларда HDMI CEC стандарты болған кезде, HDMI және EasyLink стандарты олардың жеңіл жұмыс істеуін қамтамасыз етеді.

Қосылымдар > EasyLink HDMI-CEC бөлімін оқыңыз.

### 5.2.3 YPbPr — Component video

Дыбыс үшін Component video YPbPr ұясы мен «Аудио сол жақ» және «Оң жақ» ұясына жалғауды пайдаланыңыз.

Жалғаған кезде YPbPr коннекторының түстерін кабель ашаларымен сәйкестендіріңіз. YPbPr кабелі айқындығы жоғары (HD) телесигналдарды өткізе алады.

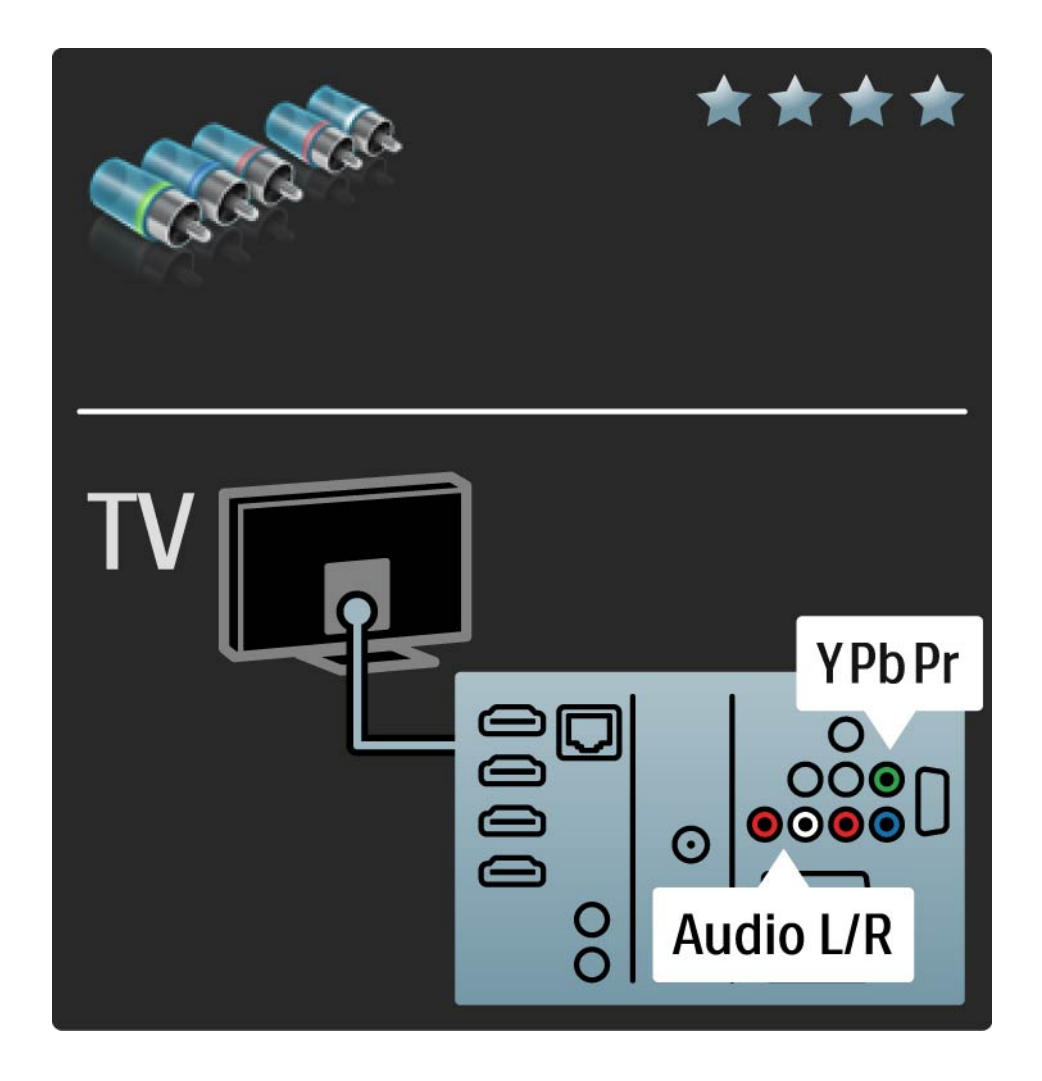

### 5.2.4 Scart

Scart кабелі бейне және дыбыс сигналдарын біріктіреді. Scart коннекторлары RGB бейне сигналдарын өткізе алады, бірақ айқындығы жоғары (HD) телесигналдарды өткізе алмайды.

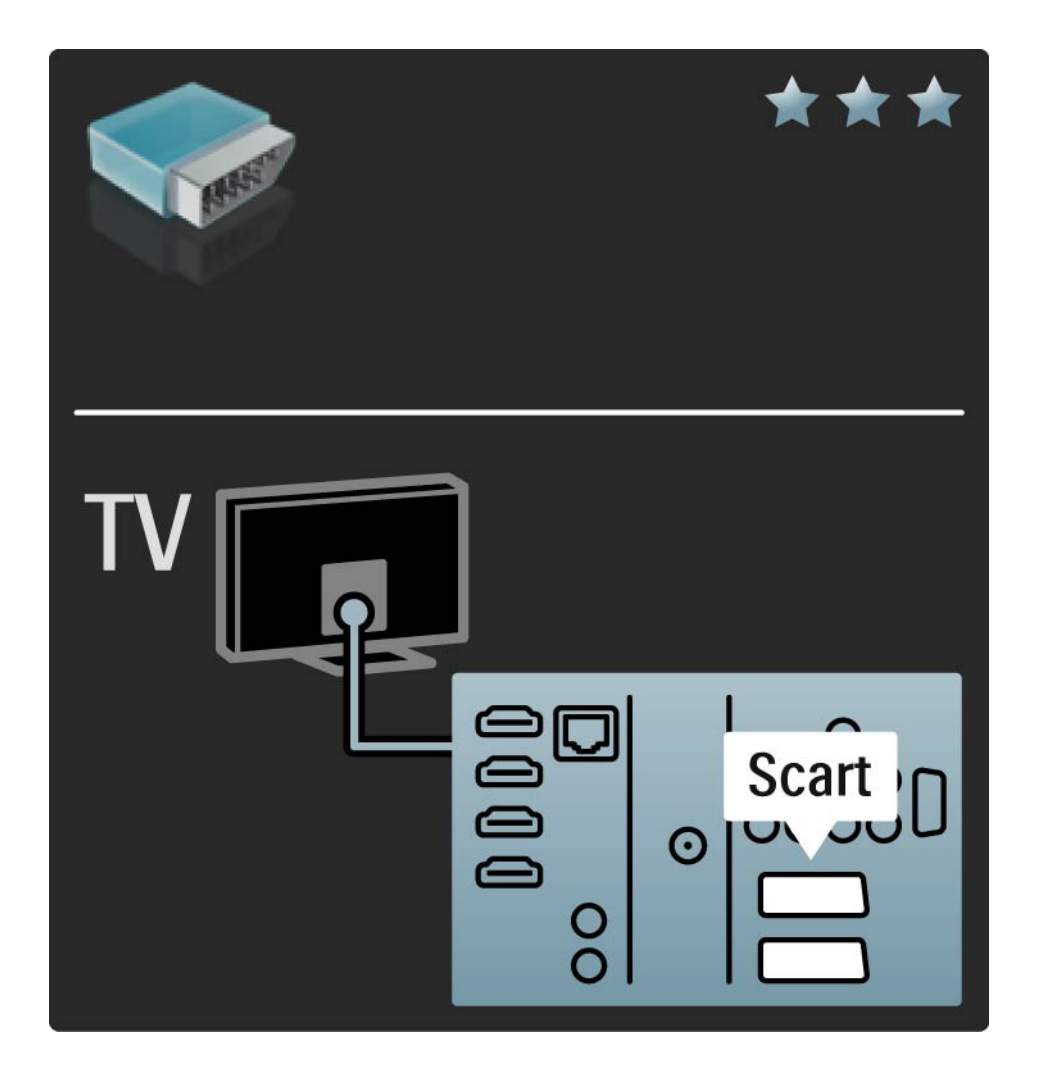

### 5.2.5 S-Video

S-Video кабелін «Аудио сол жақ» және «Оң жақ» (тартпа) кабелімен бірге пайдаланыңыз.

Жалғаған кезде, Аудио коннекторының түстерін кабель ашаларымен сәйкестендіріңіз.

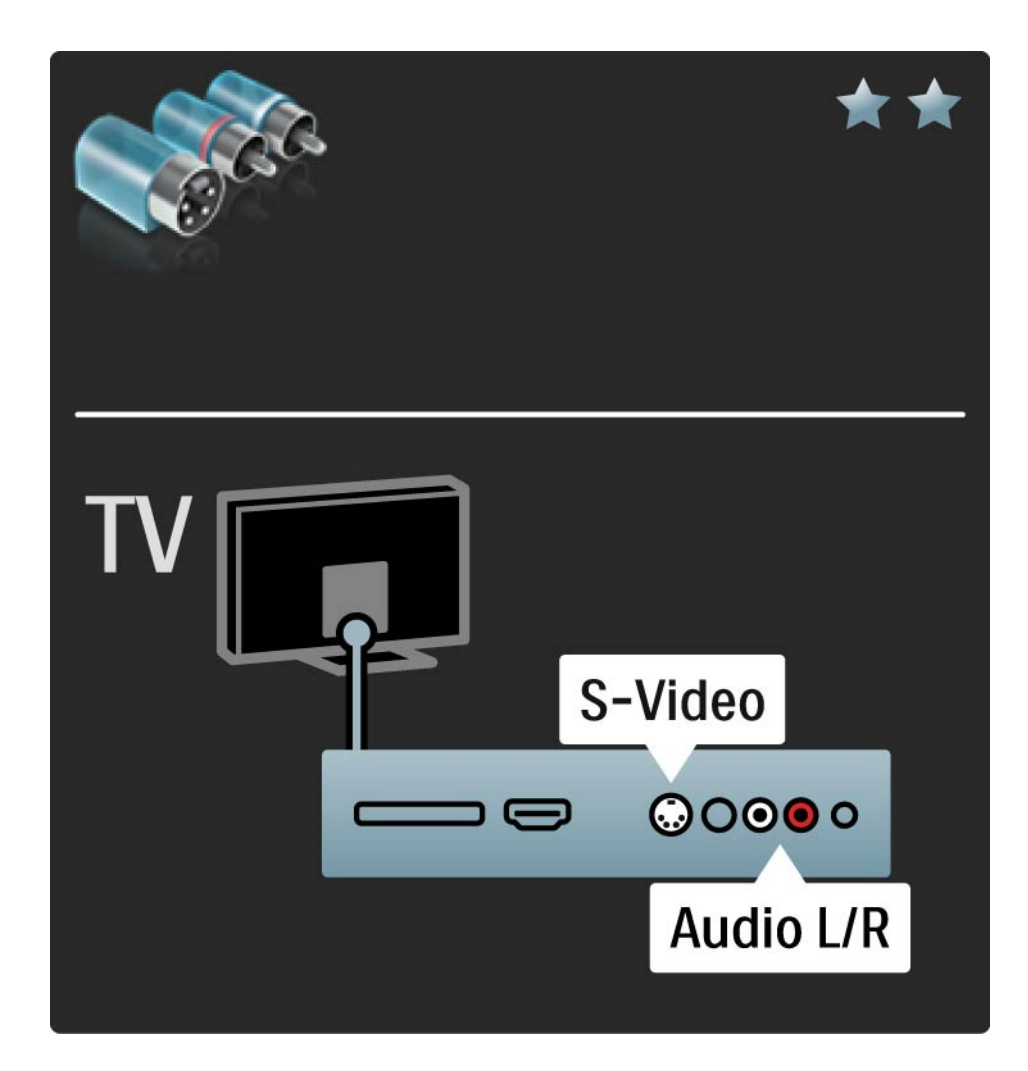

## 5.2.6 Бейне

Бейне (тартпа) кабелін «Аудио сол жақ» және «Оң жақ» (тартпа) кабелімен бірге пайдаланыңыз.

Жалғаған кезде, Аудио коннекторының түстерін кабель ашаларымен сәйкестендіріңіз.

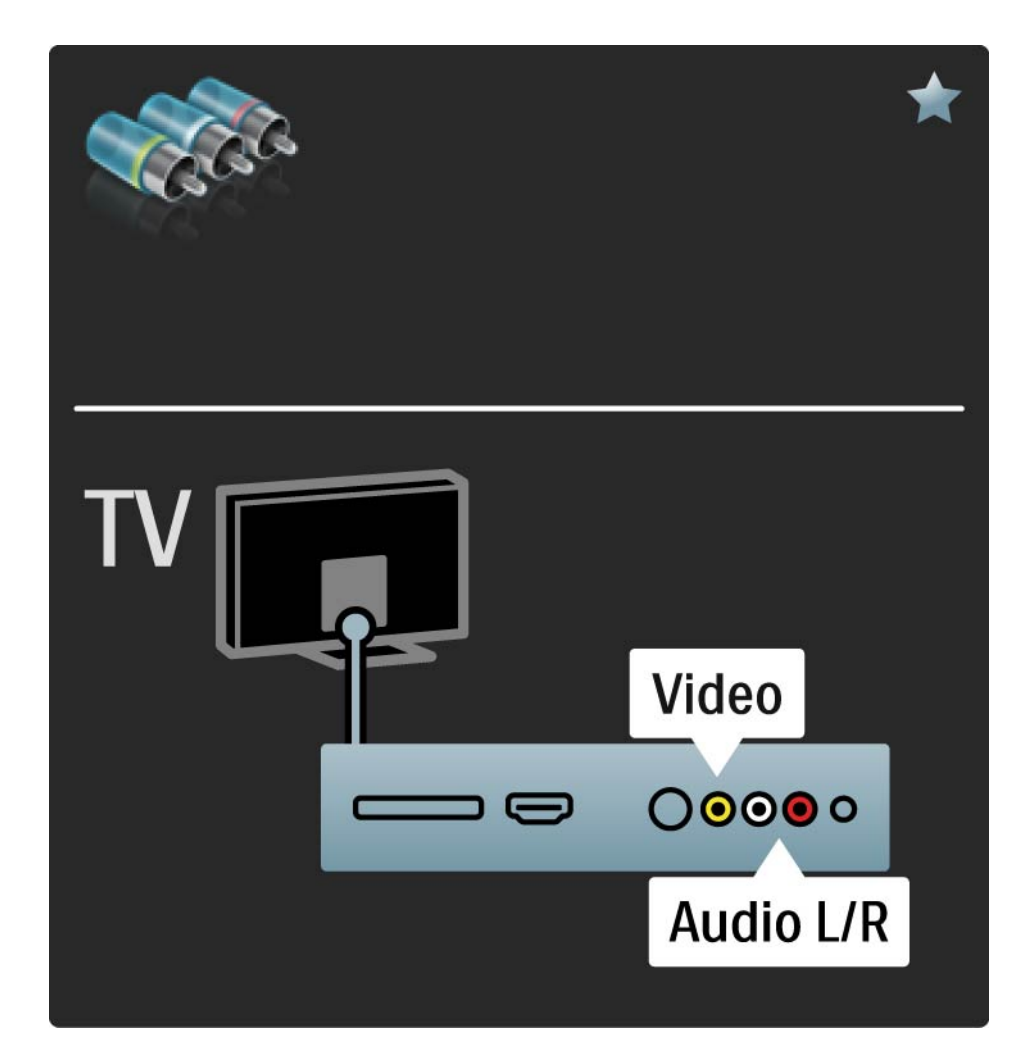

### 5.2.7 VGA

Компьютерді теледидарға жалғау үшін VGA кабелін (DE15 коннекторы) пайдаланыңыз. Бұл қосылым арқылы теледидарды компьютер мониторы ретінде пайдалануыңызға болады. Дыбыс үшін «Аудио сол жақ» және «Оң жақ» кабелін пайдалануыңызға болады.

Қосылымдар > Басқа құрылғылар > Теледидар компьютер мониторы ретінде бөлімін оқыңыз.

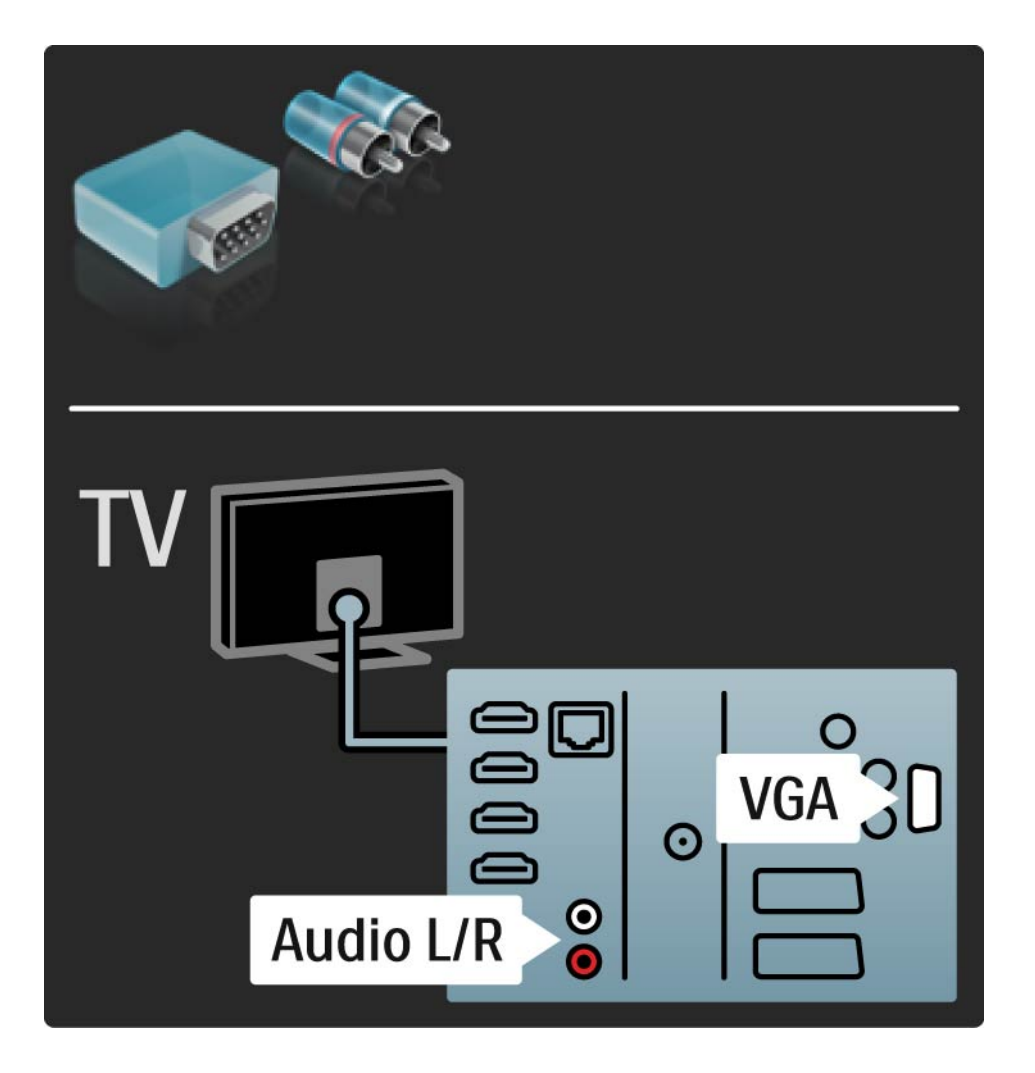

# 5.3.1 DVD ойнатқышы

DVD ойнатқышын теледидардың артындағы HDMI коннекторына жалғау үшін HDMI кабелін пайдаланыңыз.

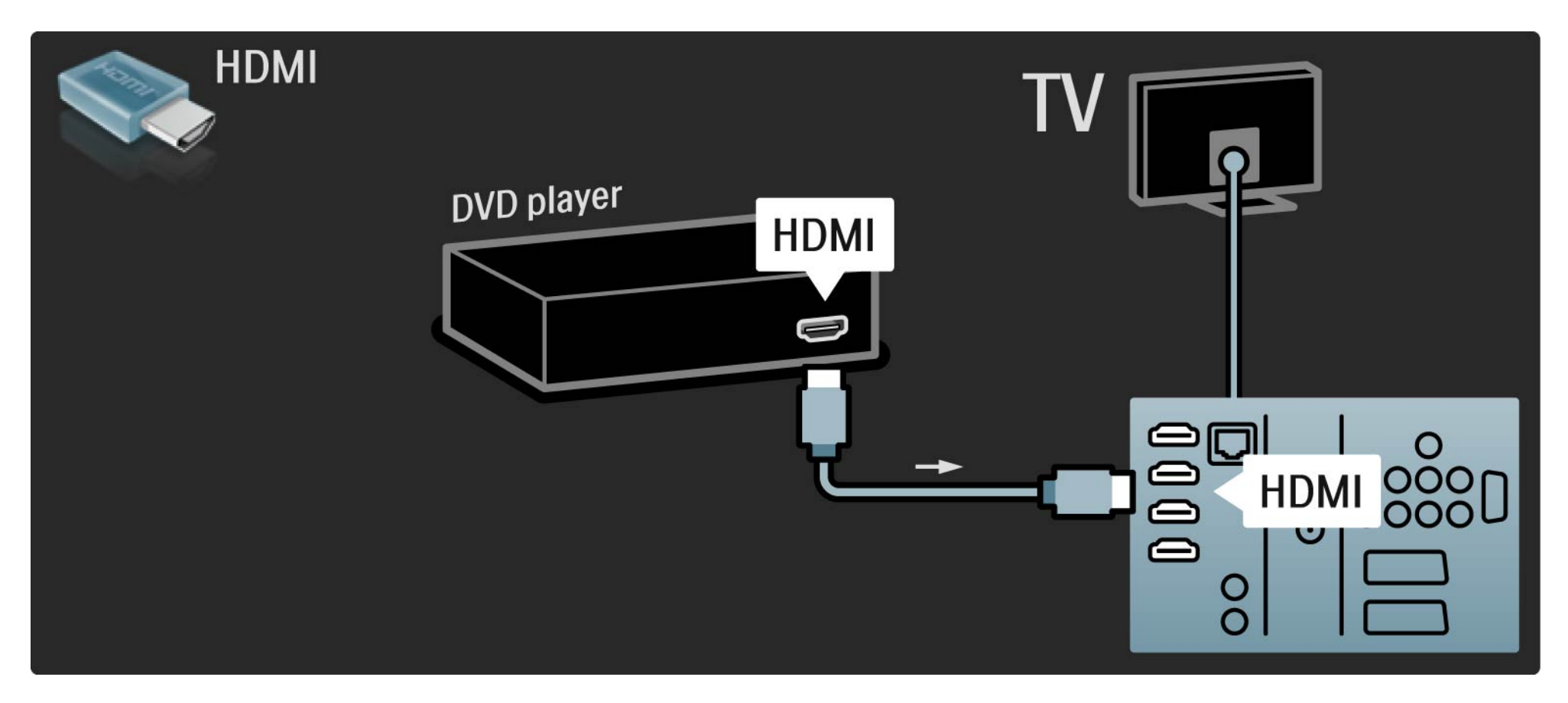

# 5.3.2 DVD үй кинотеатры жүйесі 1/3

Алдымен құрылғыны теледидарға жалғау үшін HDMI кабелін пайдаланыңыз.

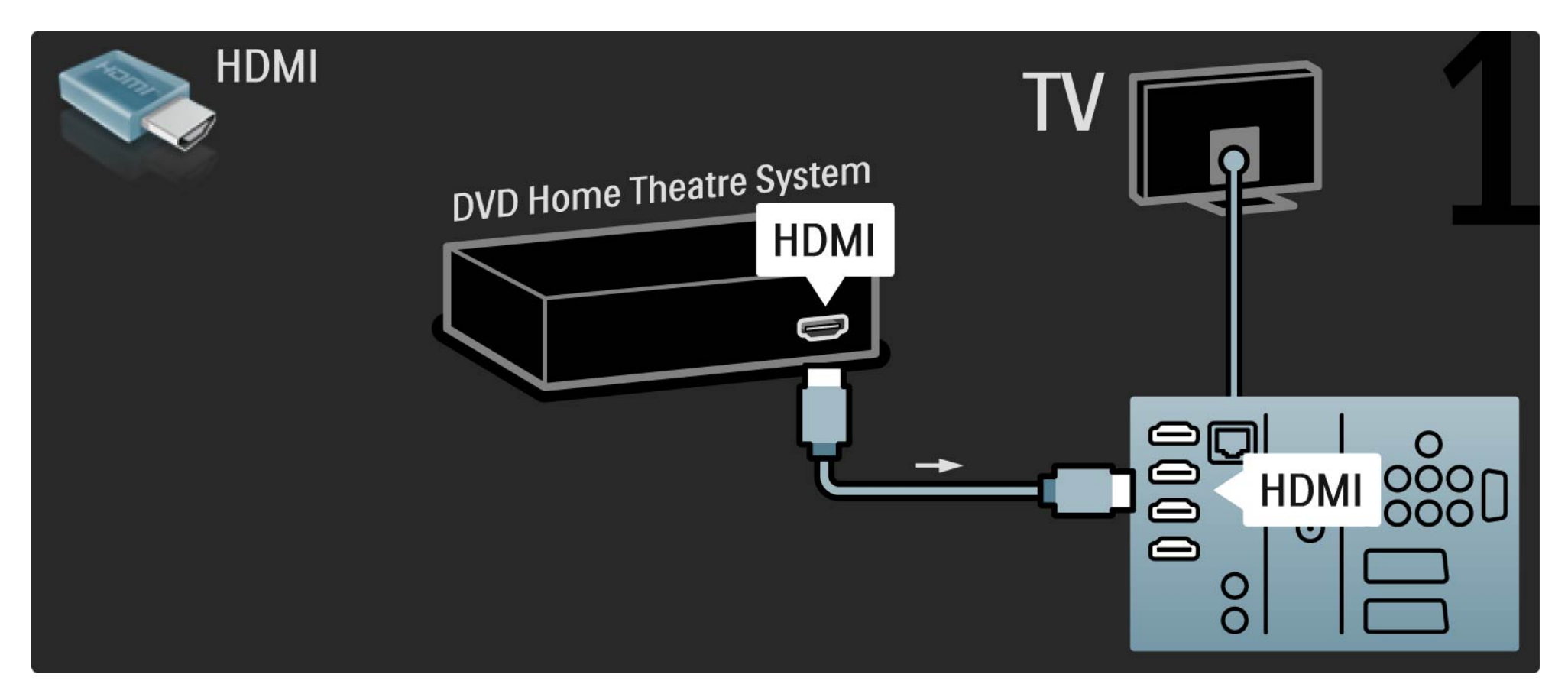

# 5.3.2 DVD үй кинотеатры жүйесі 2/3

Соңынан, құрылғыны теледидарға жалғау үшін сандық аудио кабельді немесе, оның орнына, аналогты Audio Out L/R кабелін пайдаланыңыз.

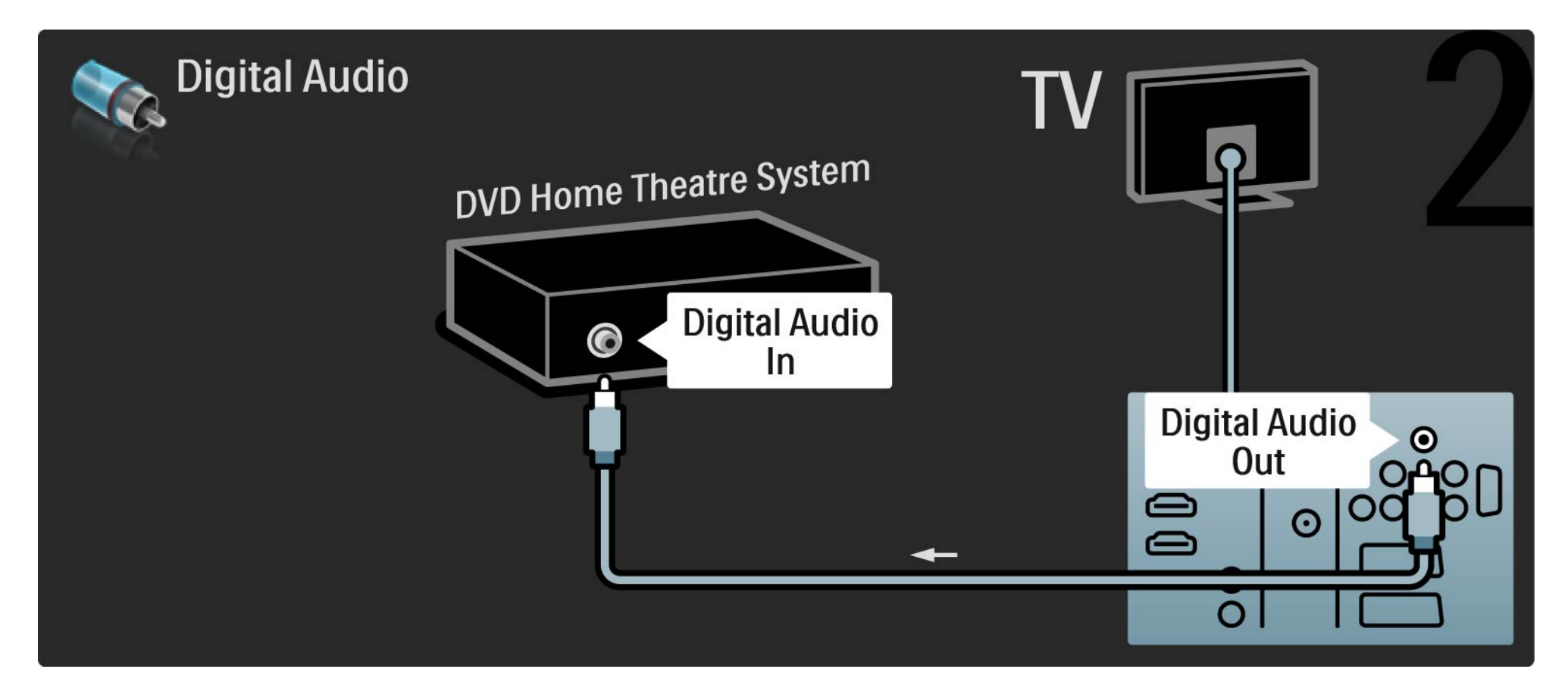

## 5.3.2 DVD үй кинотеатры жүйесі 3/3

Audio Out L/R

Егер үй кинотеатры жүйесінен ешқандай сандық сигнал шықпаса, теледидардың артындағы аналогты Audio Out L/R ұясына жалғау үлгісін пайдалануыңызға болады.

Аудио және бейне синхрондау (синх)

Егер дыбыс экрандағы бейнеге сәйкес келмесе, дыбыс пен бейнені сәйкестендіру үшін көптеген DVD үй кинотеатры жүйелерінде уақыт кідірісін орнатуға болады.

DVD ойнатқышынан немесе басқа құрылғыдан шығатын дыбыс сигналын тікелей үй кинотеатры жүйесіне жалғамаңыз. Әрдайым дыбысты алдымен теледидардан өткізіңіз.

# 5.3.3 DVD рекордері 1/2

Алдымен антеннаны DVD рекордері мен теледидарға жалғау үшін 2 антенна кабелін пайдаланыңыз.

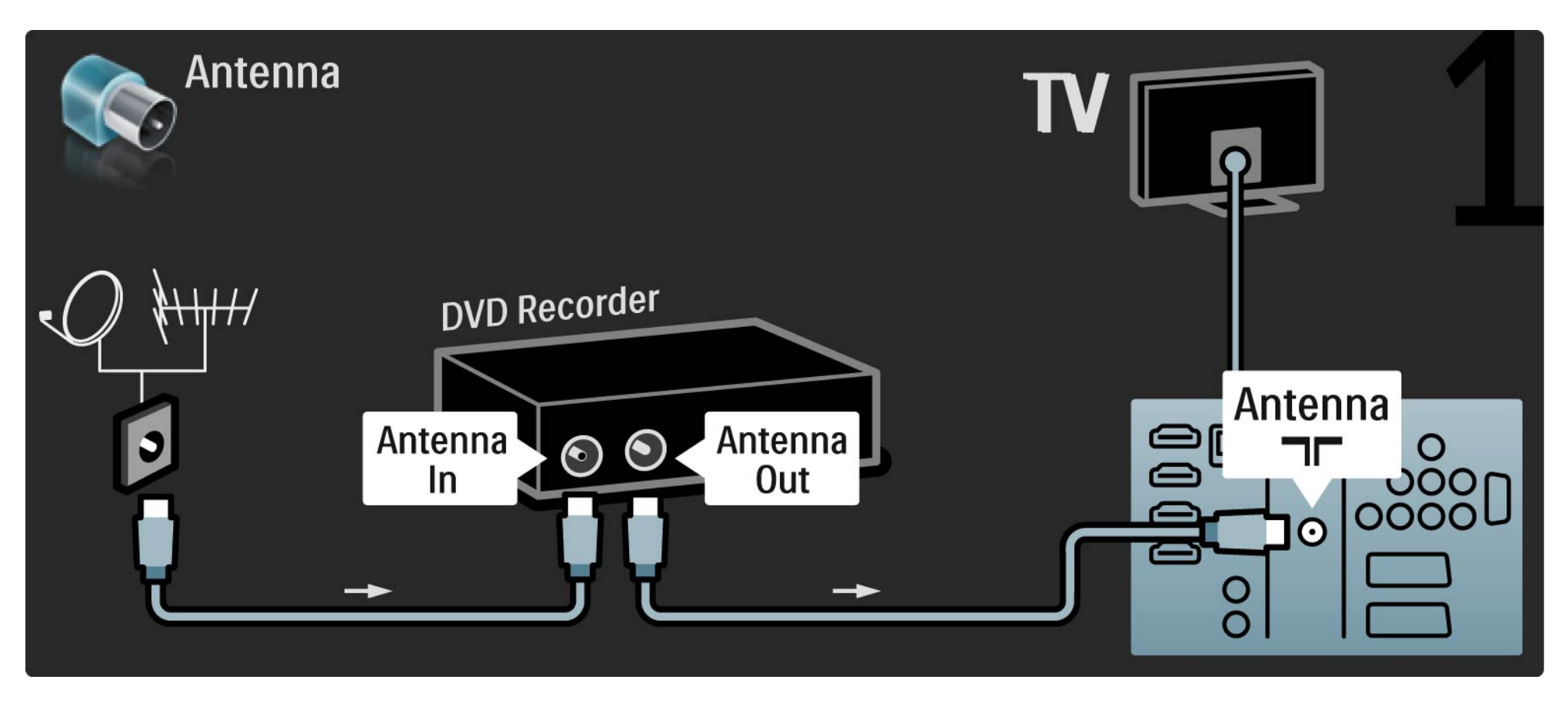

# 5.3.3 DVD рекордері 2/2

Соңынан, DVD рекордерін теледидардың артындағы Scart коннекторына жалғау үшін Scart кабелін пайдаланыңыз.

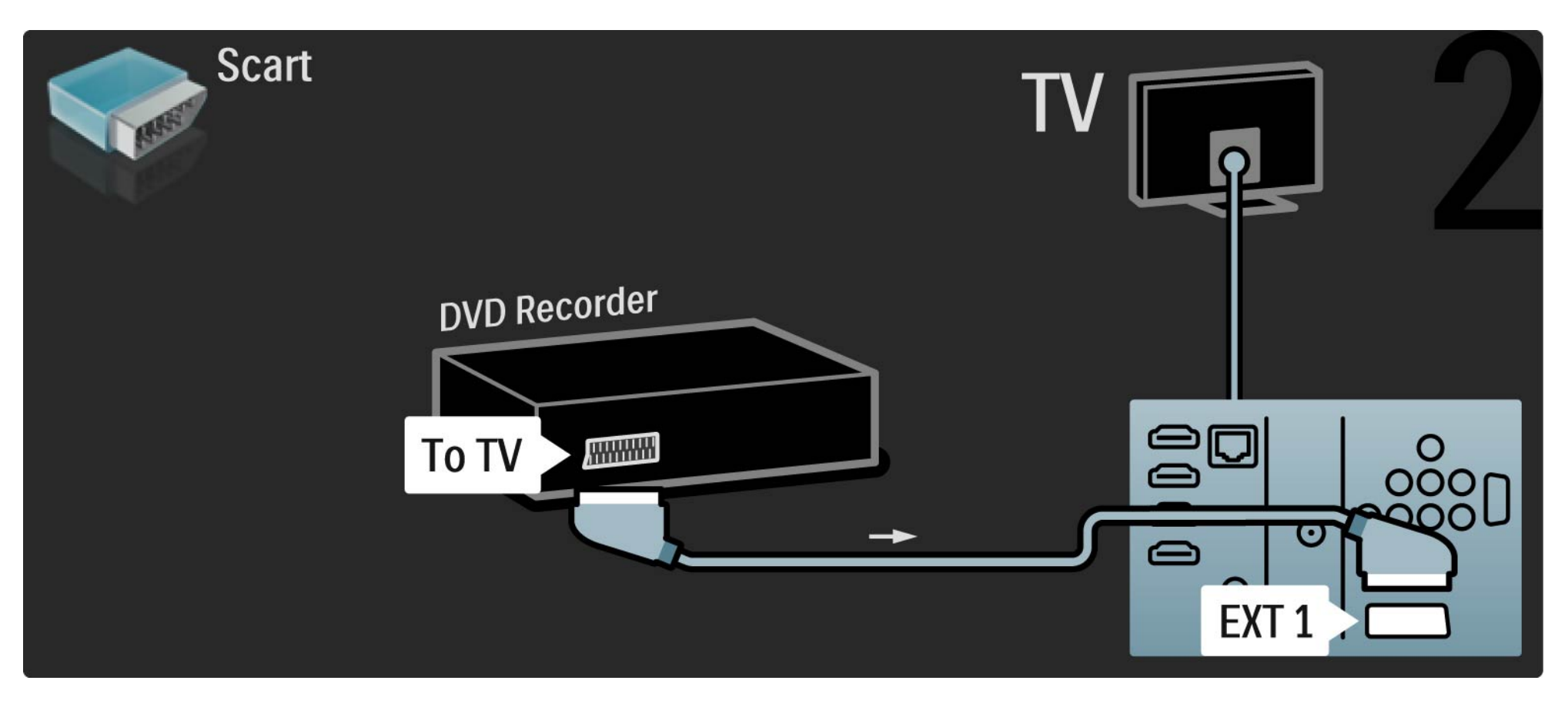

# 5.3.4 Сандық қабылдағыш немесе жерсерік қабылдағышы 1/2

Алдымен антеннаны қабылдағыш пен теледидарға жалғау үшін 2 антенна кабелін пайдаланыңыз.

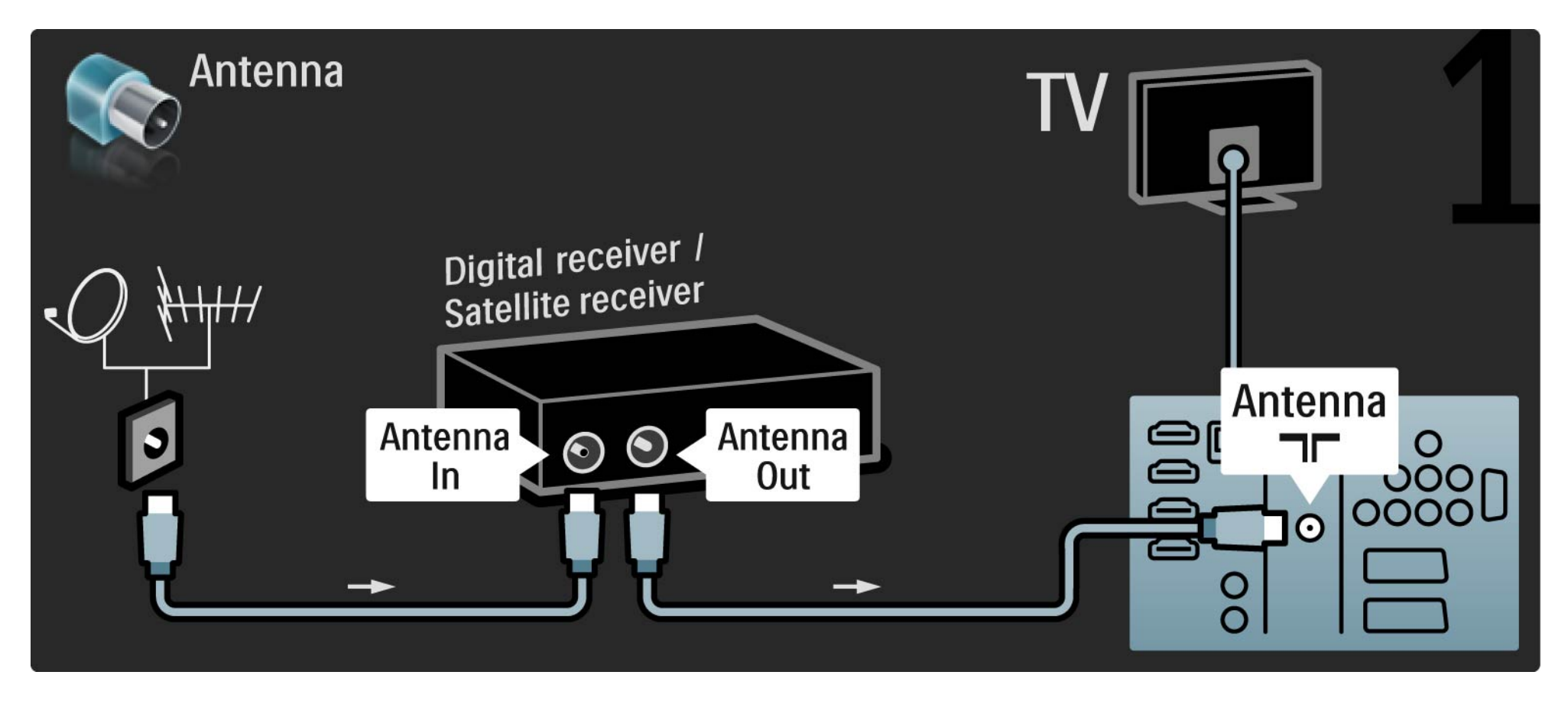

# 5.3.4 Сандық қабылдағыш немесе жерсерік қабылдағышы 2/2

Соңынан, ресиверді теледидардың арт жағына жалғау үшін Scart кабелін пайдаланыңыз.

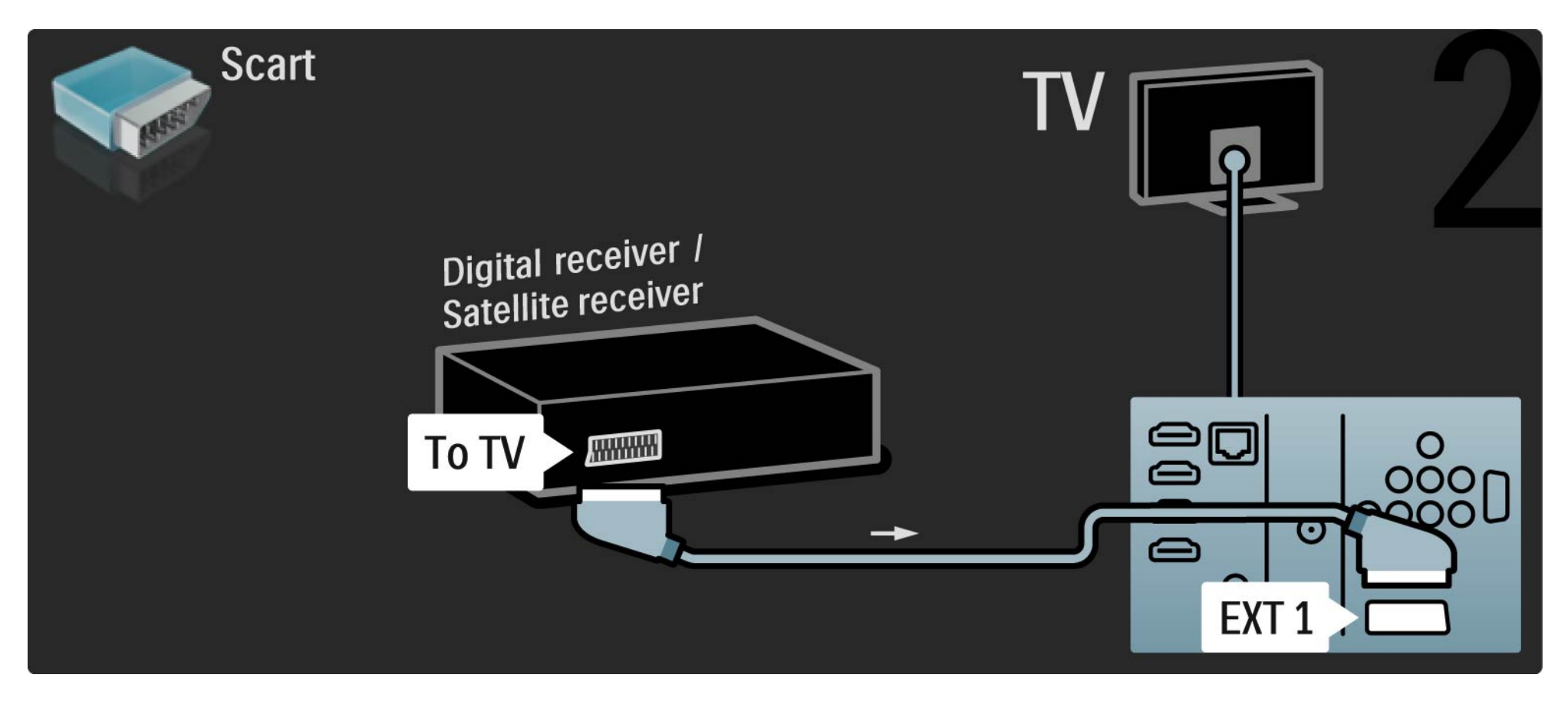

## 5.3.5 Сандық қабылдағыш және DVD рекордері 1/3

Алдымен, сандық қабылдағыш мен DVD рекордерін теледидарға жалғау үшін 3 антенна кабелін пайдаланыңыз.

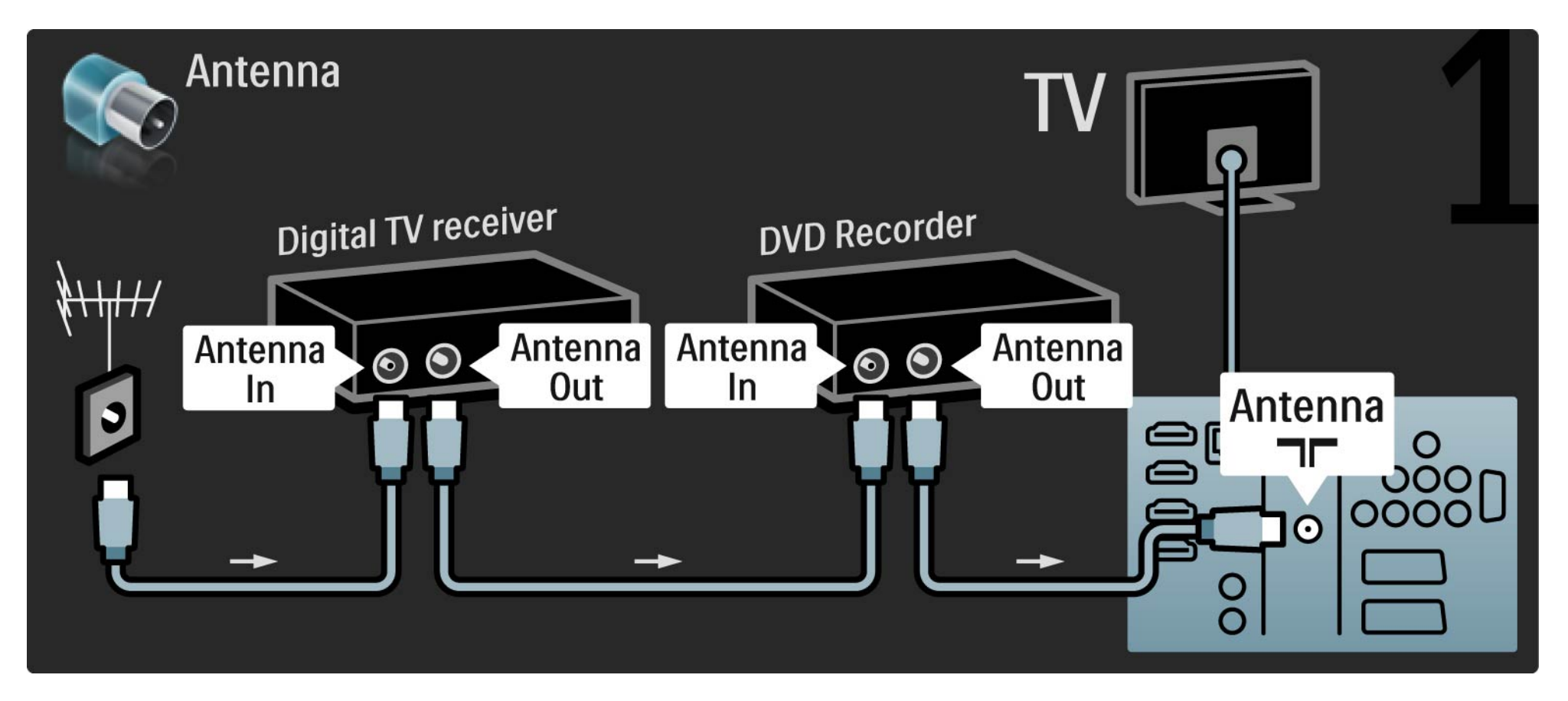

# 5.3.5 Сандық қабылдағыш және DVD рекордері 2/3

Одан кейін сандық қабылдағышты теледидарға жалғау үшін Scart кабелін пайдаланыңыз.

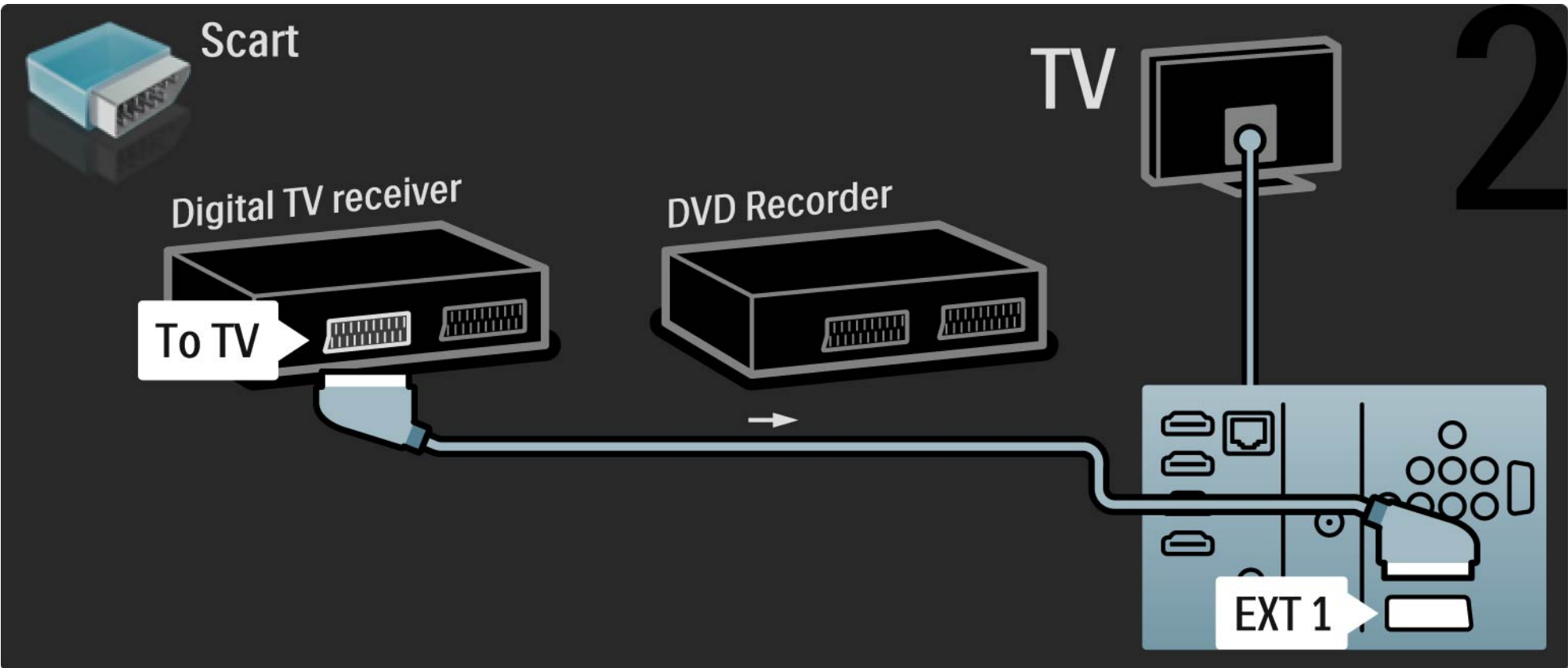

# 5.3.5 Сандық қабылдағыш және DVD рекордері 3/3

Соңынан, 2 құрылғыны теледидарға жалғау үшін 2 Scart кабелін пайдаланыңыз.

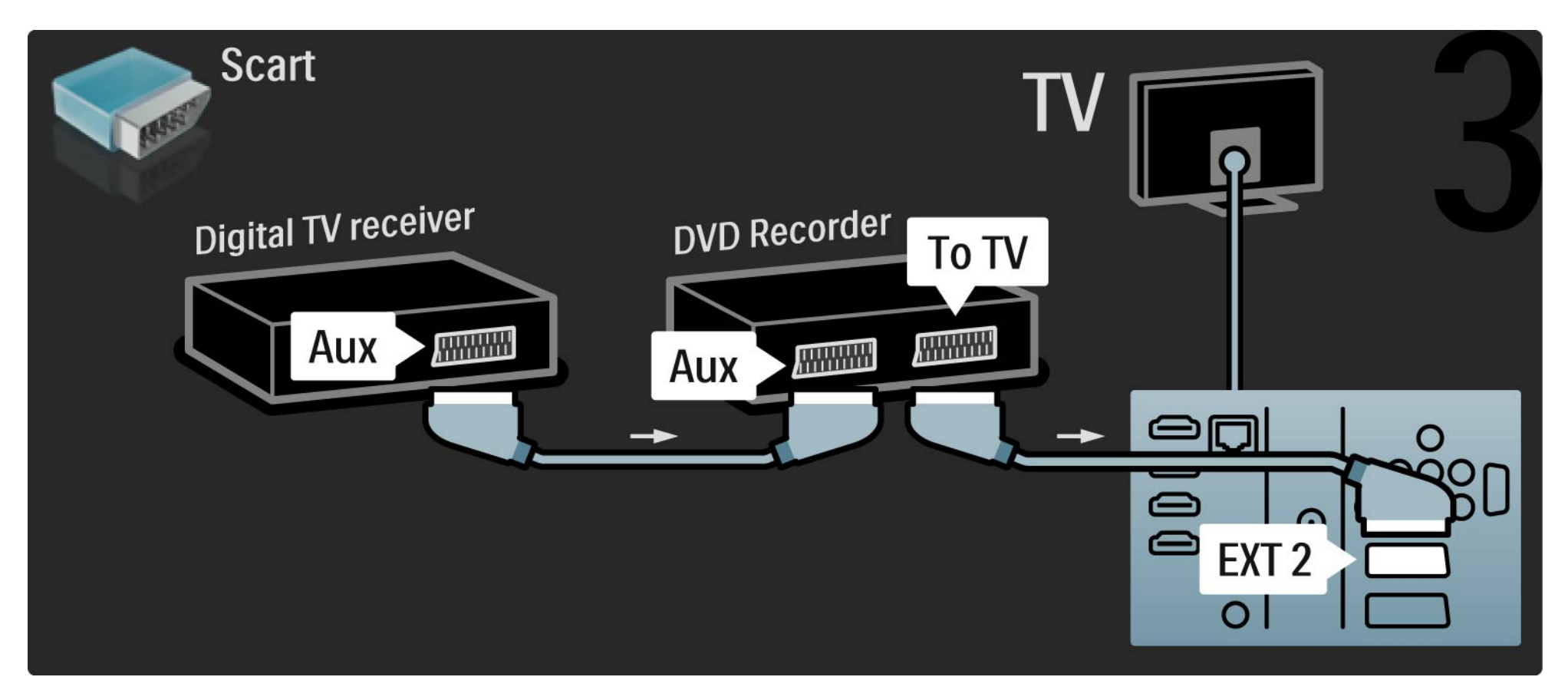

### 5.3.6 Сандық қабылдағыш, DVD рекордері және үй кинотеатры жүйесі 1/5

Алдымен 2 құрылғы мен ТД 3 антенна кабелімен жалғаңыз.

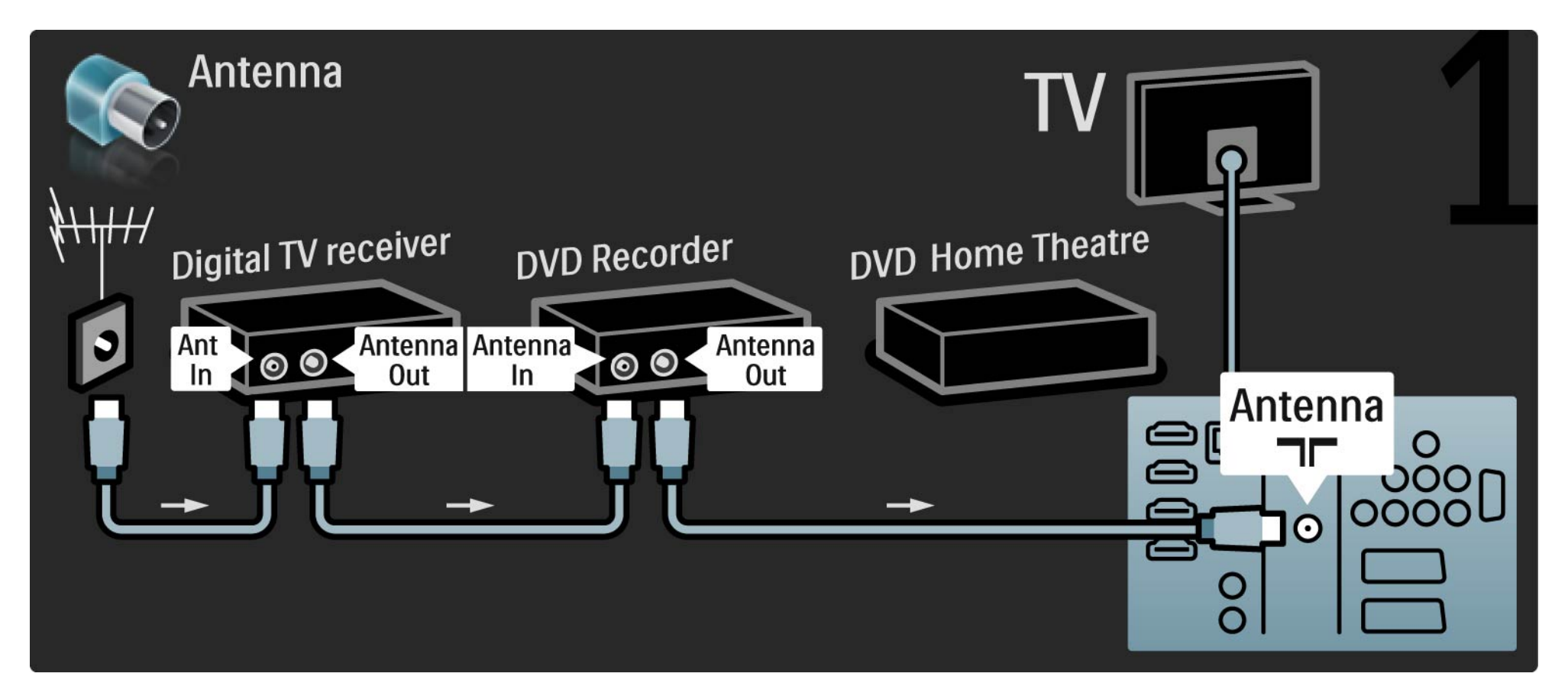

### 5.3.6 Сандық қабылдағыш, DVD рекордері және үй кинотеатры жүйесі 2/5

Одан кейін сандық қабылдағышты теледидарға жалғау үшін Scart кабелін пайдаланыңыз.

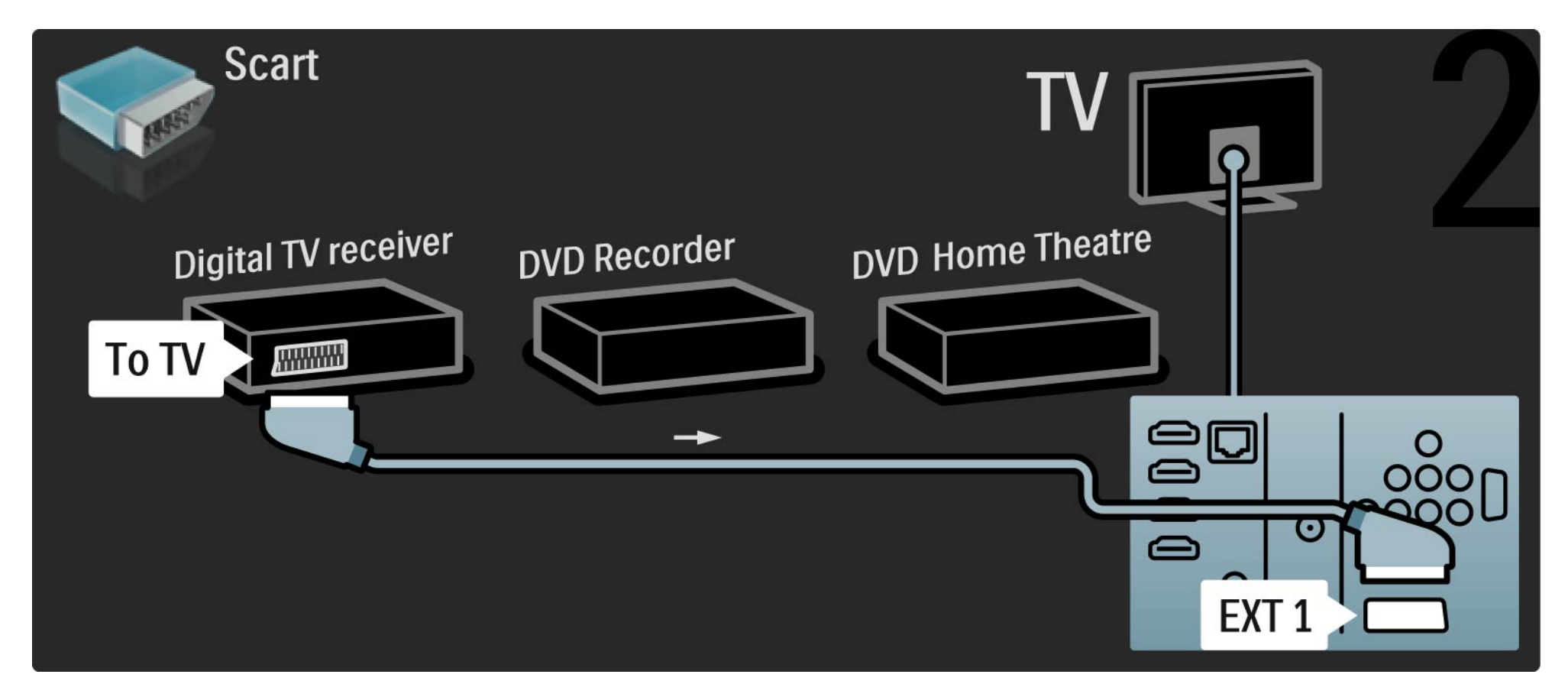

### 5.3.6 Сандық қабылдағыш, DVD рекордері және үй кинотеатры жүйесі 3/5

Одан кейін сандық қабылдағышты DVD рекордеріне және DVD рекордерін теледидарға жалғау үшін 2 Scart кабелін пайдаланыңыз.

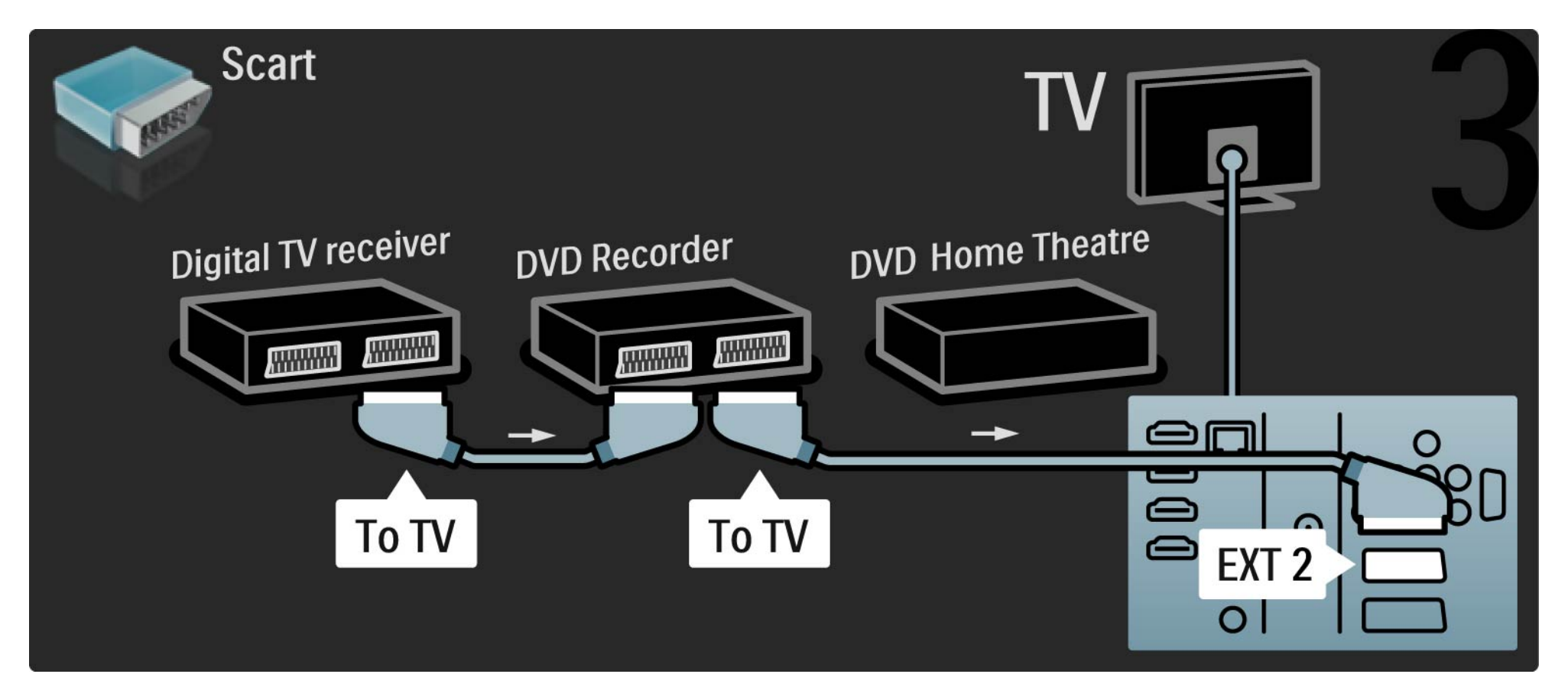

### 5.3.6 Сандық қабылдағыш, DVD рекордері және үй кинотеатры жүйесі 4/5

Одан кейін үй кинотеатры жүйесін теледидарға жалғау үшін HDMI кабелін пайдаланыңыз.

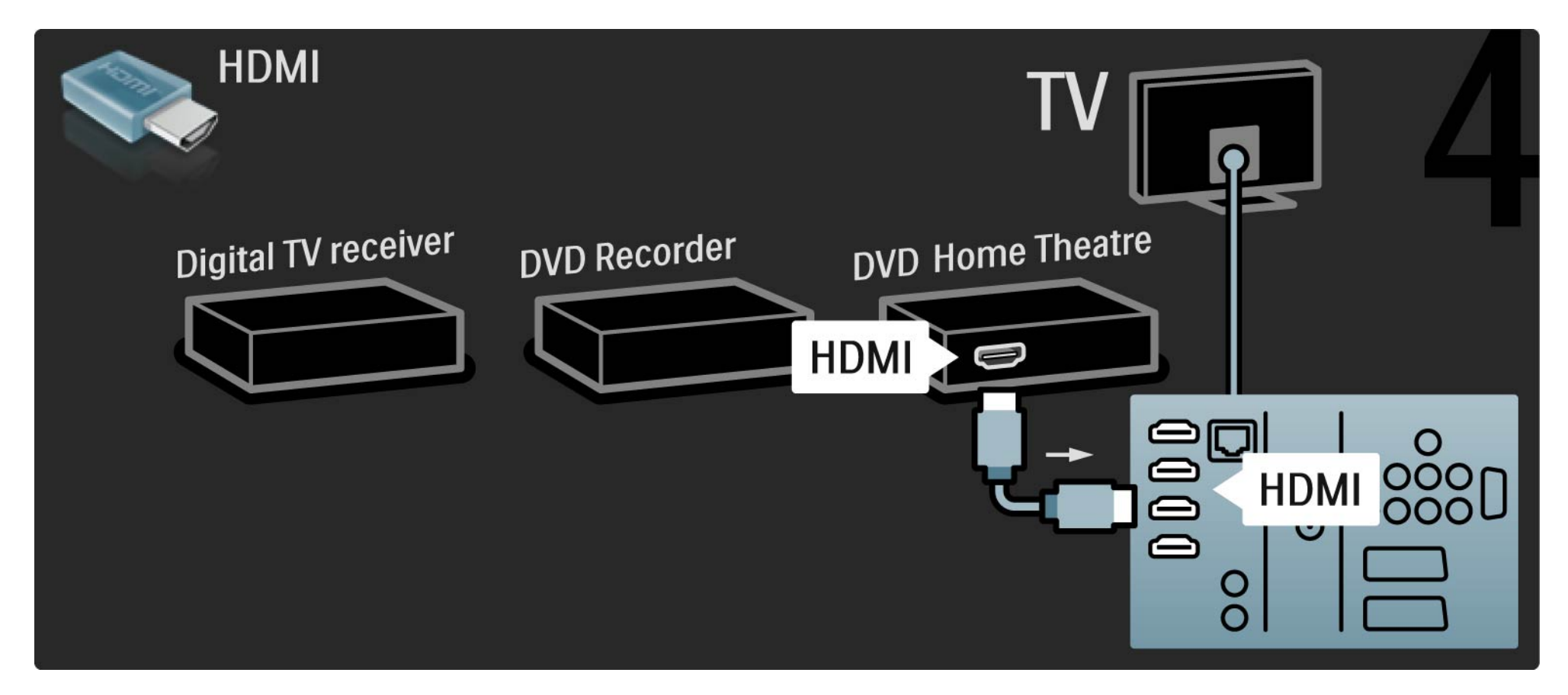
### 5.3.6 Сандық қабылдағыш, DVD рекордері және үй кинотеатры жүйесі 5/5

Соңынан үй кинотеатры жүйесін теледидарға жалғау үшін бұрандалы сандық аудио кабельді пайдаланыңыз.

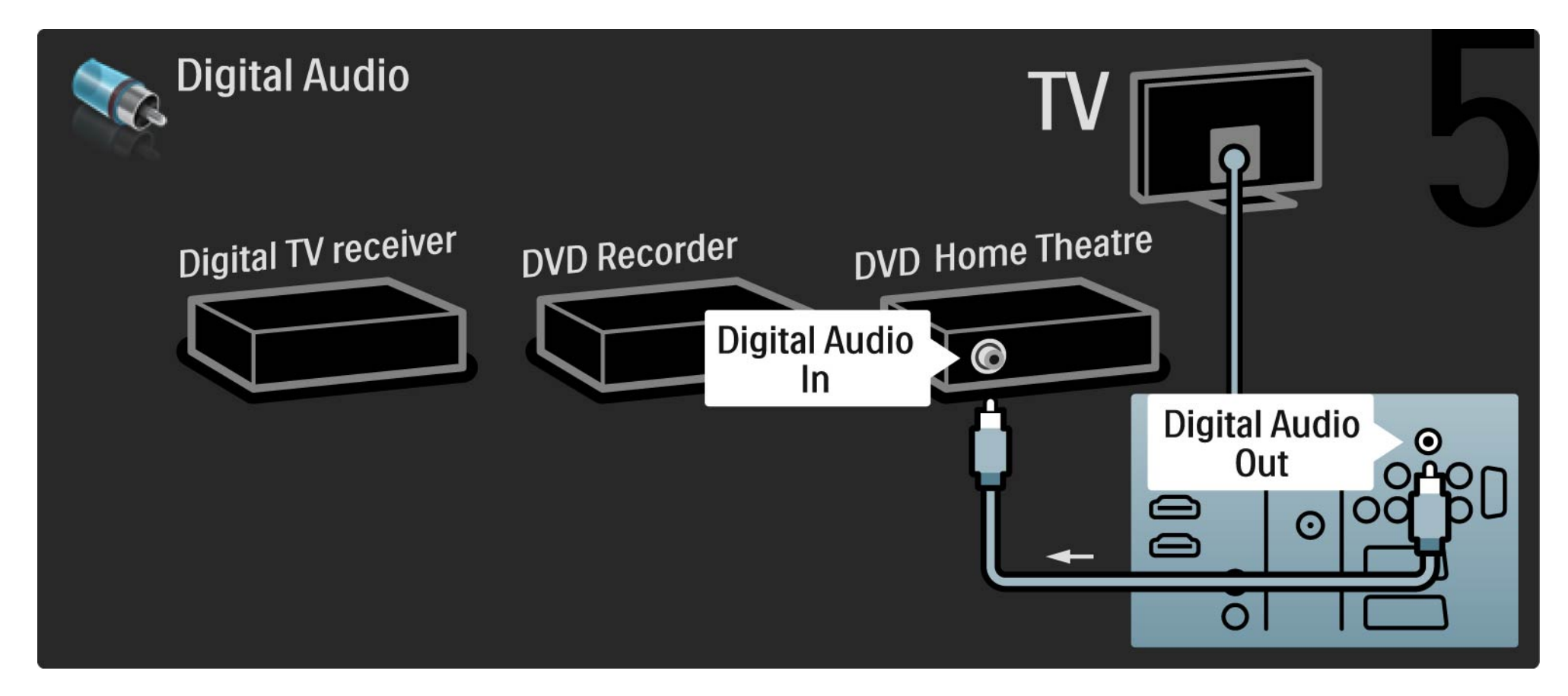

## 5.3.7 Blu-ray диск ойнатқышы

Blu-ray диск ойнатқышын теледидардың артындағы HDMI коннекторына жалғау үшін HDMI кабелін пайдаланыңыз.

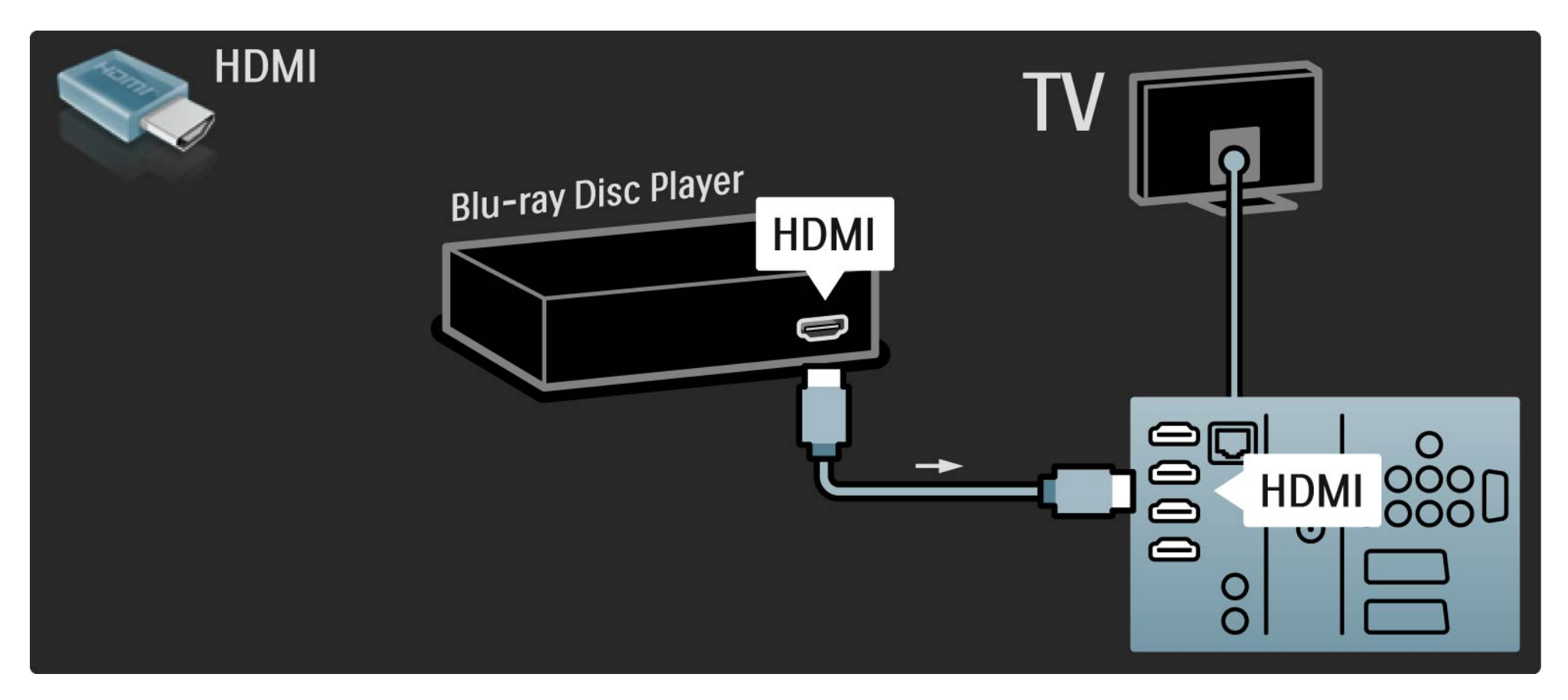

### 5.3.8 Сандық HD қабылдағышы 1/2

Алдымен сандық HD қабылдағышын теледидарға жалғау үшін 2 антенна кабелін пайдаланыңыз.

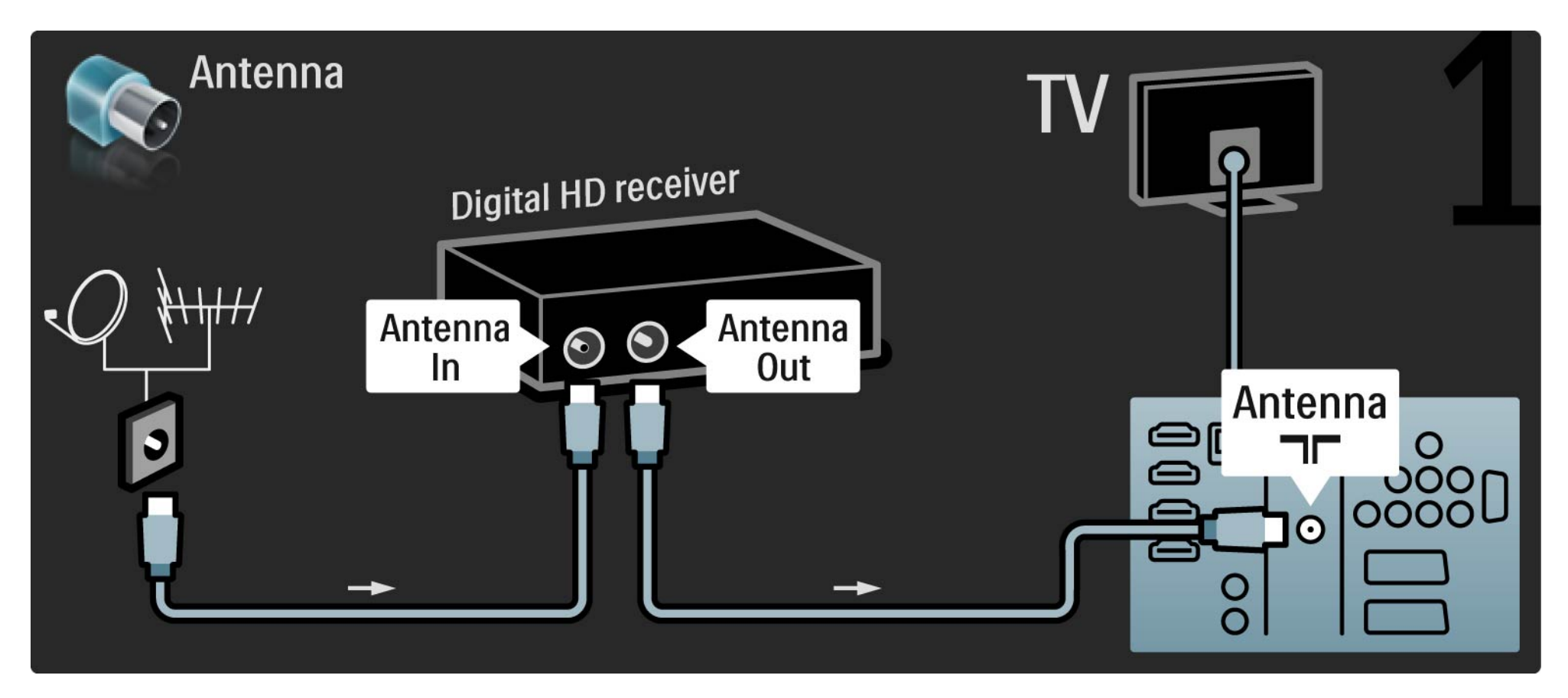

### 5.3.8 Сандық HD қабылдағышы 2/2

Сандық HD қабылдағышын теледидарға жалғау үшін HDMI кабелін пайдаланыңыз.

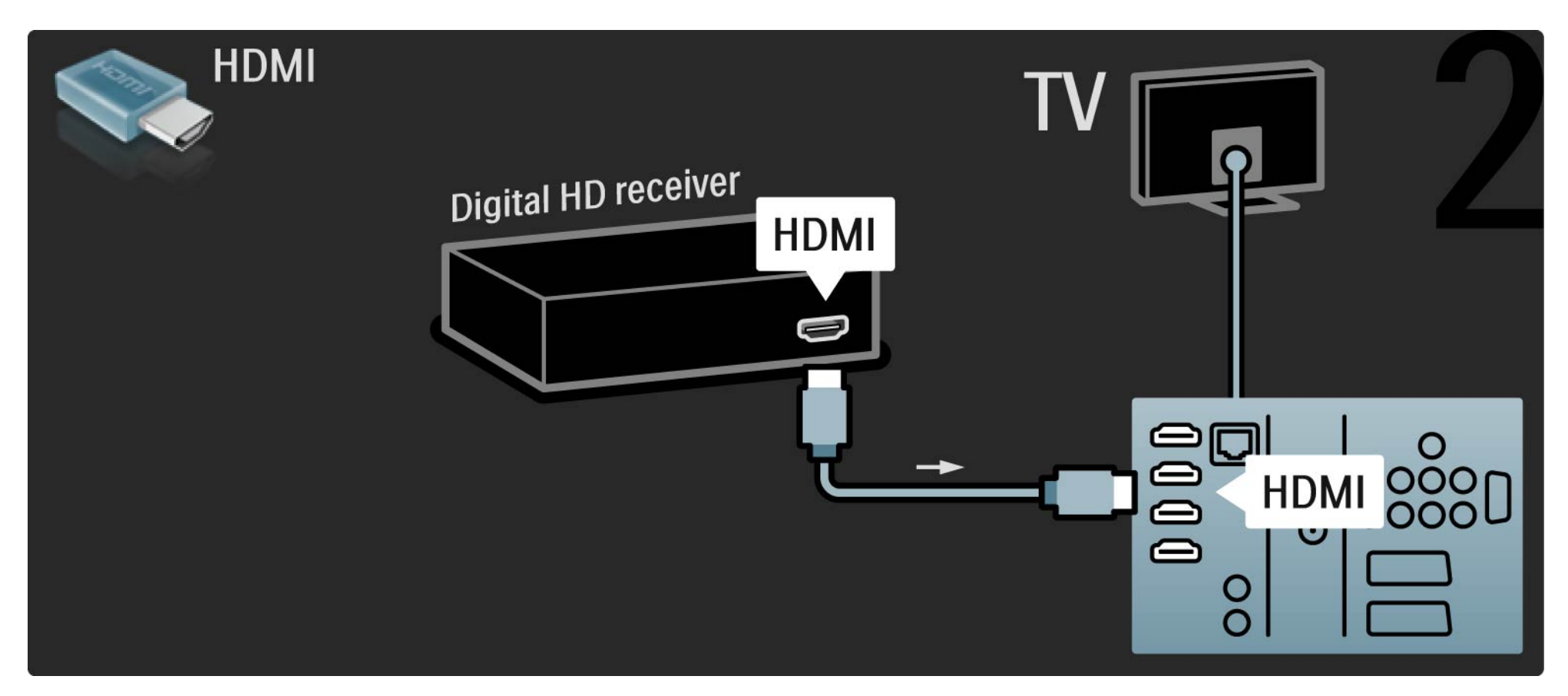

## 5.4.1 Ойын құрылғысы 1/3

Теледидардың артына ойын құрылғысын жалғаңыз. Жалғану үшін HDMI, YPbPr, S-Video немесе Video қосылымдарын пайдалануыңызға болады. Ешқашан S-Video және Video қосылымдарын бір уақытта жалғамаңыз.

Ойын құрылғысын жалғау жолдарын келесі беттерден қараңыз.

Сурет кідірісі

...

Сурет кідірісіне жол бермеу үшін теледидарды Game (Ойын) режиміне қойыңыз.

Осы пайдаланушы нұсқаулығын жауып, Options  $( \Box$  Параметрлер)  $\Box$  түймесін басыңыз да, Picture and sound (Сурет және дыбыс) опциясын таңдаңыз. OK түймесін басыңыз.

Smart settings (Смарт параметрлер) опциясын таңдап, OK түймесін басыңыз.

Game (Ойын) опциясын таңдап, OK түймесін басыңыз.

## 5.4.1 Ойын құрылғысы 2/3

Теледидардың артына ойын құрылғысын жалғау үшін HDMI кабелін пайдаланыңыз.

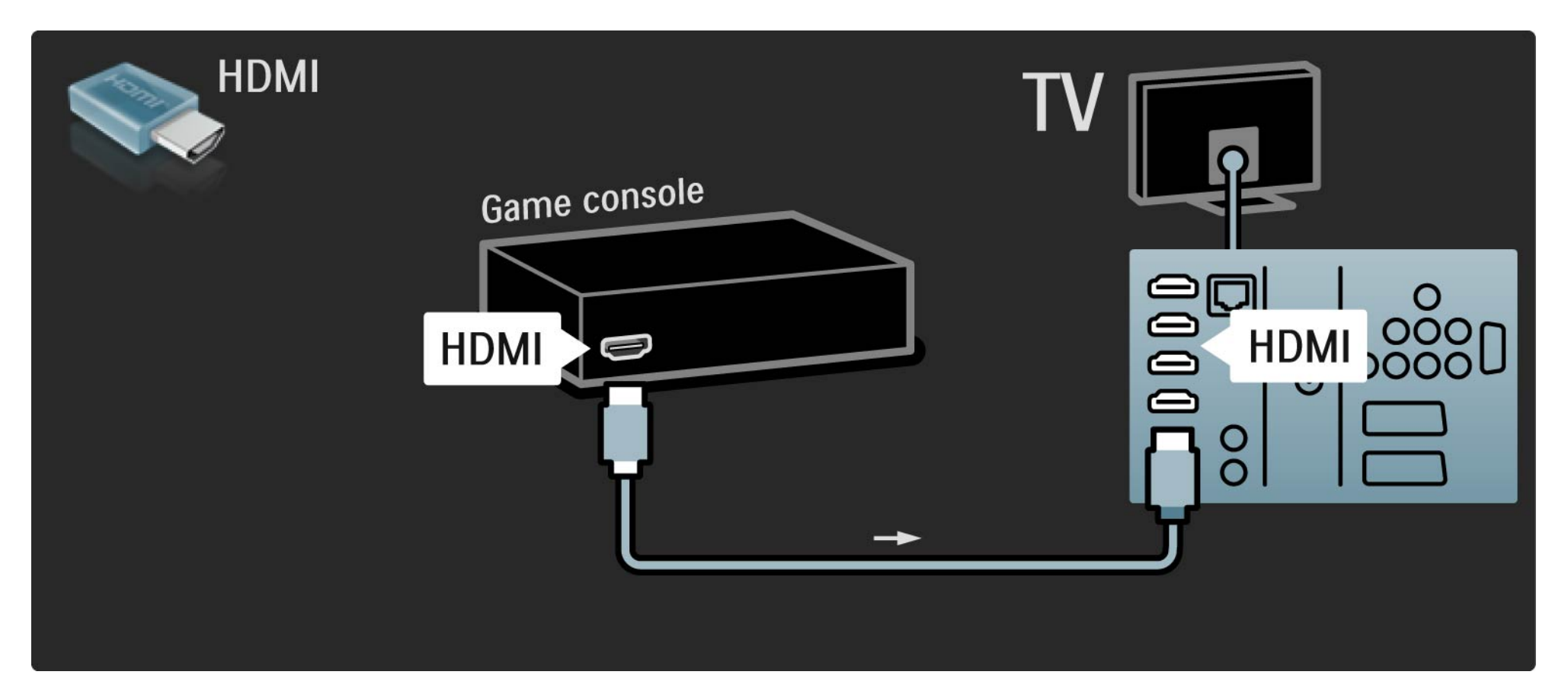

# 5.4.1 Ойын құрылғысы 3/3

Немесе теледидардың артына ойын құрылғысын жалғау үшін, Audio L/R кабелімен бірге S-video немесе video кабелін пайдаланыңыз.

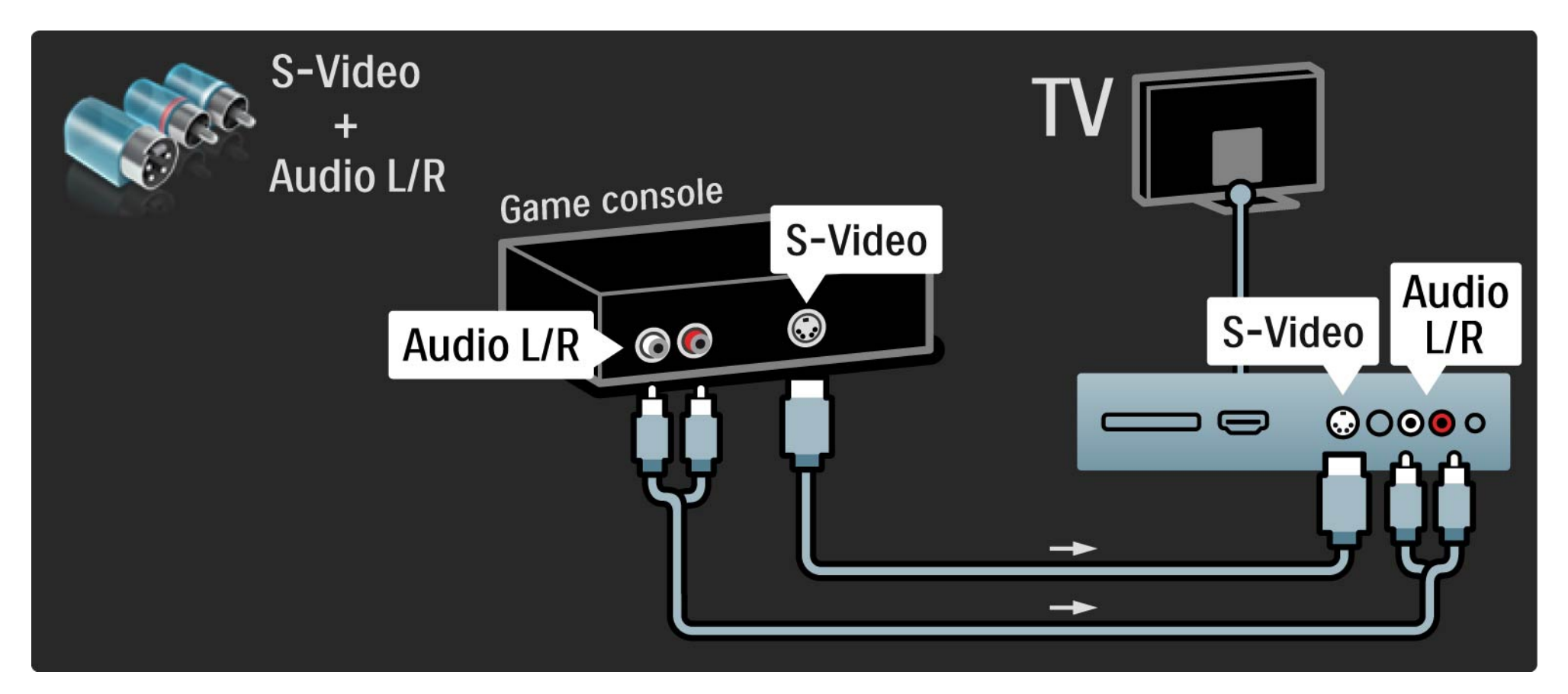

## 5.4.2 HD ойын құрылғысы

Теледидарға Жоғары ажыратымды ойын құрылғысын жалғау үшін, HDMI кабелін немесе YPbPr және Audio L/R кабельдерін пайдаланыңыз.

Connections (Қосылымдар) > More devices (Қосымша құрылғылар) > Game (Ойын) бөлімін оқыңыз.

### 5.4.3 Фотокамера

Сандық фотокамерадағы суреттерді көру үшін камераны теледидарға тікелей жалғауға болады.Ол үшін теледидардың жанындағы USB жалғау ұясын пайдаланыңыз. Жалғаған соң камераны қосу керек.

Камерадағы суреттер тізімі автоматты түрде көрсетілмесе, онда оның PTP – Сурет Алмастыру Протоколында ішіндегі суреттерді алмастыру күйіне реттелуі қажет болуы мүмкін. Сандық фотокамераның пайдаланушы нұсқаулығын оқыңыз.

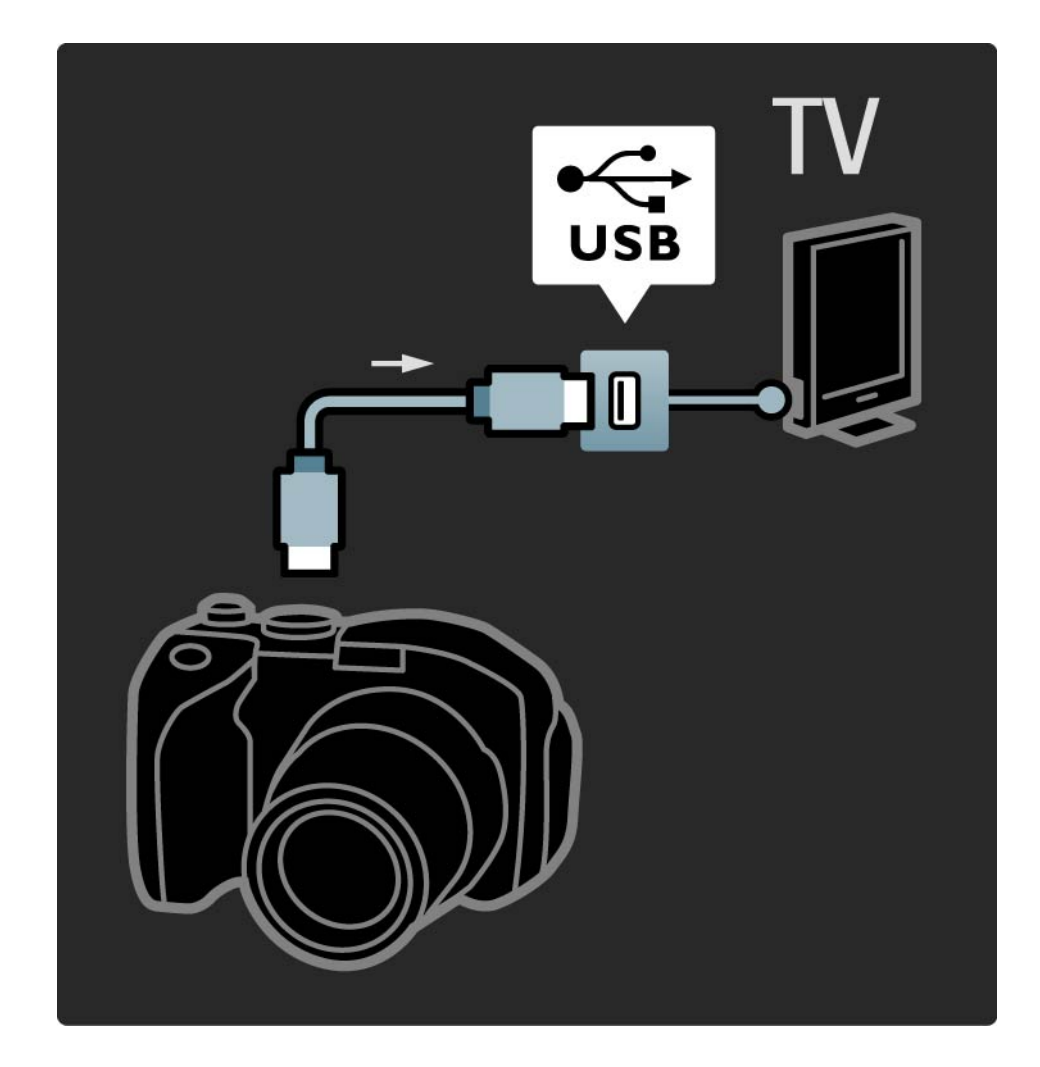

### 5.4.4 Бейнекамера 1/3

Теледидардың артына бейнекамераны жалғаңыз. Жалғану үшін HDMI, YPbPr, S-Video немесе Video қосылымын пайдалануыңызға болады. Ешқашан S-Video және Video қосылымдарын бір уақытта жалғамаңыз.

Бейнекамераны жалғау жолдарын келесі беттерден қараңыз.

## 5.4.4 Бейнекамера 2/3

Бейнекамераны теледидардың артына жалғау үшін, HDMI кабелін қолданыңыз.

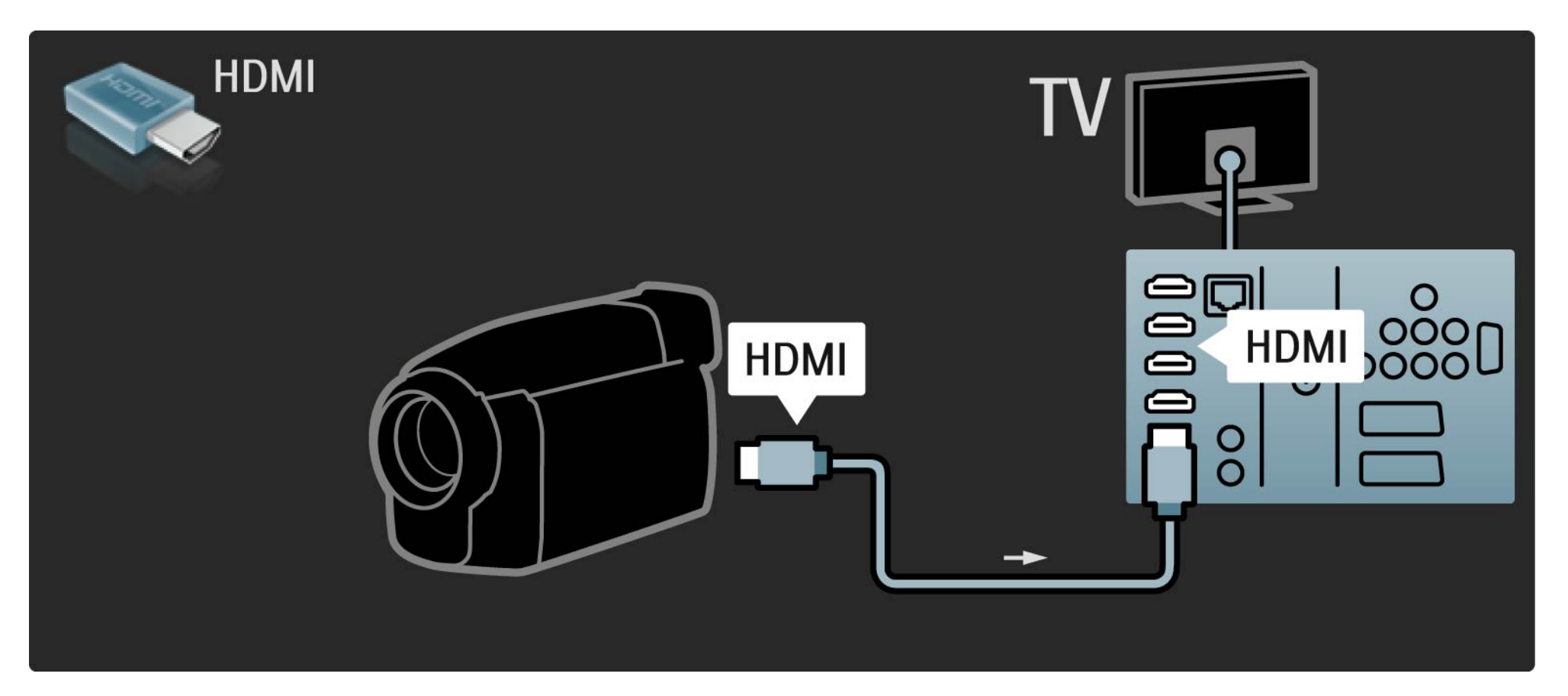

### 5.4.4 Бейнекамера 3/3

Не болмаса, теледидардың артына бейнекамераны жалғау үшін, Audio L/R кабелімен бірге S-video немесе video кабелін пайдаланыңыз.

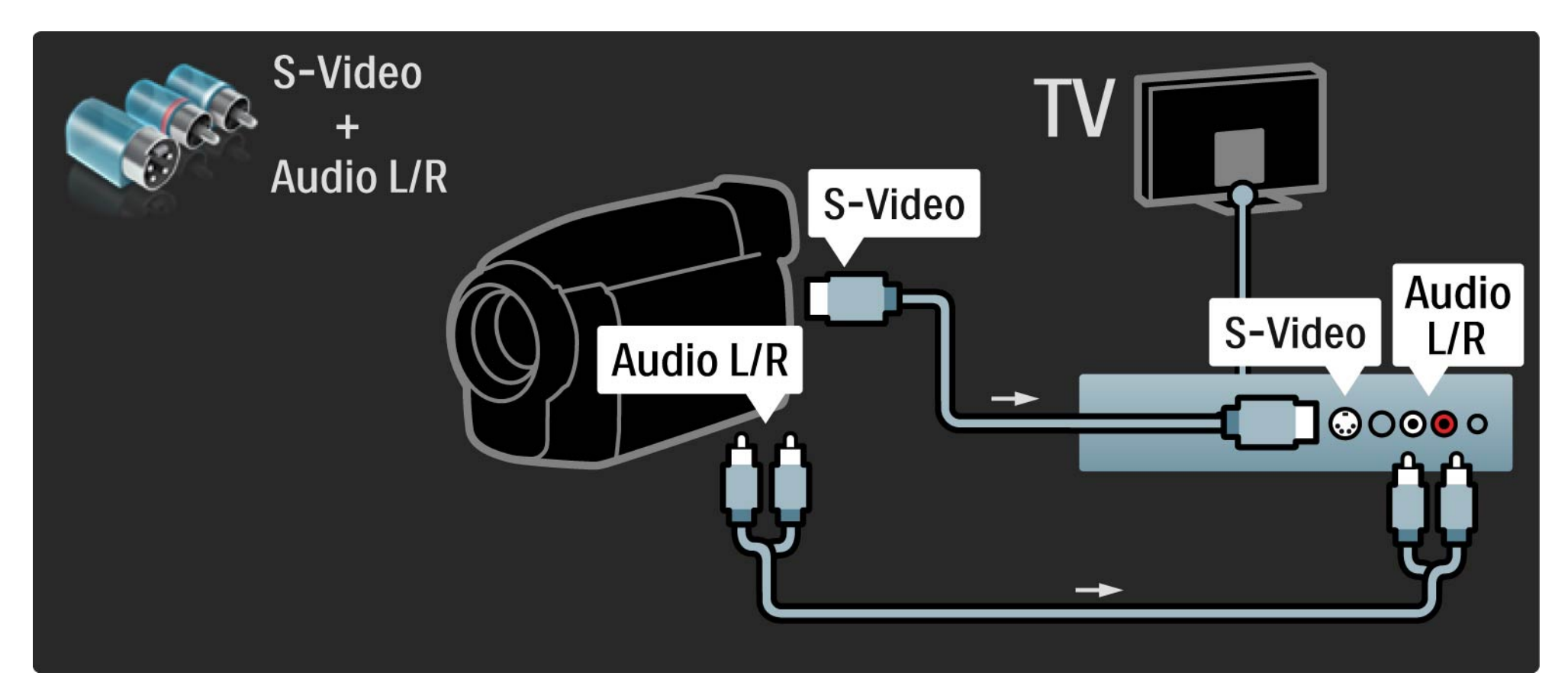

## 5.4.5 Теледидар компьютердің мониторы ретінде 1/3

Компьютерге теледидарды компьютер мониторы ретінде жалғауыңызға болады.

Компьютерді жалғамас бұрын, компьютер мониторының жаңару жиілігін 60 Гц мәніне қойыңыз.

Компьютерді жалғау жолдарын келесі беттерден қараңыз.

Қолайлы теледидар параметрі

Сурет сапасы барынша анық болу үшін теледидардың сурет форматын «Масштабталмаған» мәніне қойыңыз. Теледидарды көріп отырған кезде, Options (Параметрлер)  $\text{F}$  түймесін басып, Picture format (Сурет форматы) опциясын, содан кейін Unscaled (Масштабталмаған) опциясын таңдаңыз.

Қолдау көрсетілетін компьютер ажыратымдылықтары

...

Қолдау көрсетілетін ажыратымдылықтар тізімін Техникалық деректер > Дисплей ажыратымдылықтары бөлімінен қараңыз.

## 5.4.5 Теледидар компьютердің мониторы ретінде 2/3

Компьютерді теледидардың артындағы HDMI ұясына жалғау үшін DVI-HDMI адаптерін, ал Audio L/R ұясына жалғау үшін аудио L/R кабелін пайдаланыңыз.

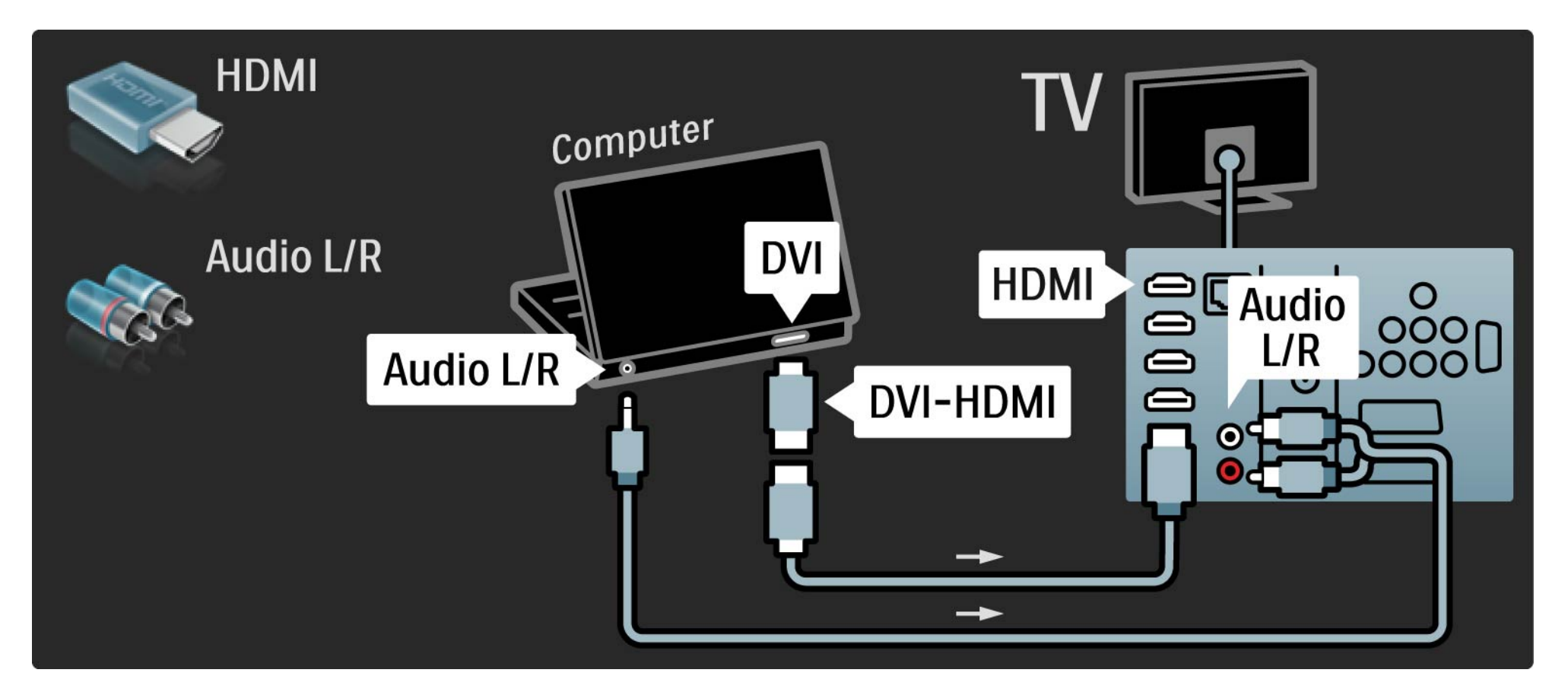

### 5.4.5 Теледидар компьютердің мониторы ретінде 3/3

Компьютерді теледидардың артындағы VGA коннекторына жалғау үшін VGA кабелін, ал VGA Audio L/R ұясына жалғау үшін аудио L/R кабелін пайдаланыңыз.

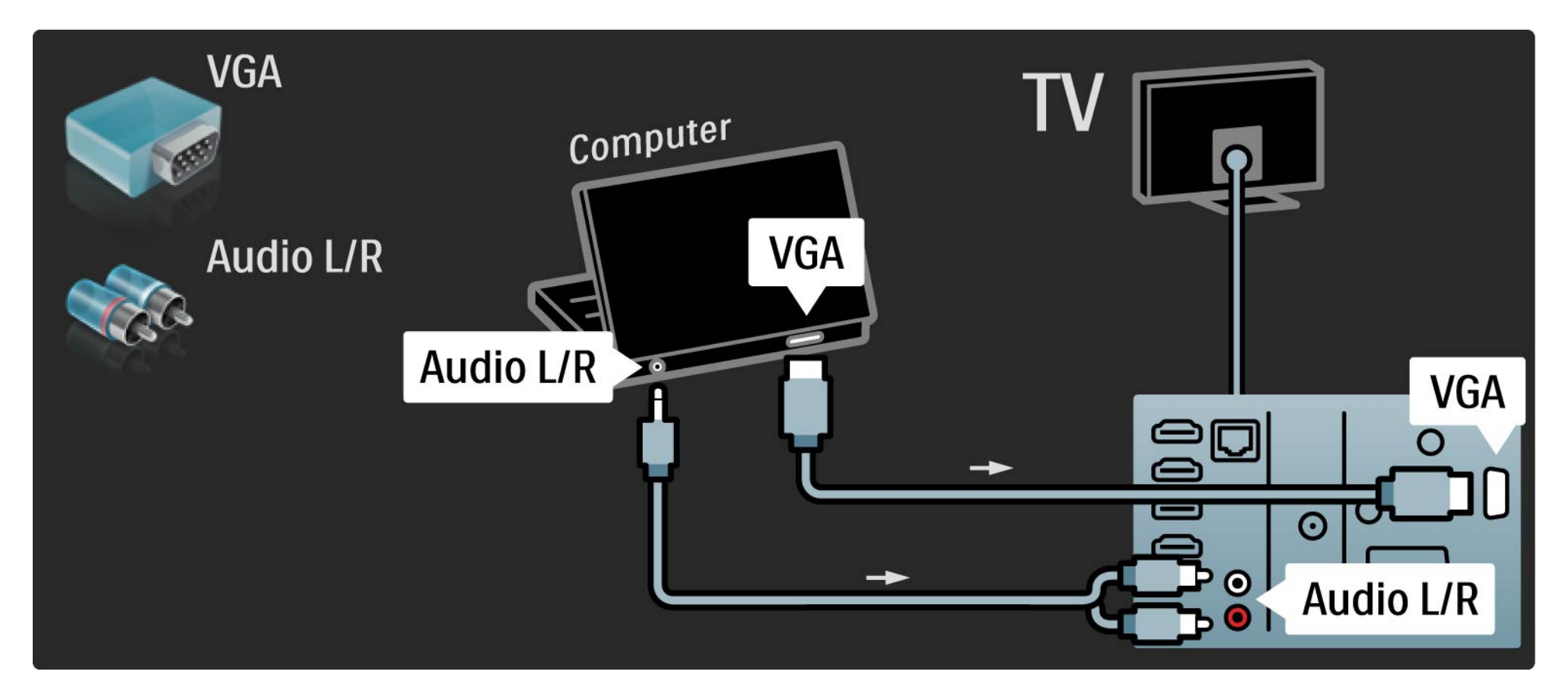

### 5.4.6 Декодер

Аналогты арналардың кодын ашатын декордер жалғау үшін Scart кабелін пайдаланыңыз. Теледидардың артындағы EXT1 немесе EXT2 коннекторларын пайдаланыңыз.

Телеарнаны коды ашылатын арна етіп тағайындауыңыз қажет. Содан кейін, декодер жалғанатын қосылымды тағайындаңыз.

Осы пайдаланушы нұсқаулығын жауып,  $\bigoplus$  > Setup (Реттеу) > Installation (Орнату) > Decoder (Декодер) опциясын таңдаңыз. Коды ашылатын арнаны орнату үшін Channel (Арна) опциясын таңдаңыз. Декодер үшін пайдаланылатын коннекторды орнату үшін Status (Күй) опциясын таңдаңыз.

## 5.5.1 EasyLink 1/2

Егер құрылғы HDMI-CEC стандартымен жабдықталса, құрылғы мен теледидар бірге істей алады.

Теледидарды құрылғыға HDMI кабелінің көмегімен жалғаңыз. Теледидардың EasyLink мүмкіндігі On (Қосулы) күйіне қойылған. EasyLink мүмкіндігін  $\theta$ шіру үшін  $\triangle$  > Setup (Реттеу) > Installation (Орнату) > Preferences (Параметрлер) > EasyLink опциясын таңдаңыз.

EasyLink мүмкіндігімен мына функцияларды қолдануға болады:

• Бір рет басып ойнату

Диск салып, құрылғыдағы Play түймесін басыңыз. Теледидар күту режимінен қосылып, автоматты түрде диск бағдарламасын көрсетеді.

• Жүйенің күту режимі

...

Жалғанған құрылғыларды күту режиміне шығару үшін қашықтан басқару пультіндегі  $\bigcirc$  түймесін 2 секунд басып тұрыңыз.

## 5.5.1 EasyLink 2/2

• Жүйенің дыбысын басқару

Егер дыбыс жүйесін жалғасаңыз, дыбыс жүйесі арқылы теледидардан дыбысты таңдауыңызға болады. Теледидар динамиктері автоматты түрде дыбыссызданады.

Теледидарда EasyLink (Автоматты) мүмкіндігіне қойылған динамиктер болады. Теледидар динамиктерін өшіру немесе тұрақты қосу үшін  $\bigoplus$  > Setup (Реттеу) > Sound (Дыбыс) > TV speakers (Теледидар динамиктері) опциясын таңдаңыз.

Құрылғыдағы барлық HDMI-CEC параметрлерінің дұрыс реттелуін қамтамасыз етіңіз. EasyLink тауарлық белгілері басқа құрылғылармен жұмыс істемеуі мүмкін.

Басқа брендтердегі HDMI-CEC атауы

HDMI-CEC функцияларының әр түрлі брендтерде атаулары әр түрлі болады. Атауының кейбір мысалдары мынадай: Anynet, Aquos Link, Bravia Theatre Sync, Kuro Link, Simplink, Viera Link, ...

Брендтердің барлығы EasyLink функциясымен үйлесімді емес.

## 5.5.2 EasyLink қашықтан басқару режимі

EasyLink қашықтан басқару режимін қоспай тұрып, Қосылымдар > EasyLink бөлімін оқыңыз.

EasyLink қашықтан басқару пультінің көмегімен теледидардың қашықтан басқару пультінің пәрмендері сіз теледидардан көріп отырған құрылғыға тікелей жіберіледі. Құрылғыны алдымен қашықтан басқару пультінен таңдау қажет емес.

Абайлаңыз> Бұл - жетілдірілген параметр. Бұл параметрге барлық құрылғылардың жарайтынын тексеріңіз. Жарамсыз құрылғылар жауап бермейді. EasyLink қашықтан басқару пультін тұрақты қосардан бұрын бұл функцияны қолданып көріп алыңыз.

EasyLink қашықтан басқару режимін қосу үшін  $\bigoplus$ > Setup (Реттеу) > Installation (Орнату) > Preferences (Параметрлер) > EasyLink Remote control (EasyLink қашықтан басқару) опциясын таңдаңыз.

Негізгі мәзір  $\spadesuit$  түймесінен басқа қашықтан басқару пульті түймелерінің барлығы құрылғыны істетіп көреді. Кейбір пәрмендер құрылғыда істемеуі мүмкін.

Теледидарды басқаруға оралу үшін  $\bigoplus$  түймесін басып, Watch TV (Теледидарды көру) опциясын таңдаңыз

Басқа құрылғыны басқару үшін  $\bigoplus$  түймесін басып, басқа құрылғыны таңдаңыз.

## 5.6.1 Шартты қол жеткізу модулі (CAM) 1/2

Шифрланған сандық телеарналардың кодын шартты қол жеткізу модулімен (CAM) ашуға болады. Сандық теледидар қызметі операторлары олардың қызметіне жазылғаныңызда CAM модулін ұсынады. Қосымша ақпарат алып, шарттарымен танысу үшін сандық теледидар қызметі операторына хабарласыңыз.

CAM модулін салу

...

CAM модулін салмастан бұрын теледидарды өшіріңіз.

Дұрыс салу әдісін көру үшін CAM модулін қараңыз. Дұрыс салынбаса, CAM мен теледидар бұзылуы мүмкін.

Теледидардың жанынан ортақ интерфейс ұясын іздеңіз. CAM модулін жайлап салып, ұяға біржола қалдырыңыз.

CAM іске қосылғанша бірнеше минут өтуі мүмкін. CAM модулі шығарылса, теледидардағы қызмет ажыратылады.

## 5.6.1 Conditional Access Module (Шартты қол жеткізу модулі) 2/2

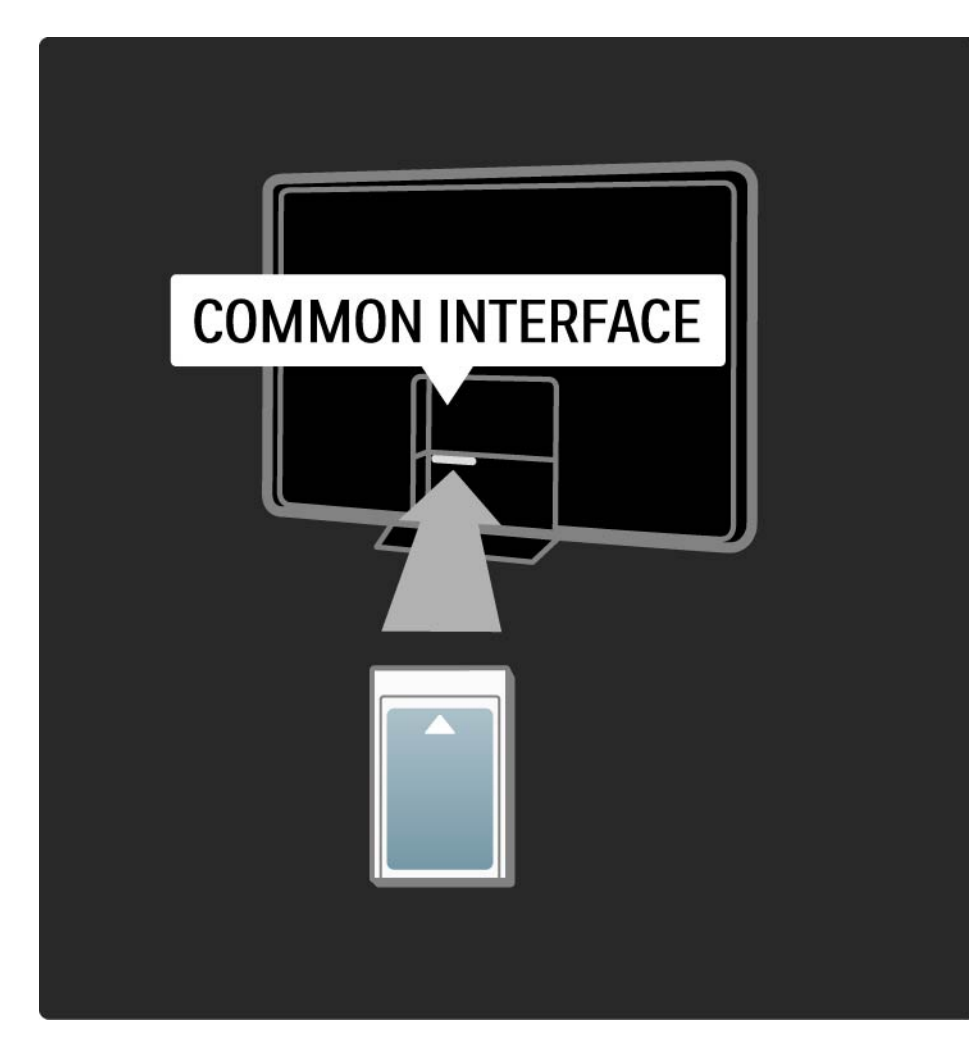

#### CAM қызметін көру

Егер CAM салынып, жазылым ақысы төленген болса, теледидар сандық теледидар қызметін ұсынушының бағдарламаларын көрсетеді. Қолданбалар, олардың функциясы, мазмұн мен экрандағы хабарлардың барлығы CAM қызметінен келеді.

### CAM параметрлері

CAM қызметіне кілтсөздер немесе PIN кодтарын белгілеу үшін  $\bigoplus$  > Setup ( Реттеу) > Features (Мүмкіндіктер) > Common Interface (Ортақ интерфейс) опциясын таңдаңыз. CAM қызмет ұсынушысын таңдап, OK түймесін басыңыз.

## 5.6.2 Ортақ Интерфейс Қосу CI+

Теледидар CI+ жағдайдағы кіруді жүзеге асыра алады.

CI+ қызмет көрсетушіге сапасы және көшіруден қорғау деңгейі жоғары HD сандық бағдарламаларын ұсынуға мүмкіндік береді.

CI+ CAM-ды орнату үшін CAM - Шарттарға кіру рұқсатының модулі.

### 5.7.1 Сымсыз желі қосылымы

Сымсыз желі қосылымын орнату үшін Setup (Реттеу) > Network (Желі) бөліміндегі барлық тарауларды оқыңыз.

### 5.7.2 Сымды желі қосылымы

Сымды желі қосылымын орнату үшін Setup (Реттеу) > Network (Желі) бөліміндегі барлық тарауларды оқыңыз.

Маршрутизаторды теледидарға желілік кабельмен жалғап, желіні орнатудан бұрын маршрутизаторды қосыңыз.

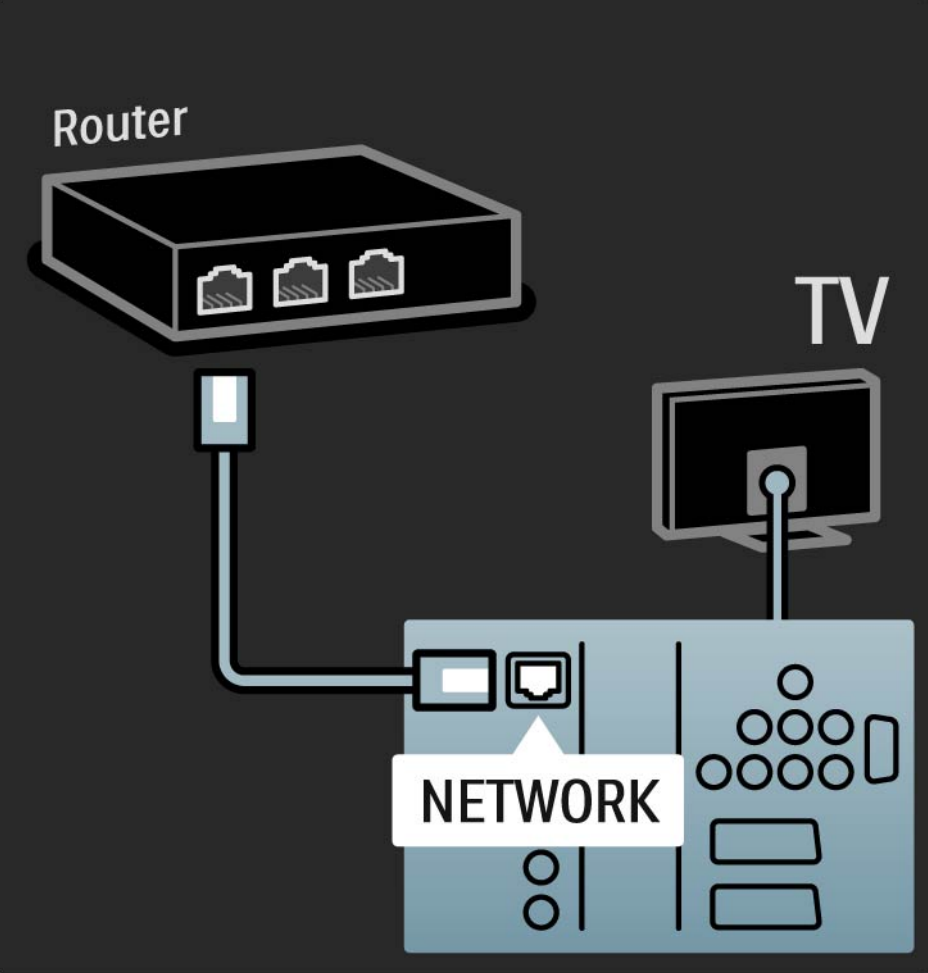

## 6.1 Байланыс ақпараты

Ескерту

Егер теледидар бұзылса, ЕШ УАҚЫТТА теледидарды өзіңіз жөндеуге әрекеттенуші болмаңыз.

Егер «Ақаулықтарды жою» бөліміндегі кеңестер мен ұсыныстар мәселені шешуге көмектеспесе, теледидарды өшіріп, қайтадан қосып көріңіз.

Байланыс ақпараты - Тұтынушыларға қызмет көрсету орталығы

Егер теледидардың мәселесі шешілмесе, еліңіздегі Philips Тұтынушыларға қызмет көрсету орталығына хабарласуыңызға болады. Телефон нөмірін теледидармен бірге келген басып шығарылған құжаттамадан табасыз.

Не болмаса, www.philips.com/support вебторабымызға кіріңіз

Теледидардың модель нөмірі және сериялық нөмірі

Бұл нөмірлерді орауыш жапсырмасынан немесе теледидардың артындағы немесе төменгі жағындағы жапсырмадан тауып алыңыз.

### 6.2 Теледидар және қашықтан басқару пульті 1/2

Теледидар қосылмайды

• Электр сымының қосылымын тексеріңіз.

• Қашықтан басқару пультіндегі батареялардың босамағанын немесе әлсіз болмауын тексеріңіз. Олардың + / - полюстерін тексеріңіз.

• Электр сымын ажыратып, бір минут күтіңіз де, қайтадан розеткаға қосыңыз. Қайтадан қосып көріңіз.

• Теледидарды қосу үшін теледидардағы түймелерді пайдалануыңызға болады.

Теледидар қашықтан басқару пультіне жауап бермейді

• Қашықтан басқару пультіндегі батареялардың босамағанын немесе әлсіз болмауын тексеріңіз. Олардың + / - полюстерін тексеріңіз.

• Қашықтан басқару пульті мен теледидардың сенсорлық линзаларын тазалаңыз.

• EasyLink қашықтан басқару режимінің өшірілгенін тексеріңіз

• Теледидар екі минуттай қызып жатқан кезде, теледидар мен кейбір сыртқы құрылғылар қашықтан басқару пультіне бірден жауап бере қоймауы мүмкін. Құрылғы қалыпты жұмыс істеп тұр және бұзылмаған.

...

### 6.2 Теледидар және қашықтан басқару пульті 2/2

Теледидар өшіп, қызыл шам жыпылықтайды

• Қуат кабелін тоқ көзінен алып, бір минуттан кейін қайта қосыңыз.Ауаның желдетілуіне жетерліктей орын бар екеніне көз жеткізіңіз. Теледидар суығанша күтіңіз.

Теледидар күту режимінен қайта қосылмай, қайтақайта жыпылықтай берсе, тұтынушыларға қызмет көрсету орталығына хабарласыңыз.

Сіз балалардан қорғау құлпын ашатын кодты ұмытып қалдыңыз

• Timers and locks (Таймерлер және құлыптар) > Child lock (Балалардан қорғау) бөлімін оқыңыз.

### 6.3 Телеарналар

Кейбір телеарналар көрсетілмейді

• Арналарды шолудың дұрыс тізімі таңдалғанына көз жеткізіңіз. Теледидарды пайдалану > Мәзірлер > арналарды шолу бөлімін оқыңыз.

• Іздеген арнаңыз Арналарды шолу Мәзірінде жасырынуы мүмкін.Read Теледидарды пайдалану > Мәзірлер > арналарды шолу бөлімін оқыңыз.

Орнату кезінде ешқандай сандық арналар табылмады

• Теледидар еліңіздегі DVB-T немесе DVB-C сигналдарын қолдайтын-қолдамайтынын тексеріңіз. Теледидардың артындағы "Сандық теледидардың елдердегі үйлесімділігі" жапсырмасын қараңыз.

# 6.4 Сурет 1/3

LightGuide қосылған, бірақ сурет көрінбейді:

- Антеннаның дұрыс жалғанғанын тексеріңіз.
- Дұрыс құрылғының таңдалғанын тексеріңіз.

Дыбыс қосылған, бірақ сурет көрінбейді

• Мәзірдегі контраст немесе ашықтық параметрін тексеріңіз.

### Теледидардың суреті нашар

...

• Антеннаның дұрыс жалғанғанын тексеріңіз.

• Жерге қосылмаған дыбыс құрылғылары, неон шамдары, биік ғимараттар немесе таулар сурет сапасына ықпал етуі мүмкін. Антеннаны басқа жерге қою немесе құрылғыларды теледидардан алыс қою арқылы суретті жақсартып көріңіз.

• Қолмен орнату мәзірінен теледидар жүйесі дұрыс таңдалғанын тексеріңіз.

• Егер белгілі бір арна ғана нашар болса, ол арнаны Дәлдеп орнату мәзірімен дәлдеп орнатып көріңіз. Реттеу > Орнату > Аналогты: қолмен орнату бөлімін оқыңыз.

# 6.4 Сурет 2/3

### Суреттің түсі нашар

• Сурет мәзіріндегі түс параметрлерін тексеріңіз. Реттеу мәзірінен смарт параметрлерінің кез келген біреуін таңдаңыз.

• Жалғанған құрылғылардың қосылымдары мен кабельдерін тексеріңіз.

Ойын құрылғысы жалғанғанда суретте кідіріс болады

• Сурет кідірісіне жол бермеу үшін теледидарды ойын режиміне қойыңыз. Реттеу мәзіріндегі Смарт параметрлері ішінен Game (Ойын) тармағын таңдаңыз.

Теледидарды қайта қосқан кезде менің параметрлерімді сақтамайды

параметріне қойылғанын тексеріңіз.

...

• Теледидардың Home (Негізгі) мәзір > Setup (Реттеу)

> Installation (Орнату) > Preferences (Параметрлер) > Location (Орналасқан жер) мәзірінде Негізгі

Сурет экранға сыймайды, ол не тым үлкен, не тым кішкентай

•  $\bigoplus$  түймесін басып, Сурет форматы мәзірінен лайықтырақ сурет форматын таңдаңыз.

# 6.4 Сурет 3/3

Экрандағы суреттің орны дұрыс емес

• Кейбір құрылғылардан шығатын кейбір сурет сигналдары экранға дұрыс сыймайды. Суретті қашықтан басқару пультіндегі курсор түймелерді жылжытуыңызға болады. Құрылғының шығыс сигналын тексеріңіз.

## 6.5 Дыбыс

Сурет бар, бірақ дыбыс жоқ

- Дыбыс деңгейі 0 мәніне қойылмағанын тексеріңіз.
- Дыбыстың «Жітүймесімен өшірілмегенін тексеріңіз.
- Барлық кабельдердің дұрыс жалғанғанын тексеріңіз.

• Егер дыбыс сигналы байқалмаса, теледидар автоматты түрде дыбысты өшіреді. Бұл - қалыпты жұмыс және ақаулық емес.

Дыбыс нашар

- Дыбыстың «Стерео» мәніне қойылғанын тексеріңіз.
- $\triangle$  > Setup (Реттеу) > Smart settings (Смарт параметрлері) ішінен смарт параметрлерінің кез келген біреуін таңдаңыз.

Дыбыс тек бір динамиктен шығады

• Баланстың сол немесе оң жақ динамикке қойылмағанын тексеріңіз.

DVD үй кинотеатры жалғанғанда, дыбыс кідіріспен шығады

• Дыбысты синхрондау кідірісін реттеу үшін DVD құрылғысының пайдаланушы нұсқаулығын оқыңыз. Егер кідірісті белгілей алмасаңыз,  $\bigoplus$  > Setup (Реттеу) > Picture (Сурет) > Perfect Pixel HD (Perfect Pixel HD) мәзірінен HD Natural Motion параметрін өшіріңіз.

## 6.6 Құралдар 1/2

HDMI қосылымдары

• Теледидар құрылғыдан шыққан суретті көрсетерден бұрын HDMI-HDCP процедурасына бірнеше секунд кетуі мүмкін.

• Егер теледидар құрылғыны танымай, экранда сурет көрінбесе, бір құрылғыдан екіншісіне ауысып, HDCP процедурасын қайтадан бастап көріңіз.

• Егер дыбыс кедергілері кетпей қойса, шығыс параметрлерін тексеру үшін құрылғының пайдаланушы нұсқаулығын қараңыз. Егер ол көмектеспесе, қосымша дыбыс кабелін жалғаңыз. • Егер DVI-HDMI адаптері пайдаланылса, DVI қосылымын аяқтау үшін қосымша дыбыс қосылымының орнында тұрғанын тексеріңіз.

HDMI және EasyLink

• Жалғанған құрылғының HDMI-CEC стандартын қолдайтынын және дұрыс реттелгенін тексеріңіз. Құрылғымен бірге келген пайдаланушы нұсқаулығын оқыңыз.

- HDMI кабелінің дұрыс жалғанғанын тексеріңіз.
- $\triangle$  >Setup (Perrey) > Installation (Ophary) > Preferences (Параметрлер) > EasyLink мәзірінде EasyLink іске қосылғанын тексеріңіз.

# 6.6 Құралдар 2/2

• HDMI-CEC құрылғыларындағы жүйенің дыбысты басқару құралы дұрыс реттелгенін тексеріңіз. Дыбыс құрылғысымен бірге келген пайдаланушы нұсқаулығын оқыңыз.

EasyLink қашықтан басқару режимі

• Кейбір құрылғыларда ұқсас функциялар болады, бірақ белгілі бір қашықтан басқару пәрмендерін қолдамайды. Қосылымдар > EasyLink HDMI-CEC > EasyLink RC бөлімін оқыңыз.

Теледидарымнан компьютер суреті тұрақты көрсетілмейді немесе синхрондалмайды (теледидар компьютерді мониторы ретінде таңдалғанда)

• Компьютердің жаңарту жиілігін 60 Гц мәніне қойыңыз.

• Компьютерде ажыратымдылық режимі дұрыс таңдалғанын тексеріңіз. Техникалық деректер > Дисплей ажыратымдылықтары бөлімін оқыңыз.

### 6.7 Мультимедиа

USB құрылғысының мазмұны көрсетілмейді

• Құрылғыны (камераны) «Көптеп сақтау дәрежесімен» үйлесімді етіп орнатыңыз.

• USB құрылғысына белгілі бір драйвер бағдарламалық құрал қажет болуы мүмкін. Өкінішке орай, бұл бағдарламалық құралды теледидарыңызға жүктеп алу мүмкін емес.

• Дыбыс және сурет файлдарының барлығына қолдау көрсетіле бермейді. Техникалық деректер бөлімін оқыңыз.

USB құрылғысының мазмұны біркелкі ойнатылмайды

• USB құрылғысының беріліс тиімділігі беріліс жылдамдығын шектейді.

Компьютер файлдары Browse PC network (Компьютер желісін шолу) мәзірінен көрсетілмейді

• Файлдардың Компьютер қалтасына қосылғанын тексеріңіз.

• Форматтардың барлығына қолдау көрсетіле бермейді. Техникалық деректер > Мультимедиа форматтары бөлімін оқыңыз.

• Компьютердің медиа орталығын файлдарды теледидармен ортақ пайдаланатын етіп қойдыңыз. Реттеу > Желі > Қажетті құралдар бөлімін оқыңыз.

Компьютер файлдары көрсетілмейді

• Техникалық деректер > Мультимедиа форматтары бөлімін оқыңыз.

### 6.8 Желі

Сымсыз желі табылмады немесе бұрмаланған.

• Қысқа толқынды пештер, сымсыз байланыс телефондары немесе көршіңіздегі басқа WiFi 11b құрылғылары сымсыз желіге кедергі келтіруі мүмкін.

• Желідегі брандмауэрлер теледидардың сымсыз қосылымына қол жеткізуге мүмкіндік беретіндігіне көз жеткізіңіз.

• Егер үйіңізге сымсыз желі дұрыс жұмыс істемесе, сымды желіні орнатып көріңіз.  $\bigoplus$  > Реттеу > Орнату > Желі бөлімін оқыңыз.

Net TV жұмыс істемейді

• Егер маршрутизатормен қосылым дұрыс болса, маршрутизатордың интернетке қосылымын тексеріңіз.

Компьютерді шолу және Net TV жұмысы баяу

• Үй ішіндегі ауқым, беру жылдамдығы және сигнал сапасының басқа факторлары туралы ақпаратты сымсыз маршрутизатордың пайдаланушы нұсқаулығынан қараңыз.

• Маршрутизатор үшін интернетке жылдамдығы жоғары қосылым қажет.
# 7.1 Қуат және қабылдау

Өнімнің сипаттамасы ескертусіз өзгертіле береді.

Бұл өнімнің сипаттамасы туралы қосымша мәліметтерді

www.philips.com/support сайтынан қараңыз.

Қуат

- Кернеуі: 220-240 В айнымалы ток +/-10%
- Сыртқы температура: 5°C 35°C
- Қуат пен күту режиміндегі қуат тұтынылуын www.philips.com сайтындағы техникалық сипаттамадан қараңыз

Қабылдау

- Антенна кірісі: 75 Ом коаксиальді (IEC75)
- Телевизиялық жүйе: DVB COFDM 2K/8K
- Бейне ойнату: NTSC, SECAM, PAL
- DVB: DVB-T, DVB-C, MHEG 4

(теледидардың жапсырмасынан таңдалған елдерді қараңыз)

• Тюнер ауқымдары: VHF, UHF, S-Channel, Hyperband

# 7.2 Дисплей және дыбыс

Сурет / Дисплей

- Дисплей түрі: СКД Full HD W-UXGA
- Диагональ өлшемі:
- 42 дюйм / 107 см
- 47 дюйм / 119 см
- 52 дюйм / 132 см
- Өлшем шамасы: Кең экранды 16:9
- Панель ажыратымдылығы: 1920x1080 p
- Perfect Pixel HD суретті жақсарту технологиясы
- 1080p 24/25/30/50/60 Гц өңдеу
- - 200 Гц Clear LCD

Дыбыс

- Шығаратын қуаты (ОКМ): 2 x 15 Вт
- Virtual Dolby Digital
- BBE

# 7.3 Қолданылатын дисплей ажыратымдылықтары

Бейне форматтар

- Ажыратымдылығы Жаңару жиілігі
- 480 i 60 Гц
- 480 p 60 Гц
- 576 i 50 Гц
- 576 p 50 Гц
- 720 p 50 Гц, 60 Гц
- 1080 i 50 Гц, 60 Гц
- 1080 p 24 Гц, 25 Гц, 30 Гц
- 1080 p 50 Гц, 60 Гц

Компьютер форматтары Ажыратымдылығы — Жаңару жиілігі  $\cdot$  640 x 480 p  $-$  60 Fu (VGA/HDMI) •  $600 \times 800$  p  $- 60$  Fu (VGA/HDMI) • 1024 x 768 p  $-$  60  $\Gamma$ u (VGA/HDMI) • 1280 x 768 p  $-$  60  $\Gamma$  (VGA/HDMI) • 1360 x 765 p  $-$  60  $\Gamma$ ц (VGA/HDMI) • 1360 x 768 p  $-$  60  $\Gamma$  (VGA/HDMI) • 1280 x 1024 p  $-$  60  $\Gamma$ ц (HDMI) • 1920 x 1080 p  $-$  60  $\Gamma$ ц (HDMI)

• 1920 x 1080 p  $-$  60  $\Gamma$ ц (HDMI)

# 7.4 Мультимедиа 1/2

Қосылымдар

- USB
- Ethernet UTP5
- Wi-Fi 802.11 г (енгізілген)

Қолдау көрсетілетін USB / жад құрылғысының форматтары

• FAT 16, FAT 32, NTFS

## Ойнату форматтары

- MP3
- Суреттер : JPEG
- MPEG 1, MPEG 2, MPEG 4
- MPEG бағдарлама ағыны PAL
- AVI
- H.264 (MPEG-4 AVC)
- WMA v2 және v9.2 дейін
- WMV9

...

# 7.4 Мультимедиа 2/2

Қолдау көрсетілетін медиасервер бағдарламалық құралдары

• Windows Media Player 11 (Microsoft Windows XP немесе Vista үшін)

- Google (XP үшін)
- Twonky Media PacketVideo 4.4.9 (компьютер және Intel MacOX үшін)
- Sony Vaio медиасервері (Microsoft Windows XP немесе Vista үшін)
- TVersity v.0.9.10.3 (Microsoft Windows XP үшін)
- Nero 8 Nero MediaHome (Microsoft Windows XP үшін)
- DiXiM (Microsoft Windows XP үшін)
- Macrovision Network медиасервері (Microsoft Windows XP үшін)
- Fuppes (Linux үшін)
- uShare (Linux үшін)

• Philips NAS SPD8020 (v. 1.2.9.47)

# 7.5 Байланыс мүмкіндігі

Артқы жақ

- EXT1 (scart): Audio L/R, CVBS in, RGB
- EXT2 (scart): Audio L/R, CVBS in, RGB
- EXT3:Y Pb Pr, Audio L/R
- VGA, Audio L/R
- HDMI 1 in (барлық HDMI қосылымдары үшін HDMI 1.3a)
- HDMI 2 in
- HDMI 3 in
- HDMI 4 in
- Audio In L/R (DVI ұясынан HDMI ұясына)
- Audio Out L/R дисплеймен синхрондалған
- Digital Audio out (коаксиальді бұрандалы S/PDIF) дисплеймен синхрондалған
- Желі (RJ45)
- HDMI side in
- S-Video in (Y/C)
- Video in (CVBS)
- Audio L/R in (DVI to HDMI Side)
- Құлақпаспап (стерео шағын ұясы)
- Ортақ интерфейс ұясы

## Жаны

• USB

## 7.6 Өлшемдері және салмақтары

42PFL9664 Ені – 1000 мм Биіктігі – 628 мм Қалыңдығы – 50 мм Салмағы +19 кг … теледидар тіреуішімен бірге Биіктігі 691 мм Қалыңдығы 260 мм Салмағы ±22 кг

47PFL9664 Ені – 1111 мм Биіктігі – 694 мм Қалыңдығы – 50 мм Салмағы ±23 кг … теледидар тіреуішімен бірге Биіктігі – 757 мм Қалыңдығы – 280 мм Салмағы ±26 кг

52PFL9704 Ені 1300 мм Биіктігі 803 мм Қалыңдығы 128 мм Салмағы ±46 кг … теледидар тіреуішімен бірге Биіктігі 875 мм Қалыңдығы 320 мм Салмағы ±49 кг

UMv 3104 327 0013.2 - 091005

## Қауіпсіздік

Электр есеңгіреуі немесе өрт қауіпі!

• Теледидар мен қашықтықтан басқару пультін жаңбырға, суға немесе тым ыстық жерлерге шығармаңыз.

• Теледидардың қасына құмыра сияқты сұйықтық құйылған ыдыстарды қоймаңыз. Егер сұйықтық теледидардың үстіне немесе ішіне төгілсе, теледидарды бірден ток көзінен ажыратыңыз. Теледидарды пайдаланбас бұрын оны тексеріп алу үшін Philips тұтынушылар орталығына хабарласыңыз.

• Теледидарды, қашықтықтан басқару пультін немесе батареяларды жалынды оттың немесе тікелей күн шуағы сияқты басқа қызу көздерінің жанына ешқашан қоймаңыз.

• Бұл өнімді барлық уақытта балауыз шамдардан немесе басқа жалындардан аулақ ұстаңыз.

• Теледидардың желдету тесіктеріне немесе басқа ашық жерлеріне заттар салмаңыз.

• Қуат розеткасына қатты күш салмаңыз. Бос тағылған қуат розеткасы күюге немесе өртке себеп болуы мүмкін.

• Теледидарды немесе басқа заттардытоқ сымының үстіне ешқашан қоймаңыз.

Телевизорға зақым келу қауіпі!

• Салмағы 25 кг-нан асатын теледидарды көтеруге және тасуға екі адам қажет.

• Егер телевизорды қондырғымен қондырғыңыз келсе, онда тек қосымша қондырғыны пайдаланыңыз. Теледидарға тіреуді қауіпсіз етіп орнатыңыз. Теледидарды оның салмағын көтере алатын жазық, тегіс жерге қойыңыз. • Егер теледидарды қабырғаға орнататын болсаңыз, салмағын ескеріп, теледидарды қауіпсіз орнату үшін мықты қабырғаға қолайлы бекітпелермен орнатыңыз. Koninklijke Philips Electronics N.V. қабырғаға дұрыс қондырылмағанның себебінен абайсыздық немесе зақым келуіне жауапкершілік тартпайды. Балалардың жарақаттану қаупі бар! Теледидар балалардың үстіне құлап, жарақаттауына жол бермеу үшін осы сақтандыру шараларын орындаңыз.

• Теледидарды сырғанап, тұрмайтын шүберек немесе басқа материал жабылған жерге ешқашан қоймаңыз.

• Теледидардың ешқандай бөлігінің орнатылған жерден салбырап тұрмағанын тексеріңіз.

• Теледидарды кітап шкафы сияқты ұзын жиһазға теледидар мен жиһазды қабырғаға

немесе қолайлы жерге бекітпей қоймаңыз. • Балаларды теледидарға жету үшін жиһазға мінуден қауіп-қатерлер болатыны туралы хабардар етіңіз.

Бу шығарушының қатты қызып кету қауіпі! • Теледидардың айналасына кемінде 10 сантиметрдей желдету үшін бос орын қалдырыңыз. Теледидардың желдету тесіктерін перделер немесе басқа заттар жауып қалмағанын тексеріңіз.

### Найзағай

Найзағай болардың алдында теледидарды қуат көзі мен антеннадан ажыратып тастаңыз. Найзағай кезінде теледидардың ешқандай бөлігіне, тоқ сымына немесе антенна сымына тиіспеңіз.

Есту қабілеті зақымдану қауіпі! Құлаққапты жоғары дауыс деңгейінде немесе ұзақ уақыт пайдаланудан сақтаныңыз.

#### Төмен температура

Егер теледидар 5°C-тан төмен температурада тасымалданса, оны орауышынан шығарып, теледидар температурасының теледидар орнатылатын бөлме температурасына сәйкес келуін күтіңіз.

2009 © Koninklijke Philips Electronics N.V.

Барлық құқықтар қорғалған. Ерекшеліктері ескертпестен өзгерілуі мүмкін. Сауда белгі меншігі Koninklijke Philips Electronics N.V. жатады немесе олардың иелеріне. Philips компаниясы кез келген уақытта бұрынғы жабдықтарына сай лайықтау міндетінсіз өнімдерді өзгерту құқығын өзінде қалдырады. Пайдаланушы нұсқаулығындағы материал жүйені дұрыс пайдалану талаптарына сай болып табылады. Егер өнім немесе оның жеке модульдері немесе тәртіптері осында көрсетілгеннен басқа мақсаттарға пайдаланылса, оның негізділігі мен қолайлылығын растауға қол жеткізу керек. Philips материалдың Америка Құрама Штаттарының патенттерін бұзбайтынына кепілдік береді. Ешқандай кепілдік берілмейді немесе айтылмайды.

#### Кепілдік

Ешқандай бөлшекті пайдаланушы жөндеуге болмайды. Қақпақтарды ешқашан ашпаңыз немесе алып тастамаңыз, желдету тесіктеріне заттар салмаңыз немесе арнайы коннекторларға сәйкес емес заттарды қоймаңыз. Жөндеу жұмыстары тек Philips қызмет көрсету орталықтарында немесе ресми жөндейтін шеберханаларда жүргізілуі керек. Мұны орындамау салдарынан мәлімделген немесе заңды кепілдік күшін жояды. Осы нұсқаулықта нақты тыйым салынған әрекеттер немесе нұсқаулықта ұсынылмаған не рұқсат берілмеген реттеу немесе жинау тәртіптері кепілдікті жарамсыз етеді.

#### Пиксел сипаттамалары

Бұл СКД өнімінде түрлі түсті пикселдердің саны көп. Оның тиімді пикселдері 99,999% не одан асса да, қара дақтар немесе ашық жарық нүктелері (қызыл, жасыл немесе көк) экранда шығып тұруы мүмкін. Бұл дисплейдің құрылымдық сипаты (жалпы өндіріс стандарттарында) және ол ақаулық болып табылмайды.

#### Ашық бастапқы бағдарламалық құрал

Бұл теледидардың ашық бастапқы бағдарламалық құралы бар. Philips компаниясы осы құжатпен сұрау бойынша физикалық жұмыс құнынан аспайтын ақыға ресурстың таралымын, бағдарламалық құралды алмастыруға тұтынушылар тарапынан қолданылатын құралдағы тиісті негізгі кодтың машина оқитын толық көшірмесін жеткізуді немесе қатынаулы етуді ұсынады. Бұл ұсыныс мына өнімді сатып алған күннен кейін 3 жыл мерзімге жарамды. Негізгі кодты алу үшін мына мекенжайға жазыңыз: Philips Innovative Applications N.V. Ass. to the Development Manager Pathoekeweg 11 B-8000 Brugge Belgium

Электр магнитті өріспен (ЭМӨ) үйлесімділігі Koninklijke Philips Electronics N.V. тұтынушыларға арналған, басқа электрондық құрылғылар сияқты, негізінде, электр магнитті сигналдар шығаратын және қабылдайтын қабілеті бар көп өнімдер жасайды және сатады. Philips компаниясының негізгі Жұмыс ұстанымдарының бірі біздің өнімдерімізге барлық қажетті денсаулық және қауіпсіздік шараларын сақтау, қолданыстағы барлық заң талаптарын ұстану және өнімді жасау кезінде қолданылатын ЭМӨ ішінде сақтану болып табылады. Philips компаниясына денсаулыққа кері әсерлері жоқ өнімдерді дамыту, жасау және сату тапсырылған. Philips компаниясы өнімдерінің арналған мақсатына дұрыс қолданылғанында, олардың қазіргі таңдағы ғылыми дәлелдерге сәйкес пайдалануға қауіпсіз екенін растайды. Philips компаниясы халықаралық ЭМӨ және қауіпсіздік стандарттарын дамытуда белсенді рөл атқарып, Philips компаниясының өз өнімдеріндегі алдыңғы тұтастығы үшін стандарттауды әрі қарай дамытуға қатысуына мүмкіндік береді.

#### Авторлық құқықтар

VESA, FDMI және VESA орнатуға икемді логотипі - Бейне Электроникасы Стандарттар Ассоциациясының сауда белгілері. Dolby зертханаларынан берілген лицензия бойынша жасалған. «Dolby», «Pro Logic» және қос «D» таңбасы Dolby зертханаларының сауда белгілері болып табылады. BBE Sound корпорациясынан берілген лицензия бойынша жасалған. Мына бір не одан көп АҚШ патенттері бойынша BBE корпорациясы лицензия берген: 5510752, 5736897. BBE және BBE таңбасы BBE Sound корпорациясының тіркелген сауда белгілері болып табылады.

Windows Media - тіркелген сауда белгісі немесе Microsoft Корпорациясының Америка Құрама Штаттарында және/немесе басқа елдерде сауда белгісі.

Kensington және MicroSaver — дүниежүзіндегі басқа елдерде берілген тіркеулері және қараудағы өтініші бар АССО Дүниежүзілік корпорациясының АҚШ-та тіркелген сауда белгілері.

DLNA®, DLNA логотипі және DNLA Certified™ — Digital Living Network Alliance корпорациясының сауда белгілері, қызмет көрсету немесе сертификатталған белгілері.

Барлық басқа тіркелген және тіркелмеген сауда белгілері олардың тиісті иелерінің меншігі болып табылады.

### Europe — EC Declaration of Conformity

#### English

Hereby, Philips Innovative Applications N.V. declares that this television is in compliance with the essential requirements and other relevant provisions of Directive 1999/5/EC.

#### **Deutsch**

Hiermit erklärt Philips Innovative Applications N.V. dass sich das Fernsehgerät in Übereinstimmung mit den grundlegenden Anforderungen und den übrigen einschlägigen Bestimmungen der Richtlinie 1999/5/ EG befindet.

#### Français

Par la présente Philips Innovative Applications N.V. déclare que cet appareil de télévision est conforme aux exigences essentielles et aux autres dispositions pertinentes de la directive 1999/5/CE.

#### Nederlands

Hierbij verklaart Philips Innovative Applications N.V. dat deze televisie in overeenstemming is met de essentiële eisen en de andere relevante bepalingen van richtlijn 1999/5/EG.

#### Español

Por medio de la presente Philips Innovative Applications N.V. declara que el televisor cumple con los requisitos esenciales y cualesquiera otras disposiciones aplicables o exigibles de la Directiva 1999/5/CE.

#### Italiano

Con la presente Philips Innovative Applications N.V. dichiara che questo televisore è conforme ai requisiti essenziali ed alle altre disposizioni pertinenti stabilite dalla direttiva 1999/5/CE.

#### Português

Philips Innovative Applications N.V. declara que este televisor está conforme com os requisitos essenciais e outras disposições da Directiva 1999/5/CE.

#### Eλληνικά

ΜΕ ΤΗΝ ΠΑΡΟΥΣΑ Η Philips Innovative Applications N.V. ΔΗΛΩΝΕΙ ΟΤΙ H ΤΗΛΕΌΡΑΣΗ ΣΥΜΜΟΡΦΩΝΕΤΑΙ ΠΡΟΣ ΤΙΣ ΟΥΣΙΩΔΕΙΣ ΑΠΑΙΤΗΣΕΙΣ ΚΑΙ ΤΙΣ ΛΟΙΠΕΣ ΣΧΕΤΙΚΕΣ ΔΙΑΤΑΞΕΙΣ ΤΗΣ ΟΔΗΓΙΑΣ 1999/5/ΕΚ.

#### Svenska

Härmed intygar Philips Innovative Applications N.V. att denna TV står i överensstämmelse med de väsentliga egenskapskrav och övriga relevanta bestämmelser som framgår av direktiv 1999/5/EG.

#### Norsk

Philips Innovative Applications N.V. erklærer herved at utstyret TV er i samsvar med de grunnleggende krav og øvrige relevante krav i direktiv 1999/5/EF.

#### Dansk

Undertegnede Philips Innovative Applications N.V. erklærer herved, at dette TV overholder de væsentlige krav og øvrige relevante krav i direktiv 1999/5/EF.

#### Suomi

Philips Innovative Applications N.V. vakuuttaa täten että tämaä televisio on direktiivin 1999/5/EY oleellisten vaatimusten ja sitä koskevien direktiivin muiden ehtojen mukainen.

#### Polski

Firma Philips Innovative Applications N.V. niniejszym oświadcza, że 'Telewizor' jest zgodny z zasadniczymi wymogami oraz pozostałymi stosownymi postanowieniami Dyrektywy 1999/5/EC.

#### Magyar

Alulírott, Philips Innovative Applications N.V. nyilatkozom, hogy a televízió megfelel a vonatkozó alapvető követelményeknek és az 1999/5/EC irányelv egyéb előírásainak.

#### Česky

Philips Innovative Applications N.V. tímto prohlašuje, že tento televizor je ve shodě se základními požadavky a dalšími příslušnými ustanoveními směrnice 1999/5/ ES.

#### Slovensky

Philips Innovative Applications N.V. týmto vyhlasuje, že tento televízor spĺňa základné požiadavky a všetky príslušné ustanovenia Smernice 1999/5/ES.

#### Slovensko

Philips Innovative Applications N.V. izjavlja, da je ta televizor v skladu z bistvenimi zahtevami in ostalimi relevantnimi določili direktive 1999/5/ES.

#### Eesti

Käesolevaga kinnitab Philips Innovative Applications N.V. seadme Teler vastavust direktiivi 1999/5/EÜ põhinõuetele ja nimetatud direktiivist tulenevatele teistele asjakohastele sätetele.

#### Latviski

Ar šo Philips Innovative Applications N.V. deklarē, ka 'Televizors' atbilst Direktīvas 1999/5/EK būtiskajām prasībām un citiem ar to saistītajiem noteikumiem.

#### Lietuvių

Šiuo Philips Innovative Applications N.V. deklaruoja, kad šis 'Televizorius' atitinka esminius reikalavimus ir kitas 1999/5/EB Direktyvos nuostatas.

#### Malti

Hawnhekk, Philips Innovative Applications N.V., jiddikjara li dan 'Television' jikkonforma mal-ħtiġijiet essenzjali u ma provvedimenti oħrajn relevanti li hemm fid-Dirrettiva 1999/5/EC.

#### Íslenska

Hér með lýsir Philips Innovative Applications N.V. yfir því að 'Television' er í samræmi við grunnkröfur og aðrar kröfur, sem gerðar eru í tilskipun 1999/5/EC.

#### A copy of the Declaration of Conformity is available at : http://www.philips.com/support

## $CF$   $\Omega$

This equipment may be operated in the following European countries …

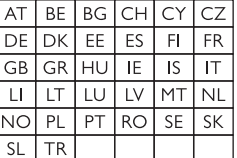

This equipment can be operated in other non-European countries.

# **Information about how to re-tune your TV during the digital TV switchover.**

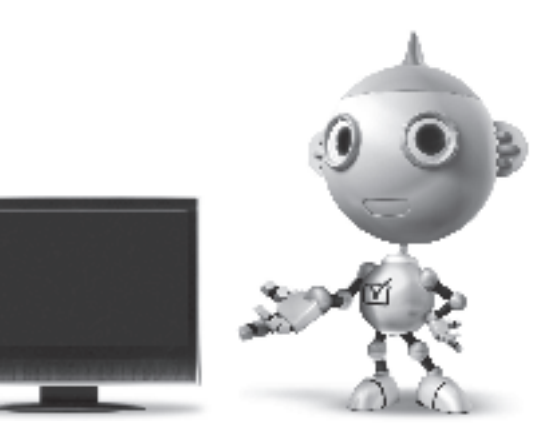

Television in the UK is going digital, bringing us all more choice and new services. Starting in late 2007 and ending in 2012, television services in the UK will go completely digital, TV region by TV region.

Please see the next page to find out when your area switches to digital.

Digital UK is the independent, non-profit organisation leading the process of digital TV switchover in the UK. Digital UK provides impartial information on what people need to do to prepare for the move to digital, and when they need to do it.

### **How the switchover affects your TV equipment:**

Your new TV has a digital tuner built in, which means it is ready to receive the Freeview signal by simply plugging it into your aerial socket (check if you can get digital TV through your aerial now, or whether you'll have to wait until switchover, at www.digitaluk.co.uk).

When the TV switchover happens in your area, there are at least two occasions when you will need to re-tune your TV in order to continue receiving your existing TV channels, and also to pick up new ones.

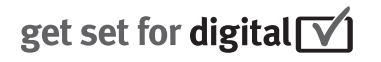

Digital UK, the body leading the digital TV switchover, will advise you when you need to re-tune during the switchover.

If you choose to connect your TV to satellite or cable with a digital box then it will not be affected by switchover, and you won't need to re-tune.

If you have any questions, please contact your equipment supplier or call Digital UK on … 0845 6 50 50 50 or visit www.digitaluk.co.uk

### **How to re-tune:**

To find out how to re-tune your TV, check this user manual for details. Go to section **6 Install channels**.

If you do not re-tune your channels when advised to do so by Digital UK, you may lose some or all of your channels until you do re-tune. You should re-tune your TV every few months to check for any new channels.

If you are missing any channels, it may be that they are not available in your area, or that your aerial needs upgrading.

## **When does switchover happen?**

\*Copeland switches on October 17, 2007

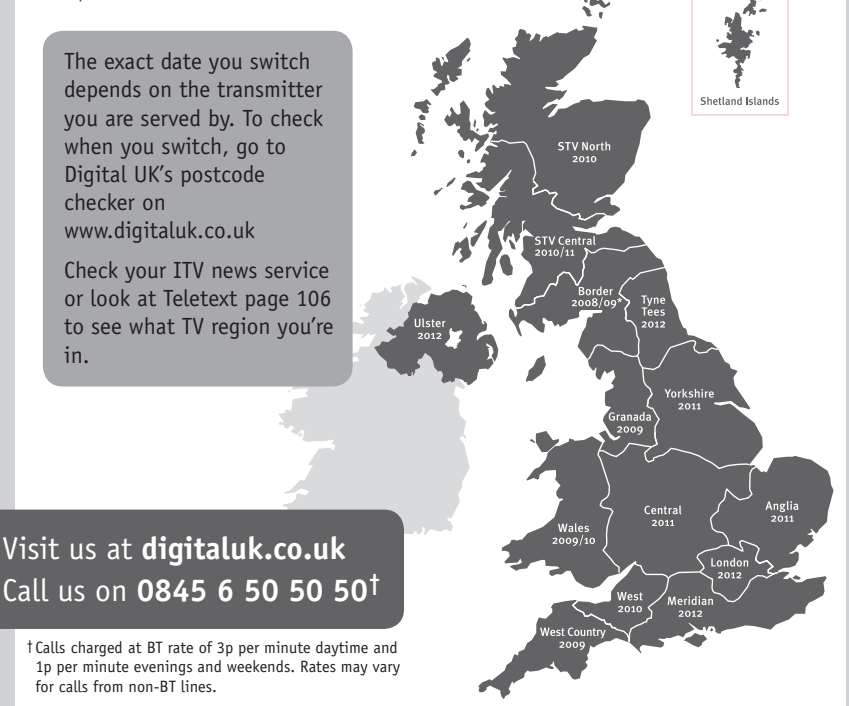

# **PHILIPS**

## ГАРАНТИЙНЫЙ ТАПОН

### НА ТЕЛЕВИЗОР

Модель: Серийный номер: Дата продажи:

#### ПРОДАВЕЦ:

Название торговой организации:

Телефон торговой организации:

Алрес и E-mail:

ПЕЧАТЬ ПРОДАВЦА Изделие получил в исправном состоянии.

С условиями гарантии ознакомлен и согласен.

(подпись покупателя)

Внимание! Гарантийный талон недействителен без печати продавца.

#### Уважаемый потребитель!

Компания Филипс выражает благоларность за Ваш выбор и гарантирует высокое качество и безупречное функционирование Вашего телевизора при соблюдении правил его эксплуатации.

При покупке убедительно просим проверить правильность заполнения гарантийного талона. Серийный номер и наименование модели приобретенного Вами телевизора должны быть идентичны записи в гарантийном талоне. Не лопускается внесения в талон каких-либо изменений, исправлений. В случае неправильного или неполного заполнения гарантийного талона немедленно обратитесь к продавцу.

Телевизор представляет собой технически сложный товар. При бережном и внимательном отношении он будет належно служить Вам лолгие голы. В холе эксплуатании не лопускайте механических поврежлений, попалания вовнутрь посторонних предметов, жидкостей, насекомых, в течение всего срока службы следите за сохранностью идентификационной наклейки с обозначением наименования модели и серийного номера изделия.

Если в процессе эксплуатации изделия Вы сочтете, что параметры работы телевизора отличаются от изложенных в инструкции пользователя, рекомендуем обратиться за консультацией в наш Информационный центр.

#### Условия гарантии

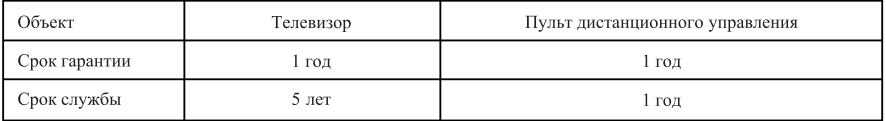

Срок гарантии и срок службы исчисляется со дня передачи товара потребителю.

По окончании срока службы обратитесь в авторизованный сервисный центр для проведения профилактических работ и получения рекомендаций по дальнейшей эксплуатации изделия.

Во избежание возможных недоразумений, сохраняйте в течение срока службы документы, прилагаемые к товару при его продаже (данный гарантийный талон, товарный и кассовый чеки, накладные, данную инструкцию по эксплуатации и иные документы).

Гарантийное обслуживание не распространяется на изделия, недостатки которых возникли вследствие:

- 1. Нарушения потребителем правил эксплуатации, хранения или транспортировки товара
- 2. Действий третьих лиц:
- ремонта неуполномоченными лицами;
- внесения несанкционированных изготовителем конструктивных или схемотехнических изменений и изменений программного обеспечения
- отклонение от Государственных Технических Стандартов (ГОСТов) и норм питающих, телекоммуникационных и кабельных сетей;

• неправильной установки и подключения изделия;

3. Действия непреодолимой силы (стихия, пожар, молния и т.п.);

Любую информацию о расположении сервисных центров и о сервисном обслуживании Вы можете получить в Информационном Центре

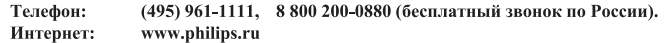

### Diagramma elettronico / Electronic diagram

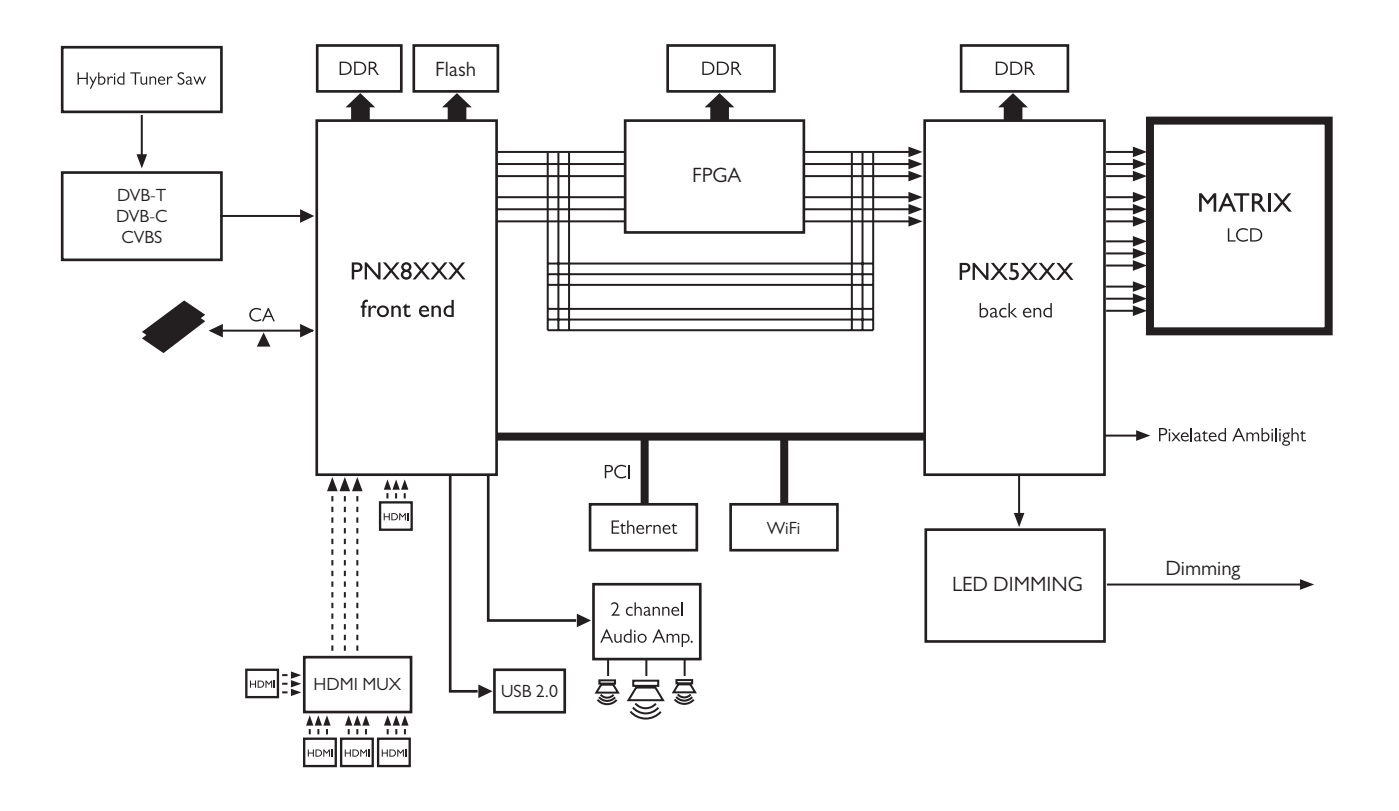

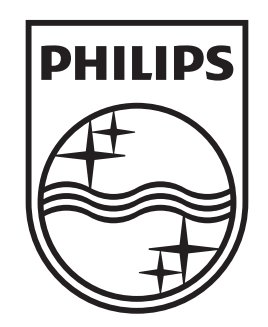

## www.philips.com/tv

Non-contractual images. / Images non contractuelles. / Außervertragliche Bilder.

All registered and unregistered trademarks are property of their respective owners.

Specifications are subject to change without notice Trademarks are the property of Koninklijke Philips Electronics N.V. or their respective owners 2009 © Koninklijke Philips Electronics N.V. All rights reserved

www.philips.com